**Západo**č**eská univerzita v Plzni Fakulta aplikovaných v**ě**d** 

# **PUBLIKACE A ANALÝZA GEODAT MODERNÍMI WEBOVÝMI TECHNOLOGIEMI**

# **Ing. Michal Kepka**

### **diserta**č**ní práce k získání akademického titulu doktor v oboru Geomatika**

**Školitel: Doc. Ing. Václav** Č**ada, CSc.** 

**Katedra: Katedra geomatiky**

**Plze**ň **2018** 

**University of West Bohemia in Pilsen Faculty of Applied Sciences** 

## **PUBLICATION AND ANALYSIS OF GEODATA USING MODERN WEB TECHNOLOGIES**

# **Michal Kepka MSc**

**Doctoral thesis for a degree of Doctor of philosophy in Geomatics** 

**Supervisor: Doc. Ing. Václav** Č**ada, CSc.** 

**Department: Department of Geomatics**

**Pilsen 2018** 

## Prohlášení

Předkládám tímto k posouzení a obhajobě disertační práci zpracovanou na závěr doktorského studia na Fakultě aplikovaných věd Západočeské univerzity v Plzni. Prohlašuji, že tato disertační práce je mým původním autorským dílem, které jsem vypracoval samostatně. Všechny zdroje, prameny a literaturu, které jsem při vypracování používal nebo z nich čerpal, v práci řádně cituji s uvedením úplného odkazu na příslušný zdroj.

V Plzni dne …………… …………………………

Ing. Michal Kepka

## Poděkování

Na tomto místě bych rád poděkoval svému školiteli doc. Ing. Václavu Čadovi, CSc. za jeho vedení v průběhu celého mého studia, za cenné rady a připomínky nejen k této disertační práci. Chtěl bych poděkovat za čas strávený konzultacemi a debatami, které přispěly nejen k posunu ve výzkumu, ale i k získání potřebného nadhledu. A samozřejmě také za trpělivost, kterou jsem pokoušel celé studium.

Dále děkuji všem svým kolegům, kteří přispěli radami a připomínkami k textu, ale i k vývoji jednotlivých komponent.

*V*ě*nováno Martin*ě*, Líd*ě*, Tomášovi a všem, kte*ř*í mi byli oporou b*ě*hem t*ě*žkých chvil v posledních deseti letech.*

### Abstrakt

Významná část práce s geodaty se v posledních letech s rostoucí měrou odehrává v prostředí webu. Informační a komunikační technologie poskytují uživatelům mnoho nástrojů pro zpracování a prezentaci geodat ve webovém prostředí. Webové mapové aplikace, které poskytují možnosti pro zpracování a publikaci geodat, obsahují velké množství funkcí. Existuje množství přístupů a různých hledisek, která se věnují podobě webových mapových aplikací. Ovšem technologický a funkční popis webových mapových aplikací je spíše přehlížen. Cílem disertační práce je navrhnout a ověřit metodu, která popisuje webové mapové aplikace z pohledu obsažené funkcionality.

Navržená metoda taxonomie webových mapových aplikací popisuje webové mapové aplikace z hlediska obsažených elementárních funkcí a vlastností. Metoda taxonomie popisuje nejen existující webové mapové aplikace, ale i návrh nové aplikace z pohledu požadovaných funkcí a vlastností. Postup návrhu nové webové mapové aplikace pomocí taxonomie byl prakticky ověřen při návrhu Webové mapové aplikace pro staré mapy. Webová mapová aplikace pro staré mapy byla sestavena na základě definovaných požadavků. Jako rozšiřující komponenta pro analytické zpracování dostupných sad geodat byl navržen a implementován Analyst modul. Vytvořený Analyst modul umožňuje provádění analýz nad geodaty uloženými v databázovém systému s následným publikováním výsledků analýz v okně webové mapové aplikace. Uživatel Analyst modulu vytváří analýzy geodat přímo v jazyce SQL, má proto k dispozici veškeré dotazovací funkce databázového systému. Sady geodat tvoří základní složku geografických informačních systémů. V rámci disertační práce byly navrženy změny a rozšířeny dvě významné sady geodat. Databáze sídel obsahuje popisné informace a polohu sídel z různých datových zdrojů na území ČR. Datový model Databáze sídel byl analyzován a byly identifikovány nedostatky, které byly odstraněny v návrhu nového datového modelu. Katalog kartografických vyjadřovacích prostředků obsahuje grafické prostředky, které byly používány pro vyjádření objektů a jevů na starých mapách především z 18. a 19. století. V práci byla navržena databázová implementace Katalogu kartografických vyjadřovacích prostředků, která umožňuje efektivnější správu a práci s touto datovou sadou.

Výsledkem disertační práce je navržená metoda taxonomie webových mapových aplikací, dále nová Webová mapová aplikace pro staré mapy s rozšiřující komponentou pro provádění analýz (Analyst modul) a navržené úpravy a implementace datových modelů sad geodat.

### Klíčová slova

Webová mapová aplikace; taxonomie; analyst modul; stará mapa; databáze sídel; kartografický vyjadřovací prostředek.

#### Abstract

An important part of operations with geodata has been taking place in the Web with increasing intensity in recent years. Information and communication technologies provide plenty of tools for geodata processing and presentation in the Web to users. Web map applications that provide methods for processing and publication of geodata contain a wide range of implemented functions. A number of approaches and points of view is dealing with web map applications design. But the technological and functional description of web map applications is more or less overlooked. The goal of the dissertation is design and practical testing of a method describing web map applications from the technological point of view.

The designed method of web map applications taxonomy describes web map applications in terms of elementary functions and properties content. The method of web map applications taxonomy is able to describe both existing web map applications as well as design of brand new web map applications from the requested functions and properties point of view. The procedure of design of a brand new web map application based on the taxonomy was practically tested on design of the Web map application for old maps. The Web map application for old maps has been assembled based on defined requirements. An analytical module called Analyst module was designed and developed as an extension for analytical processing of geodata. The developed Analyst module is able to perform analyses of data stored in database system and to subsequently publish analyses results in map window of the web map application. A user of the Analyst module defines geodata analyses directly in SQL language, therefore all querying functions implemented in database system are available. Geodata sets are essential parts of geographic information systems. Two relevant sets of geodata were proposed to improve and extended in the scope of the dissertation. The Database of settlements contains descriptive information and the position of settlements in the area of the Czech Republic extracted from different data sources. Data model of the Database of settlements was analysed and several imperfections have been identified. These imperfections were eliminated in the designed brand new data model for the Database of settlements. Catalogue of means of map representation contains graphical means that were used for representation of objects and phenomena in old maps above all in maps from the 18th and 19th century. The database implementation of the Catalogue of means of map representation that enables to administrate and to use this data set more effectively was designed in this dissertation.

The results of the dissertation are the designed method of web map applications taxonomy, new Web map application for old maps with the Analyst module extension for analyses performing, and last but not least designed improvements and implementations of data models of geodata sets.

#### Key words

Web map application; taxonomy; analyst module; old map; database of settlement; catalogue of means of map representation

## Obsah

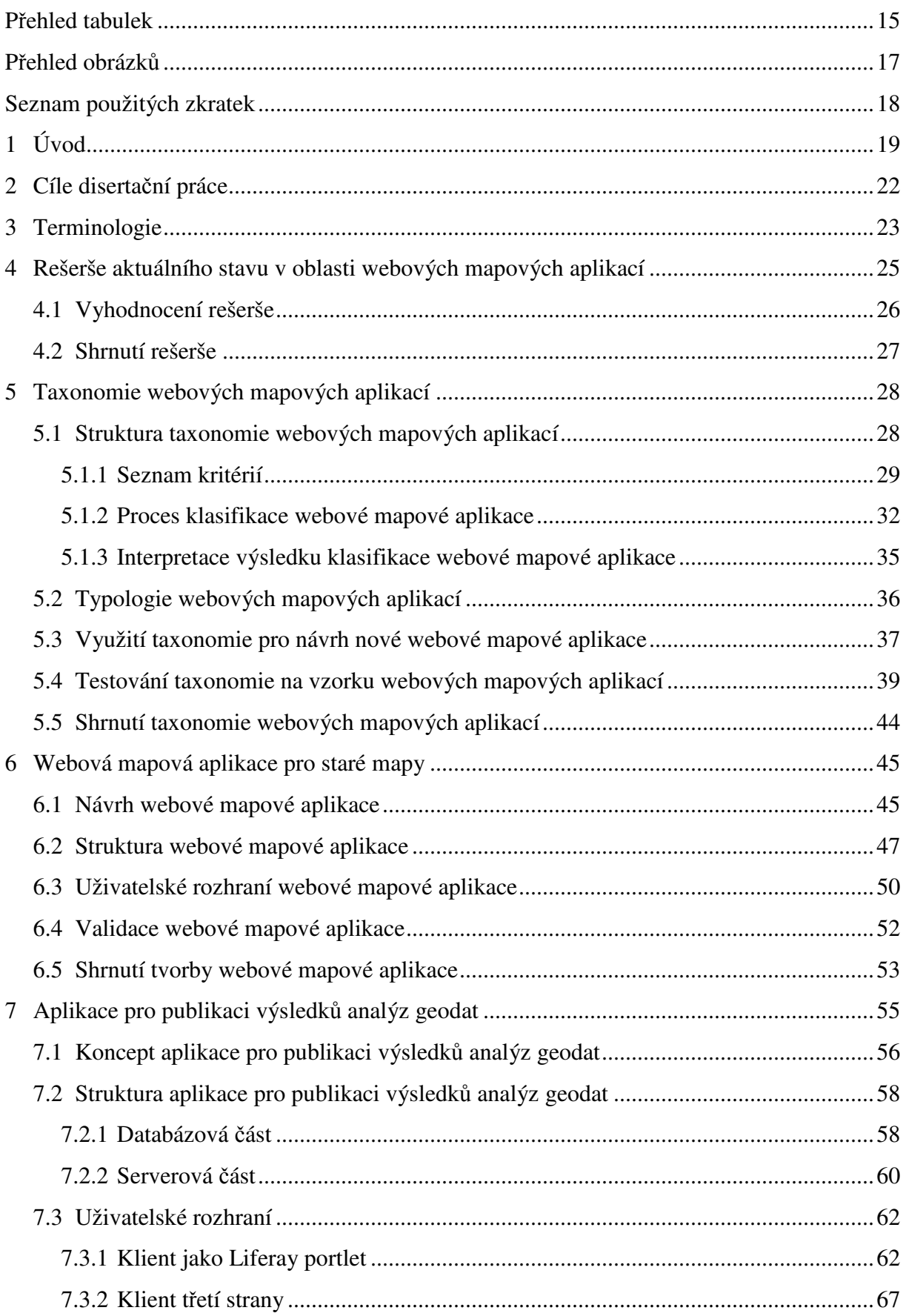

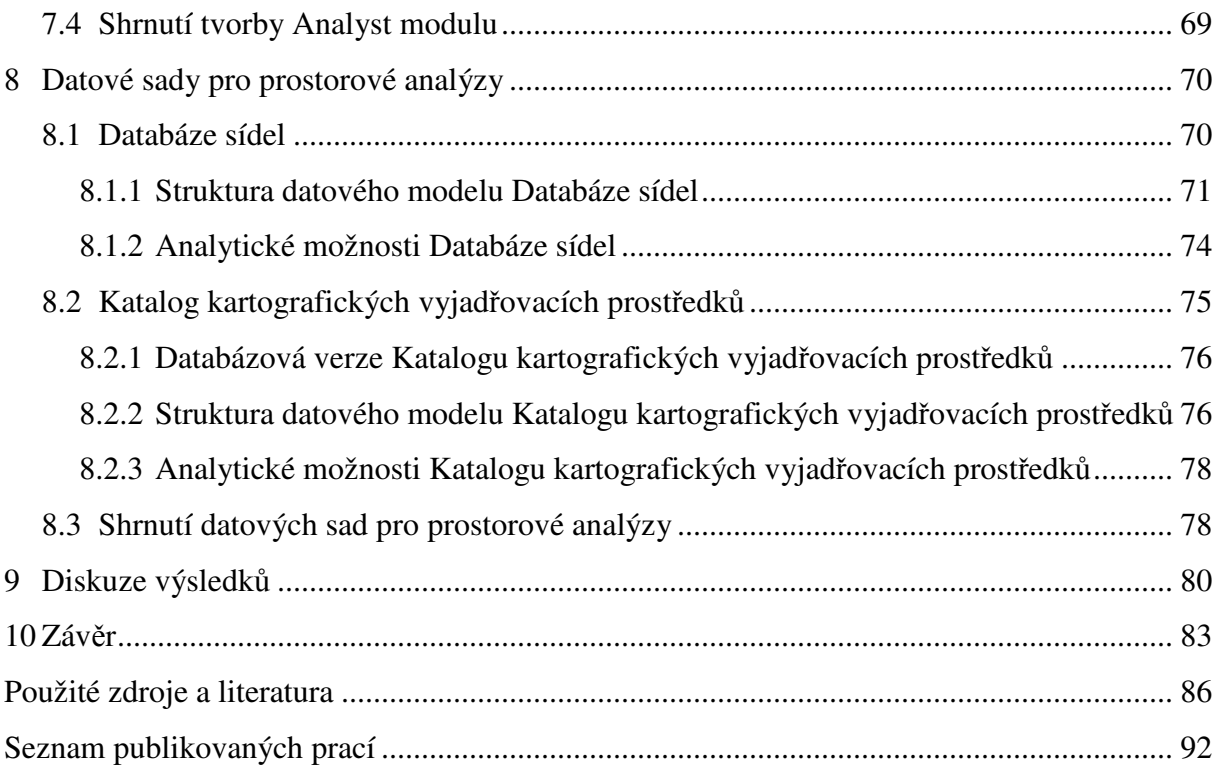

## Přehled tabulek

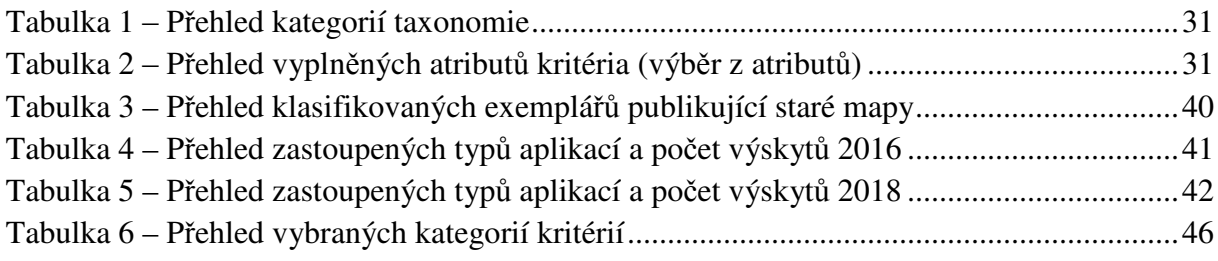

## Přehled obrázků

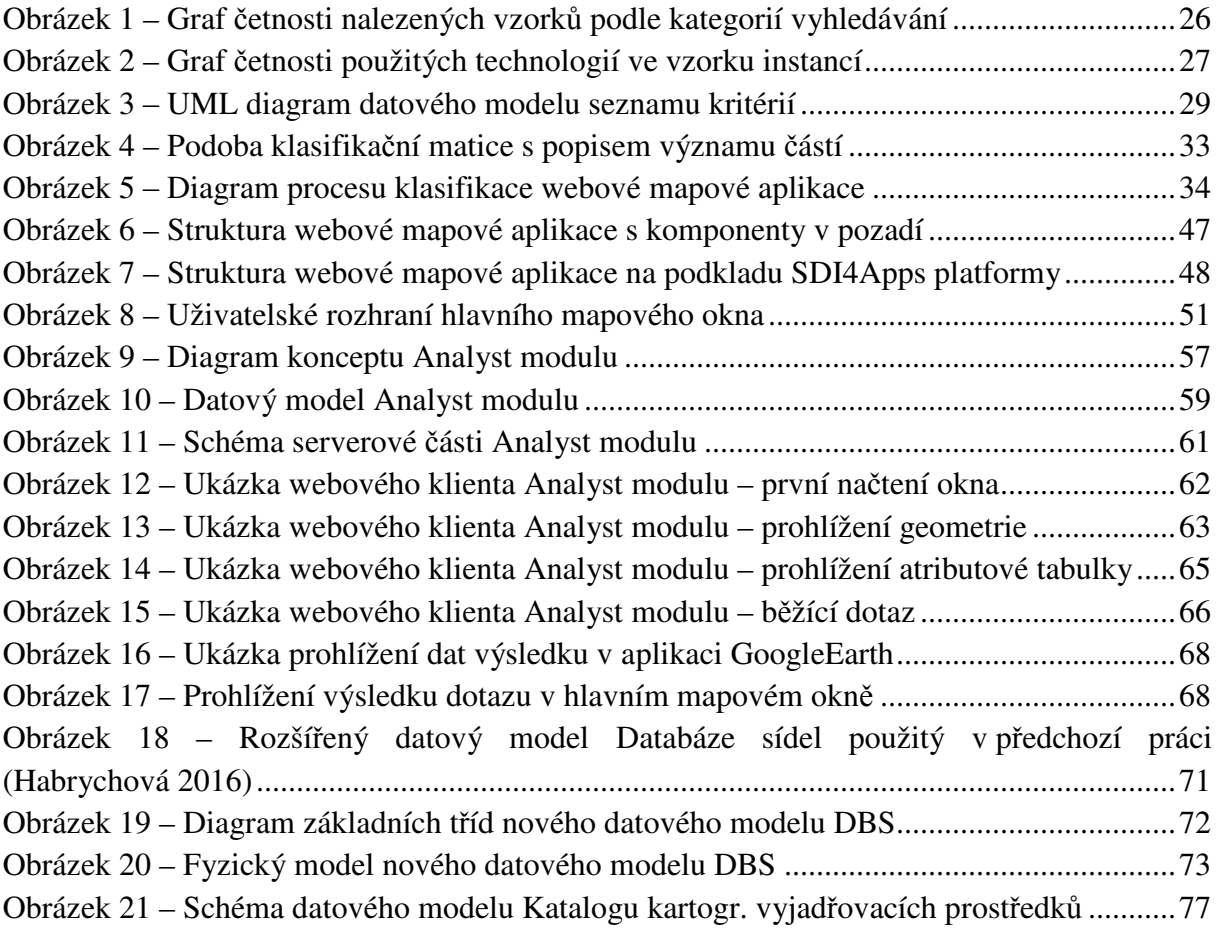

# Seznam použitých zkratek

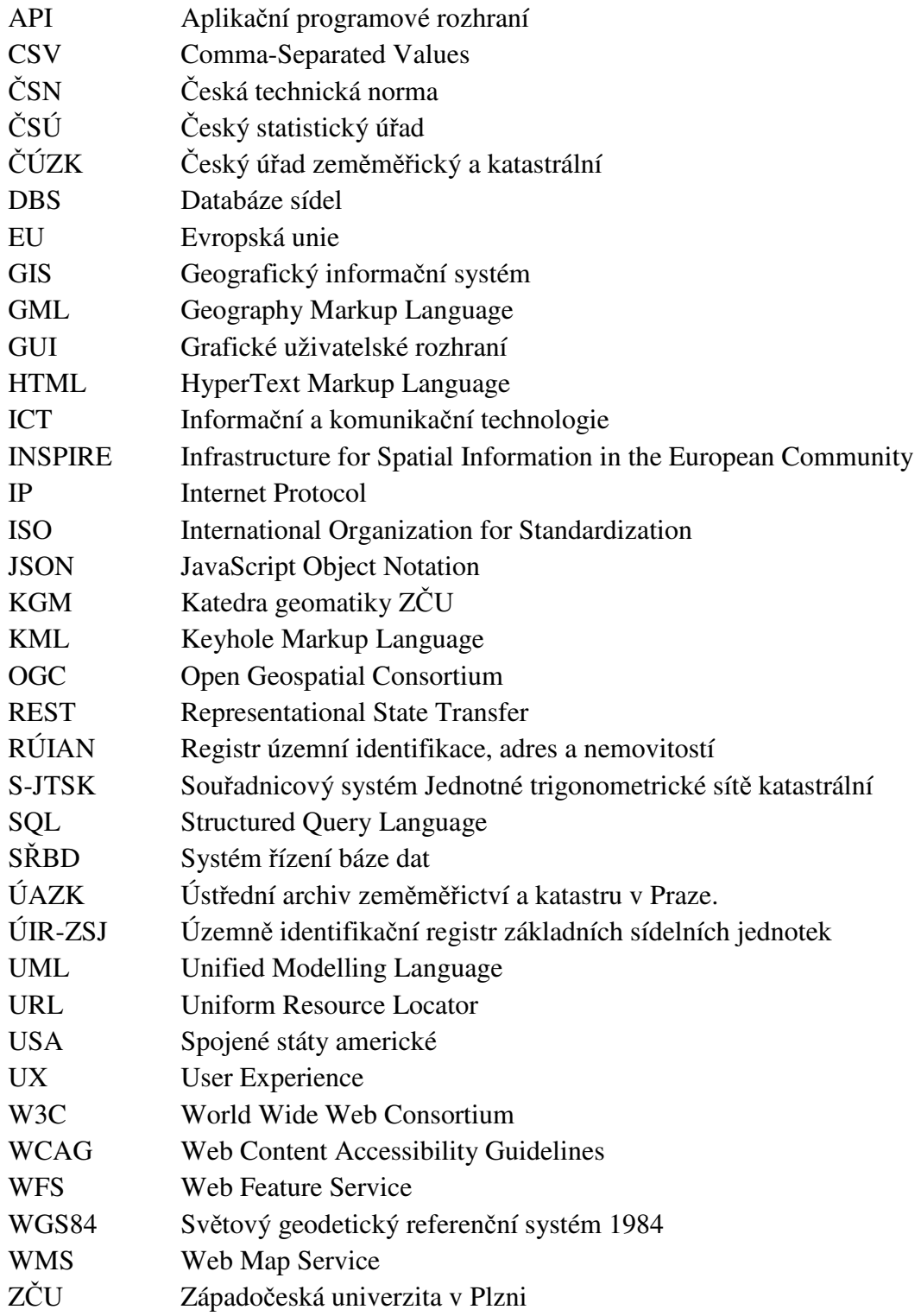

### 1 Úvod

Informace patří v dnešní době k nejdůležitějším aspektům každodenního života. Informace jsou tak důležité, že daly název stupni vývoje lidské společnosti – informační společnost, jak uvádí např. autoři (Zlatuška 1998, Krištofičová et al. 1999). Informační společnost je taková společnost, která je založena na integraci informačních a komunikačních technologiích (ICT) do všech oblastí lidského života a kde tato míra zapojení ICT zásadně mění vztahy a procesy. S rozvojem a dostupností internetu v posledním desetiletím se významná část výměny informací přesouvá do tohoto prostředí. Jedním z efektů vyšší míry pronikání ICT do každodenního života lidí je vznik tzv. digitální propasti (Van Dijk 2005, ODLIS 2006), která odděluje skupiny lidí s různými možnostmi přístupů k ICT a možnostmi jejich využití. Důležitým faktorem, který zpřístupňuje informace širšímu okruhu uživatelů, je způsob a forma jejich sdělování neboli prezentace.

Možnosti ICT pro prezentaci informací se stále rozšiřují stejně jako okruh uživatelů, kteří tyto informace využívají. Významným segmentem ICT, jehož důležitost se neustále zvětšuje, jsou webové technologie a aplikace. Používané prezentace informací jsou sofistikovanější a převládá forma interaktivní prezentace s bohatým obsahem a funkcionalitou. Trend rostoucích možností publikace a prezentace dat lze názorně doložit např. na vývoji samotného značkovacího jazyka  $HTML<sup>1</sup>$ , který je základním prostředkem pro tvorbu webových stránek, tedy základním prezentačním nástrojem pro sdílení informací v prostředí webu. Stejně tak vývoj a standardizace tzv. Open Web Platform, které zastřešuje World Wide Web Consortium<sup>2</sup> (W3C).

Oblast geověd také samozřejmě těží z moderních směrů vývoje webových technologií. Webové aplikace poskytují nové možnosti publikování prostorově lokalizovaných dat (geodat) ať už z pohledu dostupných vizualizačních prostředí, výměnných formátů, funkcionality pro vytěžení přidané hodnoty apod. Nové možnosti webových technologií využívají nejen stále širší skupiny odborníků, ale též široká veřejnost. Markantní je tento přístup v posledním období při publikování map nebo mapových podkladů. Rychlým vývojem webových technologií spolu s rostoucími přenosovými rychlostmi internetového připojení, ale i výpočetním výkonem přenosných zařízení byly technologicky vyřešeny problémy s publikováním velkých datových souborů a bází dat v reálném čase. Uživatelé webových technologií následně a zcela logicky předpokládají dostupnost stále komfortnějších a propracovanějších nástrojů pro práci s těmito geodaty přímo v místě, kde k nim přistupují. Tyto požadavky následně vedou ke stále se rozšiřující funkcionalitě webových nástrojů pro poskytování mapových podkladů a s nimi souvisejících funkcí pro jejich vytěžování (kartometrické funkce, časově podmíněné funkce, časové řady apod.).

Spolu s rostoucími možnostmi webových aplikací pro publikování geodat v prostředí internetu, se stále častěji vyskytuje problém určení a výběru vhodného nástroje pro práci s těmito daty. Mnohem častěji jsou řešeny otázky přístupnosti (Accesability<sup>3</sup>) například

l

<sup>1</sup> https://html.spec.whatwg.org/#history-2

<sup>2</sup> https://www.w3.org/

<sup>3</sup> https://www.w3.org/standards/webdesign/accessibility

ve směrnici Web Content Accessibility Guidelines (WCAG) (W3C 2008) dostupné i v českém překladu (Rybák et al. 2009), použitelnosti (Usability), jejíž význam byl definován v normě ISO (ISO 2018) i české verzi ČSN (ČSN 1998), a tzv. uživatelských prožitků (User Experience<sup>4,5</sup> UX), např. (Henning et al. 2012) nebo v případě webových mapových aplikací (Voldán 2014, Schütze 2007). Ovšem problematika popisu kvality a rozsahu operací ve webovém prostředí nebo přímo kvalita instancí technických platforem není v současnosti dostatečně pokryta normami nebo standardy. Částečným popisem nebo kategorizací se zabývají některé mezinárodní ISO normy. Například norma ISO 19128 převzatá i do systému ČSN (ČSN 2008) obecně popisuje funkce mapového serveru z pohledu poskytování mapových služeb. Například norma ČSN 19157 (ČSN 2015) se soustřeďuje na samotná prostorová data. Dále norma ČSN 19117 (ČSN 2014) popisuje zobrazení geodat, ač podle normy ČSN 19104 (ČSN 2010) má být tento proces označován česky termínem znázornění. Zajímavému návrhu taxonomie pro prostorové služby se věnuje článek (Yuqi et al. 2009) a to především z pohledu vyhledávání dostupných služeb na webu a popisu jejich interoperability. Návrhem schémat použitelnosti se věnuje publikace (Henzen et al. 2014), kde autoři ovšem opět cílí na použitelnost aplikace z pohledu uživatele. Dále se vyskytují i expertní systémy rozšiřující funkcionalitu existujících geoportálů, např. v článku (Mansourian et al. 2010) popisují autoři expertní systém pro detekci a vyhledávání dalších datových sad pro geoportál.

Srovnávání webových mapových aplikací je často zaměřeno na hlediska přístupnosti a použitelnosti samotné webové aplikace, případně její datový obsah. Hledisko technické nebo funkční vybavenosti webové aplikace je řešeno podstatně méně spíše minimálně. V rámci této práce byla proto navržena a testována metoda, která umožňuje třídit webové mapové aplikace na základě poskytovaných funkcí a vlastností samotné webové mapové aplikace pro publikaci geodat včetně zohlednění širšího výčtu obsažených vlastností a funkcionalit. Popsaná metoda taxonomie není určena k jakémukoliv kvalitativnímu hodnocení nebo známkování klasifikovaných instancí webových mapových aplikací, ale k jejich srovnávání a třídění do skupin podle obsažené funkcionality a vlastností. Rozvedení navržené taxonomie do podoby souboru abstraktních zkoušek v průběhu dalšího výzkumu umožnilo klasifikování webových mapových aplikací bez subjektivního ovlivnění procesu klasifikace hodnotitelem. Příklad využití souboru abstraktních zkoušek k testování souladu s požadavky lze nalézt v článku (Řezník a Rybáková 2013). Základní klasifikace webových mapových aplikací lze nalézt již v knize (Kraak a Brown 2001), kde autoři rozdělují webové mapy na statické a interaktivní právě pomocí dvou kritérií - míry dynamiky a míry interaktivity. Rozdělení webových map na základě těchto kritérií je do dnešních dnů stále hojně citované. Podobné rozdělení lze nalézt také v knize (Mitchell 2005). Identifikace přidané hodnoty publikace map v prostředí webu a okruhu uživatelů je popsána např. v článku (Talich 2012).

Předkládaná disertační práce pokračuje a dále rozvíjí původní myšlenku databázového uložení prvků mapy a jejich publikace nad digitálními ekvivalenty starých map. Tento přístup byl definován a dále rozveden např. v článku (Čada a Vichrová 2009), (Čada a Janečka 2011) nebo (Čada a Vichrová 2012). První etapa návrhu a naplnění báze dat byla provedena na katedře

l

<sup>4</sup> http://www.allaboutux.org/ux-definitions

<sup>5</sup> http://www.asociaceux.cz/

geomatiky v rámci zpracování kvalifikačních prací nad rukopisnými Müllerovými mapami krajů. Velmi důležitým přínosem databázového uložení prvků je možnost širšího analytického zpracování, jako je popsáno např. v článku (Čada 2011), (Čada a Vichrová 2013) nebo (Vichrová a Kepka 2014). Publikace starých map ve webovém prostředí a možnosti dalšího analytického zpracování jsou rozebírány např. v článku (Cajthaml a Pacina 2015), v publikaci (Cajthaml 2012), v metodice (Talich et al. 2013), v článku (Biszak et al. 2017), v knize (Timár et al. 2006) nebo v článku (Statuto et al. 2017). Přínosem této disertační práce je optimalizace databázového uložení prvků starých map a jeho přizpůsobení pro uložení i prvků jiných mapových děl (např. I., II. a III. vojenského mapování) včetně přidání profilu pro uložení katalogu vyjadřovacích prostředků na těchto starých mapách. Rozšířením současného datového modelu Databáze sídel pro další mapování, jehož vývoj lze sledovat postupně v pracích (Hájek 2009, Králíčková 2011, Habrychová 2016) a také v článku (Čada a Janečka 2011), byla zvýšena přidaná hodnota databázového uložení a tím dosaženo vyšší informační výtěžnosti z analytického zpracování napříč různými datovými sadami.

Praktická část disertační práce se sestává z příkladu využití taxonomie pro návrh nové webové mapové aplikace a následné ověření splnění definovaných technických požadavků na vytvořeném prototypu aplikace. Je popsáno provedení návrhu nové webové mapové aplikace určené k publikaci starých map na katedře geomatiky ZČU pomocí seznamu kritérií z navržené taxonomie. Následuje popis výběru technologie a následné úpravy platformy zohledňující detailní požadavky. Další část praktické části práce představuje návrh změn a implementace analytické nadstavby pro webovou mapovou aplikaci, která umožní na základě dostupného popisu datových sad a znalosti dotazovacího jazyka SQL přímo provádět analýzy nad datovými sadami v bázi dat a znázorňovat výsledky v mapové okně modulu, nebo je publikovat ve standardizovaném výměnném formátu pro aplikace třetích stran.

## 2 Cíle disertační práce

Cíle disertační práce byly definovány v rámci tezí ke státní doktorské zkoušce. Zvolené cíle odpovídají teoretickému a praktickému zaměření této práce.

#### ● **Rozpracování taxonomie do formy test**ů **podle normy ISO**

Prvním cílem disertační práce je dále rozpracovat navrženou metodu taxonomie. Detailně rozepsat jednotlivá kritéria a stanovit zkoušky, jimiž budou kritéria zkoušena. Detailnější rozpracování jednotlivých kritérií by mělo pomoci uživateli během klasifikace odstranit případné nejasnosti ve významu daných kritérií. Popisu taxonomie je věnována kapitola 5.

#### ● **Navrhnout a implementovat úpravy stávající aplikace PostMap**

Druhým cílem disertační práce je navržení úprav existující aplikace PostMap, která vznikla během předchozího výzkumu. Především je nutné zohlednit posun v oblasti publikace geodat v prostředí webu a to přidáním dalších exportních formátů do rozhraní aplikace. Dále je žádoucí umožnit uživateli zpracovávat nejen dotazy s prostorovou složkou, ale i bez ní. Návrhům a změnám aplikace pro publikaci analýz je věnována kapitola 7.

#### ● **Vývoj aplikace PostMap do formy analytického modulu pro mapový portál**

K vytvoření návrhu webové mapové aplikace pro staré mapy na katedře geomatiky bude využita metoda taxonomie, pomocí které bude definována požadovaná funkcionalita této aplikace. Analytický modul bude jedním ze základních požadavků v této nové webové mapové aplikaci. Původní webová analytická aplikace PostMap bude proto přepracována tak, aby byla plně kompatibilní se zvolenou technologií pro webovou mapovou aplikaci pro staré mapy. Popisu analytického modulu a samotné webové mapové aplikaci pro staré mapy jsou věnovány kapitoly 6 a 7.

#### ● **Návrhy a úprava nové verze datového modelu Databáze sídel pro budoucí rozší**ř**ení o další staré mapy**

Analytický modul webové mapové aplikace pro staré mapy je nutné samozřejmě naplnit souvisejícími geodaty. Jako vhodným kandidátem se proto jeví existující Databáze sídel, která byla vytvářena v rámci předchozích kvalifikačních pracích na katedře geomatiky. V rámci této práce budou navrženy úpravy stávajícího datového modelu tak, aby více využívaly nejen analytické možnosti používaného databázového systému, ale aby tento datový model umožňoval rozšíření i na další mapování a staré mapy. Datovým sadám pro prostorové analýzy je věnována kapitola 8.

## 3 Terminologie

Množství webových aplikací publikujících geodata v prostředí internetu je značné, ať už z pohledu druhové kvantity i obsažené funkční výbavy. V souvislosti s množstvím druhů těchto aplikací se objevuje i nejednoznačnost v pojmenovávání těchto aplikací. Tato roztříštěnost pojmenovávání je bohužel částečně způsobena i tím, že definice nejpoužívanějších označení nebyla dlouho jednoznačně formulována. Pro provedenou rešerši bylo potřeba vymezit základní dělení aplikací poskytujících geodata v prostředí webu a pokusit se stanovit jejich charakteristiku. Základní dělení odpovídá běžně používanému pojmenovávání pro tyto typy aplikací.

#### • **Webová mapová aplikace**

Pro případy, kdy jsou geodata poskytována v prostředí internetu v takové formě, že je člověk schopen je prohlížet a že se přitom nejedná pouze o formu statického digitálního obrazu, je vhodným termínem "webová mapová aplikace". Tento termín lze zároveň považovat za nejobecnější označení takové aplikace. Termín byl zaveden v Terminologickém slovníku zeměměřictví a katastru nemovitostí, dále bude v práci označován jako Terminologický slovník, (ČÚZK 2018) a z hlediska navržené taxonomie, představuje aplikace s určitou mírou interaktivity, která umožňuje uživateli řídit prohlížení mapového podkladu a používat obsah mapového okna. Pro termín lze nalézt určitou formu definování funkcionality ve směrnici Infrastruktury pro prostorové informace v Evropském společenství (INSPIRE) (EU 2007) článek 11 odst. 1 bod b) prohlížecí služby, který říká: "prohlížecí služby umožňující alespoň zobrazit, procházet, přiblížit/oddálit, posouvat nebo překrývat zobrazitelné soubory prostorových dat a zobrazit vysvětlivky a jakýkoli další významný obsah metadat".

#### • **Mapový portál**

V případě, že daná webová mapová aplikace obsahuje další pokročilé funkce pro práci s mapovými vrstvami, které navíc mohou pocházet z různých zdrojů, lze hovořit o mapovém portálu. Termín je definován v Terminologickém slovníku (ČÚZK 2018) a zásadním rozšířením podle definice by měla být dostupnost datových sad z více různých zdrojů, tj. např. z různých dalších webových mapových aplikací. Další definice funkcionality mapového portálu nebyla v literatuře nalezena. Z pohledu taxonomie se bude jednat o typ aplikace s funkcemi z *kategorie 4* (viz kapitola 5).

#### • **Geoportál**

Pro případ, kdy je webová mapová aplikace vybavena další rozšiřující funkcionalitou pro práci s geodaty a zároveň funguje jako výchozí bod pro vyhledávání dalších datových sad, je možné mluvit o termínu geoportál. V případě termínu geoportál již je možné v literatuře nalézt definice včetně obecného popisu náležité funkcionality. Termín geoportál je jednak definován v Terminologickém slovníku (ČÚZK 2018), dále lze jeho definici nalézt i ve směrnici INSPIRE (EU 2007) včetně základního výčtu požadované funkcionality. Obdobně je definován geoportál včetně funkcionality i v popisu Geoportálu ČÚZK (ČÚZK 2016) jako rezortního geoportálu. Další definici lze vyvodit z dokumentu vlády Spojených států (USA 2002), ve kterém je definován pojem *Clearinghouse*. Ze všech tří předchozích popisů vyplývá následující společná vlastnost: jedná se o nástroj pro přístup k prostorovým datům, která musí být popsána pomocí metadat. Směrnice INSPIRE (EU 2007) navíc klade další požadavky na celkovou funkcionalitu geoportálu. Z hlediska taxonomie se jedná o typ aplikace s funkcemi z *kategorie 5* a *-1* (viz kapitola 5).

V dalším textu budou též použity následující termíny:

#### • **Instance webové mapové aplikace**

Termínem instance je myšlena aktuální verze webové mapové aplikace, která se spustí v okně webového prohlížeče při zadání URL adresy. Termín je zaveden z důvodu možnosti získat odlišnou verzi webové mapové aplikace při možnosti přihlášení, případně při použití jiného webového prohlížeče nebo volání aplikace z jiné IP adresy.

#### • **Exemplá**ř

V kontextu dalšího textu je pojmem exemplář myšlena jedna konkrétní instance webové mapové aplikace, která byla zařazena do rešeršního souboru, příp. do souboru pro klasifikaci.

#### • **Web**

Termínem web bude v dalším textu označován World Wide Web (WWW), tedy informační prostor, ve kterém jsou objekty zájmu (zdroje) identifikovány globálními identifikátory označovanými jako Uniform Resource Identifiers (URI), jak jej definuje konsorcium W3C (W3C 2004), nebo informační systém, jak jej definuje Moučka (1994).

#### • **Webová aplikace**

Termínem webová aplikace je označována taková aplikace, která je poskytovaná uživatelům z webového serveru pomocí Internetu anebo pomocí vnitropodnikové obdoby, tzv. intranetem (Nádběla 2004). V textu práce bude tedy označována tímto termínem jakákoliv obecná webová aplikace splňující výše uvedenou definici. Webová mapová aplikace je v kontextu této práce chápána jako specializovaná webová aplikace znázorňující mapy nebo pracující s geodaty. Definice webové mapové aplikace je uvedena na začátku této kapitoly.

## 4 Rešerše aktuálního stavu v oblasti webových mapových aplikací

Současný rozvoj a rozmach používání webových technologií v oblasti publikování geodat v prostředí internetu představuje širokou oblast různorodých aplikací. Každá webová aplikace, ať už je nazývána jakkoliv, je vytvářena a provozována za různým účelem, založena na používání různých technologií a především na poskytování geodat různým způsobem.

V rámci disertační práce byla provedena rešerše technologií používaných v době poplatné vzniku této práce pro poskytování mapových podkladů a geodat v prostředí internetu. Rešerše byla zaměřena na používané technologie pro poskytování geodat a především na dostupnou funkcionalitu a vlastnosti jednotlivých webových aplikací. Výsledek rešerše byl poprvé publikován v článku (Kepka a Čada 2016). Výsledkem rešerše byl reprezentativní vzorek webových mapových aplikací s přehledovým popisem obsažené funkcionality, datového obsahu a použité technologie pro tvorbu aplikace.

Vyhledávání instancí webových mapových aplikací (dále jako instance) probíhalo podle několika předem stanovených podmínek, které zároveň představovaly výchozí kategorie pro vyhledávání:

- instance spravované státními organizacemi České republiky (ČR),
- instance spravované krajskými úřady samosprávných krajů ČR,
- instance spravované komerčními organizacemi především s územní působností na celé ČR,
- národní geoportály vytvořené podle směrnice INSPIRE,
- instance spravované národními mapovacími agenturami pro území Evropy,
- instance věnující se publikování starých map v prostředí internetu především s územní působností v Evropě.

Vyhledávání probíhalo nejčastěji metodou tzv. "sněhové koule", kdy se z několika rozcestníků postupně rozrůstal počet prohledávaných odkazů na další dostupné instance. V případě národních geoportálů a aplikací národních mapovacích agentur probíhalo systematické vyhledávání po jednotlivých evropských státech. Během rešerše byl shromážděn reprezentativní vzorek 131 odkazů na instance, které měly znázorňovat mapové podklady v prostředí internetu. Z tohoto počtu odkazů bylo 118 instancí funkčních. Za funkční instanci byl nalezený odkaz považován, pokud se jednalo o provozovanou webovou stránku poskytující informace a stránka zároveň obsahovala znázornění mapového podkladu ve formě rozeznatelné pro člověka jako obrázek. Během rešerše byla pro každou nalezenou instanci ověřována množina základních popisných informací. Jednalo se především uvedení instituce, která danou instanci spravuje, dále technologie použitá k tvorbě uživatelského rozhraní (tzv. "front-end"), autora instance, pokud byla instance prvně uvedenou institucí pouze spravována, dále druhy poskytovaných mapových podkladů a dalších geodat, rozsah celkové funkcionality instance, dostupnost mapových kompozic, poskytování webových služeb apod.

#### 4.1 Vyhodnocení rešerše

Množství instancí v nalezeném vzorku umožňuje provést několik zajímavých analýz. Četnost instancí podle stanovených kategorií vyhledávání znázorňuje graf na následujícím obrázku (Obrázek 1).

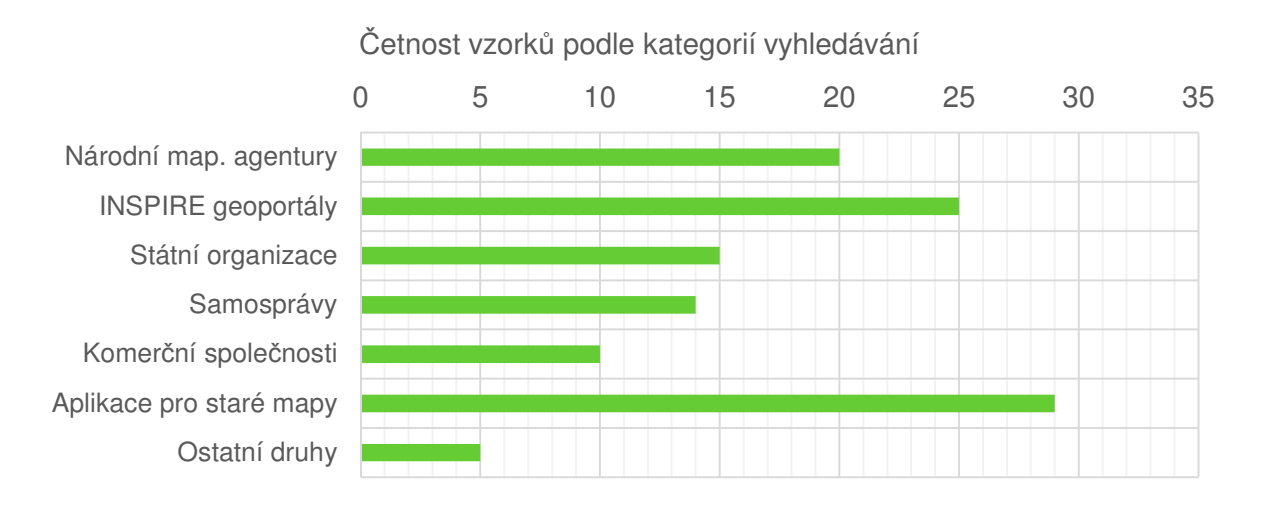

#### *Obrázek 1 – Graf* č*etnosti nalezených vzork*ů *podle kategorií vyhledávání*

Jak ukazuje graf na výše uvedeném obrázku (Obrázek 1), zastoupení nalezených instancí bylo z hlediska stanovených kategorií vyhledávání dodrženo, žádná kategorie neobsahuje výrazně méně vzorků. Největší počet instancí byl nalezen v kategorii publikování starých map, protože se jednalo o kategorii důležitou pro další zkoumání.

Výsledkem analýzy a jedním z důležitých výstupů rešerše je přehled technologií používaných pro tvorbu uživatelského rozhraní (tzv. "front-end"). Četnost jednotlivých použitých technologií je znázorněna grafem na následujícím obrázku (Obrázek 2), ze kterého vyplývá, že ve vzorku nalezených instancí se jako nejčastější technologie vyskytuje knihovna OpenLayers<sup>6</sup>, následovaná technologií ArcGIS Viewer for Flex<sup>7</sup> od společnosti ESRI a třetí pozici zaujímá technologie Zoomify<sup>8</sup>. Nejčetněji zastoupené technologie potvrzují všeobecně přijímané rozložení, jelikož knihovna OpenLayers je velmi častou volbou pro tvorbu instancí založených na technologiích s volně dostupným zdrojovým kódem, zatímco technologie ArcGIS Viewer for Flex je častou první volbou pro tvorbu instancí v institucích programově vybavených technologiemi a produkty od společnosti ESRI. Hojnost výskytu produktu Zoomify je z velké části způsobena začleněním kategorie pro vyhledávání instancí věnující se znázorňování starých map. V této oblasti je produkt Zoomify velmi často využíván pro publikaci negeoreferencovaných mapových listů. Poslední kategorie technologií, označována v grafu na následujícím obrázku (Obrázek 2) jako ostatní, představuje různorodé technologie, které se ve vzorku vyskytovaly jen v jediném exempláři. Hodnota 14 pro sloupec ostatní tedy znamená, že ve vzorku se vyskytovalo 14 dalších různých technologií.

 $\overline{a}$ 

<sup>6</sup> http://openlayers.org/

<sup>7</sup> http://www.esri.com/software/arcgis/viewer-for-flex

<sup>8</sup> http://www.zoomify.com/

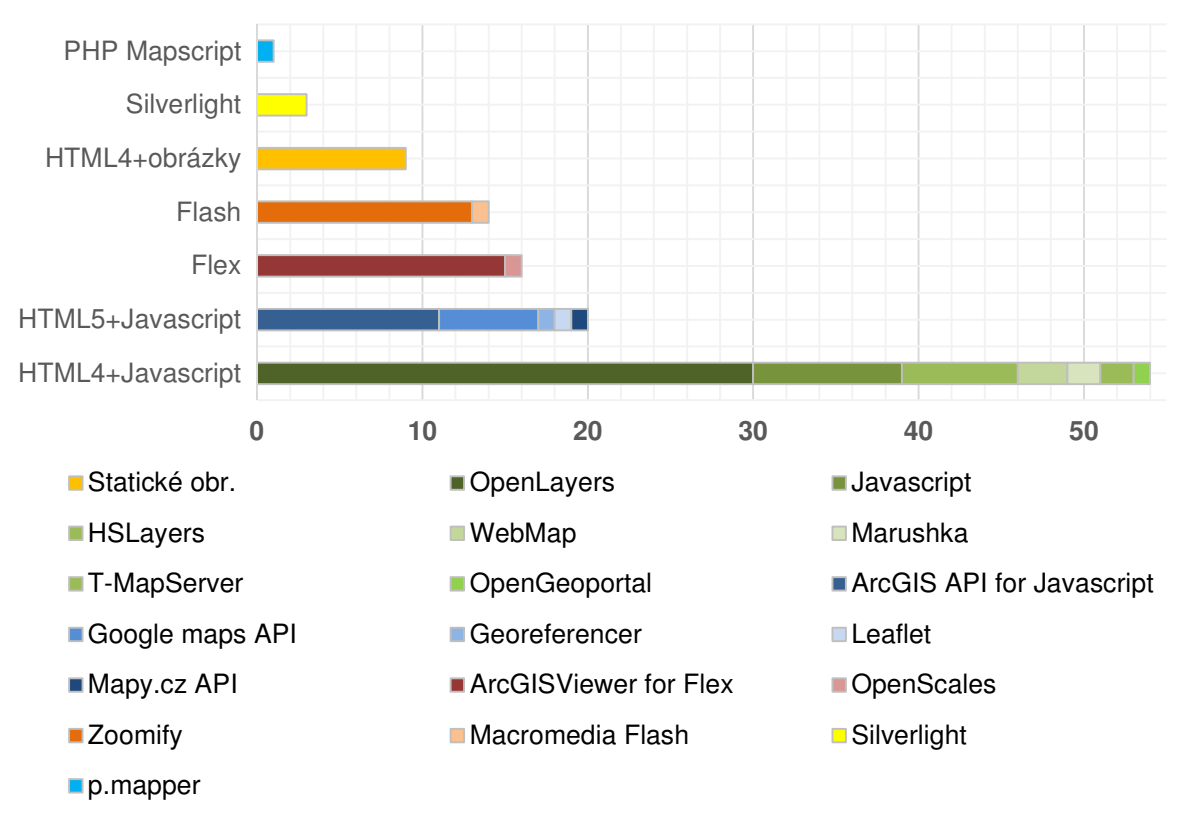

Četnost vzorků podle použitých technologií

*Obrázek 2 – Graf* č*etnosti použitých technologií ve vzorku instancí* 

### 4.2 Shrnutí rešerše

Přínosem rešerše používaných webových technologií pro publikaci mapových podkladů a geodat v prostředí internetu je několik důležitých poznatků. Prvním a velmi důležitým poznatkem je, že není reálně možné udržovat seznam většiny provozovaných webových mapových aplikací, vzhledem k jejich vysokému počtu způsobenému velkou popularitou v poslední době. Druhým poznatkem je zjištění, že spektrum používaných technologií pro publikaci mapových podkladů v prostředí internetu je skutečně široké a různorodé. Ve vzorku 118 instancí bylo nalezeno 27 různých použitých technologií. Dalším výsledkem rešerše je zjištění, že pro znázorňování mapových podkladů a geodat v prostředí internetu jsou využívány především webové mapové aplikace s rozsáhlejší a propracovanou funkcionalitou. Publikace formou umístění digitálních obrázků na webové stránky, byla nalezena v celém vzorku pouze v sedmi případech. Z provedené rešerše vyplynulo zjištění, že jednotlivé webové mapové aplikace se od sebe řádově liší v množství obsažené funkcionality. Neméně důležitý závěr je, že převažují instance založené na dále rozvíjených technologiích. Instancí založených na technologiích s plánovaným ukončením podpory (např. Adobe Flash<sup>9</sup>, Microsoft Silverlight<sup>10</sup>) bylo nalezeno minimum.

 $\overline{a}$ 

<sup>9</sup> https://theblog.adobe.com/adobe-flash-update/

<sup>10</sup> https://www.microsoft.com/getsilverlight/locale/en-us/html/installation-win-SL5.html

### 5 Taxonomie webových mapových aplikací

Důležitým nástrojem vědních oborů je systematický a objektivní popis zkoumaných prvků a jevů. Stejně tak je tomu i v prostředí informačních technologií. Existují návrhy taxonomií pro podnikový informační management, vyhledávání na webu, softwarový design, bezpečnost webu nebo analýzy chyb. V prostředí geoprostorových věd byla navržena taxonomie geografických informačních systémů (Grimshaw 1996) na základě obecné taxonomie informačních systémů. Třídění geoprostorových služeb do tří úrovní a šesti tříd popisuje norma ISO 19119 (ISO 2016), kdy každá ze tříd ještě vyjmenovává další podtřídy. Ovšem popis jednotlivých tříd a podtříd je velice obecný. S větším důrazem na detailnější popis vlastností souvisejících s interoperabilitou a vyhledáváním služeb byla navržena taxonomie (Yuqi et al. 2009). Taxonomie je v tomto případě reprezentována stromovou strukturou charakterizující velmi podrobně každou službu. Ovšem v prostředí webových mapových aplikací takový nástroj, pokud je autorovi známo, prozatím chybí.

Provedená rešerše webových mapových aplikací (viz kapitola 4) vedla k identifikaci charakteristických vlastností a shromáždění množiny funkcí jednotlivých instancí. Funkce aplikací se stejnými úlohami byly popsány jedním označením, které dále představuje jednu charakteristickou vlastnost, tedy *kritérium*. Funkce aplikací řešící podobné nebo významově blízké úlohy, byly seskupeny pod jedním společným pojmenováním a to, jako *kategorie* kritérií. Název *taxonomie* byl pro tuto metodu zvolen z důvodu popisu na základě charakteristických vlastností jednotlivých instancí webových mapových aplikací a možnosti třídění do skupin se společnými znaky. Pro proces popisu funkcionality každé jednotlivé instance webové mapové aplikace a jejího přiřazení k základním typům (bude popsáno dále) bude v dalším textu používán termín *klasifikace*.

Navržená metoda taxonomie zohledňuje technické vlastnosti a funkcionalitu samotné webové mapové aplikace v okamžiku klasifikace. Taxonomie je navržena s ohledem na možnost zařazení konkrétní instance k určité skupině se stejnými nebo podobnými obsaženými funkcemi. V návrhu taxonomie byl zdůrazněn předpoklad minimalizace vlivu subjektivního pohledu hodnotitele. Účelem taxonomie ovšem není jakkoliv hodnotit nebo známkovat samotnou instanci webové mapové aplikace. Na základě procesu klasifikace několika instancí nelze rozhodnout o výrocích, zda je jedna aplikace lepší či horší než jiná. Proces klasifikace slouží k rozhodnutí, zda jsou si některé z klasifikovaných instancí podobné obsaženou funkcionalitou a příp. jaké množství podobné funkcionality obsahují. Metoda taxonomie byla publikována ve dvou článcích jak na národní úrovni (Kepka a Čada 2016) tak i mezinárodní úrovni (Majore a Kepka 2015).

#### 5.1 Struktura taxonomie webových mapových aplikací

Navržená taxonomie sestává z několika částí. První částí a jádrem celé taxonomie je seznam kritérií s definovanou strukturou tvořící datový model. Druhou částí je postup průchodu procesem klasifikace, tedy vyhodnocování jednotlivých kritérií. Třetí, poslední část, představuje interpretace výsledku klasifikace.

#### 5.1.1 Seznam kritérií

Seznam kritérií je základním prvkem taxonomie, který obsahuje popis jednotlivých možných funkcí a vlastností webových mapových aplikací. Množina implementovaných vlastností a funkcí charakterizuje každou jednotlivou instanci webové mapové aplikace z technického hlediska. Seznam kritérií byl sestaven na základě několika zdrojů. Základním a hlavním zdrojem byla provedená rešerše instancí webových mapových aplikací znázorňující mapové podklady (viz kapitola 4). Dalším zdrojem byla metodika WCAG 2.0 (W3C 2008) a její český překlad (Rybák et al. 2009), která sloužila jako inspirace pro stanovení názvů jednotlivých kritérií. Dalšími zdroji byly dokumentace jednotlivých technologií pro znázorňování geodat na webu (OpenLayers<sup>11</sup>, Leaflet<sup>12</sup>, ArcGIS Online<sup>13</sup>, GeoServer<sup>14</sup> apod.).

Seznam kritérií má vlastní logickou strukturu, která je tvořena několika objekty. Datový model seznamu kritérií je znázorněn pomocí UML diagramu na následujícím obrázku (Obrázek 3).

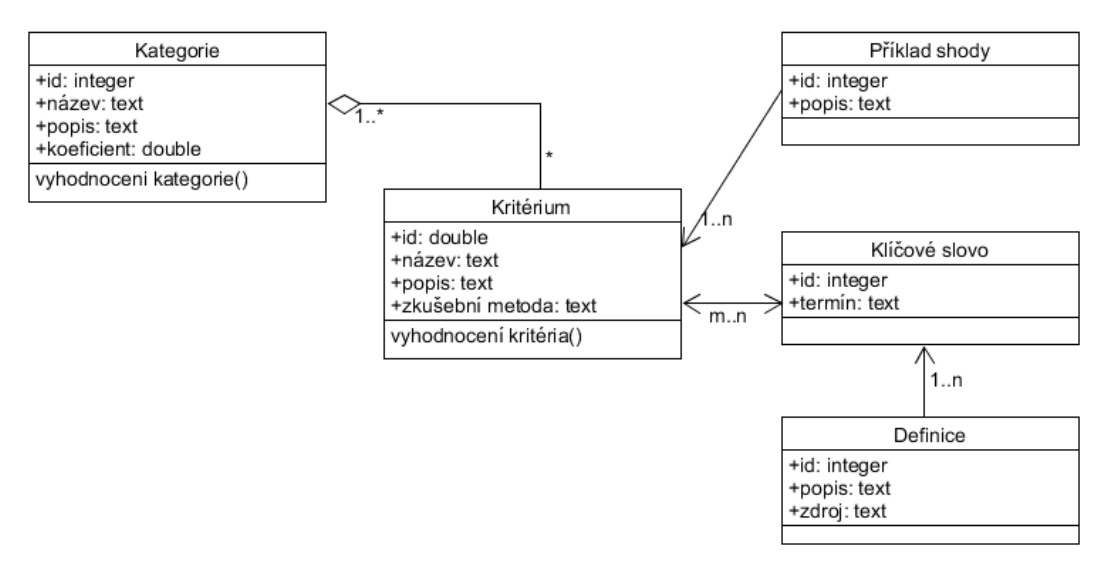

*Obrázek 3* ‒ *UML diagram datového modelu seznamu kritérií* 

Základem seznamu kritérií jsou jednotlivá kritéria. *Kritérium* je elementární vlastnost nebo funkce, kterou může obsahovat webová mapová aplikace. Kritérium je definováno číselným identifikátorem, svým názvem, upřesňujícím popisem a zkušební metodou. Identifikátor kritéria určuje polohu kritéria v rámci celého seznamu, tj. nadřazenou kategorii, pořadí v této kategorii a zároveň jaký představuje prvek v tzv. klasifikační matici (viz další kapitola 5.1.2). Název kritéria co nejvýstižněji pojmenovává kritérium. Detailní definici a význam kritéria obsahuje atribut popis kritéria. Zkušební metoda popisuje, jakým způsobem se ověřuje, zda je kritérium obsaženo v klasifikované webové mapové aplikaci. Přítomnost nebo naopak absenci vybraného kritéria u zvolené aplikace lze rozhodnout s výsledkem "ano" je obsaženo, "ne" není obsaženo, tedy je zkoušena shoda. Každé kritérium má v seznamu kritérií popsán alespoň jeden příklad shody, který popisuje provedení kritéria ve webové mapové aplikaci. *P*ř*íklad shody* je

 $\overline{a}$ 

<sup>11</sup> https://openlayers.org/

<sup>12</sup> http://leafletjs.com/index.html

<sup>13</sup> https://doc.arcgis.com/en/arcgis-online/

<sup>14</sup> http://geoserver.org/

tedy pomůckou pro osobu provádějící testování. Pro možnost vyhledávání v seznamu kritérií a další budoucí rozvoj seznamu kritérií bylo přidáno charakterizování každého kritéria pomocí klíčových slov. Kritérium je charakterizováno nejméně jedním klíčovým slovem, které obecně vystihuje popis daného kritéria. *Klí*č*ové slovo* je pojem nebo termín, u kterého, pokud je to možné, lze nalézt jeho definici v normách, odborných slovnících nebo tezaurech. Protože existují případy, kdy jeden termín má více definic z různých zdrojů, byl zaveden objekt *Definice.* Objekt Definice obsahuje textový popis termínu spolu se zdrojem, odkud tento výklad pochází.

V rámci dalšího rozvoje celé taxonomie i seznamu kritérií se klíčovými slovy vytvořil spojovací prvek mezi odbornými tezaury nebo ontologiemi. Myšlenka takového propojení představuje možnost popsat webové mapové aplikace nejen z technického pohledu pomocí souboru kritérií, ale zároveň popsat webovou mapovou aplikaci pomocí mechanismu propojených dat (Linked Data<sup>15</sup>). Zdroje pro definice klíčových slov představují následující dokumenty:

- **Terminologický slovník zem**ě**m**ěř**ictví a katastru nemovitostí**, Terminologická komise ČÚZK, české definice (ČÚZK 2018);
- Č**SN normy** ř**ady 19100**, Úřad pro technickou normalizaci, metrologii a státní zkušebnictví, české i anglické definice;
- **ISO/TC 211 Multi-Lingual Glossary of Terms**, ISO Technická komise 211, International Organization for Standardization, anglické definice (ISO TC 211 2017);
- **General Multilingual Environmental Thesaurus**, European Environment Information and Observation Network, anglické definice;
- **EuroVoc**, mnohojazyčný tezaurus Evropské unie, Úřad pro publikace Evropské unie, anglické definice;
- **AGROVOC Multilingual agricultural thesaurus**, Food and Agriculture Organization (FAO) of the United Nations, anglické definice;
- Č**eská terminologická databáze z oblasti knihovnictví a informa**č**ní v**ě**dy**, Národní knihovna, české termíny;
- **Polytematický strukturovaný heslá**ř, Národní technická knihovna, české termíny.

*Kategorie* sdružuje kritéria popisující podobné (tematicky nebo funkčně) funkce nebo vlastnosti. Každá kategorie je charakterizována celočíselným identifikátorem, názvem, popisem a číselným koeficientem. Popis kategorie rozvádí název a obsahuje detailnější informace o kategorii. Koeficient kategorie slouží k určení pozice výsledku vyhodnocení za kategorii v celkovém klasifikačním čísle (více viz dále kapitola 5.1.3). Každá kategorie tvoří jeden řádek v tzv. klasifikační matici *MK* (viz dále kapitola 5.1.2). Kompletní seznam kritérií je obsažen v příloze C. V následující tabulce (Tabulka 1) je uveden přehledný seznam kategorií.

l

<sup>15</sup> https://www.w3.org/standards/semanticweb/data

| ID<br>kategorie | Název kategorie                         | Koeficient<br>kategorie |
|-----------------|-----------------------------------------|-------------------------|
| $-4$            | Uživatelské rozhraní pro datové výstupy | $10^{-4}$               |
| $-3$            | Uživatelské rozhraní pro datové vstupy  | $10^{-3}$               |
| $-2$            | Poskytování vrstev přes síťové služby   | $10^{-2}$               |
| $-1$            | Katalog datových sad                    | $10^{-1}$               |
| $\Omega$        | Základní vlastnosti mapového okna       | 10 <sup>0</sup>         |
|                 | Možnost změny mapového podkladu         | $10^{1}$                |
| 2               | Rozšířené vlastnosti mapového okna      | $10^{2}$                |
| 3               | Možnosti vyhledávání                    | $10^3$                  |
| $\overline{4}$  | Dostupnost dalších mapových vrstev      | 10 <sup>4</sup>         |
| 5               | Možnosti mapové kompozice               | $10^{5}$                |
| 6               | Tematický obsah mapové aplikace         | $10^{6}$                |

*Tabulka 1* ‒ *P*ř*ehled kategorií taxonomie* 

Na příkladu kritéria v následující tabulce (Tabulka 2) je ilustrována míra podrobnosti popisu vybraného kritéria (zvoleno kritérium *0.1*) se všemi souvisejícími objekty a jejich atributy.

| <b>Atribut</b>     | Hodnota                                                                                                    |
|--------------------|----------------------------------------------------------------------------------------------------|
| ID kritéria        | 0.1                                                                                                    |
| Název              | Znázornění mapy ve webové aplikaci                                                                                   |
| Popis              | Mapový podklad je znázorněn v okně webové aplikace v grafické podobě.                                                |
| Zkušební<br>metoda | Ověřit, zda je mapa zobrazena v okně webové aplikace.                                                                |
| ID kategorie       | $\theta$                                                                                                    |
| Název              | Základní vlastnosti mapového okna                                                                                    |
| Popis              | Kategorie sdružuje základní vlastnosti a funkce mapového okna, spolu se<br>základními operacemi s mapovým podkladem. |
| Koeficient         | $\mathbf{1}$                                                                                                    |
| ID shody           | 0.1.1                                                                                                    |
| popis              | Mapa zobrazená v okně aplikace ve formě digitálního obrázku.                                                         |
| ID shody           | 0.1.2                                                                                                    |
| popis              | Mapa zobrazená v mapovém okně vytvořeném grafickou knihovnou.                                                        |
| ID slova           | 68                                                                                                    |
| termín             | znázornění                                                                                                    |
| popis              | prezentace informace pro lidi                                                                                        |
| zdroj              | http://www.vugtk.cz/slovnik/termin.php?jazykova_verze=&tid=7425&l=zn<br>azorneni                                     |
| ID slova           | 98                                                                                                    |
| termín             | portrayal                                                                                                    |
| popis              | presentation of information to humans                                                                                |
| zdroj              | ISO 19128:2005                                                                                                    |

*Tabulka 2* ‒ *P*ř*ehled vypln*ě*ných atribut*ů *kritéria (výb*ě*r z atribut*ů*)* 

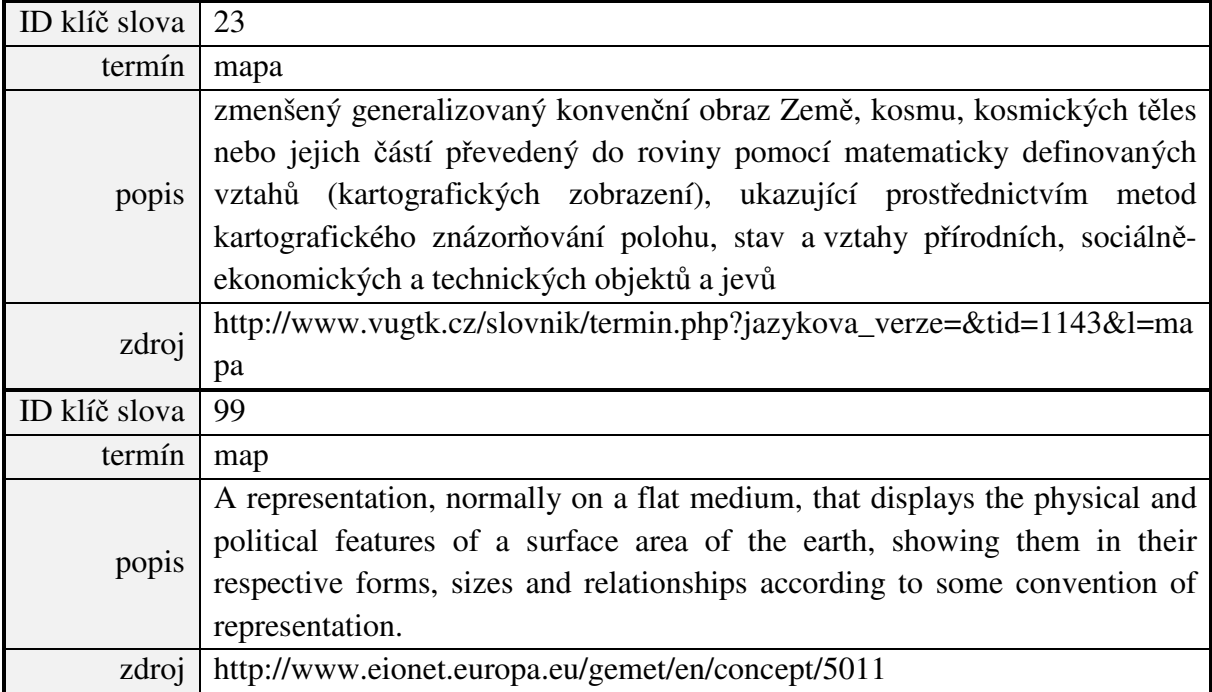

#### 5.1.2 Proces klasifikace webové mapové aplikace

Proces klasifikace zvolené instance webové mapové aplikace spočívá v postupném průchodu seznamem kritérií podle definovaného schématu. Schéma procesu klasifikace v podobě diagramu je znázorněno na obrázku níže (Obrázek 5). Pro zamezení průchodu všemi kategoriemi ze seznamu kritérií v případě zjevných neshod byl vytvořen seznam základních zkoušek, které určují, zda je třeba provádět zkoušení v dané kategorii kritérií, nebo zda je možno ji vynechat. Přehled všech základních zkoušek je uveden v příloze A. Proces klasifikace probíhá způsobem popsaným v dalším odstavci.

Klasifikace začíná výběrem webové mapové aplikace, která se bude klasifikovat. Jako první krok je provedena tzv. nulová základní zkouška, v diagramu na následujícím obrázku (Obrázek 5) je označena jako *Q0*, která umožní ověřit, zda je webová mapová aplikace skutečně mapová, tj. pracuje nějakým způsobem s prostorovými daty. V případě, že klasifikovaná webová mapová aplikace zkoušce nevyhoví, proces klasifikace končí. V případě, že základní zkoušce *Q0* webová mapová aplikace vyhoví, pokračuje se v dalším zkoušení a je založena tzv. klasifikační matice *MK(11, 9)* s 11 řádky a 9 sloupci, která má všechny prvky nulové. Počet řádků matice odpovídá počtu kategorií ze seznamu kritérií, počet sloupců odpovídá počtu kritérií v kategorii s nejvyšším počtem. Vzhled klasifikační matice s popisem prvků je znázorněn na následujícím obrázku (Obrázek 4). Rozměr klasifikační matice *MK(11, 9)* je závislý na počtu kategorií a kritérií, uvedený rozměr 11 řádků a 9 sloupců tedy odpovídá verzi taxonomie v době psaní této práce a přehledu kategorií a kritérií uvedených příloze B.

| Kategorie | $\sqrt{0}$ | 0 | 0 | O | 0 | 0 | 0 | 0 |   |         |
|-----------|------------|---|---|---|---|---|---|---|---|---------|
|           | 0          | 0 | 0 | 0 | 0 | 0 | 0 | 0 | 0 |         |
| Kritérium | 0          |   | 0 | 0 | 0 | 0 | 0 | 0 | 0 |         |
|           | 0          | 0 | 0 | 0 | 0 | 0 | 0 | 0 | 0 |         |
|           | 0          |   | 0 | 0 | 0 | 0 | 0 |   | 0 | kategor |
| $M_K =$   | 0          | 0 | 0 | 0 | 0 | 0 | 0 |   | O |         |
|           | O          |   |   | 0 | 0 | 0 | 0 |   |   | Počet   |
|           | 0          |   |   | 0 | 0 | 0 | 0 |   | 0 |         |
|           | O          |   | 0 | 0 | 0 | 0 | 0 | 0 | 0 |         |
|           |            |   | 0 | 0 | 0 | 0 | 0 | 0 | 0 |         |
|           |            |   |   | 0 | 0 | 0 | 0 |   |   |         |
|           |            |   |   |   |   |   |   |   |   |         |

Max, počet kritérií v kategoriích

*Obrázek 4 – Podoba klasifika*č*ní matice s popisem významu* č*ástí* 

Při vyhodnocení základní zkoušky *Q0* s výrokem vyhověl, se dále prochází schématem klasifikace a pomocí dalších základních zkoušek *Qi* se určuje, zda bude probíhat zkoušení kritérií ze souvisejících kategorií. Pokud klasifikovaná webová mapová aplikace vyhoví základní zkoušce *Qi*, pokračuje proces klasifikace zkoušením všech kritérií v rámci související jedné nebo více kategorií. Pro každé kritérium je zkoušeno, zda vybraná instance webové mapové aplikace obsahuje funkci nebo vlastnost definovanou daným kritériem. Pokud se provedení zkoušeného kritéria ve vybrané instanci shoduje s popisem tohoto kritéria, pak lze konstatovat shodu a výsledkem zkoušení je výrok "*vyhov*ě*l*" a hodnota 1. Ve všech ostatních případech je výsledkem výrok "*nevyhov*ě*l*" a hodnota 0. Hodnota 1 nebo 0 je zapsána do klasifikační matice *MK* jako prvek *ai,j*, kde index *i* značí pořadí kategorie v rámci seznamu (kategorie s nejnižším identifikačním číslem tvoří první řádek matice *MK*) a index *j* značí pořadí kritéria v rámci *i*-té kategorie. Během zkoušení jednotlivých kritérií by nemělo docházet k neprůkazným výrokům, protože kritéria byla definována na co nejzákladnější úrovni a nemělo by tedy docházet k částečnému splnění kritéria. Pokud přesto dojde k takovému případu, je platný výrok "nevyhověl" s hodnotou 0. Proces klasifikace končí provedením všech základních zkoušek a provedením zkoušení všech kritérií v souvisejících kategoriích. Na konci procesu získáváme vyplněnou klasifikační matici *MK* s hodnotami 0 nebo 1 v prvcích *ai,j*. Po průchodu klasifikací tedy matice *MK* charakterizuje zvolenou webovou mapovou aplikaci z technického pohledu.

Z důvodu očekáváného budoucího rozšiřování seznamu kritérií byl i proces klasifikace navržen jako dále rozšiřitelný proces. Na následujícím obrázku (Obrázek 5) jsou červenými plus označena místa, kde je možné schéma rozšířit o další základní zkoušky nebo další zkoušené kategorie kritérií. V případě červeného křížku s číslem 1 se jedná o možnost rozšíření zkoušení o další kategorii vázanou na základní zkoušku *Q1*, která souvisí s vlastnostmi mapového okna. V případě červeného křížku s číslem 2 se jedná o možnost přidání další základní zkoušky *Qx* s přidruženou jednou nebo více kategoriemi související s funkcionalitou mapového okna aplikace. A konečně v případě červeného křížku s číslem 3 se jedná o možnost rozšíření o další základní zkoušky *Qy* s přidruženými kategoriemi souvisejícími s ostatní funkcionalitou webové mapové aplikace.

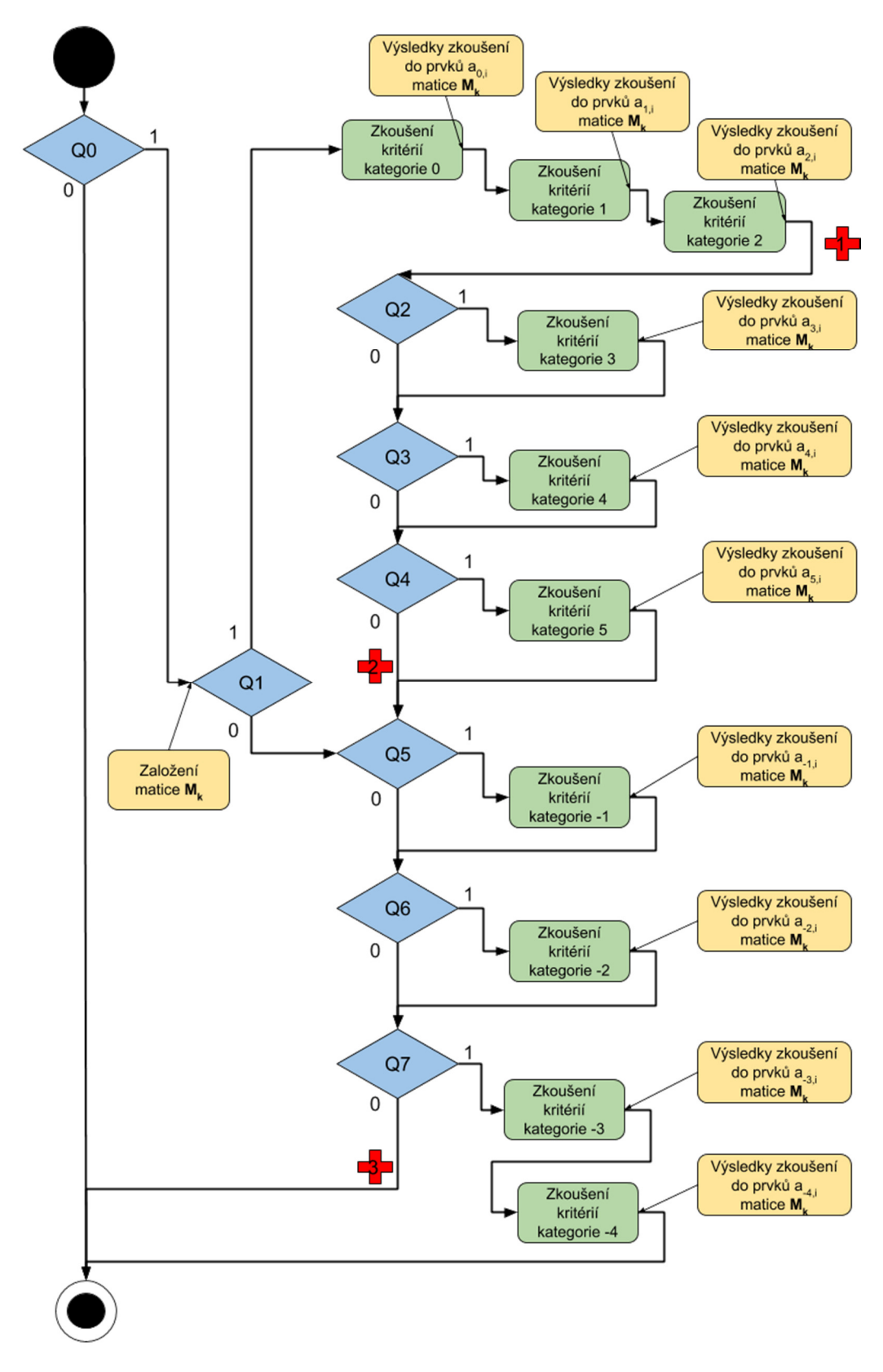

*Obrázek 5* ‒ *Diagram procesu klasifikace webové mapové aplikace*

#### 5.1.3 Interpretace výsledku klasifikace webové mapové aplikace

Výsledkem klasifikace webové mapové aplikace je klasifikační matice *MK*, která charakterizuje testovanou instanci webové mapové aplikace z technického a funkčního hlediska v okamžiku provedení klasifikace. Klasifikační matice *M<sup>K</sup>* nese informaci o tom, jaké konkrétní funkce nebo vlastnosti jsou implementovány v testované instanci webové mapové aplikace. Každý prvek *ai,j* matice *MK* nese informaci o tom, zda je konkrétní *j*-té kritérium z *i*-té kategorie implementováno v dané webové mapové aplikaci.

Maticový zápis přítomnosti vlastností nebo funkcí (popsaných kritérii) ve vybrané webové mapové aplikaci umožňuje vzájemné porovnávání vybraných webových mapových aplikací, pro které jsou stanoveny jednotlivé klasifikační matice *MK*(X). Máme-li dvě webové mapové aplikace A a B, pro které jsme procesem klasifikace získali dvě klasifikační matice *MK*(A) a *MK*(B), můžeme z jejich rozdílu určit, které vlastnosti nebo funkce obsahuje jedna webová mapová aplikace navíc oproti druhé a naopak.

Další výhodou maticového zápisu je možnost hledání odpovídající instance webové mapové aplikace splňující předem definované uživatelské požadavky na technické vybavení. V tomto případě je předem definována klasifikační matice *MK*(I) ideální instance webové mapové aplikace a v množině klasifikovaných instancí webových mapových aplikací se hledá taková instance, jejíž klasifikační matice *MK*(H) se nejvíce podobá matici *MK*(I). Tedy hledá se taková dvojice matic  $M_K(I)$  a  $M_K(H)$ , kde rozdíl matic je matice s nejvíce nulovými prvky, tj. v ideálním případě matice nulová.

Nevýhodou maticového zápisu je obtížné řazení klasifikovaných webových mapových aplikací do posloupnosti nebo skupin. Z důvodu možnosti řazení klasifikovaných instancí je stále užíváno tzv. *klasifika*č*ní* č*íslo K*, které bylo poprvé definováno v článku (Kepka a Čada 2016). Klasifikační číslo *K* je dekadické číslo z oboru reálných čísel, ve kterém každý řád reprezentuje jednu kategorii ze seznamu kritérií. Hodnota v každém řádu je součtem vyhodnocení jednotlivých kritérií v každé kategorii. Z důvodu využití dekadické hodnoty pro klasifikační číslo je dáno omezení na maximální počet kritérií v každé kategorii a to počtem devět. Toto omezení lze v budoucnu odstranit přechodem na soustavu např. šestnáctkovou. Postup výpočtu klasifikačního čísla *K* představuje následující rovnice (I).

$$
K = \sum_{j=m}^{n} 10^j \sum_{i=1}^{9} a_{j,i}
$$
 (I)

V rovnici (I) představuje index *j* identifikátor kategorie, kdy nejmenší identifikátor má hodnotu *m* a nejvyšší *n* (pro verzi taxonomie v této práci *m* = -4, *n* = 6), součinitel 10<sup>j</sup> představuje tzv. *koeficient kategorie*, tedy umístění kategorie odpovídající řádu v klasifikačním čísle. Dále index *i* odpovídá pořadí kritéria v *j*-té kategorii. V rámci výpočtu klasifikačního čísla *K* se tedy provede součet prvků po jednotlivých řádcích matice *MK*, kdy každý součet řádku se ještě vynásobí koeficientem kategorie, následně se všechny řádkové součty sečtou do jednoho výsledného čísla *K*.

Jedna instance webové mapové aplikace je reprezentována právě jednou hodnotou klasifikačního čísla *K* a soubor N instancí je reprezentován posloupností klasifikačních čísel *K(1)* až *K(N)*. Dvě různé webové mapové aplikace mohou mít stejnou hodnotu klasifikačního

čísla *K*. Klasifikační číslo *K* udává jaké kategorie a kolik kritérií v jaké kategorii je implementováno ve zvolené instanci webové mapové aplikace. Výhoda využití klasifikačního čísla je možnost řadit klasifikované webové mapové aplikace do posloupnosti podle zastoupených kategorií, případně vytvářet skupiny s podobným zastoupením kategorií. Nevýhoda spočívá především ve ztrátě informace o zastoupení konkrétních kritérií v klasifikovaných aplikacích.

### 5.2 Typologie webových mapových aplikací

Taxonomie webových mapových aplikací umožňuje kvantifikovat množství a druh implementované funkcionality ve zvolené webové mapové aplikaci bez ohledu na použitou technologii pro tvorbu webové mapové aplikace. Dále umožňuje třídit instance webových mapových aplikací do skupin podle zastoupené funkcionality a tím poskytnout podklad pro další hodnocení nebo porovnávání z jiných hledisek (např. přístupnost, použitelnost, uživatelská přívětivost, vhodnost pro definované úkoly a mnoho dalších).

Na základě zastoupení jednotlivých kategorií kritérií v instanci webové mapové aplikace můžeme mluvit o několika význačných typech aplikací.

#### • **Webová mapová aplikace**

Typ webová mapová aplikace<sup>16</sup> je definován tak, že klasifikační číslo *K* nabývá hodnoty z intervalu  $1 \leq K < 10000$ . Tento typ aplikací slouží k základnímu znázornění jednoho nebo více mapových podkladů na webu, umožňuje prohlížení a práci s mapovými podklady pomocí základních nástrojů. Definici webové mapové aplikace poskytuje Terminologický slovník (ČÚZK 2018). Webová mapová aplikace je zároveň obecné označení pro všechny webové aplikace pracující s geodaty.

• **Mapový portál** 

Mapový portál $1^7$  je typ webové mapové aplikace, který je oproti předchozímu typu rozšířen především o možnost práce s mapovými vrstvami a o možnost jejich přidání z dalších zdrojů. Klasifikační číslo *K* v případě tohoto typu nabývá hodnoty  $K \geq 10000$ . Definici mapového portálu také poskytuje Terminologický slovník (ČÚZK 2018).

#### • **Geoportál**

 $\overline{a}$ 

Geoportál je typ webové mapové aplikace, který rozšiřuje předchozí dva typy především o možnost práce s mapovými kompozicemi a o možnost vyhledávat datové sady pomocí katalogu datových sad. Klasifikační číslo K je tedy nabývá hodnoty  $K \geq 100000,1$ . Definici geoportálu<sup>18</sup> také poskytuje Terminologický slovník (ČÚZK 2018).

<sup>&</sup>lt;sup>16</sup> http://www.vugtk.cz/slovnik/termin.php?jazykova\_verze=&tid=7301&l=webova-mapova-aplikace

<sup>17</sup> http://www.vugtk.cz/slovnik/termin.php?jazykova\_verze=&tid=7302&l=webovy-mapovy-portal

<sup>18</sup> http://www.vugtk.cz/slovnik/termin.php?jazykova\_verze=&tid=7300&l=geoportal
#### • **Katalog datových sad**

Katalog datových sad je typ webové mapové aplikace, který umožňuje vyhledávat datové sady na základě jejich metadatových záznamů. Katalog může umožňovat vyhledávat nejen ve vlastních záznamech, ale i v dalších katalozích pomocí standardizovaných služeb (např. CSW<sup>19</sup>). Klasifikační číslo *K* v případě tohoto typu musí mít nenulové hodnoty v řádu desetin, tj.  $0, 1 \leq K < 1$ .

#### • **Aplikace pro distribuci geodat**

Aplikace pro distribuci geodat je typ webové mapové aplikace, který neznázorňuje geodata v mapovém okně, ale poskytuje webové rozhraní pro různé síťové služby. Na pozadí tohoto typu aplikace tedy běží mapový server (např. GeoServer, MapServer apod.), který poskytuje služby pro publikaci, správu nebo úpravu geodat. Tyto služby mohu být definovány zavedenými standardy (např. OGC), ale mohou být také proprietární. Klasifikační číslo *K* v případě tohoto typu musí mít nenulové hodnoty v řádu setin, tj.  $0.01 \leq K < 0.1$ .

#### • **Analytická webová mapová aplikace**

Analytická webová mapová aplikace představuje typ webové mapové aplikace, která má rozšířenou funkcionalitu v oblasti poskytování analytických funkcí pro práci s prostorovými daty (tzv. geoprocessing $^{20}$ ). Tento typ aplikace obsahuje uživatelské rozhraní pro datové vstupy uživatele a zároveň pro znázornění výsledků procedur, ať už v podobě nových datových vrstev nebo např. tabulek a grafů. Klasifikační číslo *K* v případě tohoto typu musí mít nenulové hodnoty v řádech tisícin a deseti tisícin, ti.  $0.0011 \leq K \leq 0.01$ .

Předchozí výčet typů webových mapových aplikací není samozřejmě konečný, bylo by možné definovat další typy případně jejich kombinace, které se typicky vyskytují, na základě přesného obsahu funkcí a vlastností. Stanovení typů webových mapových aplikací a možností pro jejich obecný popis umožňují třídit soubory dostupných instancí do dílčích skupin a tyto obecně pojmenovat. Na druhou stranu při opačném přístupu při tvorbě zcela nové webové mapové aplikace, umožňují typy pojmenovat očekáváný výsledek. Využití taxonomie pro popis vznikající webové mapové aplikace bude popsán v další kapitole 5.3.

### 5.3 Využití taxonomie pro návrh nové webové mapové aplikace

Taxonomie popsaná v kapitole 5.1 umožňuje klasifikovat existující webové mapové aplikace podle implementovaných vlastností a obsažené funkcionality. Ovšem je možné využít taxonomii i k obrácené úloze (inverzní taxonomie), tj. definovat požadované vlastnosti a funkcionalitu připravované webové mapové aplikace bez ohledu na konkrétní softwarové provedení. Na seznam kritérií (viz kapitola 5.1.1) je možno pohlížet jako na množinu

<sup>19</sup> http://www.opengeospatial.org/standards/cat

<sup>20</sup> https://en.wikipedia.org/wiki/Geoprocessing

implementovatelných funkcí a vlastností, které má nová aplikace obsahovat. Při využití modelovacích postupů např. Enterprise Modelling<sup>21</sup>, lze vytvořit obecný konceptuální popis požadované webové mapové aplikace až na úroveň seznamu požadovaných funkcí. Postup návrhu nové webové aplikace s využitím Enterprise Modelling byl poprvé publikován v článku (Majore a Kepka 2015).

Před návrhem nové aplikace je nutné definovat účel, ke kterému bude aplikace využívána a případný okruh uživatelů, kterým bude určena. Pokud není využit celý postup modelování při využití např. Enterprise Modelling, je nutné definovat tyto podmínky samostatně. Následný návrh webové mapové aplikace se sestává z několika kroků:

- a. definování hlavního účelu aplikace, který dále určuje příslušné typy nutně obsažených funkcí;
- b. výběr kategorií, které obsahují požadovaná kritéria na základě nutnosti splnění vybraných základních zkoušek *Qx*;
- c. výběr konkrétních funkcí a vlastností ze seznamu kritérií.

Funkce ze seznamu kritérií by měly být vybírány s ohledem na prvotně definovaný hlavní účel aplikace a očekávaný okruh uživatelů, čímž bude dodrženo splnění očekávané funkcionality a zajištěno vynechání funkcí, u kterých není využití předpokládáno. Výběr kritérií lze iteračně opakovat, dokud nebude splněna očekávaná funkcionalita.

Při návrhu nové webové mapové aplikace je opět využita klasifikační matice (viz kapitola 5.1.2), zde bude označena jako *Mn*. Tvorba nové webové mapové aplikace s využitím výše popsaných postupů tedy spočívá v několika dílčích krocích, které lze shrnout v následujících bodech:

- stanovení účelu aplikace včetně cílů a procesů,
- stanovení uživatelských požadavků,
- definování konceptu aplikace,
- definování požadované funkcionality pomocí inverzního procesu taxonomie,
- samotný vývoj aplikace,
- validace prototypu aplikace pomocí taxonomie.

Validace prototypu webové mapové aplikace ověřuje implementování požadované funkcionality v předloženém prototypu. V tomto kroku lze využít taxonomie v obou směrech. Jako první proběhne klasifikace prototypu pomocí taxonomie a je sestavena *klasifika*č*ní matice prototypu MP*, která je následně porovnána s *klasifika*č*ní maticí návrhu MN* webové mapové aplikace. Ideálním prostředkem pro porovnání je odečtení matice navržené aplikace *MN* od klasifikační matice prototypu *MP*, viz příklad (II).

$$
M_V = M_P - M_N \tag{II}
$$

Výsledná *valida*č*ní matice MV*, viz příklad (II), je nulovou maticí, pokud prototyp obsahuje veškerou požadovanou funkcionalitu. Pokud validační matice *MV* není nulová matice, je nutné

<sup>21</sup> https://en.wikipedia.org/wiki/Enterprise\_modelling

iteračně opakovat požadavek k vývoji a provést validaci další verze prototypu aplikace, dokud nebude dosaženo splnění požadované funkcionality, tj. validační matice bude nulová.

Výhody inverzního procesu taxonomie lze shrnout do několika bodů.

- Inverzní proces taxonomie umožňuje sestavit funkcionalitu nové aplikace z předem daného seznamu kritérií, která jsou definovaná nezávisle na použité technologii.
- Seznam kritérií lze použít jako rozhraní mezi návrhem a vývojem aplikace. Jelikož je návrh aplikace často prováděn jiným odborníkem než samotná implementace, je vhodné definovat seznam požadavků, který bude akceptovatelný a dekódovatelný oběma stranami.
- Uživatel obdrží funkce, které skutečně využije a které může použít k manipulaci s geodaty. Zároveň bude zajištěno, že nebude provádět činnosti, které mu nepřísluší nebo k nim není oprávněn, ať už z hlediska autorské ochrany geodat, bezpečnosti, špatné interpretace dat apod.

# 5.4 Testování taxonomie na vzorku webových mapových aplikací

Ověření využití taxonomie bylo provedeno na vzorku exemplářů věnujících se publikování starých map v prostředí internetu. Vzorek použitý v této kapitole byl podmnožinou rešeršního vzorku (viz kapitola 4). Vzorek exemplářů pro publikování starých map byl vybrán z důvodu možnosti jasně definovat uživatelské požadavky na aplikaci a předpokládané různorodosti typů webových mapových aplikací. Už předchozí rešerší a vyhledáváním webových mapových aplikací bylo potvrzeno, že v rámci skupiny pro publikaci starých map se vyskytuje široká škála typů aplikací. Typy zahrnující publikaci digitálních obrazů umístěných jako odkazy na webové stránky až po propracované aplikace s rozšířenou funkcionalitou. Testování bylo provedeno dvakrát s odstupem dvou let, aby bylo možné zároveň ověřit, jak se během této doby změnila struktura této vybrané skupiny.

Bylo nutno stanovit hypotézy, které mělo testování taxonomie ověřit. Byly stanoveny následující hypotézy:

- *H1*: Webové mapové aplikace pro staré mapy, které obsahují dostatečnou funkcionalitu pro vytěžení přidané hodnoty ze starých map, převažují nad aplikacemi, které disponují pouze funkcí prohlížení.
- *H2*: Za poslední dva roky se zvýšilo množství dostupných funkcí ve vzorku webových mapových aplikací.

Vzorek exemplářů publikující staré mapy obsahoval 28 webových mapových aplikací. Každá instance ze vzorku byla pomocí taxonomie klasifikována a následně bylo vypočteno její klasifikační číslo *K(x)* pro snazší možnost třídění a řazení. Přehled klasifikovaných exemplářů a jejich příslušná klasifikační čísla *K2016(x)* a *K2018(x)* pro obě klasifikace udává následující tabulka (Tabulka 3).

|                | Název aplikace                                                       | <b>URL</b>                                                              | <b>K</b> <sub>2016</sub> | $K_{2018}$ |
|----------------|----------------------------------------------------------------------|-------------------------------------------------------------------------|--------------------------|------------|
| $\mathbf{1}$   | Archivní mapy ÚAZK - zjednodušený<br>výběr archiválií                | http://archivnimapy.cuzk.cz/                                            | 10124,2                  | 212323,2   |
| $\overline{2}$ | Archivní mapy ÚAZK - jednotlivá<br>mapování                          | http://archivnimapy.cuzk.cz/                                            | 22335,1                  |            |
| 3              | Historický ústav AV ČR                                               | http://www.hiu.cas.cz/cs/mapov<br>a-sbirka/plany-mest.ep/               | 101,1                    |            |
| $\overline{4}$ | Jihočeská vědecká knihovna                                           | http://archiv.cbvk.cz/historicke_<br>mapy/                              | 304,1                    | 2505,2     |
| 5              | Kohoutí kříž Mapy Šumavy                                             | http://www.kohoutikriz.org/data<br>/mapy.php                            | 203,1                    | 203,1      |
| 6              | Mollova mapová sbírka                                                | http://mapy.mzk.cz/                                                     | 5205,2                   | 5305,3     |
| $\tau$         | Národní zemědělské muzeum                                            | http://www.starelesnimapy.cz/                                           | 2204,2                   | 2204,3     |
| 8              | Staré mapy                                                           | http://www.staremapy.cz/                                                | 303,2                    | 324,3      |
| 9              | Old maps online                                                      | http://www.oldmapsonline.org/                                           | 5204,2                   | 12505,3    |
| 10             | Virtuální mapová sbírka - aplikace<br>Vyhledávání                    | http://www.chartae-<br>antiquae.cz/cs/                                  | 104,2                    | 306,3      |
| 11             | Virtuální mapová sbírka - aplikace<br>Mapové sady                    | http://www.chartae-<br>antiquae.cz/cs/                                  | 20234,1                  | 20234,2    |
| 12             | Mapová sbírka PřF UK                                                 | https://www.natur.cuni.cz/geogr<br>afie/mapova-sbirka                   | 204,21                   | 317,3      |
| 13             | Digitalizované staré mapy Moravy a města<br><b>Brna</b>              | http://www.vilemwalter.cz/map<br>V                                      | 204,1                    | 204,2      |
| 14             | Staré mapy Českých zemí                                              | http://www.oahshb.cz/staremap<br>y/                                     | 202,1                    | 202,2      |
| 15             | David Rumsay Map Collection                                          | http://www.davidrumsey.com/                                             | 10604,1                  | 704,2      |
| 16             | Mapy opevnění.cz                                                     | http://mapy.opevneni.cz/                                                | 204,1                    | 304,2      |
| 17             | Staré mapy Plzeň                                                     | http://gis.plzen.eu/staremapy/                                          | 13147,1                  | 13448,2    |
| 18             | Stará mapová díla Čech, Moravy, Slezska                              | http://oldmaps.geolab.cz/                                               | 205,1                    | 405,2      |
| 19             | Perry-Castañeda Library                                              | http://www.lib.utexas.edu/maps                                          | 1,1                      | 402,2      |
| 20             | Digitální knihovna map Vědecké knihovny<br>v Olomouci                | http://mapy.vkol.cz/                                                    | 204,1                    | 1505,2     |
| 21             | Digitalizované mapy ze sbírek ZČM                                    | http://www.zcm.cz/mapy                                                  | 4,1                      | 4,2        |
| 22             | 3rd Military Mapping Survey of Austria-<br>Hungary                   | http://lazarus.elte.hu/hun/digko<br>nyv/topo/3felmeres.htm              | 2,1                      | 3,2        |
| 23             | Österreichischen Nationalbibliothek                                  | http://www.onb.ac.at/sammlung<br>en/karten/kartenzimelien/index.<br>htm | 3,1                      |            |
| 24             | Britain's most comprehensive historical<br>map archive               | https://www.old-maps.co.uk/#/                                           | 2303,2                   | 2204,3     |
| 25             | Portál věnován prof. Kuchařovi                                       | http://www.mapovasbirka.cz/ku<br>char/index.php/en/                     | 104,1                    | 204,2      |
| 26             | Historical map archive                                               | http://alabamamaps.ua.edu/histo<br>ricalmaps/index.html                 | 103,1                    | 304,2      |
| 27             | Office of Coast Survey's Historical Map &<br><b>Chart Collection</b> | http://historicalcharts.noaa.gov/                                       | 4,2                      | 2234,3     |
| 28             | Historical maps of Habsburg Empire                                   | http://mapire.eu/en/                                                    | 33126,1                  | 145126,3   |

*Tabulka 3 – P*ř*ehled klasifikovaných exemplá*řů *publikující staré mapy* 

Na základě výsledků klasifikace celého vzorku bylo patrné, že ve vybraném souboru se nacházely různé typy webových mapových aplikací. Aby bylo možné skupiny detailněji roztřídit, bylo využito třídění do typů podle maximální hodnoty klasifikačního čísla podle (Kepka a Čada 2016). Je-li vzorek seřazen podle této typologie do skupin podle nejvýše dosaženého klasifikačního čísla *K(x)*, je možné již určit zastoupení těchto typů ve vzorku, viz následující tabulka (Tabulka 4).

|                | Název aplikace                                             | $K_{2016}(x)$ | <b>Typ</b>   | Počet |
|----------------|------------------------------------------------------------|---------------|--------------|-------|
| $\overline{2}$ | Archivní mapy ÚAZK - Jednotlivá mapování                   | 22335,1       | 10000        |       |
| $\mathbf{1}$   | Archivní mapy ÚAZK - zjednodušený výběr archiválií         | 10124,2       | 10000        |       |
| 15             | David Rumsay Map Collection                                | 10604,1       | 10000        | 6     |
| 28             | Historical maps of Habsburg Empire                         | 33126,1       | 10000        |       |
| 17             | Staré mapy Plzeň                                           | 13147,1       | 10000        |       |
| 11             | Virtuální mapová sbírka - aplikace Mapové sady             | 20234,1       | 10000        |       |
| 24             | Britain's most comprehensive historical map archive        | 2303,2        | 1000         |       |
| 6              | Mollova mapová sbírka                                      | 5205,2        | 1000         | 4     |
| $\overline{7}$ | Národní zemědělské muzeum                                  | 2204,2        | 1000         |       |
| 9              | Old maps oline                                             | 5204,2        | 1000         |       |
| 13             | Digitalizované staré mapy Moravy a města Brna              | 204,1         | 100          |       |
| 20             | Digitální knihovna map Vědecké knihovny v Olomouci         | 204,1         | 100          |       |
| 26             | Historical map archive                                     | 103,1         | 100          |       |
| 3              | Historický ústav AV ČR                                     | 101,1         | 100          |       |
| $\overline{4}$ | Jihočeská vědecká knihovna                                 | 304,1         | 100          |       |
| 5              | Kohoutí kříž Mapy Šumavy                                   | 203,1         | 100          |       |
| 12             | Mapová sbírka PřF UK                                       | 204,21        | 100          | 13    |
| 16             | Mapy opevnění.cz                                           | 204,1         | 100          |       |
| 25             | Portál věnován prof. Kuchařovi                             | 104,1         | 100          |       |
| 18             | Stará mapová díla Čech, Moravy, Slezska                    | 205,1         | 100          |       |
| 8              | Staré mapy                                                 | 303,2         | 100          |       |
| 14             | Staré mapy Českých zemí                                    | 202,1         | 100          |       |
| 10             | Virtuální mapová sbírka - aplikace Vyhledávání             | 104,2         | 100          |       |
| 22             | 3rd Military Mapping Survey of Austria-Hungary             | 2,1           | 1            |       |
| 21             | Digitalizované mapy ze sbírek ZČM                          | 4,1           | 1            |       |
| 19             | Perry-Castañeda Library                                    | 1,1           | 1            | 5     |
| 27             | Office of Coast Survey's Historical Map & Chart Collection | 4,2           | 1            |       |
| 23             | Österreichischen Nationalbibliothek                        | 3,1           | $\mathbf{1}$ |       |

*Tabulka 4 – P*ř*ehled zastoupených typ*ů *aplikací a po*č*et výskyt*ů *2016* 

Z předchozí tabulky (Tabulka 4) vyplynulo několik závěrů. Především se jedná o rozložení typů podle maximální hodnoty klasifikačního čísla *K(x)* podle (Kepka a Čada 2016) v rámci vzorku. Ve vzorku se nejčastěji (46 %) vyskytovaly aplikace *typu 100*, tedy aplikace s rozšířenou funkcionalitou mapového okna. Dále bylo důležité, že ve vzorku bylo identifikováno i více aplikací (35 %) s vyšší mírou funkcionality, tj. aplikace *typu 1000* v počtu 4 exemplářů, které podporují vyhledávání v rámci publikovaných geodat, a aplikace *typu*  v počtu 6 exemplářů, které poskytují možnosti práce s mapovými vrstvami. Cenným výsledkem bylo také zjištění, že všechny klasifikované exempláře poskytují v nějaké formě katalog publikovaných map nebo geodat.

Stejný způsob roztřídění do skupin podle nejvyššího typu podle (Kepka a Čada 2016) byl proveden pro klasifikace provedené podle verze taxonomie z roku 2018. Přehled zastoupení ve skupinách podle definovaných typů ukazuje následující tabulka (Tabulka 5).

|                | Název aplikace                                             | $K_{2018}(X)$ | <b>Typ</b>   | Počet          |
|----------------|------------------------------------------------------------|---------------|--------------|----------------|
| $\mathbf{1}$   | Archivní mapy ÚAZK - zjednodušený výběr archiválií         | 212323,2      | 100 000      |                |
| 28             | Historical maps of Habsburg Empire                         | 145126,3      | 100 000      | $\overline{2}$ |
| 11             | Virtuální mapová sbírka - aplikace Mapové sady             | 20234,2       | 10 000       |                |
| 17             | Staré mapy Plzeň                                           | 13448,2       | 10 000       | 3              |
| 9              | Old maps online                                            | 12505,3       | 10 000       |                |
| 6              | Mollova mapová sbírka                                      | 5305,3        | 1 000        |                |
| $\overline{4}$ | Jihočeská vědecká knihovna                                 | 2505,2        | 1 000        |                |
| 27             | Office of Coast Survey's Historical Map & Chart Collection | 2234,3        | 1 000        | 6              |
| $\overline{7}$ | Národní zemědělské muzeum                                  | 2204,3        | 1 000        |                |
| 24             | Britain's most comprehensive historical map archive        | 2204,3        | 1 000        |                |
| 20             | Digitální knihovna map Vědecké knihovny v Olomouci         | 1505,2        | 1 000        |                |
| 15             | David Rumsay Map Collection                                | 704,2         | 100          |                |
| 18             | Stará mapová díla Čech, Moravy, Slezska                    | 405,2         | 100          |                |
| 19             | Perry-Castañeda Library                                    | 402,2         | 100          |                |
| 8              | Staré mapy                                                 | 324,3         | 100          |                |
| 12             | Mapová sbírka PřF UK                                       | 317,3         | 100          |                |
| 10             | Virtuální mapová sbírka - aplikace Vyhledávání             | 306,3         | 100          | 12             |
| 16             | Mapy opevnění.cz                                           | 304,2         | 100          |                |
| 26             | Historical map archive                                     | 304,2         | 100          |                |
| 13             | Digitalizované staré mapy Moravy a města Brna              | 204,2         | 100          |                |
| 25             | Portál věnován prof. Kuchařovi                             | 204,2         | 100          |                |
| 5              | Kohoutí kříž Mapy Šumavy                                   | 203,1         | 100          |                |
| 14             | Staré mapy Českých zemí                                    | 202,2         | 100          |                |
| 21             | Digitalizované mapy ze sbírek ZČM                          | 4,2           | 1            | $\overline{2}$ |
| 22             | 3rd Military Mapping Survey of Austria-Hungary             | 3,2           | $\mathbf{1}$ |                |
| $\overline{2}$ | Archivní mapy ÚAZK - jednotlivá mapování                   |               |              |                |
| $\overline{3}$ | Historický ústav AV ČR                                     |               |              | 3              |
| 23             | Österreichischen Nationalbibliothek                        |               |              |                |

*Tabulka 5 – P*ř*ehled zastoupených typ*ů *aplikací a po*č*et výskyt*ů *2018* 

Ve vzorku v předchozí tabulce (Tabulka 5) je jasně viditelná změna na obou koncích spektra klasifikačních čísel  $K_{2018}(X)$ . Dva exempláře bylo možné zařadit do vyššího typu, než jaký byl zastoupen v prvotní klasifikaci a také 3 exempláře již neposkytovaly mapy nebo byly aplikace úplně zrušeny. Ve vzorku stále převažuje *typ 100* se 43% zastoupením, následovaný typem s ještě bohatší funkcionalitou, tj. aplikace *typ 1000*, se 21% zastoupením. Z výše uvedených výsledků je zřejmý celkový nárůst počtu aplikací s bohatší funkcionalitou. Zároveň je patrné, že u několika aplikací došlo ke kompletní změně, např. Archivní mapy ÚAZK, kde je nyní používána hlavní aplikace společná pro webové mapové aplikace ČÚZK, u jiných k podstatnému rozšíření obsažených funkcí, např. Historical maps of Habsburg Empire (mapire.eu).

Pro ověření hypotézy *H1* bylo nutné, aby ve vzorku převažovaly typy aplikací s vyšší funkcionalitou tedy podle (Kepka a Čada 2016) typy: *typ 100, typ 1000, typ 10000* resp. *typ 100000*. Rozložení typů při první klasifikaci K<sub>2016</sub>(X) bylo 82 % pro typy s vyšší mírou funkcionality ku 18 % pro základní funkcionalitu (*typ 1*). Při opakované klasifikaci K<sub>2018</sub>(X) bylo rozložení 82 % pro vyšší míru funkcionality, ku 7 % základní funkcionalitu (*typ 1*), resp. 11 % pro zaniklé aplikace. **V obou p**ř**ípadech klasifikace p**ř**evažovaly typy s vyšší mírou funkcionality a hypotéza** *H1* **nebyla zamítnuta**.

Pro ověření hypotézy *H2* bylo nutné porovnat podíl zastoupení nejvyšších typů aplikací v obou případech klasifikací. Zatímco v klasifikaci  $K_{2016}(X)$  byl nejvyšším zastoupeným typem *typ 10000* s 21% podílem zastoupení, pro klasifikaci K2018(X) byl nejvyšším typem *typ 100000* s 7% podílem zastoupení, ovšem zastoupení *typu 10000* pokleslo na 11 %. Hypotéza *H2* nebyla zamítnuta. Ovšem bližší porovnání obou klasifikací  $K_{2016}(X)$  a  $K_{2018}(X)$  umožnilo dokreslit situaci neustálého vývoje v oblasti webových mapových aplikací na poli dostupné funkcionality.

Při opakované klasifikaci stejného vzorku webových mapových aplikací bylo nutno zohlednit rozšíření taxonomie o další kategorie a kritéria. Porovnání tedy vycházelo jen z těch kategorií, která jsou v obou verzích taxonomie shodná. Z detailního klasifikování webových mapových aplikací plyne doporučení, že k vhodnějšímu určení míry dostatečné funkcionality požadované od aplikace, je důležitým faktorem prvotní definování účelu takové aplikace a očekávaného okruhu uživatelů. Pokud má být aplikace určena k základnímu zpřístupnění starých map co nejširšímu okruhu uživatelů, jsou dostatečnou funkcionalitou rozšířené vlastnosti mapového okna společně s katalogem dostupných map, tedy *typ 100*. Oproti tomu, pokud je očekávaným uživatelem odborný pracovník, využívající publikované mapy ke srovnávacím analýzám, kombinující staré mapy s aktuálními podklady, vyžaduje samozřejmě mnohem širší funkcionalitu, tedy *typ 10000*, resp. *typ 100000*.

V rámci testování taxonomie na vybraném vzorku webových mapových aplikací byla ověřena možnost využití taxonomie ke třídění mapových aplikací do jednotlivých typů. Po stanovení prvotních podmínek pro aplikace (definování účelu a očekávané funkcionality), lze taxonomii využít k identifikaci kandidátů webových mapových aplikací, splňující požadovaná kritéria. Při využití inverzní taxonomie lze také definovat funkcionalitu, která je uživatelem požadována a která naopak ve vzorku aplikací chybí.

### 5.5 Shrnutí taxonomie webových mapových aplikací

Na základě provedené rešerše používaných technologií pro publikování map v prostředí internetu vznikla potřeba najít způsob pro popisování těchto webových mapových aplikací z technologického pohledu. Byla proto navržena taxonomie, která klasifikuje instanci libovolné webové mapové aplikace podle implementované funkcionality a dalších obsažených vlastností. Na základě obsažených vlastností a funkcí lze též vybrat vhodné bližší pojmenování dané instance webové mapové aplikace.

Navržená taxonomie se sestává z několika částí. Základem taxonomie je *seznam kritérií*, což jsou jednotlivé vlastnosti a co nejvíce elementární funkce, které je možné do webové mapové aplikace implementovat. Tento seznam kritérií tvoří opět několik částí a má vlastní datový model (viz kapitola 5.1.1). Každé kritérium je především definováno názvem, popisem významu a zkušební metodou. Dále obsahuje nejméně jeden popis *p*ř*íkladu shody* a alespoň jedno *klí*č*ové slovo*, které dané kritérium obecně charakterizuje. Kritéria popisující podobné funkce nebo vlastnosti jsou sdružena do *kategorií* kritérií. Kdy tato kategorie je definována především názvem, detailním popisem a koeficientem. *Koeficient kategorie* udává pořadí kategorie v tzv. *klasifika*č*ním* č*ísle*. Další částí taxonomie je proces klasifikace vybrané instance webové mapové aplikace. Tento proces detailně popisuje diagram (viz Obrázek 5). V tomto procesu klasifikace jsou postupně procházeny *základní zkoušky*, které určují, jaké kategorie kritérií a jaká jim odpovídající kritéria mají být vyhodnocována. V průběhu procesu klasifikace je založena tzv. *klasifika*č*ní matice*, kam jsou zapisovány výsledky vyhodnocení jednotlivých kritérií a to na pozice odpovídající danému identifikátoru kritéria. Výsledek vyhodnocení kritéria může nabývat pouze hodnoty 1 ("vyhověl") nebo 0 ("nevyhověl"). Poslední částí taxonomie je proces interpretace výsledku klasifikace, který určuje význam hodnot a podoby klasifikační matice, příp. klasifikačního čísla, které lze vypočítat z klasifikační matice. Na základě vzhledu klasifikační matice resp. klasifikačního čísla lze třídit jednotlivé instance webových mapových aplikací do tříd podle obsažené funkcionality. Dále lze těmto třídám přiřadit název a obecně tak pojmenovat instance webových mapových aplikací v těchto třídách. Třídění aplikací lze využít pro hledání instance splňující zadané požadavky na obsaženou funkcionalitu.

Na navrženou taxonomii lze nahlížet dvěma způsoby, prvním výše popsaným je klasifikace existujících instancí, druhým je možnost popisu návrhu nové webové mapové aplikace z hlediska požadované funkcionality. V tomto případě je definován účel aplikace, který vymezuje nutnost splnění vybraných základních zkoušek, které dále vybírají odpovídající kategorie kritérií. V rámci zvolených kategorií jsou následně vybírána jednotlivá kritéria, která odpovídají požadované funkcionalitě v nové webové mapové aplikaci. Při sestavení klasifikační matice navrhované nové aplikace, je možné předat takto definovanou aplikaci k vývoji a následně testovat vznikající prototypy aplikace pomocí klasifikace prototypů a vzájemného porovnávání klasifikačních matic návrhu a jednotlivých prototypů. Z logiky návrhu taxonomie plyne, že prototyp webové mapové aplikace odpovídající ideálně návrhu této aplikace bude takový, kdy rozdíl klasifikačních matic prototypu a návrhu bude nulová matice. Návrh webové mapové aplikace pomocí taxonomie byl v praxi otestován v rámci tvorby nové webové mapové aplikace pro staré mapy pro KGM (viz kapitola 6).

# 6 Webová mapová aplikace pro staré mapy

Členové a studenti katedry geomatiky (KGM) ZČU se dlouhodobě věnují (Habrychová 2016, Krňoul 2012, Králíčková 2011, Vichrová 2010, Vohnout 2009) tématu starých map a jejich detailnímu výzkumu nejen v oblasti georeferencování a zpřístupňování širšímu okruhu uživatelů, ale i jejich analytickému zkoumání ať už map samotných, nebo jejich využití jako datových zdrojů pro další analýzy. Proto byl praktickým výstupem této disertační práce zvolen návrh nové webové mapové aplikace pro publikaci starých map, její naplnění dříve zpracovanými daty a implementace rozšířené analytické funkcionality.

Staré mapy tvoří důležitý datový a informační zdroj pro mnoho oborů nejen samotných geověd. Je proto jejich výzkumu věnován významný prostor, na staré mapy je např. zaměřena i jedna z komisí Mezinárodní kartografické asociace (International Cartographic Association Commission on Cartographic Heritage into the Digital<sup>22</sup>).

### 6.1 Návrh webové mapové aplikace

Pro návrh nové webové mapové aplikace pro staré mapy na KGM bylo využito možností taxonomie a jejího inverzního postupu (viz kapitola 5.3). Na základě rešerše (viz kapitola 4) a diskuze mezi pracovníky katedry, byly vybrány očekávané vlastnosti nové webové mapové aplikace. Obecně lze popis požadované katedrální webové mapové aplikace vyjádřit jako webovou mapovou aplikaci pro zpřístupnění výsledků výzkumu starých map nebo jiných geodat produkovaných v rámci projektů, která bude umět pracovat s mapovými vrstvami, mapovými kompozicemi, bude obsahovat katalog datových sad, bude poskytovat síťové služby a bude umožňovat spouštění prostorových i neprostorových analýz nad daty uložených v databázi a zobrazovat výsledky těchto analýz ve webové mapové aplikaci.

Prvotním zadáním byl obecný popis nové webové mapové aplikace, který byl zpracován do přesného zadání, a k tomu byla využita inverzní taxonomie (viz kapitola 5.3). Návrh nové webové mapové aplikace tedy proběhl v následujících bodech.

- a) **Definování ú**č**elu** účelem nové webové mapové aplikace je zpřístupnění digitálních ekvivalentů starým map a datových bází z předchozích výzkumů v prostředí webu, dále možnost analýz nad těmito datovými sadami.
- b) **Výb**ě**r kategorií kritérií** pro novou webovou mapovou aplikaci byly zvoleny kategorie uvedené v tabulce (Tabulka 6) na základě nutnosti splnění vybraných základních zkoušek *Qx*.
- c) **Výb**ě**r kritérií** výběr konkrétních kritérií podle požadovaných funkcí a vlastností ve zvolených kategoriích reprezentuje matice *MN* v příkladu (III).

Účel aplikace (bod *a* v seznamu výše) odpovídá zaměření jednoho z předchozích i následných výzkumných směrů katedry, tedy zpřístupnění ekvivalentů starých map v prostředí webu pomocí moderních technologií. V kombinaci poznatků z předchozí rešerše a požadovaných vlastností webové mapové aplikace podle obecného zadání, byly následně

 $\overline{a}$ 

<sup>22</sup> http://cartography.web.auth.gr/ICA-Heritage/index.html

procházeny základní zkoušky *Qx* a bylo stanoveno, zda nová webová aplikace má povinnost základní zkoušku *Qi* splnit, či nikoliv. Na základě stanovení povinnosti splnit základní zkoušku *Qi*, byly procházeny odpovídající kategorie a určováno, zda jsou požadovány vlastnosti a funkce z této kategorie. Výsledek stanovení povinnosti splnit základní zkoušky *Qx* a výběr požadovaných kategorií funkcí pro novou webovou aplikaci ukazuje následující tabulka (Tabulka 6). Povinnost splnit základní zkoušku Q0 vyplývá již z účelu nové webové mapové aplikace.

| ID<br>zkoušky  | <b>Nutnost</b><br>splnit | Zvolená<br>kategorie | Název zvolené kategorie                 |  |
|----------------|--------------------------|----------------------|-----------------------------------------|--|
| Q <sub>0</sub> | <b>ANO</b>               |                      |                                         |  |
| Q1             | <b>ANO</b>               | $\theta$             | Základní vlastnosti mapového okna       |  |
|                |                          | 1                    | Možnost změny mapového podkladu         |  |
|                |                          | $\overline{2}$       | Rozšířené vlastnosti mapového okna      |  |
| Q <sub>2</sub> | <b>ANO</b>               | 3                    | Možnosti vyhledávání                    |  |
| Q <sub>3</sub> | <b>ANO</b>               | 4                    | Dostupnost dalších mapových vrstev      |  |
| Q <sub>4</sub> | <b>ANO</b>               | 5                    | Možnosti mapové kompozice               |  |
| Q <sub>5</sub> | <b>ANO</b>               | $-1$                 | Katalog datových sad                    |  |
| Q <sub>6</sub> | <b>ANO</b>               | $-2$                 | Poskytování vrstev přes síťové služby   |  |
| Q7             | <b>ANO</b>               | $-3$                 | Uživatelské rozhraní pro datové vstupy  |  |
|                |                          | -4                   | Uživatelské rozhraní pro datové výstupy |  |

*Tabulka 6 – P*ř*ehled vybraných kategorií kritérií* 

Předchozí tabulka (Tabulka 6) představuje seznam zvolených kategorií na základě nutnosti splnění základních zkoušek. Nutnost splnění základních zkoušek odpovídá požadavkům z obecného zadání aplikace. Dalším krokem v návrhu byl průchod seznamem kritérií a vybrání požadovaných vlastností a funkcí. Seznam zvolených funkcí reprezentuje klasifikační matice návrhu *MN* na příkladu (III) níže.

$$
M_N = \begin{pmatrix}\n1 & 1 & 0 & 1 & 0 & 0 & 0 & 0 & 0 \\
1 & 1 & 0 & 0 & 1 & 0 & 0 & 0 & 0 \\
1 & 0 & 0 & 1 & 0 & 0 & 0 & 0 & 0 \\
1 & 1 & 0 & 1 & 0 & 1 & 0 & 0 & 0 \\
1 & 1 & 1 & 1 & 1 & 1 & 0 & 0 & 1 \\
1 & 1 & 1 & 1 & 0 & 0 & 0 & 0 & 0 \\
1 & 1 & 0 & 1 & 0 & 0 & 0 & 0 & 0 \\
1 & 1 & 1 & 1 & 1 & 0 & 0 & 0 & 0 \\
1 & 1 & 0 & 1 & 0 & 0 & 0 & 0 & 0 \\
1 & 1 & 0 & 1 & 0 & 0 & 0 & 0 & 0 & 0\n\end{pmatrix}
$$
\n(III)

Klasifikační matice návrhu *MN* představuje seznam požadovaných funkcí a vlastností nové webové mapové aplikace (viz definice klasifikační matice kapitola 5.1.2). Kompletní seznam požadovaných kritérií je uveden v příloze D. Na základě definování přesného seznamu funkcí a vlastností, bylo možné přistoupit k hledání vhodných technologií splňující zadané požadavky.

Po provedení implementace nové webové mapové aplikace a následné klasifikaci prototypu bylo možné provést validaci (viz kapitola 6.4).

## 6.2 Struktura webové mapové aplikace

Na základě návrhu webové mapové aplikace z předchozí kapitoly 6.1 lze využít definovaný seznam požadovaných vlastností a funkcí a vybrat technologie či existující základní řešení, která splňují požadované vlastnosti a funkce. Struktura očekávaného řešení je znázorněna na následujícím obrázku (Obrázek 6).

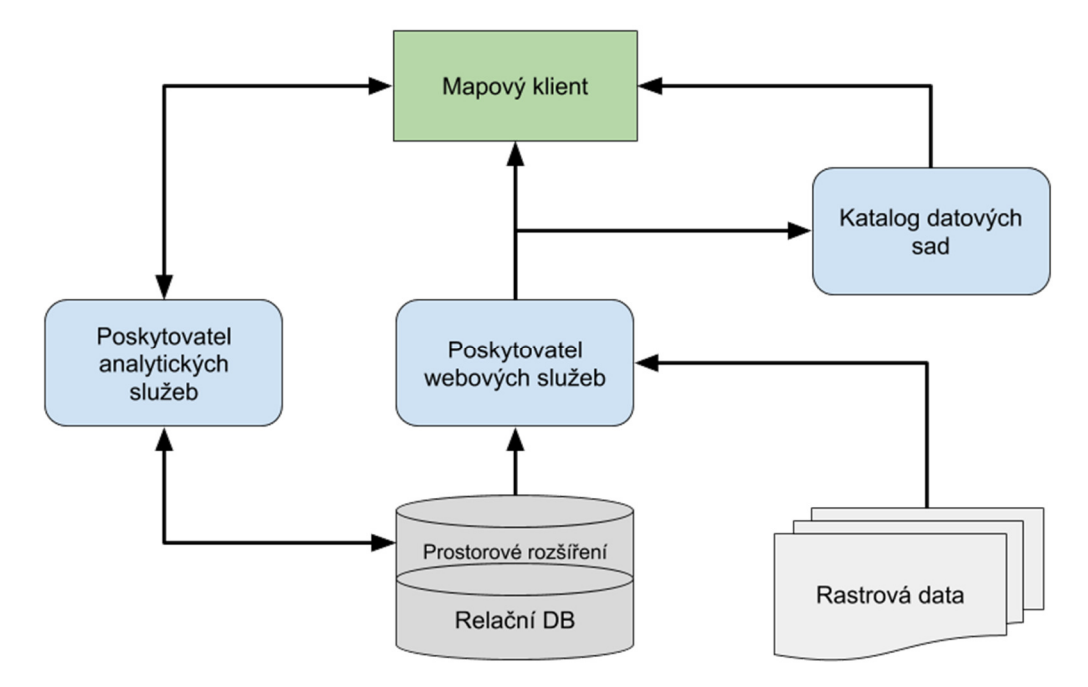

*Obrázek 6 – Struktura webové mapové aplikace s komponenty v pozadí* 

Na předchozím obrázku (Obrázek 6) je schéma obecné struktury požadovaného řešení včetně komponent na serveru v pozadí, které zajišťují služby pro webovou mapovou aplikaci na straně klienta. Protože byla vybrána široká škála funkcí a vlastností mapového okna, můžeme mluvit o mapovém okně jako o tlustém klientovi (thick client).

V tomto bodě byla vytěžena informace poskytnutá taxonomií. Následoval výběr technologií pro vytvoření a spuštění webové mapové aplikace. Tento výběr technologií měl několik podmínek:

- použití otevřených technologií a otevřených licencí, pokud to bude možné;
- vyvarovat se použití technologií s plánovaným ukončením vývoje;
- možnost budoucí rozšiřitelnosti webové mapové aplikace.

Na základě výše uvedených podmínek a zkušeností z předchozí spolupráce s vývojáři, byla zvolena jako základ SDI4Apps platforma<sup>23</sup> pod licencí Apache License  $2.0^{24}$ , která obsahuje

<sup>23</sup> https://github.com/SDI4Apps/cloud-platform

<sup>24</sup> https://github.com/SDI4Apps/cloud-platform/blob/master/LICENSE

kromě jiného kompletní strukturu a soubor komponent pro vytvoření webové mapové aplikace včetně serverových částí. SDI4Apps platforma byla vytvořena v průběhu evropského projektu SDI4Apps<sup>25</sup>, kde byla ZČU projektovým koordinátorem, a autor práce se podílel na vývoji senzorových komponent této platformy. Strukturu komponent SDI4Apps platformy včetně konkretizovaných softwarových komponent zobrazuje schéma na následujícím obrázku (Obrázek 7). Detailní popis platformy je uveden v projektové zprávě (SDI4Apps 2017).

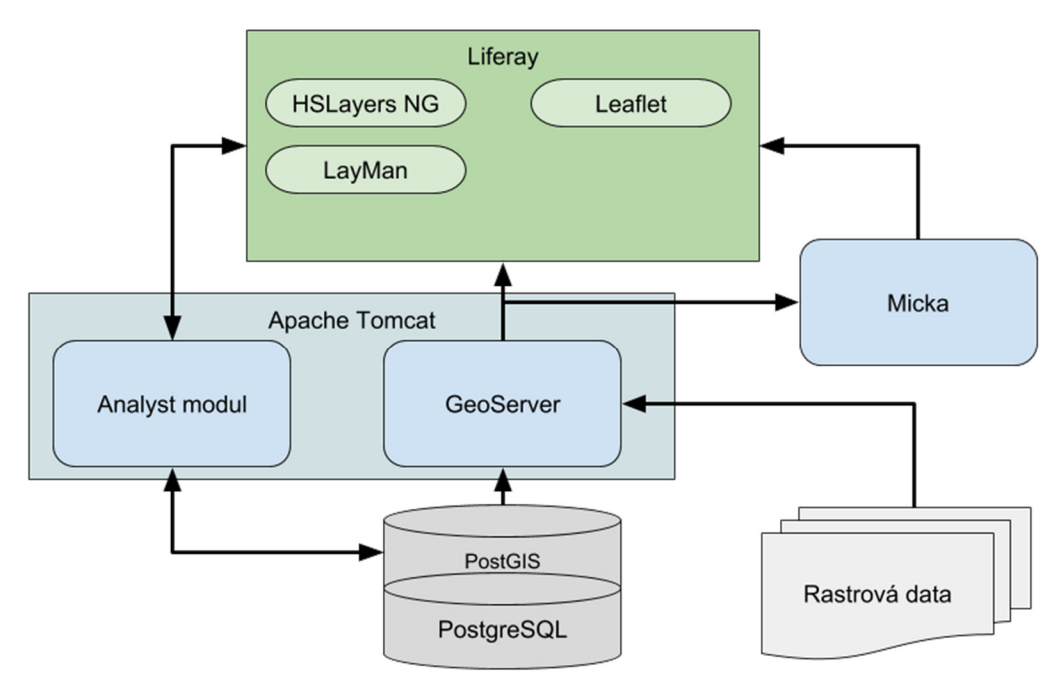

*Obrázek 7 – Struktura webové mapové aplikace na podkladu SDI4Apps platformy* 

Většinu součástí webové mapové aplikace bylo možno postavit nad SDI4Apps platformou. Komponenta pro zajištění analýz nad dostupnými sadami geodat a publikující výsledky těchto analýz nebyla součástí platformy a bylo nutno ji kompletně navrhnout a implementovat (viz kapitola 7). Základ hlavního mapového okna webové mapové aplikace tvoří aplikace postavená nad knihovnou HSLayers NG<sup>26</sup>, což je otevřená knihovna psaná v jazyce Javascript pro zobrazování map ve webovém prohlížeči postavená na základech knihovny OpenLayers 4<sup>27</sup>, navíc využívající framework AngularJS<sup>28</sup> a Bootstrap<sup>29</sup>. Knihovna HSLayers NG je poskytována s otevřeným zdrojovým kódem pod licencí MIT<sup>30</sup>. Komponenta LayMan umožňuje snadnou publikaci geodat na webu z poskytnutých souborů. Jedná se o komponentu poskytovanou s otevřeným zdrojovým kódem pod licencí GPL verze  $3^{31}$ . Knihovna Leaflet<sup>32</sup> je další knihovnou pro zobrazování map ve webovém prohlížeči, tato knihovna byla použita pro mapové okno Analyst modulu (viz kapitola 7). Opět se jedná o knihovnu s otevřeným

 $\overline{a}$ 

<sup>25</sup> http://sdi4apps.eu

<sup>26</sup> http://ng.hslayers.org/

<sup>27</sup> https://openlayers.org/

<sup>28</sup> https://angularjs.org/

<sup>29</sup> https://getbootstrap.com/

<sup>30</sup> https://github.com/hslayers/hslayers-ng/blob/master/LICENSE

<sup>&</sup>lt;sup>31</sup> https://github.com/CCSS-CZ/layman/blob/master/LICENSE\_GPLv3.TXT

<sup>32</sup> http://leafletjs.com/

zdrojovým kódem poskytovanou pod licencí BSD-2-Clause<sup>33</sup>. Komponenta Micka<sup>34</sup> zajišťuje správu katalogu datových sad a vyhledávání dalších metadat. Použitá verze je poskytována pod otevřeným zdrojovým kódem s licencí BSD-3-Clause<sup>35</sup>. Komponenta GeoServer<sup>36</sup> zajišťuje publikaci geodat prostřednictvím standardizovaných webových služeb (WMS, WFS apod.) jak pro mapová okna jednotlivých komponent, tak pro aplikace třetích stran. Komponenta je poskytována s otevřeným zdrojovým kódem pod licencí GPL verze 2<sup>37</sup>. Komponenta pro provádění analýz a publikaci výsledků těchto analýz je označena jako Analyst modul a jejímu kompletnímu popisu je věnována kapitola 7. Následující přehled ukazuje, které součásti platformy splňují konkrétní definovaná kritéria z předchozí matice *MN*.

- **HSLayers NG** jako základní prvek hlavního mapové okna zajišťuje splnění kritérií:
	- $0.1, 0.2, 0.3, 0.4, 0.5, 0.6, 0.9,$
	- $\circ$  1.1, 1.2, 1.3,
	- $\circ$  2.1, 2.2, 2.4,
	- $\circ$  3.1, 3.2,
	- $\circ$  4.1, 4.2, 4.3, 4.4, 4.5,
	- $\circ$  5.1, 5.3.
- **LayMan** jako komponenta pro publikaci vlastní geometrie poskytovanou v souborech splňuje kritéria:

o 1.4.

- **Leaflet** jako základní knihovna mapového okna Analyst modulu zajišťuje splnění kritérií:
	- $0.1, 0.2, 0.3, 0.4,$
	- $\circ$  1.1, 1.2, 1.3,
	- o 4.1.
- **Micka** jako komponenta pro katalog metadat datových sad zajišťuje splnění kritérií:

 $\circ$  -1.1, -1.2, -1.4, -1.6.

• **GeoServer** – jako komponenta pro publikaci dat pomocí webových služeb zajišťuje splnění kritérií:

 $\circ$  -2.1.

- **Analyst modul** jako komponenta pro analýzy dat a publikaci výsledků analýz zajišťuje splnění kritérií:
	- $\circ$  -4.1, -4.2, -4.4,
	- $\circ$  -3.1, -3.2, -3.5,
	- $\circ$  -2.4.

<sup>33</sup> https://github.com/Leaflet/Leaflet/blob/master/LICENSE

<sup>34</sup> http://micka.bnhelp.cz/

<sup>35</sup> https://opensource.org/licenses/BSD-3-Clause

<sup>36</sup> http://geoserver.org/

<sup>37</sup> http://geoserver.org/license/

Další podpůrné komponenty nové webové mapové aplikace zajišťují běh komponent aplikace a možnosti uložení dat. Komponenta Liferay<sup>38</sup> je portál pro správu dat, aplikací, procesů a webového obsahu. Liferay portál je psaný v programovacím jazyce Java<sup>39</sup>, je poskytován s otevřeným kódem pod licencí LGPL<sup>40</sup>. Hlavní mapové okno a mapové okno Analyst modulu jsou tedy jednotlivé portlety Liferay portálu. Komponenta Apache Tomcat<sup>41</sup> je webový servlet a servlet kontejner, ve kterém běží komponenty GeoServer a serverová část Analyst modulu. Apache Tomcat je opět komponenta s otevřeným kódem dostupná pod licencí Apache License<sup>42</sup> verze 2. Uložení dat zajišťuje komponenta PostgreSQL<sup>43</sup>, což je objektověrelační databázový systém s otevřeným kódem poskytovaným pod vlastní PostgreSQL licencí<sup>44</sup>, která je ovšem velmi podobná BSD nebo MIT licencím. Podporu uložení a práce s geodaty zajišťuje prostorové rozšíření PostGIS<sup>45</sup>, což je opět komponenta s otevřeným kódem poskytovaná pod licencí GPL verze 2<sup>46</sup>.

### 6.3 Uživatelské rozhraní webové mapové aplikace

Důležitým prvkem webové mapové aplikace je uživatelské rozhraní, se kterým přichází do kontaktu většina uživatelů, méně uživatelů využije samotný katalog datových sad nebo síťové služby. Tvorbě a vzhledu uživatelského rozhraní se věnují celé skupiny oborů od software designu, front-end vývoje, přes ergonomii až po testování. Design a správná implementace uživatelského rozhraní z pohledů např. přístupnosti, použitelnosti nebo uživatelských zážitků není předmětem této disertační práce. Uživatelské rozhraní webové mapové aplikace bylo převzato z SDI4Apps platformy, bylo však přizpůsobeno potřebám KGM a jednotnému grafickému vzhledu katedrálních stránek.

Uživatelské rozhraní nové webové mapové aplikace se skládá z hlavního mapového okna a rozbalovací nabídky se záložkami jednotlivých funkcí. Mapové okno zabírá většinu prostoru viditelného okna stránky, rozbalovací nabídka funkcí je umístěna po levém okraji okna a je možné ji plně skrýt. Nejdůležitější funkce tvoří jednotlivé záložky rozbalovací nabídky. Náhled podoby mapového okna s otevřenou rozbalovací nabídkou a několika zobrazenými vrstvami poskytuje následující obrázek (Obrázek 8), na kterém jsou jednotlivé součásti označeny velkými písmeny.

 $\overline{a}$ 

<sup>38</sup> https://www.liferay.com/

<sup>39</sup> https://www.oracle.com/java/index.html

<sup>40</sup> http://www.gnu.org/licenses/lgpl.html

<sup>41</sup> http://tomcat.apache.org/

<sup>42</sup> http://www.apache.org/licenses/LICENSE-2.0

<sup>43</sup> https://www.postgresql.org/

<sup>44</sup> https://www.postgresql.org/about/licence/

<sup>45</sup> https://postgis.net/

<sup>46</sup> https://opensource.org/licenses/gpl-2.0.php

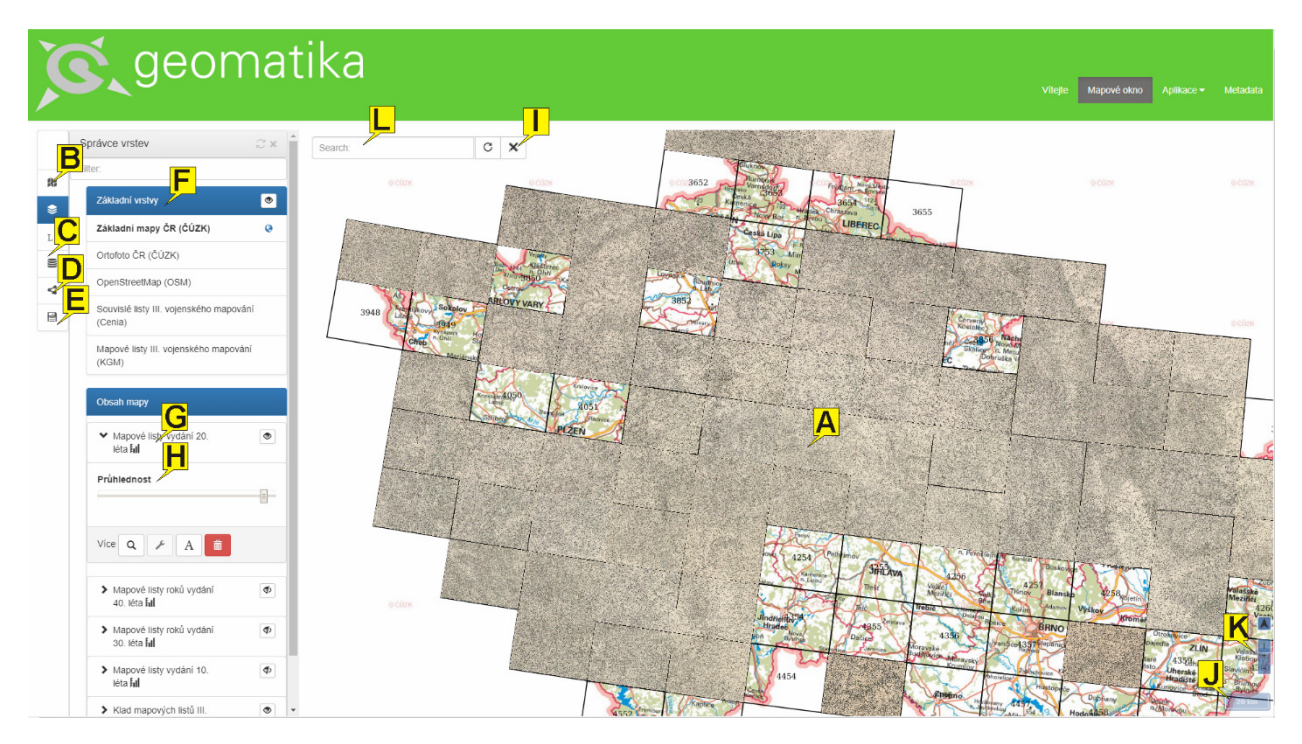

*Obrázek 8 – Uživatelské rozhraní hlavního mapového okna* 

Hlavní mapové okno aplikace z předchozího obrázku (Obrázek 8) obsahuje součásti označené písmeny. Tyto součásti okna jsou dále detailněji popsány.

- A. Prostor mapového okna, zde se zobrazují mapy.
- B. Funkce pro výběr mapových kompozic, lze filtrovat podle rozsahu, nebo zobrazit pouze vlastní.
- C. Funkce pro přidání dalších mapových vrstev z katalogu datových sad nebo z externích zdrojů pomocí síťových služeb (WMS, KML, GeoJSON).
- D. Funkce pro sdílení obsahu mapového okna, umožňují sdílet mapu jako statický obrázek, pomocí permanentní URL adresy, umožňují vložit zapouzdřenou mapu do stránek nebo sdílet přes sociální sítě.
- E. Funkce pro tvorbu vlastních kompozic a uložení po přihlášení.
- F. Funkce pro práci s mapovými podklady a mapovými vrstvami, mapové podklady lze zobrazit nebo skrýt.
- G. Jednotlivé mapové vrstvy lze zobrazovat a skrývat, měnit jejich pořadí a pojmenování.
- H. Funkce pro změnu průhlednosti mapové vrstvy.
- I. Funkce pro měření délek a ploch na mapách.
- J. Grafické měřítko.
- K. Tlačítka pro změnu měřítka mapového okna.
- L. Funkce pro vyhledávání prvků na mapách, mechanismus využívá datovou sadu  $GeoNames^{47}$ .

 $\overline{a}$ 

<sup>47</sup> http://www.geonames.org/

#### 6.4 Validace webové mapové aplikace

V okamžiku dokončení prototypu nové webové mapové aplikace bylo možné přistoupit ke zkoušení, zda daný prototyp splňuje požadavky zadané návrhem (viz kapitola 6.1). Taxonomie byla využita ke zkoušení splnění zadaných požadavků a následná validace pomocí validační matice (viz kapitola 5.3).

V prvním kroku byla provedena klasifikace nové webové mapové aplikace a stanovena klasifikační matice prototypu *MP*. Klasifikační matici *MP* ukazuje následující příklad (IV).

$$
M_{P} = \begin{pmatrix}\n1 & 1 & 0 & 1 & 0 & 0 & 0 & 0 & 0 \\
1 & 1 & 0 & 0 & 1 & 0 & 0 & 0 & 0 \\
1 & 0 & 1 & 1 & 0 & 0 & 0 & 0 & 0 \\
1 & 1 & 0 & 1 & 0 & 1 & 0 & 0 & 0 \\
1 & 1 & 1 & 1 & 1 & 1 & 0 & 0 & 1 \\
1 & 1 & 0 & 1 & 1 & 1 & 0 & 0 & 0 \\
1 & 1 & 1 & 1 & 1 & 0 & 0 & 0 & 0 \\
1 & 1 & 1 & 1 & 1 & 0 & 0 & 0 & 0 \\
1 & 1 & 1 & 1 & 1 & 0 & 0 & 0 & 0 \\
1 & 1 & 0 & 1 & 0 & 1 & 0 & 0 & 0 & 0 \\
1 & 1 & 0 & 0 & 0 & 0 & 0 & 0 & 0 & 0\n\end{pmatrix}
$$
\n(IV)

Klasifikační matice prototypu *Mp* z příkladu (IV) ukazuje, jaké vlastnosti a funkce byly implementovány v prototypu webové mapové aplikace. Klasifikační číslo prototypu *K<sup>P</sup>* s hodnotou  $K_p = 2353547,4333$  umožňuje zatřídit prototyp do jednoho z typů definovaných v kapitole 5.2 a to jako typ *geoportál* s přidaným analytickým rozšířením.

Následuje validace prototypu vůči návrhu, tedy výpočet validační matice *MV* jako rozdíl klasifikační matice prototypu *MP* a klasifikační matice návrhu *MN*, jak ukazuje příklad (V). Výpočet validační matice *MV* následuje v příkladu (VI), který ukazuje, že validační matice *M<sup>V</sup>* není nulová. Tato situace znamená, že prototyp webové mapové aplikace neodpovídá přesně zadanému návrhu. Ovšem protože platí, že  $\forall a_{i,j} \geq 0$  z matice  $M_V$ , byl návrh splněn. Přítomné kladné prvky validační matice *MV* ukazují, že byly implementovány funkce navíc, které návrh nové webové mapové aplikace nepožadoval.

$$
M_V = M_p - M_n \tag{V}
$$

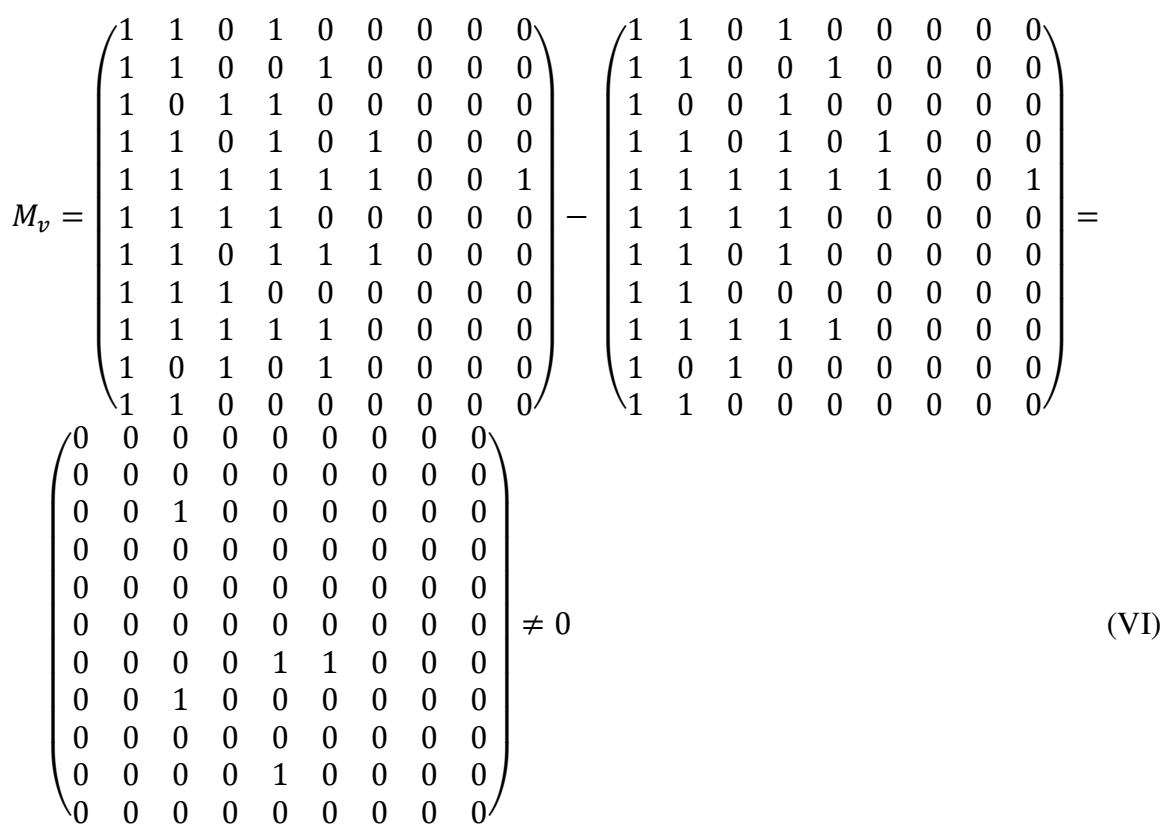

### 6.5 Shrnutí tvorby webové mapové aplikace

Na základě poznatků z provedené rešerše stavu webových mapových aplikací (viz kapitola 4) a na základě potřeb KGM byla obecně definována podoba nové webové mapové aplikace pro potřeby KGM. Tento obecný popis nové webové mapové aplikace byl konkretizován pomocí inverzní taxonomie (viz kapitola 5.3). Nejdříve byl specifikován účel nové aplikace, dále byly vybrány kategorie kritérií, které odpovídaly povinnosti aplikace splnit jednotlivé základní zkoušky. Posledním krokem návrhu bylo vybrat konkrétní kritéria odpovídající vybraným kategoriím. S takto popsaným návrhem nové webové mapové aplikace a spolu s konkretizujícími podmínkami pro volbu technologií, bylo možno přistoupit k hledání vhodného řešení, které by splnilo definované zadání.

Jako vhodné řešení byla zvolena SDI4Apps platforma<sup>48</sup>, která obsahuje komponenty pro vytvoření webové mapové aplikace na bázi technologií s otevřeným zdrojovým kódem a různými otevřenými licencemi. Tato technologie byla zvolena z několika důvodů. Jednak proto, že je postavena kompletně nad otevřenými technologiemi, dále proto, že SDI4Apps platforma byla vytvořena v rámci projektu SDI4Apps, kde byla koordinátorem ZČU a kde se autor práce podílel na vývoji senzorových komponent platformy. V neposlední řadě byla technologie zvolena také proto, že ve starší verzi je používána v českém Národním geoportálu INSPIRE<sup>49</sup> i slovenském Národném geoportále<sup>50</sup>. Nová webová mapová aplikace KGM tedy obsahuje hlavní mapové okno pro prohlížení a práci s mapovými vrstvami, funkce pro tvorbu

<sup>48</sup> https://github.com/SDI4Apps/cloud-platform

<sup>49</sup> http://geoportal.gov.cz

<sup>50</sup> http://geoportal.gov.sk

kompozic, sdílení a tisk obsahu mapového okna. Dále aplikace obsahuje katalog datových sad, které je možné přidat do mapového okna. Součástí aplikace je poskytování prohlížecích síťových služeb podle OGC standardu WMS. Součástí webové mapové aplikace je Analyst modul, který umožňuje provádět analýzy nad datovými sadami uloženými v relační databázi s prostorovým rozšířením. Výsledky těchto analýz je možné prohlížet v mapovém okně Analyst modulu, nebo pomocí síťové služby připojit do hlavního mapového okna, příp. stáhnout jako soubor.

Sestavená webová mapová aplikace založená na využití SDI4Apps platformy byla validována pomocí taxonomie. Byla provedena klasifikace prototypu aplikace a následně spočítána validační matice z rozdílu klasifikačních matic návrhu a prototypu. Validační matice nebyla nulová, ovšem všechny prvky validační matice byly nezáporné. Validace tedy ukázala, že vytvořený prototyp splnil návrh webové mapové aplikace a obsahoval zadaná kritéria. Jelikož validační matice obsahuje několik kladných prvků, znamená to, že prototyp obsahuje navíc některé rozšiřující funkce.

V průběhu sestavování nové webové mapové aplikace bylo třeba provézt několik změn a úprav oproti distribuované verzi SDI4Apps platformy. Zásadní změnou bylo používání souřadnicového systému S-JTSK/Krovak East North (kód EPSG:5514<sup>51</sup>) pro hlavní mapové okno. Důvod této změny je především kvůli primárnímu zaměření aplikace na staré mapy, jejichž rastrové ekvivalenty byly georeferencovány do tohoto systému a ve stejném systému jsou publikovány pomocí síťových služeb. Není tedy žádoucí, aby během prohlížení docházelo k dalším transformacím těchto starých map. Další úpravy souvisely především s instalací platformy mimo cloudové řešení, pro které byla původně vyvíjena. Testování instalace a návrhy úprav posloužily jako podněty pro aktualizaci distribuce platformy i pro nasazení platformy mimo cloudová řešení.

 $51$  https://epsg.io/5514

# 7 Aplikace pro publikaci výsledků analýz geodat

Významná část práce s geodaty se stále častěji přesouvá do prostředí webu. Nejen díky dostupnosti internetu a výpočetní síle klientů přistupujících k aplikacím, ale i díky rostoucímu množství publikování map a jiných geodat právě v prostředí internetu. Paleta dostupné funkcionality, kterou mohou být webové mapové aplikace vybaveny, se neustále rozšiřuje, jak ukázala předchozí rešerše (viz kapitola 4). V poslední době lze pozorovat snahy zpřístupnit i další analytickou funkcionalitu v prostředí webu (označovanou jako geoprocessing). Ve většině shlédnutých případů se jedná o zpřístupnění analytických nástrojů s možností měnit uživatelem některé parametry před spuštěním analýzy. Za ideální kombinaci pro analýzy geodat lze považovat kombinaci webové mapové aplikace publikující geodata a databázi v pozadí, ve které jsou geodata uložena a ze které jsou publikována.

Mějme následující modelovou situaci. Vektorová geodata jsou uložena v relační databázi, tato data uživatel spravuje klientskou aplikací. Uživatel má možnost přes klientskou aplikaci provádět analýzy dat definované pomocí dotazovacího jazyka (např. standardní SQL) a získávat výsledky těchto analýz v tabulkové formě, příp. jako souborové výstupy (export do CSV apod.). V situaci, kdy je prostorová složka dat hlavním výsledkem analýzy, je nutné využít dalších nástrojů pro prohlédnutí výsledné geometrie. Jednou z možností je připojení se k databázi přes používané GIS aplikace (např. QGIS<sup>52</sup>) a připojit tabulku s výsledkem analýzy jako novou vrstvu. Druhou možností je publikovat výsledek analýzy přes webovou službu, např. pomocí programů GeoServer<sup>53</sup>, MapServer<sup>54</sup> nebo ArcGISServer<sup>55</sup> a publikování přes standardní webové služby (WMS, WFS apod.). Tato cesta je snadno použitelná, ovšem v případě více výsledků, vyžaduje častou konfiguraci mapových vrstev. Další možností je využití specializované klientské aplikace přímo navázané na databázi. Příkladem může být doplněk GeoRaptor<sup>56</sup> pro aplikaci Oracle SOL Developer<sup>57</sup> určený pro databázový systém Oracle<sup>58</sup> s prostorovou nadstavbou Oracle Spatial<sup>59</sup>. GeoRaptor umožňuje připojení tabulek do mapového okna Spatial View, kde jsou jednotlivé geometrie zobrazeny. Tento nástroj umožňuje jednoduché nahlížení na prostorovou složku výsledku analýzy, ovšem neumožňuje např. přidat podkladovou mapu. Uživatel se ovšem ve všech těchto případech musí starat o smazání dočasných tabulek, pokud není s výsledkem spokojen.

Pro novou webovou mapovou aplikaci KGM byl požadován analytický modul, který by umožnil provádět analýzy nad dostupnými datovými sadami uloženými v relační databázi. Tento analytický modul by měl být dostupný přímo z webové mapové aplikace a měl by publikovat výsledky do mapové okna a umožnit stáhnout výsledek v exportním formátu. Pro splnění tohoto požadavku byla přepracována aplikace PostMap vytvořená v rámci předchozího

<sup>52</sup> https://www.qgis.org

<sup>53</sup> http://geoserver.org/

<sup>54</sup> http://mapserver.org/

<sup>55</sup> https://enterprise.arcgis.com/en/server/latest/get-started/windows/what-is-arcgis-for-server-.htm

<sup>56</sup> https://sourceforge.net/projects/georaptor/

<sup>57</sup> http://www.oracle.com/technetwork/developer-tools/sql-developer/overview/index.html

<sup>58</sup> https://www.oracle.com/cz/database/enterprise-edition/index.html

<sup>59</sup> http://www.oracle.com/technetwork/database/options/spatialandgraph/overview/index.html

výzkumu, publikována v článku (Kepka a Ježek 2013) a prezentována s ohlasem GIS opensource komunitě na konferenci FOSS4G 2013<sup>60</sup> v Nottinghamu.

# 7.1 Koncept aplikace pro publikaci výsledků analýz geodat

Jsou-li geodata uložena v relační databázi, je mnohem efektivnější přistupovat k datům a zpracovávat je přímo v databázi pomocí SQL příkazů a využít tak analytické funkce dostupné v systému řízení báze dat (SŘBD). Prostorová rozšíření relačních databází navíc standardně obsahují funkce pro konverzi geodat z binární formy pro uložení do běžných GIS formátů pro export. Výsledky analýz mohou být tedy exportovány z databáze v různých GIS formátech. Koncept aplikace PostMap i přepracovaného Analyst modulu je obdobný, hlavním rozdílem je možnost pracovat i s výsledky bez prostorové složky. Pro tvorbu konceptu byly definovány následující uživatelské požadavky:

- zpracování analýzy ve formě SQL příkazu na vstupu,
- odstínění uživatele od správy tabulek s výsledky dotazů,
- efektivní publikování výsledku analýzy pomocí webové služby,
- publikace výsledku přímo v mapovém okně nebo formou standardního výměnného formátu.

Koncept aplikace lze tedy popsat následujícím způsobem. Předpokládá se znalost SQL jazyka a dostupnost popisu uložení geodat v databázi, např. katalog dat, dostupné tabulkové schéma apod. Uživatel při znalosti struktury uložení geodat v databázi vytvoří pomocí SQL jazyka příkaz pro výběr dat z báze dat na základě požadované analýzy. Tento příkaz pomocí klientské aplikace odešle ke zpracování do databáze. Serverová část aplikace SQL příkaz zkontroluje, přiřadí unikátní ID, které vrátí uživateli s informací, že byl SQL příkaz přijat ke zpracování. Samotný SQL příkaz nezávisle předá do SŘBD. Uživatel má možnost na základě ID příkazu se dotazovat, zda je již SQL příkaz dokončen, příp. klientská aplikace se průběžně dotazuje automaticky. Pokud SQL příkaz skončí chybou, je tato chyba uživateli vrácena při dotazu na stav zpracování. Jakmile je SQL příkaz dokončen, má možnost si uživatel v okně klientské aplikace prohlédnout výsledek analýzy nebo tento výsledek stáhnout jako soubor. Na základě prohlédnutí podoby výsledku má následně uživatel možnost SQL příkaz upravit a spustit opravený příkaz nebo tento příkaz a vytvořený výsledek smazat. Výše popsaný postup lze shrnout diagramem na následujícím obrázku (Obrázek 9).

<sup>60</sup> http://2013.foss4g.org/conf/programme/presentations/130/index.html

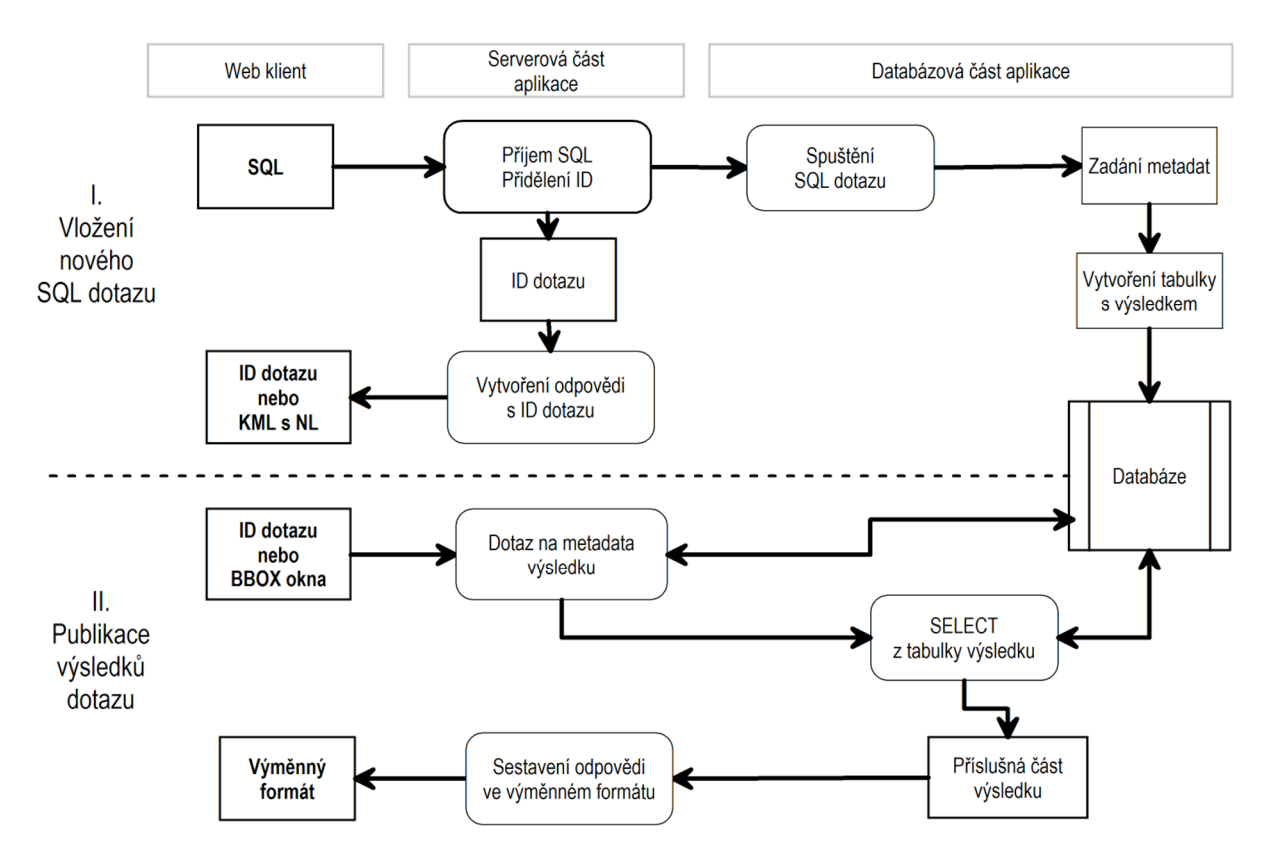

*Obrázek 9 – Diagram konceptu Analyst modulu* 

Pro prohlédnutí nebo stažení výsledku dotazu bylo zvažováno několik exportních formátů. Původně byl zvažován formát GML<sup>61</sup> jako jeden z představitelů OGC standardů. Formát GML je zaměřen především na popis geodat a protože se jedná o formát, který za prvé není implicitně podporován knihovnami pro mapová okna a který za druhé není pro svůj objem příliš vhodný pro opakovaný přenos po síti, nebyl použit. Pro první verzi PostMap byl také uvažován formát ESRI Shapefile<sup>62</sup>, především kvůli jeho rozšířenosti, ale protože se jedná o skupinu minimálně tří souborů, znamenalo by jeho použití nadměrnou administraci během exportu. Pro verzi PostMap byl primárním exportním formátem KML<sup>63</sup>, který je také jedním z OGC standardů a který je více orientován na vizualizaci geodat než formát GML. Během trvání výzkumu došlo k částečné změně využívaných technologií oproti stavu z roku 2013. Což mimo jiné dokladuje neustálý rozvoj na poli webových technologií. V době psaní disertační práce je jedním z nejužívanějších GIS formátů pro předávání vektorových geodat v prostředí internetu mezi aplikacemi a webovými prohlížeči formát GeoJSON, který byl také již standardizován (Butler et al. 2016). Formát GeoJSON je implicitně podporován knihovnami pro tvorbu mapových oken ve webových stránkách, navíc jeho zpracování v prostředí jazyka JavaScript je velice efektivní, protože vychází z formátu JSON. Formát GeoJSON byl proto zvolen jako hlavní exportní formát pro Analyst modul webové mapové aplikace pro staré mapy (viz kapitola 6). Pro výsledky analýz bez prostorové složky byl primárním exportním formátem zvolen JSON (Bray 2017, ECMA-404 2017), který je efektivně zpracováván v jazyce JavaScript, protože lze data ve formátu JSON snadno převést do objektů jazyka JavaScript bez složitých převodů.

<sup>61</sup> http://www.opengeospatial.org/standards/gml

<sup>62</sup> https://www.esri.com/library/whitepapers/pdfs/shapefile.pdf

<sup>63</sup> http://www.opengeospatial.org/standards/kml

Formát JSON je proto vhodný k použití jako přenosový formát mezi serverovou částí a klientskou webovou aplikací. Dále byl zvolen formát CSV (Shafranovich 2005), který je univerzálním textovým formátem pro přenos tabulkových dat mezi různými programy i platformami. Formát CSV je příkladem formátu pro poskytování otevřených tříhvězdičkových dat, jak uvádí Tim Berners-Lee<sup>64</sup>.

# 7.2 Struktura aplikace pro publikaci výsledků analýz geodat

Aplikace PostMap i Analyst modul webové mapové aplikace se skládají ze tří základních částí. Databázová část zajišťující provádění SQL dotazů a správu výsledků dotazů. Serverová část, která zajišťuje komunikaci mezi databázovou částí a klienty a která poskytuje webové služby. A poslední klientská část, která se liší mezi oběma verzemi aplikace pro publikaci výsledků analýz geodat. Původní aplikace PostMap má webovou klientskou aplikaci, která je instalována zároveň se serverovou částí. Přepracovaný Analyst modul pro webovou mapovou aplikaci, má klientskou aplikaci ve formě tzv. portletu určeného pro Liferay portál, na kterém je provozována webová mapová aplikace pro staré mapy KGM (viz kapitola 6.2).

### 7.2.1 Databázová část

Databázová část aplikace pro publikaci výsledků analýz geodat je základní součást, která provádí analýzy a řídí správu výsledků analýz a jejich metadat. Databázová část se skládá ze samostatného databázového schématu, datového modelu a uložených funkcí. Vlastní schéma udržuje tabulky s výsledky analýz oddělené od tabulek se zdrojovými daty uloženými v jiných schématech. Datový model obsahuje tabulku pro metadata výsledků analýz, jednu tabulku pro metadata komprimovaných výsledků a libovolný počet tabulek s výsledky analýz. Uložené funkce provádí zápis metadatových záznamů ke každé analýze, zajišťují spuštění analýzy, po úspěšném dokončení analýzy vytváří příslušné indexy a udržují konzistenci tabulek s výsledky analýz vůči metadatovým záznamům ve schématu. Následující obrázek (Obrázek 10) ukazuje strukturu datového modelu Analyst modulu.

Datový model Analyst modulu obsahuje následující tabulky a jejich atributy. V případě tabulky s výsledkem dotazu je uveden pouze ilustrativní příklad, neboť atributy v každé tabulce s výsledkem dotazu odpovídají sloupcům v původním dotazu.

- *Stored\_query* hlavní metadatová tabulka, ukládá informace o SQL dotazu a tabulce s jeho výsledkem. Obsahuje atributy:
	- o *query\_id* jedinečný identifikátor SQL dotazu, přidělován při přijetí požadavku na serverovou část;
	- o *sql\_query* obsahuje originální text SQL dotazu;
	- o *result\_table\_name* název tabulky s výsledkem dotazu, název se skládá z prefixu select\_ a identifikátoru dotazu;
	- o *time\_stamp* časová známka přijetí SQL dotazu do databáze;

<sup>64</sup> https://inkdroid.org/2010/06/04/the-5-stars-of-open-linked-data/

- o *processing\_state* atribut určující stav zpracování dotazu, nabývá hodnot: processing – zpracováván, finished – dokončen, aborted – zrušen;
- o *geometry\_column* obsahuje název sloupce s geometrií ve výsledku dotazu;
- o *user\_id* identifikátor uživatele, který dotaz zadal;
- o *used\_time* informace o tom, zda dotaz pracuje s časem jako dalším rozměrem
- o *f\_number* počet řádek ve výsledku dotazu;
- o *bbox* prostorový rozsah výsledku dotazu, pokud dotaz obsahuje geometrii;
- o *has\_geom* informace o tom, zda dotaz obsahuje geometrii;
- o *time\_column* obsahuje název sloupce s časovou hodnotou ve výsledku dotazu;
- o *query\_name* název SQL dotazu zadaného uživatelem.
- *Stored\_query\_hash* tabulka obsahující informace o tabulkách výsledků dotazů s komprimovanou geometrií. Obsahuje následující atributy:
	- o *query\_id* jedinečný identifikátor SQL dotazu, přidělován při přijetí požadavku na serverovou část;
	- o *hash\_table\_name*  název tabulky s komprimovanou geometrií výsledku;
	- o *geometry\_column*  obsahuje název sloupce s geometrií ve výsledku dotazu;
	- o *hash\_level* číslo úrovně použité pro tvorbu Geohash geometrie.
- *Select\_*ID tabulka obsahující výsledek dotazu, obsažené atributy závisí na sloupcích vybraných do dotazu, na uvedeném modelu (Obrázek 10) pouze jako příklad.
- *Select\_*ID*\_hash* tabulka obsahující výsledek dotazu s komprimovanou geometrií. Obsahuje vždy následující atributy:
	- o *gid* identifikátor Geohash polygonu;
	- o *hash\_level* identifikátor použité úrovně Geohash;
	- o *count* počet prvků, které reprezentuje daný polygon Geohash;
	- o *geohash* obsahuje polygony Geohash oblastí na zvolené úrovni.

| stored query                            |                                         |  |     | stored_query_hash    |                |                                       |  |
|-----------------------------------------|-----------------------------------------|--|-----|----------------------|----------------|---------------------------------------|--|
| query id                                | <b>BIGINT</b>                           |  |     | query_id             |                | <b>BIGINT</b>                         |  |
| sql query                               | <b>TEXT</b>                             |  |     |                      |                | hash_table_name CHARACTER VARYING(60) |  |
|                                         | result_table_name CHARACTER VARYING(60) |  |     | geometry column TEXT |                |                                       |  |
| time stamp                              | TIMESTAMP(6) WITH TIME ZONE             |  |     | hash_level           |                | <b>INTEGER</b>                        |  |
| processing state                        | CHARACTER VARYING(600)                  |  |     |                      |                |                                       |  |
| geometry_column                         | <b>TEXT</b>                             |  |     |                      |                |                                       |  |
| user id                                 | <b>TEXT</b>                             |  |     |                      |                |                                       |  |
| used time                               | <b>BOOLEAN</b>                          |  |     |                      |                |                                       |  |
| f number                                | <b>INTEGER</b>                          |  |     |                      |                |                                       |  |
| bbox                                    | geometry                                |  |     |                      |                |                                       |  |
| has geom                                | <b>BOOLEAN</b>                          |  |     |                      |                |                                       |  |
| time_column                             | <b>TEXT</b>                             |  |     |                      |                |                                       |  |
| query name                              | <b>TEXT</b>                             |  |     |                      |                |                                       |  |
|                                         |                                         |  |     |                      |                |                                       |  |
|                                         |                                         |  |     |                      |                | select 1518513353668 hash             |  |
|                                         | select 1518513353668                    |  | gid |                      | <b>SERIAL</b>  |                                       |  |
| kod                                     | <b>INTEGER</b>                          |  |     | hash level           | <b>INTEGER</b> |                                       |  |
| nazev                                   | CHARACTER VARYING(32)                   |  |     | count                | <b>BIGINT</b>  |                                       |  |
| nutslau                                 | CHARACTER VARYING(6)                    |  |     | geohash              | <b>TEXT</b>    |                                       |  |
| originalnihranice<br>morened for virtue | geometry                                |  |     | originalnihranice    | geometry       |                                       |  |

*Obrázek 10 – Datový model Analyst modulu* 

Metadatová tabulka (*stored\_query*) na předchozím obrázku (Obrázek 10) je navržena tak, aby obsahovala informace o SQL dotazu, jeho výsledku a atributy, které zvyšují efektivitu exportu výsledku dotazu do mapového okna. Samotná tabulka výsledku analýzy (*select\_*) má libovolné množství sloupců, které vycházejí ze vstupního SQL dotazu. Jedinečné pojmenovávání tabulek s výsledky je zajištěno vkládáním časové známky okamžiku přijetí SQL dotazu.

Uložené procedury a funkce ve schématu zajišťují předání vstupního SQL dotazu a vytváří nový záznam v tabulce metadat po dokončení běhu dotazu. Relace mezi metadatovou tabulkou a tabulkou výsledků dotazů není nutná, konzistenci zajišťují triggery, které výsledek dotazu spolu s metadatovým záznamem smažou v rámci jedné transakce, jakmile je přijat příkaz k odstranění dotazu. Zároveň je v proceduře vytváření nového nebo úpravě stávajícího dotazu rozhodováno, zda bude vytvořena také komprimovaná verze geometrie výsledku za využití funkce geokódovacího systému Geohash<sup>65</sup>. V podobě hranic jednotlivých dlaždic, kde se vyskytují geometrické prvky výsledku.

#### 7.2.2 Serverová část

Serverová část aplikace pro publikaci výsledků analýz geodat spravuje a řídí aplikaci jako celek. Serverová část byla z velké části přepsána pro verzi Analyst modul, jednak byly doplněny funkce pro tvorbu dalších výstupních formátů, dále byly doplněny třídy s webovými službami pro širší správu uložených výsledků dotazů a nakonec byly využity novější verze většiny knihoven. Samotná serverová část aplikace se dále skládá z několika modulů. Modul *Správa p*ř*ipojení* spravuje jednotlivá připojení k databázi za využití mechanismu tzv. Connection Pooling, což zajišťuje plynulost komunikace mezi databází a serverovou aplikací. *Administrativní modul* přijímá uživatelem zadané SQL dotazy a také zajišťuje služby pro správu uložených dotazů. Uživatelské SQL dotazy jsou v dalším modulu kontrolovány, zda neobsahují zakázaná klíčová slova, a dále jsou volány uložené funkce v SŘBD. *Publika*č*ní modul* řídí služby pro vydávání dat výsledků analýz v příslušných exportních formátech. Využíván je k tomu modul pro vyzvednutí dat z databáze a pro modelování do příslušných objektů odpovídající exportním formátům. Celá serverová část aplikace komunikuje přes aplikační programové rozhraní (API) odpovídající architektuře REST (Fielding 2000). Schéma serverové části je znázorněno na následujícím obrázku (Obrázek 11).

<sup>65</sup> http://geohash.org/site/tips.html

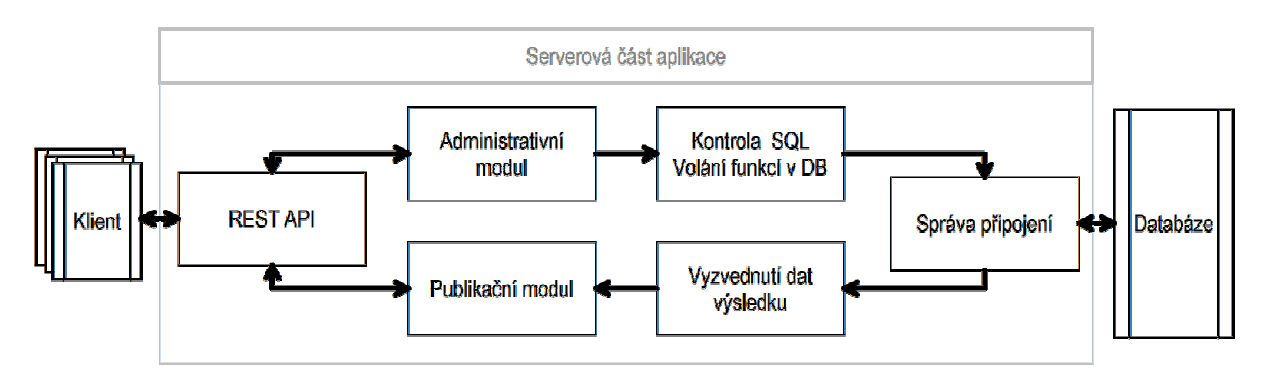

*Obrázek 11 – Schéma serverové* č*ásti Analyst modulu* 

Exportními formáty aplikace ve verzi Analyst modulu jsou čtyři. Vždy dva pro výsledky analýz s prostorovou složkou a dva pro výsledky bez prostorové složky. GeoJSON jako hlavní formát pro znázorňování výsledků s prostorovou složkou v mapových oknech klientských aplikací, dále KML jako formát pro stažení dat v podobě souboru a využití v jiných aplikacích třetích stran. Pro výsledky bez prostorové složky je to formát JSON jako hlavní způsob přenosu dat mezi Analyst modulem a klientskou aplikací a formát CSV pro stažení dat v podobě souboru a pro otevření v jiných aplikacích, např. v tabulkových procesorech.

Pro formát GeoJSON muselo dojít ještě navíc k jedné důležité úpravě. Standard pro formát GeoJSON (Butler et al. 2016) požaduje uvádění souřadnic pro všechny geometrické prvky ve Světovém geodetickém referenčním systému 1984 (WGS84<sup>66</sup>). Zatímco původní specifikace formátu GeoJSON (Butler et al. 2008) umožňovala používání i jiných referenčních souřadnicových systémů, ze standardu (Butler et al. 2016) byl tento prvek odstraněn se zdůvodněním, že u aplikace, která zpracovává data ve formátu GeoJSON, se nepředpokládá přístup k databázi s referenčními souřadnicovými systémy a parametry transformací mezi systémy. Analyst modul by měl pracovat nejen s georeferencovanými rastry starých map, ale i s vektorizovanými prvky z těchto map a kombinovat je s dalšími datovými sadami (viz kapitola 6 a 8), kde všechny tyto datové sady používají referenční souřadnicový systém S-JTSK (resp. jeho verzi pro GIS aplikace S-JTSK/Krovak East North<sup>67</sup>). Docházelo by tudíž ke zbytečným transformacím mezi souřadnicovými systémy výsledku a mapového okna, které opět používá referenční souřadnicový systém S-JTSK, jen kvůli přenosu dat. Bylo proto využito ustanovení ve standardu GeoJSON (Butler et al. 2016), které uvádí, že pokud jsou všechny strany při předávání informace srozuměny s používáním jiného referenčního souřadnicového systému, lze jej použít. Proto při komunikaci mezi serverovou částí a klientem v portletu se používá GeoJSON formát se souřadnicemi v systému S-JTSK (resp. S-JTSK/Krovak East North). Pro jakékoliv poskytování dat k jiným klientům je využíváno standardního provedení formátu GeoJSON i KML, tj. je používán referenční souřadnicový systém WGS84.

 $\overline{a}$ 

<sup>66</sup> https://epsg.io/4326

 $67 \frac{\text{https://epsg.io/5514}}{97 \cdot \text{https://epsg.io/5514}}$ 

## 7.3 Uživatelské rozhraní

Práce s Analyst modulem je možná několika různými způsoby. Nejběžnějším a také upřednostňovaným způsobem je využití grafického uživatelského rozhraní (GUI), které je součástí webové mapové aplikace KGM pro staré mapy (viz kapitola 6). GUI z webové mapové aplikace je samostatným klientem vytvořeným jako Liferay portlet s přímou integrací do struktury Liferay portálu. Další možností je využít přímého adresování výsledků analýz a pomocí webových služeb Analyst modulu zobrazovat výsledky v klientech třetích stran díky publikování dat pomocí standardizovaných výměnných formátů. Poslední možností je využít pouze serverovou část Analyst modulu a komunikovat přímo přes kompletní sadu webových služeb v API.

### 7.3.1 Klient jako Liferay portlet

Webový klient Analyst modul ve formě Liferay portletu byl vytvořen v jazyce Javascript, ale je obalen strukturou pro portlety v jazyce Java, aby mohl využívat veškeré funkce jádra Liferay portálu, např. jednotné přihlašování uživatele. Tento klient využívá hlavní funkce serverové části. Webové rozhraní obsahuje formulář pro vkládání a editaci SQL dotazů, seznam provedených dotazů a hlavní okno pro prohlížení výsledků. Následující obrázek (Obrázek 12) ukazuje vzhled okna klientské aplikace při prvním spuštění. Uživatel má k dispozici seznam uložených dotazů, které má možnost prohlížet nebo vytvářet nové. Veškeré prvky v oknech klientské webové aplikace na následujících ukázkách, budou vždy označovány stejnými písmeny, aby byla zachována přehlednost a bylo možné vzájemně odkazovat na konkrétní prvky okna klientského rozhraní.

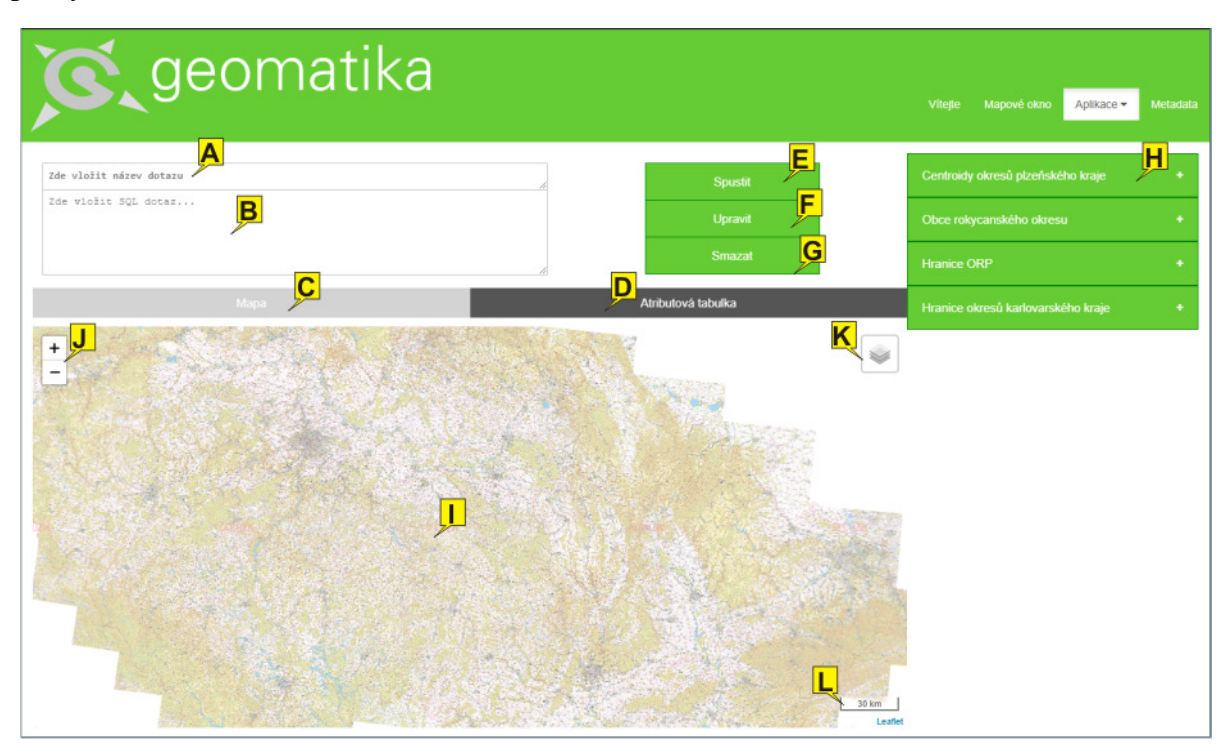

*Obrázek 12 – Ukázka webového klienta Analyst modulu – první na*č*tení okna* 

Okno webového klienta Analyst modulu z předchozího obrázku (Obrázek 12) při prvotním načtení uživatelem obsahuje následující části.

- A Formulářové pole pro vložení názvu dotazu, pod kterým se dotaz zobrazí v nabídce v pravé části okna;
- B Formulářové pole pro vložení samotného dotazu ve formě SQL příkazu;
- C Záložka otevírající mapové okno s prostorovou složkou výsledku dotazu a dalšími mapovými vrstvami, implicitně je otevřeno mapové okno;
- D Záložka otevírající atributovou tabulku dotazu;
- E Tlačítko pro odeslání dotazu ve formě SQL příkazu ke zpracování;
- F Tlačítko pro odeslání upravené verze dotazu ve formě SQL příkazu ke zpracování;
- G Tlačítko pro odstranění uloženého dotazu z databáze, odstraní zároveň i výsledky;
- H Rozbalovací nabídka s uloženými dotazy, každý dotaz je v nabídce reprezentován svým názvem, po rozbalení nabídky se zobrazí další možnosti práce s dotazem;
- I Mapové okno aplikace;
- J Tlačítka pro změnu měřítka mapových podkladů v mapovém okně;
- K Rozbalovací nabídka podkladových map a mapových vrstev zobrazitelných v mapovém okně;
- L Grafické měřítko mapového okna.

Po kompletním načtení obsahu okna webového klienta má uživatel dvě možnosti, jak pokračovat dále. První možností je prohlížet existující dotazy, další možností je vytvářet nový dotaz. Nejprve bude popsána možnost práce s existujícími dotazy. Následující obrázek (Obrázek 13) představuje ukázku webového klienta při prohlížení výsledku dotazu s prostorovou složkou.

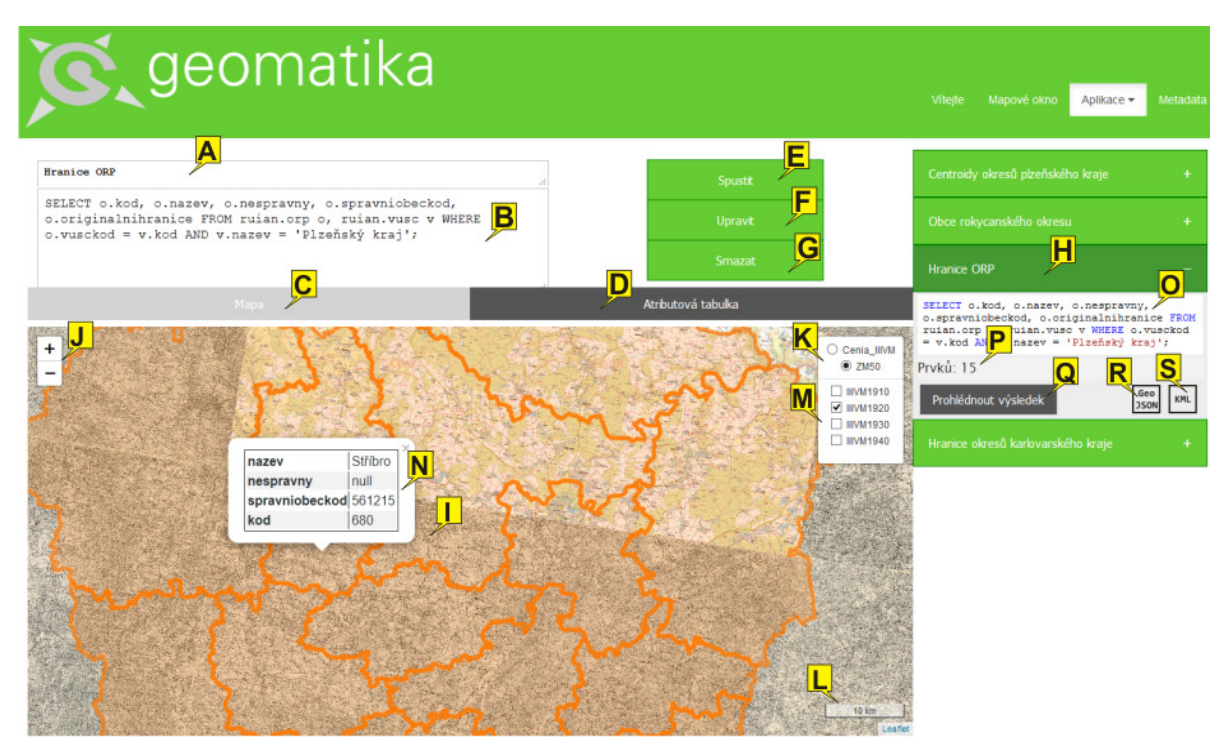

*Obrázek 13 – Ukázka webového klienta Analyst modulu – prohlížení geometrie* 

Při prohlížení výsledku dotazu s prostorovou složkou obsahuje okno webového klienta z předchozího obrázku (Obrázek 13) následující součásti.

- A Formulářové pole s názvem dotazu, pod kterým se dotaz zobrazuje v rozbalovací nabídce uložených dotazů v pravé části okna;
- B Formulářové pole se samotným dotazem ve formě SQL příkazu, bez zvýraznění syntaxe;
- C Záložka otevírající mapové okno s prostorovou složkou výsledku dotazu a dalšími mapovými vrstvami, implicitně je otevřeno mapové okno;
- D Záložka otevírající atributovou tabulku dotazu;
- E Tlačítko pro odeslání dotazu ve formě SQL příkazu ke zpracování;
- F Tlačítko pro odeslání upravené verze dotazu ve formě SQL příkazu ke zpracování;
- G Tlačítko pro odstranění uloženého dotazu z databáze, odstraní zároveň i výsledky;
- H Rozbalovací nabídka s uloženými dotazy, každý dotaz je v nabídce reprezentován svým názvem, zde rozbalená nabídka s dalšími možnostmi práce s dotazem;
- I Mapové okno aplikace;
- J Tlačítka pro změnu měřítka mapových podkladů v mapovém okně;
- K Rozbalovací nabídka podkladových map zobrazitelných v mapovém okně;
- L Grafické měřítko mapového okna;
- M Nabídka mapových vrstev zobrazitelných v mapovém okně;
- N Okno s atributy vybraného prvku výsledku dotazu, nabídka se zobrazí po kliknutí na prvek v mapovém okně;
- O Pole s plným zněním SQL příkazu se zvýrazněnou syntaxí, v tomto poli nelze dotaz editovat;
- P Pole s počtem prvků v daném výsledku dotazu;
- Q Tlačítko pro prohlížení výsledku v mapovém okně, pokud má výsledek prostorovou složku, nebo v atributové tabulce, pokud výsledek neobsahuje geometrii;
- R Tlačítko pro získání výsledku dotazu ve formátu GeoJSON podle standardu tohoto formátu, pomocí URL získané přes toto tlačítko, lze výsledek dotazu zobrazit i v hlavním okně webové mapové aplikace, nebo v jiných klientských aplikacích;
- S Tlačítko pro získání výsledku dotazu ve formátu KML jako soubor.

Pokud výsledek dotazu neobsahuje prostorovou složku, nebo chce uživatel prohlížet atributovou tabulku zvoleného výsledku dotazu, klikne na záložku Mapa (viz písmeno D), jak ukazují obrázky výše (Obrázek 12, Obrázek 13). Okno klientské aplikace se přepne do záložky s tabulkou a uživatel má k dispozici následující podobu okna jak ukazuje obrázek níže (Obrázek 14).

|                             | $\bigodot$ geomatika                                                                                                    |                                                                                                    |                      |                           | Viterte<br>Metadata<br>Aplikace -<br>Mapové okno                                                                                                    |
|-----------------------------|----------------------------------------------------------------------------------------------------|----------------------------------------------------------------------------------------------------|----------------------|---------------------------|----------------------------------------------------------------------------------------------------|
| Obce rokycanského okresu    | Δ                                                                                                    |                                                                                                    |                      | E                         | Centroidy okresů plzeňského kraje                                                                                                    |
|                             | SELECT o.kod, o.nazev, o.mluvnickecharakteristikypad2,<br>o.mluvnickecharakteristikvpad3, o.mluvnickecharakteristikvpad4, | в<br>o.mluvnickecharakteristikypad6, o.mluvnickecharakteristikypad7 FROM<br>ruian.obce o, ruian.okresy ok WHERE ok.nazev = 'Rokycany' AND ok.kod > |                      | <b>Spustit</b><br>Upravit | н<br>Obce rokycanského okresu                                                                                                    |
| o.okreskod:<br>w            | с<br>Mapa                                                                                                    |                                                                                                    | D<br>ibutová tabulka | Smazat                    | SELECT o.kod, o.nazev,<br>o.mluvnickecharakteristikypad2,<br>o.mluvnickecharakteristikvpad3.<br>o.mluvnickecharakteristikypad4,<br>o.mluvnickecharakteristikypad6,<br>o.mluvnickecharakteristikypad7 FROM ruian.obce<br>o, ruian.okresu.ok.WHERE ok.nazev = 'Rokycany' |
| kod<br>nazev                |                                                                                                    | mluvnickecharakteristikypad2 mluvnickecharakteristikypad3 mluvnickecharakteristikypad4 mluvnickecharakterist                                       |                      |                           | $ANO$ ok.kod = $o$<br><b>D</b> skod;                                                                                                    |
| 530361 Kařízek              | Kařízku                                                                                                    | Kařízku                                                                                                    | Kařízek              | Kařízku                   | Prvků: 68                                                                                                    |
| 540927 Čilá                 | Čilé                                                                                                    | Čilé                                                                                                    | Čilou                | Čilé                      | Prohlédnout                                                                                                    |
| 541001 Hradiště             | Hradiště                                                                                                    | Hradišti                                                                                                    | <b>Hradiště</b>      | Hradišti                  | výsledek                                                                                                    |
| 541095 Bezděkov             | Bezděkova                                                                                                    | Bezděkovu                                                                                                    | Bezděkov             | Bezděkově                 |                                                                                                    |
| 506664 Skorice              | Skořic                                                                                                    | Skořicím                                                                                                    | Skořice              | Skořicích                 | <b>Hranice ORP</b>                                                                                                    |
| Drahonův<br>530379<br>Újezd | Drahoňova Újezdu                                                                                                    | Drahoňovu Újezdu                                                                                                    | Drahoňův Újezd       | Drahoňově Újezdu          | Hranice okresů karlovarského kraje                                                                                                    |
| 540722 Smědčice             | Smědčic                                                                                                    | Smědčicím                                                                                                    | Smědčice             | Smědčicích                | Smědčicemi                                                                                                    |
| 540803 Chlum                | Chlumu                                                                                                    | Chlumu                                                                                                    | Chlum                | Chlumu                    | Chlumem                                                                                                    |
| 541061 Zvíkovec             | Zvíkovce                                                                                                    | <b>Zvíkovci</b>                                                                                                    | Zvíkovec             | Zvíkovci                  | Zvíkovcem                                                                                                    |
| 541141 Chomle               | Chomle                                                                                                    | Chomli                                                                                                    | Chomli               | Chomli                    | Chomlí                                                                                                    |
| Kamenný<br>541150<br>Újezd  | Kamenného Újezdu                                                                                                    | Kamennému Újezdu                                                                                                    | Kamenný Újezd        | Kamenném Újezdu           | Kamenným Újezdem                                                                                                    |
| 541176 Svojkovice Svojkovic |                                                                                                    | Svojkovicím                                                                                                    | Svojkovice           | Svojkovicích              | Svojkovicemi                                                                                                    |
| 541192 Nevid                | Nevidu                                                                                                    | Nevidu                                                                                                    | Nevid                | Nevidu                    | Nevidem                                                                                                    |
| 546488 Sirá                 | Siré                                                                                                    | Siré                                                                                                    | Sirou                | Siré                      | Sirou                                                                                                    |
| 546526 Těškov               | Těškova                                                                                                    | Těškovu                                                                                                    | Těškov               | Těškově                   | Těškovem                                                                                                    |

*Obrázek 14 – Ukázka webového klienta Analyst modulu – prohlížení atributové tabulky* 

Okno webového klienta v okamžiku prohlížení atributové tabulky zvoleného dotazu viz předešlý obrázek (Obrázek 14) obsahuje následující součásti.

- A Formulářové pole s názvem dotazu, pod kterým se dotaz zobrazuje v rozbalovací nabídce uložených dotazů v pravé části okna;
- B Formulářové pole se samotným dotazem ve formě SQL příkazu, bez zvýraznění syntaxe;
- C Záložka otevírající mapové okno s prostorovou složkou výsledku dotazu a dalšími mapovými vrstvami, implicitně je otevřeno mapové okno;
- D Záložka otevírající atributovou tabulku dotazu;
- E Tlačítko pro odeslání dotazu ve formě SQL příkazu ke zpracování;
- F Tlačítko pro odeslání upravené verze dotazu ve formě SQL příkazu ke zpracování;
- G Tlačítko pro odstranění uloženého dotazu z databáze, odstraní zároveň i výsledky;
- H Rozbalovací nabídka s uloženými dotazy, každý dotaz je v nabídce reprezentován svým názvem, zde rozbalená nabídka s dalšími možnostmi práce s dotazem;
- O Pole s plným zněním SQL příkazu se zvýrazněnou syntaxí, v tomto poli nelze dotaz editovat;
- P Pole s počtem prvků v daném výsledku dotazu;
- Q Tlačítko pro prohlížení výsledku v mapovém okně, pokud má výsledek prostorovou složku, nebo v atributové tabulce, pokud výsledek neobsahuje geometrii;
- T Tlačítko pro získání výsledku dotazu ve formátu JSON, pomocí URL získané přes toto tlačítko, lze výsledek dotazu připojit do jiných klientských aplikací;
- U Tlačítko pro získání výsledku dotazu ve formátu CSV jako soubor.

Pro vložení nebo úpravu existujícího dotazu uživatel využije následujících postupů. Pro vložení nového dotazu, uživatel vyplní název dotazu do formulářového pole (viz písmeno A),

dále vyplní SQL příkaz do pole (viz písmeno B) a odešle tento příkaz ke zpracování pomocí tlačítka *Spustit* (písmeno E). Následně se v rozbalovací nabídce v pravé části okna objeví nová položka dotazu s oranžovým podbarvením. Jiné zabarvení položky znamená, že je v procesu tvorby a dotaz není ještě dokončen. Pro změnu existujícího dotazu je třeba prohlížet dotaz, kde je požadována změna. Je možné měnit jak název, tak především samotný SQL příkaz. Tentokrát uživatel stiskne tlačítko *Upravit* (viz písmeno F) a položka dotazu v nabídce v pravé části okna změní podbarvení. Následující obrázek (Obrázek 15) ukazuje podobu okna webového klienta se zpracovávaným dotazem v nabídce dotazů.

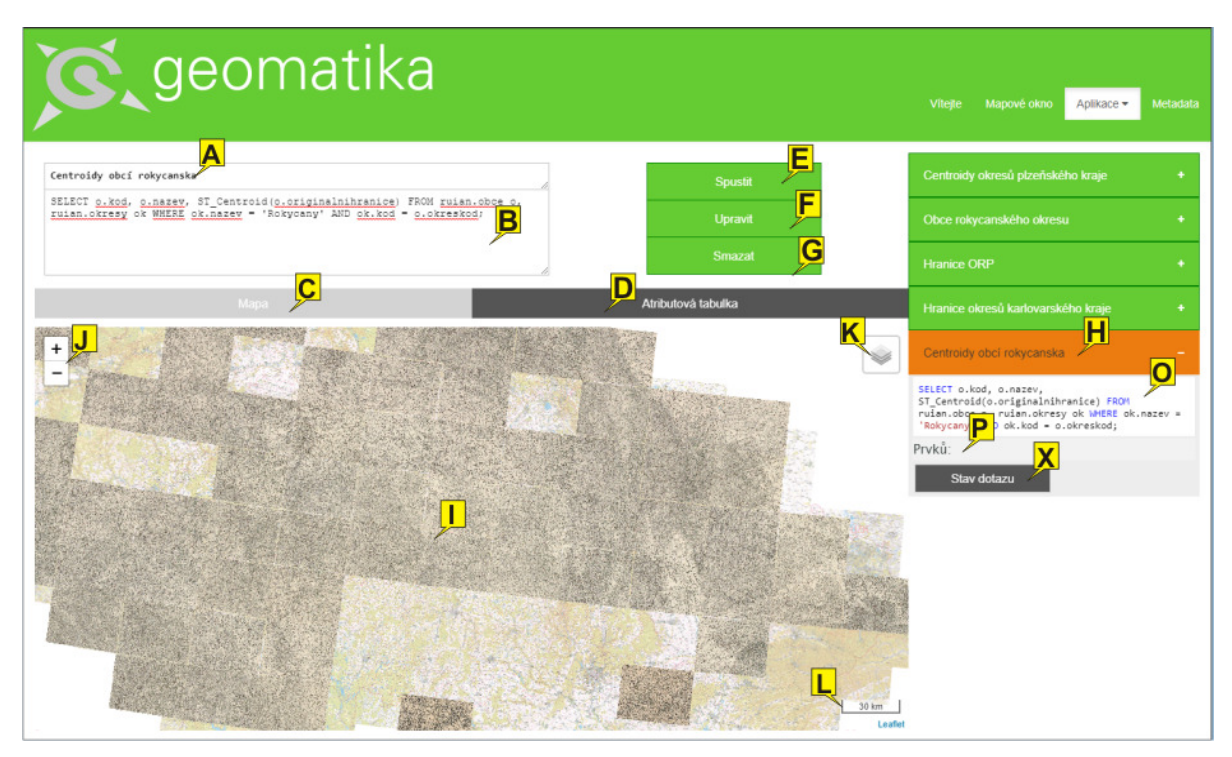

*Obrázek 15 – Ukázka webového klienta Analyst modulu – b*ě*žící dotaz* 

Okno webového klienta v okamžiku zpracovávání nového nebo upraveného dotazu má následující součásti, které ukazuje předešlý obrázek (Obrázek 15) s rozbalenou nabídkou zpracovávaného dotazu.

- A Formulářové pole s názvem dotazu, pod kterým se dotaz zobrazuje v rozbalovací nabídce uložených dotazů v pravé části okna;
- B Formulářové pole se samotným dotazem ve formě SQL příkazu, bez zvýraznění syntaxe;
- C Záložka otevírající mapové okno s prostorovou složkou výsledku dotazu a dalšími mapovými vrstvami, implicitně je otevřeno mapové okno;
- D Záložka otevírající atributovou tabulku dotazu;
- E Tlačítko pro odeslání dotazu ve formě SQL příkazu ke zpracování;
- F Tlačítko pro odeslání upravené verze dotazu ve formě SQL příkazu ke zpracování;
- G Tlačítko pro odstranění uloženého dotazu z databáze, odstraní zároveň i výsledky;
- H Rozbalovací nabídka s uloženými nebo zpracovávanými dotazy;
- I Mapové okno aplikace;
- J Tlačítka pro změnu měřítka mapových podkladů v mapovém okně;
- K Rozbalovací nabídka podkladových map a mapových vrstev zobrazitelných v mapovém okně;
- L Grafické měřítko mapového okna;
- O Pole s plným zněním SQL příkazu se zvýrazněnou syntaxí, v tomto poli nelze dotaz editovat;
- P Pole s počtem prvků ve výsledku dotazu, při zpracovávání dotazu není počet prvků znám;
- X Tlačítko pro ověření stavu dotazu, pokud ještě není dotaz dokončen, uživateli se zobrazí okno s informací, pokud dokončen je, nabídka se změní na vzhled dokončeného dotazu se stejnou funkcionalitou.

Pro odstranění existujícího dotazu stačí dotaz vybrat k prohlížení a stisknout tlačítko *Smazat* (viz písmeno G). Dotaz je odstraněn jak z rozbalovací nabídky vpravo, tak samozřejmě i z databáze s celým metadatovým záznamem.

### 7.3.2 Klient třetí strany

Další možností přístupu k Analyst modulu určenou spíše k prohlížení výsledku dotazů, je využití jiných klientských aplikací třetích stran. Uživatel zadá dotaz pomocí standardního webového rozhraní ve webové klientské aplikaci (viz kapitola 7.3.1). Po dokončení analýzy si vyzvedne odkaz na přístup k výsledku pomocí URL s příslušným formátem, ať už GeoJSON nebo KML a může si data výsledku připojit do jiného klienta pomocí získaného URL odkazu. Případně má uživatel možnost stáhnout data v souborové formě KML formátu. Ukázka prohlížení dat výsledku dotazu v aplikaci GoogleEarth<sup>68</sup> je znázorněna na obrázku (Obrázek 16). Nebo uživatel může využít hlavního mapového okna webové mapové aplikace pro staré mapy a připojit si výsledek dotazu do tohoto okna, jak je znázorněno na dalším obrázku (Obrázek 17). Tento postup je samozřejmě vhodný pro výsledky s prostorovou složkou dat. Pro výsledky bez prostorové složky je postup obdobný s tím rozdílem, že data jsou dostupná ve formátech JSON, pro zpracování v jiných aplikacích při využití URL odkazu a souborové CSV, které je možné prohlížet např. v tabulkových procesorech.

 $\overline{a}$ 

<sup>68</sup> https://www.google.com/intl/cs/earth/desktop/

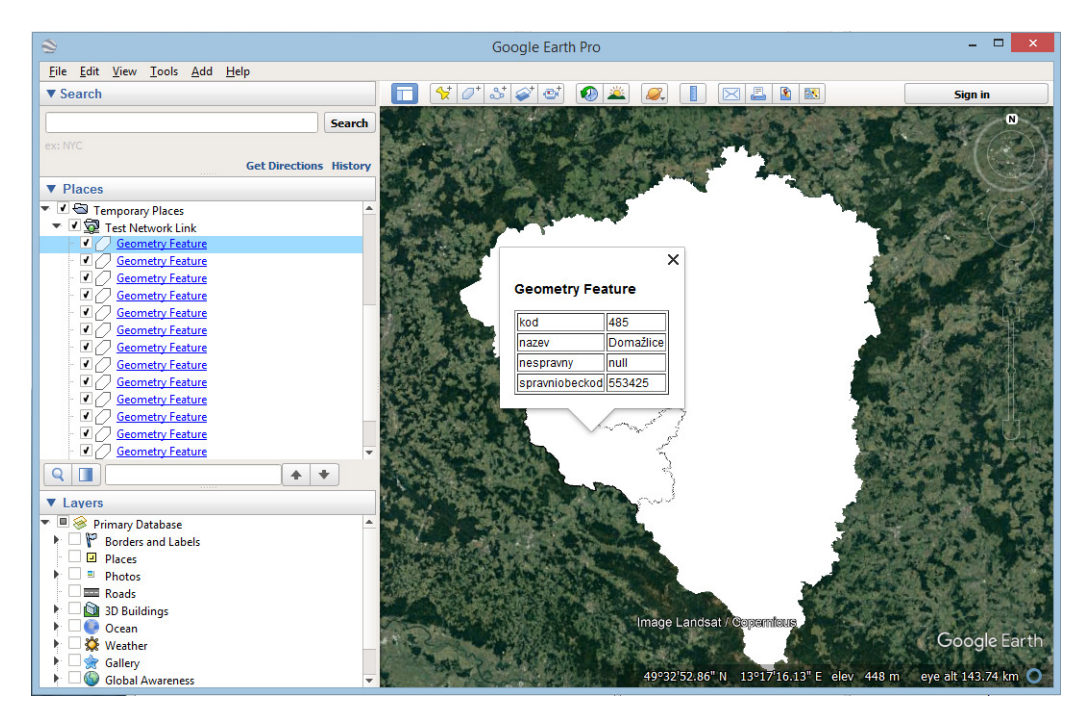

*Obrázek 16 – Ukázka prohlížení dat výsledku v aplikaci GoogleEarth* 

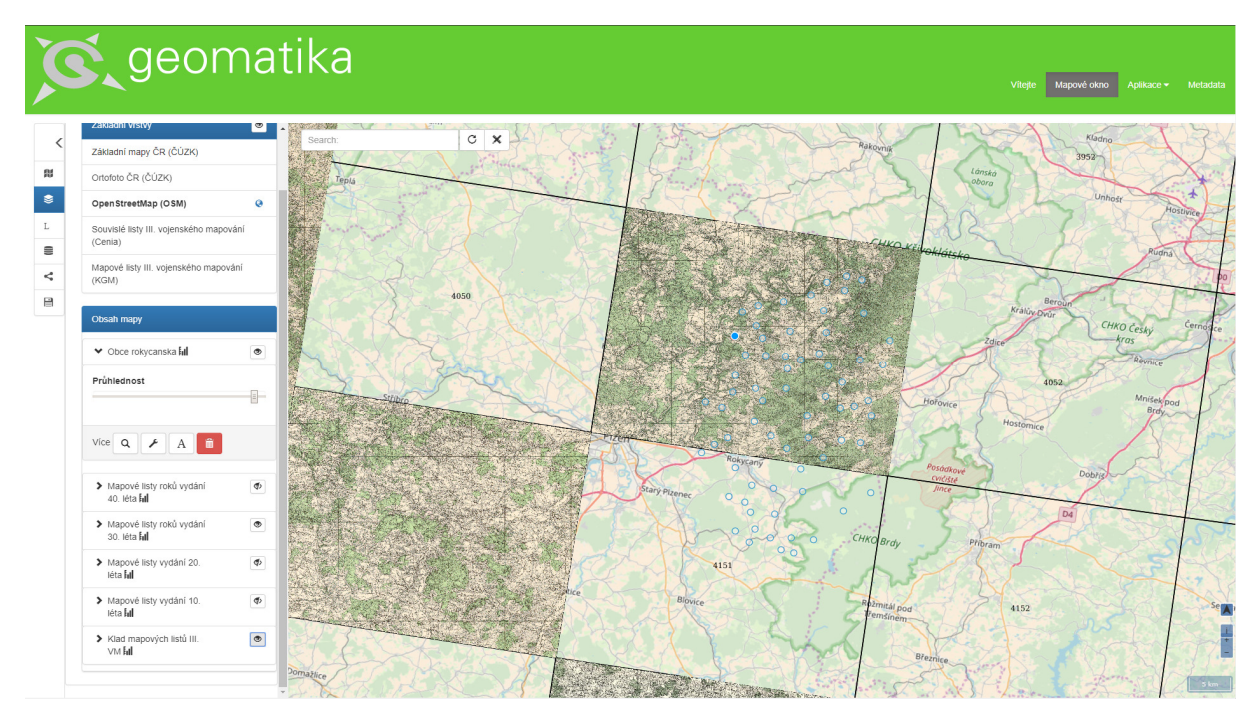

*Obrázek 17 – Prohlížení výsledku dotazu v hlavním mapovém okn*ě

Poslední možností je použití vlastního klienta komunikujícího s aplikací přes REST rozhraní. Poskytované REST rozhraní umožňuje jak správu uživatelských dotazů tak i publikaci výsledků dotazů. V tomto případě lze PostMap resp. Analyst modul využít jako middleware pro přístup ke geodatům z databáze.

#### 7.4 Shrnutí tvorby Analyst modulu

Aplikace pro publikaci výsledků analýz geodat, ať už v původní verzi jako aplikace PostMap (Kepka a Ježek 2013), nebo v přepracované verzi jako Analyst modul (viz kapitola 7) pro webovou mapovou aplikaci pro staré mapy, je nástrojem pro tvorbu analýz nad datovými sadami geodat uloženými v relační databázi s možností vizualizace výsledků těchto analýz v mapovém okně webové stránky. Aplikace umožňuje provádět analýzy pomocí analytických funkcí a metod implementovaných v daném ŠRBD, bez nutnosti administrace dočasných tabulek v databázi přímo uživatelem. Zároveň umožňuje publikovat tyto výsledky analýz v různých formátech pro další využití.

Koncept aplikace spočívá v myšlence zadání SQL příkazu pomocí uživatelského rozhraní a následném zobrazení výsledku v mapovém okně, pokud výsledek obsahuje geometrii, nebo v tabulkové podobě, pokud výsledek nemá geometrickou složku. Klientské aplikace u obvyklých databázových systémů neobsahují možnost zobrazovat výsledek dotazu v grafické podobě v případě výsledků s geometrií. Obvyklým řešením pro publikaci těchto typů výsledků je využití jiných aplikací určených pro práci s geodaty. Například publikačních serverů (GeoServer, Mapserver apod.) nebo GIS nástrojů s možností přistupovat k vrstvám uloženým v relačních databázích (např. QGIS). Ovšem tyto nástroje naopak neumožňují spustit SQL dotazy. Byla proto navržena webová aplikace PostMap resp. Analyst modul, která spojí tyto dva procesy do jednoho celku. Implementovaná aplikace splňuje zadané uživatelské požadavky (viz kapitola 7.1), uživatel zadává dotazy přímo v podobě SQL příkazu. Uživatel má k dispozici celou dostupnou funkcionalitu daného SŘBD, dále je běžný uživatel odstíněn od nutnosti správy dočasných databázových tabulek a metadat k nim, výsledky dotazů jsou efektivně publikovány pomocí webových služeb v běžných GIS formátech a jako poslední splněná podmínka, uživatel má možnost prohlížet výsledky v okně klientské webové aplikace a to jak v grafické podobě tak i v tabulkové.

Implementovaná verze v podobě Analyst modulu se skládá ze tří částí. První částí je datový model implementovaný v databázi, ve které jsou uložená geodata pro analýzy. Tento datový model se skládá především z metadatové tabulky o uložených dotazech a jednotlivých tabulek provedených dotazů. Další částí je serverová aplikace, která řídí celou aplikaci, přijímá příkazy od uživatelské aplikace, řídí jejich předávání do databázové části, kde jsou uloženy funkce pro vytváření metadatových záznamů a spouštění samotných SQL dotazů. Dále serverová část řídí publikaci výsledků uložených v databázi pomocí připravených webových služeb. Tyto publikační služby publikují uložené výsledky dotazů ve standardně užívaných formátech. Pro výsledky s prostorovou složkou dat je využíván formát GeoJSON a KML, pro výsledky bez prostorové složky je používán formát JSON a CSV. Poslední součástí aplikace je webový klient, který umožňuje uživateli práci s aplikací pomocí grafického prostředí. Webový klient obsahuje formulářová pole pro vkládání SQL dotazu, dále seznam již zpracovaných analýz konkrétního uživatele a především obsahuje mapové okno a tabulární okno pro prohlížení záznamů ve výsledcích realizovaných analýz.

# 8 Datové sady pro prostorové analýzy

Data tvoří významnou a nedílnou součást GIS (ČÚZK 2018). Staré mapy a jejich digitální ekvivalenty jsou dnes významným zdrojem informací o stavu tehdejší krajiny a osídlení pro další vědní obory. Například Müllerovy rukopisné mapy krajů jsou vhodné pro studium vývoje osídlení vzhledem k podrobnosti zákresu tehdejších sídel. Mapy topografických mapování z 19. století jsou vzhledem k tehdy zvolenému meřítku mapovacích sekcí velmi cenným datovým zdrojem, který dokumentuje krajinu během a těsně po průmyslové revoluci. Na podkladě dat ze starých map vznikly na katedře geomatiky v průběhu předchozích výzkumů dvě důležité datové sady. První datovou sadou je Databáze sídel (DBS), která slouží ke studiu vývoje osídlení napříč staletími, druhou je Katalog kartografických vyjadřovacích prostředků (Katalog), jehož účelem je studium vývoje obsahu map různých mapování zahrnující i další vydání jednotlivých map a značkových klíčů.

### 8.1 Databáze sídel

Databáze sídel na území České republiky byla vytvořena během předchozích výzkumů na Katedře geomatiky ZČU a postupně byla rozvíjena a upravována. Vznik a vývoj DBS je spojen s prací na lokalizaci rukopisných Müllerových map krajů (Králíčková 2008), pokračoval prováděním demografických analýz nad datovým modelem DBS (Hájek 2009), vektorizací sídel na rukopisných Müllerových mapách (Králíčková 2011) a poslední fází byla vektorizace sídel speciálních map III. vojenského mapování (Habrychová 2016). Databáze sídel obsahuje současná sídla na území státu a postupně je doplňována o sídla znázorněných na starých mapách. Jako datový zdroj současných sídel byl využit Územně identifikační registr základních sídelních jednotek<sup>69</sup> (ÚIR-ZSJ) spravovaný a udržovaný Českým statistickým úřadem (ČSÚ), který v době vzniku DBS poskytoval definiční body sídel a jejich názvy na území ČR. V době psaní dizertační práce se jako vhodným datovým zdrojem pro aktualizaci současných sídel v DBS jeví Registr územní identifikace, adres a nemovitostí<sup>70</sup> (RÚIAN).

Databáze sídel byla určena k lokalizaci rukopisných Müllerových map krajů, kde definiční body současných sídel sloužily jako identické body při nálezu znázornění totožného sídla na staré mapě (Králíčková 2008, Müller 2008). K účelu lokalizace měla databáze sídel podobu textových souborů, které sloužily jako podkladová data při lokalizaci. Datový model byl navržen během provádění demografických analýz nad DBS (Hájek 2009). Další rozšíření a úpravy datového modelu proběhly v rámci práce (Králíčková 2011), kdy byla též doplněna další sídla získaná vektorizací rukopisných Müllerových map krajů. Pro doplnění DBS o další sídla z jiného souboru starých map bylo třeba datový model DBS opět upravit a doplnit nové objekty. Jednalo se o vektorizaci sídel speciálních map III. vojenského mapování (Habrychová 2016), kde již autor disertační práce spolupracoval na návrhu úprav a propojení DBS s dalšími datovými sadami (Katalog kartografických vyjadřovacích prostředků, Katalog metadat vydání mapových listů speciálních map III. vojenského mapování).

<sup>69</sup> https://www.czso.cz/csu/rso/uir\_zsj

<sup>70</sup> https://www.cuzk.cz/ruian/RUIAN.aspx

#### 8.1.1 Struktura datového modelu Databáze sídel

Změny datového modelu DBS navržené a otestované v předchozí práci (Habrychová 2016) umožnily rozšíření DBS o další sídla získaná vektorizací sídel vydání mapových listů map III. vojenského mapování. Při plnění této rozšířené struktury DBS se ovšem ukázaly slabiny pocházející z dřívějších verzí datového modelu DBS a způsobu rozšiřování datového modelu DBS podobným způsobem. Datový model z práce (Habrychová 2016), jak je zobrazený na následujícím obrázku (Obrázek 18), splnil daný účel pro uložení vektorizovaných sídel speciálních map III. vojenského mapování.

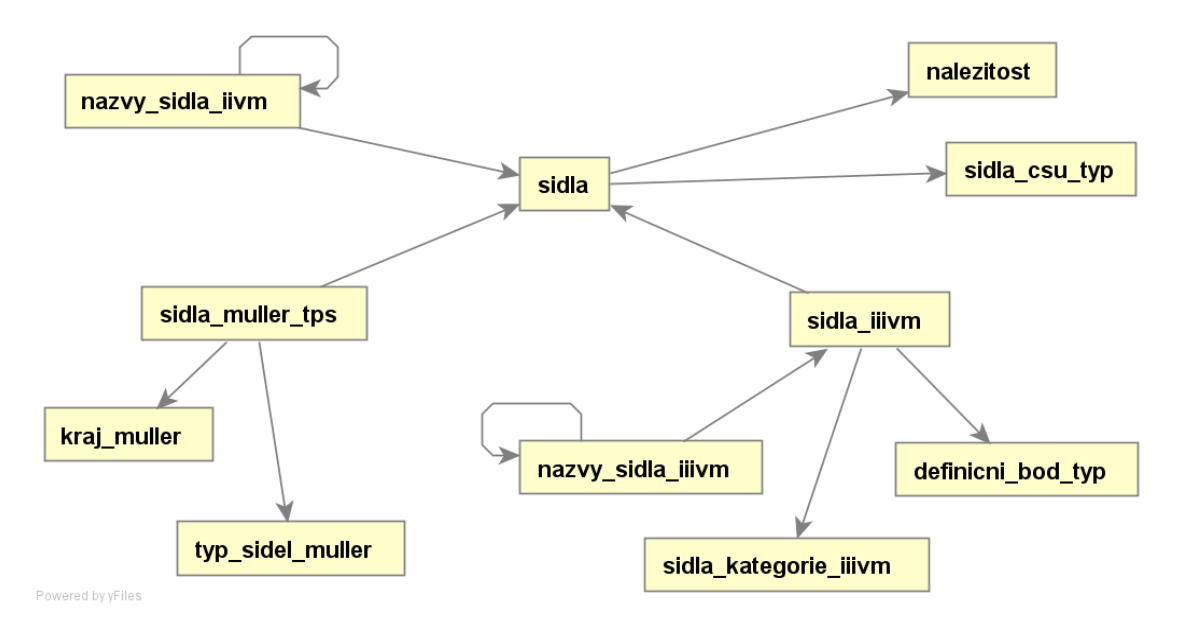

*Obrázek 18 – Rozší*ř*ený datový model Databáze sídel použitý v p*ř*edchozí práci (Habrychová 2016)* 

Ovšem rozšiřování modelu postupem navrženým a otestovaným v předchozí práci (Habrychová 2016), jehož konečné provedení je zobrazeno na předchozím obrázku (Obrázek 18) ukázalo následující identifikované nedostatky.

- **Rozt**ř**íšt**ě**nost uložení sídel z r**ů**zných datových zdroj**ů. V tabulce sídla jsou uchovávána sídla, jak z ÚIR-ZSJ, tak i zaniklá sídla Müllerových map krajů. Vektorizovaná sídla Müllerových map krajů a speciálních map III. vojenského mapování mají svoje zvláštní tabulky.
- **Rozt**ř**íšt**ě**nost uložení názv**ů **sídel.** Ve většině případů jsou názvy sídel uloženy v tabulce spolu se záznamy sídel, ale pro sídla II. a III. vojenského mapování mají zvláštní tabulky.
- **Nemožnost provázat sídla z více r**ů**zných datových zdroj**ů**.** Vektorizovaná sídla jsou propojena vazbou pouze na novodobá sídla z ÚIR-ZSJ, model DBS není připraven na vazby mezi sídly z více datových zdrojů (viz chybějící relace tabulkami *sidla\_iiivm* a *sidla\_muller\_tps*).

Na základě rozboru poslední verze datového modelu DBS a výstupů z práce (Habrychová 2016) bylo navrženo přepracování datového modelu DBS. Nový datový model DBS je založený

na myšlence generalizace třídy sídla. Byly definovány společné základní vlastnosti pro všechna sídla. Z poznatku, že další atributy jednotlivých sídel závisí především na použitém datovém zdroji, bylo stanoveno, že jednotlivá sídla budou rozšířením základní třídy Sídlo. Diagram základních tříd a jejich vztahů v novém datovém modelu DBS je znázorněn na následujícím obrázku (Obrázek 19).

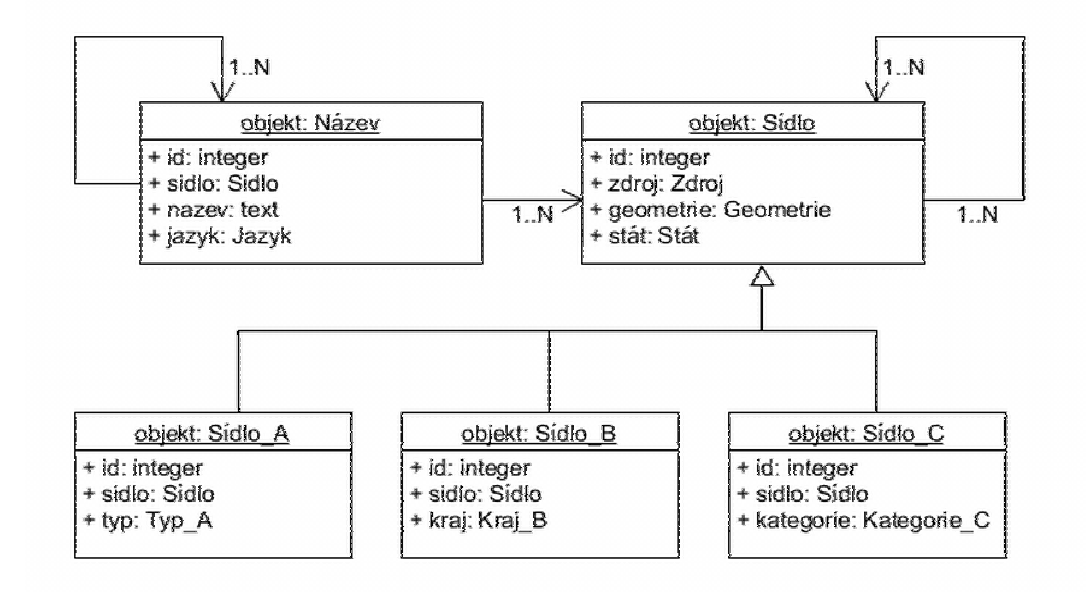

*Obrázek 19 – Diagram základních t*ř*íd nového datového modelu DBS* 

V diagramu tříd nového datového modelu DBS znázorněném na předchozím obrázku (Obrázek 19) je základem třída *Sídlo*, která obsahuje společné atributy pro všechna uložená sídla, tj. jedinečný identifikátor (*id*), označení datového zdroje sídla (*zdroj*), označení státu původu sídla (*stát*) a samozřejmě geometrii sídla, typicky definiční bod (*geometrie*). Reflexivní vazba M:N třídy *Sídlo*, zaručuje možnost vytvoření vzájemných relací mezi sídly z různých datových zdrojů. Třída *Název* obsahuje veškeré názvy sídel z dostupných datových zdrojů, třída je definována jedinečným identifikátorem (*id*), dále sídlem (*sidlo*), ke kterému je název vztažen, textem samotného názvu (*nazev*) a jazykem použitým pro název (*jazyk*). Reflexivní vazba 1:N třídy *Název* umožňuje propojit více verzí názvu sídla, typicky zkratky plného názvu. Dědičnost v model tříd představují jednotlivé třídy s dalšími atributy sídel rozlišenými podle datového zdroje sídel, tj. v modelu třídy označeny jako *Sídlo\_A, Sídlo\_B, Sídlo\_C,* kde A, B, C označuje použitý datový zdroj sídla. Tito potomci třídy *Sídlo* obsahují rozšiřující atributy závislé na datovém zdroji sídel a obsahují svůj jedinečný identifikátor (*id*), odkaz na základní třídu Sídlo (*sidlo*), ke kterému jsou rozšiřující atributy vztaženy, a dále samotné rozšiřující atributy závislé na datovém zdroji sídel. Atribut *sidlo* v jednotlivých dědičných třídách *Sídlo\_X* nemůže nabýt stejné hodnoty ve dvou a více dceřiných třídách, protože objekt *Sídlo* vždy pochází pouze z jednoho datového zdroje. Souvislost mezi stejným sídlem z různých datových zdrojů je realizována reflexivní vazbou M:N ve třídě *Sídlo*. Může dojít k situaci, kdy hodnota atributu *sidlo* se opakuje v jedné dceřiné třídě *Sídlo\_X*, to je způsobeno tím, že se dané sídlo vyskytuje ve více variacích, ovšem se shodnou geometrií, typicky je zobrazeno na více mapových listech, resp. více vydáních mapových listů. Provázání datového modelu DBS na další modely (např. Katalog kartografických vyjadřovacích prostředků, metadata mapových listů apod.) je řešeno
pomocí atributů v rozšiřujících třídách *Sídlo\_X*, přidáním dalších relací nejsou tedy ovlivněny základní třídy *Sídlo* a *Název*. Tento návrh datového modelu DBS zaručuje následující vlastnosti.

- **Jednotné uložení geometrie sídel**. Geometrie všech sídel v databázi je ukládána v jedné třídě.
- **Jednotné uložení názv**ů **sídel**. Všechny názvy sídel jsou ukládány v jedné třídě s možností provázání souvisejících názvů.
- **Vytvo**ř**ení relací mezi sídly**. Mezi souvisejícími sídly pocházejícími z různých datových zdrojů lze snadno vytvářet obousměrné relace.
- **Rozši**ř**itelnost datového modelu bez ovlivn**ě**ní základních objekt**ů. Sídla z jiného datového zdroje lze vkládat do základní třídy *Sídlo* a pro rozšiřující atributy je vytvořena nová třída *Sídlo\_X*.

Navržený datový model DBS znázorněná na předchozím obrázku (Obrázek 19) byl implementován v databázovém systému PostgreSQL s prostorovým rozšířením PostGIS a data byla přesunuta z původní verze modelu DBS (Habrychová 2016) do této nové verze. Fyzická realizace nového datového modelu DBS v databázovém systému je zobrazena na následujícím obrázku (Obrázek 20).

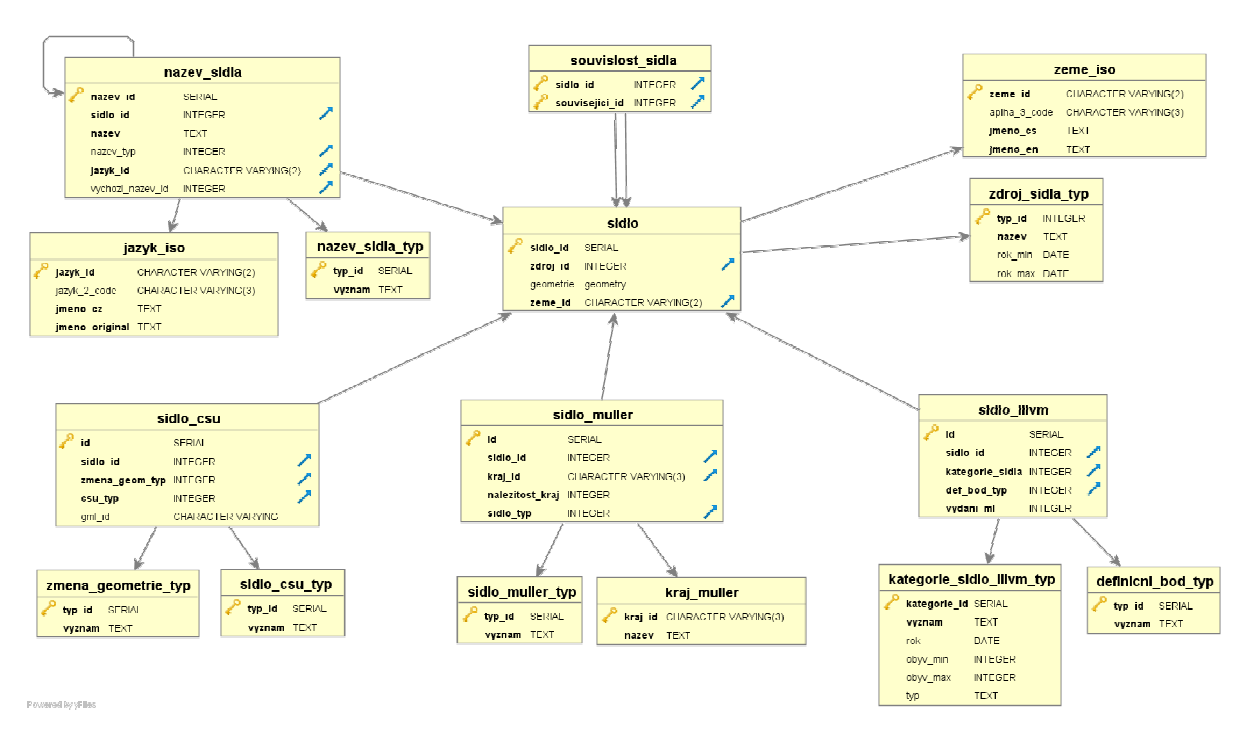

*Obrázek 20 – Fyzický model nového datového modelu DBS* 

Implementace nového datového modelu DBS (viz Obrázek 20) obsahuje následující hlavní tabulky. Uvedený datový model DBS na předchozím obrázku (Obrázek 20) nezobrazuje provázání s dalšími dostupnými datovými sadami – Katalogem kartografických vyjadřovacích prostředků (viz kapitola 8.2) a Metadatovými záznamy lokalizovaných vydání mapových listů speciálních map III. vojenského mapování.

• *sidlo* – základní tabulka obsahující společné atributy všech uložených sídel.

- *nazev sidla* základní tabulka se všemi názvy uložených sídel včetně jejich jazykových verzí a zkratek.
- *souvislost\_sidla* rozkladná tabulka reflexivní vazby M:N, uchovává vztahy mezi spolu souvisejícími sídly, typicky totožné sídlo z více datových zdrojů.
- *sidlo\_csu* dceřiná tabulka třídy *Sídlo*, obsahuje rozšiřující atributy pro sídla pocházející z ÚIR-ZSJ.
- *sidlo\_muller* dceřiná tabulka třídy *Sídlo*, obsahuje rozšiřující atributy sídel získaných vektorizací sídel rukopisných Müllerových map krajů.
- *sidlo\_iiivm* dceřiná tabulka třídy *Sídlo*, obsahuje rozšiřující atributy sídel získaných vektorizací sídel speciálních map III. vojenského mapování.

Další tabulky v datovém modelu znázorněném na předchozím obrázku (Obrázek 20) jsou jednotlivé číselníky vázané na dceřiné tabulky sídel podle datových zdrojů. Číselníky ovlivňující hlavní tabulky jsou následující.

- *nazev sidla typ* číselník typů názvů sídel, např. plné názvy, zkratky, verze apod.
- *jazyk\_iso* číselník názvů jazyků podle normy ISO 639-1<sup>71</sup> pro označení použitého jazyka v názvu sídla.
- *zeme\_iso* číselník názvů zemí podle normy ISO 3166-1<sup>72</sup> pro označení současné země, ve které se sídlo nachází.
- *zdroj\_sidla\_typ* číselník datových zdrojů, odkud bylo sídlo získáno.

## 8.1.2 Analytické možnosti Databáze sídel

Budování ucelené Databáze sídel v objektově-relačním databázovém systému navíc s využitím prostorového rozšíření tohoto databázového systému přináší široké možnosti využití datové sady pro analytické zpracování a získávání přidané hodnoty z uložených dat. Původní datový model DBS, i nově navržená verze datového modelu umožňují množství různých analýz. V okamžiku relačního propojení datového modelu DBS s modely dalších datových sad, např. Katalogem kartografických vyjadřovacích prostředků (viz kapitola 8.2), Metadatovými záznamy lokalizovaných speciálních map III. vojenského mapování nebo Registrem územní identifikace, adres a nemovitostí (RÚIAN) se rozsah analytických možností násobně rozšiřuje. Prostorové i statistické analýzy nad datovým modelem DBS můžeme roztřídit do následujících skupin.

## • **Analýzy základních atribut**ů **sídel**

l

Do této skupiny lze zařadit všechny analýzy, ve kterých jsou využívány základní tabulky datového modelu a jejich atributy, tj. tabulky *sidlo, nazev\_sidla, souvislost\_sidla*. Tyto druhy analýz zjišťují změny a varianty názvů sídel v různých datových zdrojích. Je možné analyzovat prvotní zanesení sídla do datových sad (vzniklé nebo obnovené sídlo), resp. jeho poslední zákres v určitém datovém zdroji (zaniklé sídlo). S přihlédnutím k přesnosti zákresu polohy

<sup>71</sup> ČSN ISO 639-1: Kódy pro názvy jazyků - Část 1: Dvoupísmenný kód

<sup>72</sup> ČSN EN ISO 3166-1: Kódy pro názvy zemí a jejich částí - Část 1: Kódy zemí

sídla v jednotlivých datových sadách, lze také analyzovat změny polohy sídla napříč použitými zdrojovými datovými sadami.

## • **Analýzy rozši**ř**ujících atribut**ů **sídel**

Do této skupiny analýz lze zařadit analýzy, ve kterých jsou již využívány jednotlivé dceřiné tabulky obsahující rozšiřující atributy daných sídel, tj. třídy označené v obecném modelu jako *Sídlo\_A, Sídlo\_B* apod. V případě těchto analýz lze sledovat změny kategorie sídel, tedy růst nebo úpadek sídla napříč datovými sadami. Lze ale také analyzovat sídla ve vybrané datové sadě samostatně, tj. např. sledovat počty sídel v definovaných kategoriích.

## • **Analýzy sídel v kontextu dalších datových sad**

V této skupině se nacházejí všechny analýzy, ve kterých se využívá dalších dostupných datových sad, které mají, ale nemusí mít, relaci na tabulky v datovém modelu DBS. Jako příklad lze uvést již dříve zmíněné datové sady (Katalog kartografických vyjadřovacích prostředků, Metadatové záznamy lokalizovaných speciálních map III. vojenského mapování, RÚIAN). V kombinaci s těmito datovými sadami lze analyzovat vývoj sídla a jeho názvů i mezi různými vydáními mapových listů v rámci jednoho mapování, vývoj kategorie sídla podle použitého mapového znaku. V kombinaci s územním členěním lze sledovat změny spádových oblastí sídel, tedy analyzovat daný region v širším kontextu apod. Výčet analýz tohoto typu závisí především na dalších dostupných datových sadách.

## 8.2 Katalog kartografických vyjadřovacích prostředků

Součástí každého mapového díla je soubor mapových značek, který vysvětluje význam mapových značek v daném mapovém díle. U topografických vojenských mapování 19. století, která probíhala po delší období a jejichž mapové soubory byly vydávány dlouhá desetiletí, se vyvíjel obsah map, a tudíž existují různá vydání značkových klíčů. Aby bylo možné zachytit a studovat změny v rámci značkových klíčů mapových děl i změny obsahu map mezi jednotlivými vydáními mapových listů, byly v rámci předchozích výzkumů publikovaných v (Vichrová 2005, Vichrová a Čada 2005, Vichrová 2012) sestaveny katalogy kartografických vyjadřovacích prostředků. Katalogy kartografických vyjadřovacích prostředků byly sestaveny pro mapová díla II. vojenského mapování (též nazýváno jako Františkovo), které probíhalo v letech 1806-1869 (Vichrová 2010) na území tehdejší rakouské a později rakousko-uherské monarchie, a pro mapová díla III. vojenského mapování (též nazýváno Františko-josefské), které probíhalo v letech 1868-1888 (Boguszak a Císař 1961) na území Rakouska-Uherska. Katalog kartografických vyjadřovacích prostředků pro mapová díla II. vojenského mapování je podrobně popsán v článku (Vichrová a Čada 2005). Pro mapová díla III. vojenského mapování je detailní popis katalogu obsažen v článku (Vichrová 2012).

Katalogy kartografických vyjadřovacích prostředků vznikly zpracováním značkového klíče pro II. vojenské mapování z let 1831-1840 (Österreichisches Staatsarchiv 1831-1840) a pěti značkových klíčů pro III. vojenské mapování z let 1875 (K. k. Militär. Institut in Wien 1875), 1894 (K. k. Militär. Institut in Wien 1894), 1905 (K. k. Militär. Institut in Wien 1905), 1913 (K. k. Militär. Institut in Wien 1913) a 1921 (Ministerstvo národní obrany 1921). Protože každý

ze zpracovaných značkových klíčů měl jinou strukturu, byly jednotlivé mapové znaky rozděleny do nově navržených tematických kategorií (Vichrová a Kepka 2014). Do těchto nových kategorií byly zařazeny všechny mapové znaky z obou původních katalogů kartografických vyjadřovacích prostředků. Vznikl tím společný katalog kartografických vyjadřovacích prostředků, který bylo možné následně převést do databázového uložení. Databázová verze Katalogu kartografických vyjadřovacích prostředků byla publikována v článcích na národní (Vichrová a Kepka 2016) i mezinárodní úrovni (Vichrová a Kepka 2014).

## 8.2.1 Databázová verze Katalogu kartografických vyjadřovacích prostředků

Implementace Katalogu kartografických vyjadřovacích prostředků v prostředí databáze byla dalším krokem ve výzkumu v této oblasti. Hlavním cílem přesunu Katalogu z tabulkové verze do databázové byla snaha rozšířit spektrum možných analýz nad tímto Katalogem. Pro vytvoření databázové verze byly shledány následující důvody.

- Efektivnější uložení obsahu Katalogu kartografických vyjadřovacích prostředků.
- Snížení redundance dat v Katalogu.
- Dostupnost analytického zpracování nad datovým modelem.

Přínos databázového uložení je především ve snazší možnosti přidávat další značkové klíče již pracovaných mapování, ale také rozšiřovat Katalog o další mapování a související značkové klíče. Zároveň možné relací propojit obsah Katalogu s vektorizovanými prvky mapy z jednotlivých mapových listů a získat tím další informace o mapových prvcích.

## 8.2.2 Struktura datového modelu Katalogu kartografických vyjadřovacích prostředků

Na podkladě struktury Katalogu kartografických vyjadřovacích prostředků byl navržen datový model, který reflektoval datový obsah Katalogu a zároveň byl dostatečně obecný pro budoucí rozšiřování o další značkové klíče z jiných mapování. Datový model znázorněný na následujícím obrázku (Obrázek 21) obsahuje dále popsané tabulky.

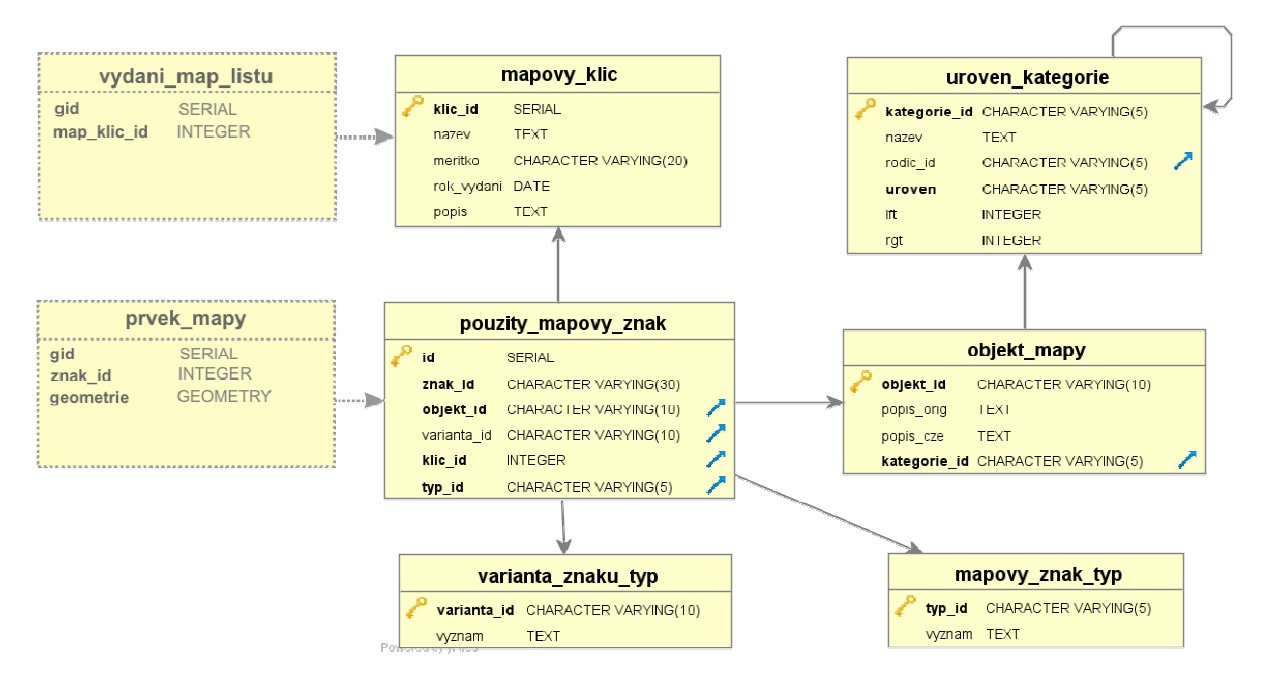

*Obrázek 21 – Schéma datového modelu Katalogu kartogr. vyjad*ř*ovacích prost*ř*edk*ů

- *mapovy\_klic* tabulka obsahuje popis zpracovaného vydání značkového klíče, jako je název, roky vydání, příp. měřítka mapy, pro které platí.
- *objekt\_mapy* tabulka obsahuje popis obecného objektu mapy (např. kostel, silnice), který je v mapě vyjádřen mapovým znakem.
- *uroven\_kategorie* tabulka obsahuje hierarchii kategorií mapových objektů.
- *pouzity\_mapovy\_znak* hlavní tabulka datového modelu, obsahuje použité vyjádření objektu mapy daným mapovým znakem v konkrétním značkovém klíči (např. silnice je reprezentována ve značkovém klíči červenou linií o šířce 2 mm).
- *varianta\_znaku\_typ* číselník variant mapových znaků (např. červený a černý obdélník pro dřevěnou a zděnou stavbu).
- *mapovy\_znak\_typ* číselník typů mapových znaků (např. bod, linie apod.).

Zároveň je ve schématu datového modelu (Obrázek 21) naznačeno propojení datového modelu na další tabulky. Relace mezi tabulkou *mapovy\_klic* a tabulkou *vydani\_map\_listu,* která obsahuje popisná data konkrétních vydání mapových listů, umožňuje propojit vydání se znalostí použitého značkového klíče. Tímto lze přímo získat informace o případném obsahu mapy z hlediska používaných mapových znaků. Relace mezi tabulkou *pouzity\_mapovy\_znak*  a tabulkou *prvek\_mapy* nastiňuje možnost propojení vektorizovaných prvků mapy přímo s popisem mapového znaku použitého v konkrétní mapě k jejich vyjádření. Po vektorizaci zůstane zachována informace nejen o poloze daného prvku v mapě a jeho atributech odečtených ze vzhledu použitého mapového znaku, ale i přímo informace o použití konkrétního vyjádření daného prvku v mapě.

## 8.2.3 Analytické možnosti Katalogu kartografických vyjadřovacích prostředků

Implementace Katalogu kartografických vyjadřovacích prostředků v databázovém prostředí přinesla možnost plně využít potenciál Katalogu z pohledu analytického zkoumání. Je možné stanovit základní typy analýz nad datovým modelem Katalogu.

#### • **Analýzy mapových objekt**ů

Analýzy mapových objektů představují statistické analýzy nad vytvořenou hierarchií mapových objektů s možností provázání na zdrojové značkového klíče nebo mapování. Typickým příkladem analýzy tohoto typu je analýza počtu mapových objektů v jednotlivých tematických kategoriích napříč úrovněmi hierarchie. Dalším příkladem je analýza počtu mapovaných objektů map podle jednotlivých zpracovaných historických mapování s případným porovnáním společných mapových objektů.

#### • **Analýzy mapových znak**ů

Analýzy mapových znaků představují statistické analýzy související především s tabulkou použitých mapových znaků a relacemi na související tabulky. Do této skupiny analýz patří například analýza počtu mapových znaků používaných v jednotlivých mapováních příp. přímo vydáních značkových klíčů. Nebo jako další příklad analýza počtu typů používaných znaků.

#### • **Analýzy grafického obsahu map**

Analýzy grafického obsahu mapy představují statistické ale i grafické analýzy. Statisticky lze vyhodnocovat typy objektů zakreslených v daných mapových listech nebo celých mapováních. Graficky lze vyhledávat dané konkrétní objekty mapy a sledovat změny v jejich kategorii např. růst osídlení, rozšiřování silnic a železnic apod. Tyto analýzy přichází do úvahy v okamžiku dostupnosti vektorové reprezentace obsahu starých mapových listů, případně celých historických mapování.

## 8.3 Shrnutí datových sad pro prostorové analýzy

Data jsou jedním ze základních stavebních kamenů GIS. Datové sady získané zpracováním starých map do prostředí ICT poskytují neocenitelné informační zdroje pro další studium v různých vědních oborech, nejen v geovědách. Na katedře geomatiky probíhá dlouhodobý výzkum starých map a v rámci předchozích prací byly vytvořeny důležité datové sady věnující se starým mapám. Jedná se o Databázi sídel, která slouží ke studiu vývoje osídlení napříč staletími, dále o Katalog kartografických vyjadřovacích prostředků, jehož účelem je studium vývoje obsahu map různých mapování zahrnující i další vydání jednotlivých mapových listů a značkových klíčů. Na dalším vývoji a rozvoji těchto dvou datových sad se autor disertační práce aktivně podílel.

Databáze sídel byla vytvořena během předchozích výzkumů a kvalifikačních prací na katedře geomatiky. Vývoj DBS obvykle závisel na účelu použití této datové sady. Databáze sídel obsahuje současná sídla na území ČR a postupně je rozšiřována o sídla zachycená na starých mapách z 18. a 19. století. V současné době DBS obsahuje sídla z Územně identifikačního registru základních sídelních jednotek spravovaného Českým statistickým úřadem, jako vrstvu současných sídel pokrývající území celé ČR. Dále obsahuje sídla získaná lokalizací rukopisných Müllerových map krajů a sídla získaná vektorizací různých vydání mapových listů speciálních map III. vojenského mapování na území dnešní ČR. Vývoj DBS se odráží nejen v obsažených sídlech z různých datových sad, ale především na podobě datového modelu implementovaného ve zvoleném databázovém systému. Původní datových model navržený v raných fázích vývoje DBS splnil svůj účel, ovšem neposkytoval dostatečné možnosti dalšího rozšiřování. Ve fázi zpracování mapových listů speciálních map III. vojenského mapování byl model rozšířen pro uložení sídel z této datové sady. Na základě kroků vedoucích k rozšíření poslední verze datového modelu DBS a testování postupu ukládání sídel z nové datové sady s odlišnými atributy, byl v rámci disertační práce navržen zcela nový datový model DBS, který odstraňuje identifikované nedostatky předchozích verzí datových modelů DBS. Nově navržený datový model DBS klade důraz na budoucí rozšiřitelnost datového modelu tak, aby každé další rozšíření minimálně ovlivnilo základní strukturu modelu. Pro splnění tohoto požadavku byly identifikovány společné základní atributy sídel bez ohledu na jejich datový zdroj a na základě těchto společných atributů byl navržen nový datový model DBS využívající dědičnost tříd. V tomto modelu DBS jsou základní společné atributy soustředěny v rodičovské třídě a rozšiřující atributy, společné vždy jen prvkům z části datových zdrojů, soustředěny do dceřiných tříd. Provázání datového modelu DBS s dalšími datovými sadami je následně řešeno relacemi od dceřiných tříd.

Katalog kartografických vyjadřovacích prostředků představuje jednotný způsob evidence kartografických vyjadřovacích prostředků použitých ve značkových klíčích různých mapových děl. Zpracování více mapových souborů spolu s různými vydáními používaných značkových klíčů poskytuje nástroj pro sledování vývoje obsahu map a vývoje podoby vyjadřování předmětů a jevů na mapách. Tento vývoj je velice znatelný při zpracování starých topografických map (I., II. a III. vojenské mapování). Původní Katalogy kartografických vyjadřovacích prostředků zpracovávající jednotlivě značkové klíče map II. a III. vojenského mapování byly sloučeny do jednotného Katalogu. Pro tento Katalog byla v rámci disertační práce navržena a provedena databázová implementace v prostředí objektově-relačního databázového systému. Navržený datový model poskytuje efektivnější uložení obsahu Katalogu, snižuje redundanci dat a umožňuje budoucí rozšiřitelnost obsahu Katalogu o další mapování. Zároveň je možné vytvořit relace mezi datovým modelem Katalogu a dalšími datovými sadami, především se jedná o metadatové záznamy jednotlivých vydání mapových listů zpracovaných mapových souborů.

Pro obě výše zmíněné datové sady byly shrnuty možnosti analytického zpracování. Byly identifikovány skupiny možných analýz, které lze provádět nad těmito datovými sadami. Jsou rozlišovány analýzy nad samotnými datovými sadami a analýzy využívající více dostupných datových sad, ať už sady vytvořené v rámci jiných výzkumných směrů na KGM nebo sady dostupné z jiných datových zdrojů.

# 9 Diskuze výsledků

Předložená disertační práce poskytuje několik výsledků v oblasti aplikovaného výzkumu v integrovaném vědním oboru geomatika. Především se jedná o teoretický výsledek v podobě navržení a ověření metody taxonomie webových mapových aplikací. Dále o praktický výsledek v oblasti publikace geodat v prostředí webu v podobě sestavení Webové mapové aplikace pro staré mapy s rozšiřujícím Analytickým modulem a další praktický výsledek z oblasti správy a analýz datových sad uložených v databázových systémech v podobě přepracování datového modelu Databáze sídel a vytvoření databázové implementace Katalogu kartografických vyjadřovacích prostředků.

Navržená metoda *taxonomie webových mapových aplikací* poskytuje nový způsob popisu a třídění webových aplikací pracujících s geodaty na základě technických parametrů, především z pohledu funkcionality a dalších implementovaných vlastností. Na základě provedené rešerše webových mapových aplikací v průběhu výzkumu byl sestaven *seznam kritérií* obsahující elementární vlastnosti a funkce, které mohou obsahovat webové mapové aplikace. Tento *seznam kritérií* zároveň poskytuje rejstřík možných funkcí a vlastností, které mohou být implementovány ve webové mapové aplikaci. Lze tedy navrženou *taxonomii* využít jak ke klasifikaci existujících webových mapových aplikací, tak k návrhu nové webové mapové aplikace s požadovanými vlastnostmi a funkcemi. Navržená metoda *taxonomie* v současné verzi obsahuje omezený počet kritérií a bylo snahou pokrýt škálu obvykle používaných funkcí a vlastností. Tento výčet funkcí a vlastností je založený na zpracovaných exemplářích webových mapových aplikací během rešerše a na datových zdrojích použitých pro sestavování *seznamu kritérií*. Je tedy zřejmé, že *seznam kritérií* nemůže být konečný a zahrnovat veškerou dostupnou funkcionalitu. Především ve chvíli, kdy se jedná o úzce specializované webové mapové aplikace, jejichž funkce využívá úzký okruh specialistů a expertů v dané cílové oblasti použití. Samostatnou kapitolu taxonomie mohou tvořit katalogy datových sad, jejichž funkcionalita je velice různorodá, ať už z pohledu používaných norem a schémat pro metadatové záznamy, tak i z pohledu možnosti vyhledávání datových sad v katalogu. Metoda *taxonomie webových mapových aplikací* byla proto navržena od počátku jako rozšiřitelná ve více ohledech, do níž je možné postupně doplňovat další vlastnosti a funkce nejen z oblasti specializovaných aplikací, ale především z pohledu budoucího vývoje funkcionality v oblasti webových aplikací a jejich komponent, a to nejen mapových. Jedním z ohlasů na návrh metody *taxonomie* bylo její potenciální využití pro obecný popis webových mapových aplikací v tendrech nebo výběrových řízeních bez uvedení konkrétních technologií a programových knihoven.

Taxonomii webových mapových aplikací lze dále rozvíjet v následujících směrech.

- Vytvoření klasifikačních profilů pro specializované webové mapové aplikace.
- Vytvoření klasifikačních profilů pro komponenty webové mapové aplikace.
- Rozšiřování *seznamu kritérií* z pohledu funkcí na pozadí webové mapové aplikace (tzv. back-end).
- Provázání klíčových slov ze *seznamu kritérií* na existující ontologie a tezaury.

Sestavená *Webová mapová aplikace pro staré mapy* s rozšiřujícím analytickým *Analyst modulem* byla navržena pomocí inverzního postupu taxonomie. Byl tím prakticky ověřen předložený postup pro návrh nové webové mapové aplikace s požadovanými technickými funkcemi a vlastnostmi. *Webová mapová aplikace pro staré mapy* byla sestavena na podkladě existujícího a používaného řešení. Používáním komponent s otevřenými zdrojovými kódy a otevřenými licencemi je zaručena možnost programového zásahu na libovolné úrovni aplikace, stejně jako možnost rozšíření platformy podle aktuálních potřeb. Navržený a implementovaný *Analyst modul* poskytuje další rozšíření této platformy právě o analytické funkce a o efektivní publikaci geodat uložených v relační databázi pracující na pozadí této webové mapové aplikace. *Analyst modul* poskytuje možnost provádět analýzy nad geodaty uloženými v databázi a jejich výsledky přímo znázorňovat v mapovém okně klientské webové aplikace. Zároveň odstiňuje běžného uživatele od nutnosti správy dočasných tabulek vzniklých při analýzách. Pro tvorbu analýz je využíván přímo jazyk SQL, což na jednu stranu vyžaduje od uživatele alespoň elementární znalost tohoto dotazovacího jazyka, ale na druhou stranu uživateli poskytuje svobodu v návrhu samotné analýzy. Uživatelská analýza je samozřejmě před samotným spuštěním kontrolována na obsah příkazů pro smazání tabulek, příp. celých databází a podobných příkazů. V průběhu výzkumu nebylo nalezeno mnoho podobných konceptů, jaký byl realizován v podobě *Analyst modulu*.

Analyst modul lze během dalšího výzkumu rozšiřovat v následujících směrech.

- Rozšiřování publikačních schopností o další výstupní formáty, především nejnovější formát GeoPackage (OGC 2017) apod.
- Implementování větší kontroly nad spuštěnými analýzami trvajícími delší dobu.
- Implementování předdefinovaných dotazů pro uživatele bez znalosti SQL, uživatel by měl možnost měnit pouze konstanty v dotazu.
- Implementace robustnějšího načítání geometrie výsledků dotazů do paměti ve větším rozsahu než je rozsah aktuálního mapového okna.

Navržené a implementované úpravy d*atových sad pro prostorové analýzy* poskytly datovou základnu pro provádění analýz pomocí navrženého Analyst modulu ve Webové mapové aplikaci pro staré mapy. Přepracování datového modelu Databáze sídel umožňuje pohlížet na tuto datovou sadu jako na koncept rozšiřitelný do dalších směrů a vazeb na jiné datové zdroje. Návrh nového datového modelu DBS vychází z poznatků poskytnutých dřívějšími pracemi věnujícími se vývoji a plnění DBS a odstraňuje jednotlivá identifikovaná omezení původních verzí datového modelu. V tuto chvíli návrh a implementace nového datového modelu DBS odpovídá úrovni poznatků o očekávaných směrech dalšího rozšiřování a využívání této datové sady. Návrh nového datového modelu DBS směřoval k odstranění identifikovaných původních nedostatků, čímž ovšem došlo k větší složitosti struktury datového modelu DBS pro běžného uživatele. Pro pohodlnější práci běžných uživatelů provádějících analýzy byl model doplněn o pohledy (view), které slučují všechny atributy sídel ze stejných datových zdrojů jednotlivých pohledů. Navržená implementace databázové verze *Katalogu kartografických vyjad*ř*ovacích prost*ř*edk*ů poskytla možnost rozsáhlejších analýz nad touto datovou sadou a zároveň možnost provázat Katalog s dalšími datovými sadami, např. metadatovými záznamy jednotlivých vydání mapových listů. Podoba datového modelu Katalogu je navržena jako rozšiřitelná, ovšem předpokládá budoucí rozvoj při zachování stejného účelu použití této datové sady.

Další vývoj datových sad pro prostorové analýzy lze provádět v následujících oblastech.

- Doplnění Databáze sídel o sídla z dalších datových zdrojů, především o sídla z mapových listů I. a II. vojenského mapování.
- Provázání modelu DBS na metadatové katalogy vydání starých mapových listů dalších mapových děl.
- Rozšíření Katalogu kartografických vyjadřovacích prostředků o vyjadřovací prostředky použité pro mapové dílo I. vojenského mapování a rukopisných Müllerových map krajů.

# 10 Závěr

Předložená disertační práce poskytuje metodu pohledu na významnou část světa GIS a to prezentaci geodat v prostředí webu ve formě webových mapových aplikací. Představené výsledky přináší novou metodu pro třídění a popis existujících webových mapových aplikací z technického pohledu, která zároveň umožňuje popsat návrh webové mapové aplikace. Tato nová metoda byla v průběhu výzkumu prakticky ověřena na návrhu webové mapové aplikace pro staré mapy na KGM.

V úvodu disertační práce byly vytyčeny následující cíle.

- **Rozpracování taxonomie do formy test**ů **podle normy ISO.** 
	- o *Cíl byl spln*ě*n, popisu taxonomie je v*ě*nována kapitola 5.*
- **Navrhnout a implementovat úpravy stávající aplikace PostMap.** 
	- o *Cíl byl spln*ě*n, návrh*ů*m a zm*ě*nám aplikace pro publikaci analýz je v*ě*nována kapitola 7*.
- **Vývoj aplikace PostMap do formy analytického modulu pro mapový portál.** 
	- o *Cíl byl spln*ě*n, popisu analytického modulu a webové mapové aplikaci pro staré mapy jsou v*ě*novány kapitoly 6 a 7.*
- **Návrhy a úprava nové verze datového modelu Databáze sídel pro budoucí rozší**ř**ení o další staré mapy.** 
	- o *Cíl byl spln*ě*n, datovým sadám pro prostorové analýzy je v*ě*nována kapitola 8.*

Úvodní rešerše používaných webových technologií pro publikaci mapových podkladů a geodat v prostředí internetu (viz kapitola 4) přinesla několik důležitých poznatků pro návrh a také tvorbu nové klasifikační metody – taxonomie webových mapových aplikací. Důležitým výsledkem provedené rešerše byla informace, že je používáno široké spektrum technologií pro publikaci mapových podkladů na webu a také, že pro znázorňování mapových podkladů na webu jsou využívány především webové mapové aplikace s rozsáhlejší a propracovanou funkcionalitou.

Právě široké spektrum používaných technologií pro tvorbu webových mapových aplikací a různá míra jejich propracovanosti zvýraznila potřebu navrhnout metodu jejich popisu z technického a funkčního hlediska. Byla proto navržena metoda taxonomie (viz kapitola 5), která klasifikuje instanci webové mapové aplikace podle implementované funkcionality a dalších obsažených vlastností. Na základě obsažených vlastností a funkcí lze též vybrat vhodné označení dané instance webové mapové aplikace. Navržená taxonomie se sestává z několika částí, přičemž nejdůležitějším prvkem je *Seznam kritérií* (viz kapitola 5.1.1), což jsou jednotlivé vlastnosti a elementární funkce, které je možné do webové mapové aplikace implementovat. Proces klasifikace webové mapové aplikace detailně popisuje diagram (viz Obrázek 5). Výstupem procesu klasifikace (viz kapitola 5.1.2) je tzv. *klasifika*č*ní matice*, která obsahuje výsledky vyhodnocení jednotlivých kritérií. Proces interpretace výsledku klasifikace (viz kapitola 5.1.3) určuje význam hodnot a podoby *klasifika*č*ní matice*. Jednotlivé instance webových mapových aplikací lze rozdělovat do tříd podle obsažené funkcionality a těmto třídám přiřazovat název. Na navrženou taxonomii lze nahlížet jako na klasifikaci existujících

instancí a jako na možnost popisu návrhu nové webové mapové aplikace z hlediska požadované funkcionality. Ve druhém případě slouží klasifikační matice jako prostředek pro popis očekáváné funkcionality. Maticový počet v tomto okamžiku umožňuje vyhledávat chybějící funkcionalitu vypočtením rozdílu klasifikační matice návrhu a prototypu webové mapové aplikace (viz kapitola 5.3).

Poznatky z rešerše stavu webových mapových aplikací (viz kapitola 4) a potřeby KGM pomohly sestavit podobu nové webové mapové aplikace pro potřeby KGM (viz kapitola 6). Obecný popis nové webové mapové aplikace byl konkretizován pomocí inverzní taxonomie (viz kapitola 5.3). Byla sestavena klasifikační matice návrhu obsahující požadovanou funkcionalitu v podobě vybraných kritérií (viz kapitola 6.1). Na základě definovaných požadavků a vybrané funkcionality byla zvolena SDI4Apps platforma jako základ pro novou *Webovou mapovou aplikaci pro staré mapy* na bázi technologií s otevřeným zdrojovým kódem a různými otevřenými licencemi. Nová *Webová mapová aplikace pro staré mapy* obsahuje požadované součásti (viz kapitola 6.2 a 6.3) pro práci se starými mapami a komponenty obvyklé pro webové mapové aplikace označované jako geoportál. Součástí webové mapové aplikace je *Analyst modul* (viz kapitola 7), rozšíření, které umožňuje provádět analýzy nad datovými sadami uloženými v relační databázi s prostorovým rozšířením.

Aplikace pro publikaci výsledků analýz geodat, ať už v původní verzi jako aplikace PostMap (Kepka a Ježek 2013), nebo v přepracované verzi jako *Analyst modul* (viz kapitola 7) pro webovou mapovou aplikaci pro staré mapy, je nástrojem pro tvorbu analýz nad datovými sadami geodat uloženými v relační databázi s možností vizualizace výsledků v mapovém okně webové stránky. Aplikace umožňuje zadat SQL dotaz pomocí uživatelského rozhraní a následně zobrazit výsledek v mapovém okně, pokud výsledek obsahuje geometrii, nebo v tabulkové podobě, pokud výsledek nemá geometrickou složku. Implementovaná aplikace splňuje zadané uživatelské požadavky (viz kapitola 7.1). Analyst modul se skládá ze tří částí – datového modelu (viz kapitola 7.2.1) s metadatovou tabulkou a jednotlivými tabulkami provedených dotazů, serverové aplikace (viz kapitola 7.2.2), která řídí celou aplikaci a zajišťuje komunikaci mezi klientskou aplikací a databází, a klientské webové aplikace (viz kapitola 7.3), která umožňuje uživateli práci s aplikací pomocí grafického prostředí. Pro výsledky s prostorovou složkou dat je využíván exportní formát GeoJSON a KML, pro výsledky bez prostorové složky je používán formát JSON a CSV.

Na katedře geomatiky byly vytvořeny důležité datové sady týkající se starých map – *Databáze sídel* (viz kapitola 8.1) a *Katalog kartografických vyjad*ř*ovacích prost*ř*edk*ů (viz kapitola 8.2). Databáze sídel obsahuje současná sídla na území ČR a postupně Je rozšiřována o sídla zachycená na starých mapách (rukopisné Müllerovy mapy krajů, speciální mapy III. vojenského mapování). Postupný vývoj *Databáze sídel* se odráží nejen ve zpracovaných datových zdrojích, ale především v podobě datového modelu DBS. Původní datový model DBS splnil svůj účel, ovšem neposkytoval dostatečné možnosti rozšiřování. Na základě kroků k rozšíření poslední verze datového modelu a průběhu plnění DBS daty, byl navržen nový datový model. Tento nový datový model DBS klade důraz na budoucí rozšiřitelnost datového modelu, aby každé rozšíření neovlivnilo základní strukturu modelu. Nový datový model DBS využívá dědičnost tříd, kdy základní společné atributy jsou soustředěny v rodičovské třídě

a rozšiřující atributy jsou soustředěny do dceřiných tříd. *Katalog kartografických vyjad*ř*ovacích prost*ř*edk*ů představuje jednotný způsob evidence kartografických vyjadřovacích prostředků v různých značkových klíčích. Zpracování více mapových souborů spolu s různými vydáními používaných značkových klíčů poskytuje nástroj pro sledování vývoje obsahu map a vývoje podoby vyjadřování předmětů a jevů na mapách. Pro Katalog byla navržena a provedena implementace v databázovém systému. Datový model Katalogu poskytuje efektivnější uložení obsahu, snižuje redundanci dat a umožňuje budoucí rozšiřitelnost obsahu Katalogu. Zároveň je možné vytvořit mezi datovým modelem Katalogu a dalšími datovými sadami relace. Pro obě výše popsané datové sady byly také shrnuty analytické možnosti, kdy byly identifikovány skupiny možných analýz, které lze provádět nad těmito datovými sadami. Jsou rozlišovány analýzy nad samotnými datovými sadami a analýzy využívající další dostupné datové sady, ať už sady vytvořené v rámci jiných výzkumných směrů na KGM nebo sady dostupné z jiných datových zdrojů.

URL adresy softwarových výsledků práce:

- Webová mapová aplikace pro staré mapy: https://mapserver.zcu.cz/
- Analyst modul: https://mapserver.zcu.cz/analyst
- Repositář zdrojového kódu Analyst modul: https://github.com/mkepka/analyst-module

## Použité zdroje a literatura

- BISZAK, E., BISZAK, S., TIMÁR, G., NAGY, D. a MOLNÁR, G., 2017. Historical topographic and cadastral maps of Europe in spotlight – Evolution of the MAPIRE map portal. In *Proceedings 12th ICA Conference Digital Approaches to Cartographic Heritage*. Thessaloniki: Aristotle University of Thessaloniki. 2017. ISSN 2459-3893.
- BOGUSZAK, F. a CÍSAŘ, J., 1961. *Mapování a m*ěř*ení* č*eských zemí od poloviny 18. století do po*č*átku 20. století.* Praha: Ústřední správa geodézie a kartografie. 1961.
- BRAY, T., (Ed.), 2017. STD 90, RFC 8259. *The JavaScript Object Notation (JSON) Data Interchange Format.* [online]. DOI 10.17487/RFC8259. prosinec 2017. Dostupné z: https://www.rfc-editor.org/info/rfc8259.
- BUTLER, H., DALY, M., DOYLE, A., GILLIES, S., SCHAUB, T. a SCHMIDT, Ch., 2008. *The GeoJSON Specification*. [online]. 16. června 2008. verze 1. Dostupné z: http://geojson.org/geojson-spec.html.
- BUTLER, H., DALY, M., DOYLE, A., GILLIES, S., HAGEN, S. a SCHAUB, T., 2016. RFC 7946. *The GeoJSON Format*. [online]. DOI 10.17487/RFC7946. srpen 2016. Dostupné z https://www.rfc-editor.org/info/rfc7946.
- CAJTHAML, J., 2012. *Analýza starých map v digitálním prost*ř*edí na p*ř*íkladu Müllerových map* Č*ech a Moravy*. Praha: České vysoké učení technické v Praze, 2012. ISBN 978-80- 01-05010-1.
- CAJTHAML, J. a PACINA, J., 2015. Using of Old Maps within Landscape Changes Analysis. In *Proceedings 27th International Cartographic Conference.* Rio de Janeiro: ICA. 2015. s. 1-8. ISBN 978-85-88783-11-9.
- ČADA, V. a VICHROVÁ, M., 2009. Rukopisné mapy Čech J. Ch. Müllera. *Kartografické listy*. Bratislava, 2009, **17**(17), 21-30. ISSN 1336-5274.
- ČADA, V. a JANEČKA, K., 2011. Database of settlements and its usage for localization of old maps. In: PAVELKA, K., (ed.). *Proceedings of XXIIIrd International CIPA Symposium CTU in Prague*. Praha: České vysoké učení technické, 2011, s. 1-8. ISBN 978-80-01- 04885-6.
- ČADA, V., 2011. Kartometrická analýza a lokalizace rukopisných Müllerových map krajů Čech pro jejich publikování na mapovém portálu. In *Kartografické listy*. Bratislava, 2011, **19**(1), 20-30. ISSN 1336-5274.
- ČADA, V. a VICHROVÁ, M., 2012. Rukopisné mapy krajů Jana Kryštofa Müllera. Krajina a sídla v Čechách na počátku 18. století. In *Krajina jako historické jevišt*ě*: k poct*ě *Evy Semotanové.* 1. vyd. Praha: Historický ústav, 2012, s. 123-142. ISBN 978-80-7286-199- 6.
- ČADA, V. a VICHROVÁ, M., 2013. Semiotics, Syntactic and Cartometric Analysis of Müller´s Manuscript Maps of the Czech Regions. In: BUCHROITHNER, Manfred F.

*Proceedings of the 26th International Cartographic Conference*. Dresden: International Cartographic Association, 2013, s. 1-12. ISBN 978-1-907075-06-3.

- ČSN EN ISO 9241-11, 1999. *Ergonomické požadavky na kancelá*ř*ské práce se zobrazovacími terminály:* Č*ást 11: Údaje o možnostech využití.* Praha: Český normalizační institut.
- ČSN EN ISO 19128, 2008. *Geografická informace Rozhraní webového mapového serveru.* 1. vyd. Praha: Český normalizační institut.
- ČSN P ISO/TS 19104, 2010*. Geografická informace Terminologie*. 1. vyd. Praha: Úřad pro technickou normalizaci, metrologii a státní zkušebnictví.
- ČSN EN ISO 19117, 2014. *Geografická informace Zobrazení*. 1. vyd. Praha: Úřad pro technickou normalizaci, metrologii a státní zkušebnictví.
- ČSN EN ISO 19157, 2015. *Geografická informace Kvalita dat.* 1. vyd. Praha: Úřad pro technickou normalizaci, metrologii a státní zkušebnictví.
- ČÚZK, 2016. *O Geoportálu* Č*ÚZK.* [online]. Praha: ČÚZK, 2016, 07. 11. 2017 [cit. 2018-01- 27]. Dostupné z: http://geoportal.cuzk.cz.
- ČÚZK, 2018. *Terminologický slovník zem*ě*m*ěř*ictví a katastru nemovitostí* [online]. Praha: Český úřad zeměměřický a katastrální, 2018 [cit. 2018-01-27]. Dostupné z: http://www.vugtk.cz/slovnik/index.php
- VAN DIJK, J. *The Deepening Divide: Inequality in the Information Society.* London: SAGE Publications, 2005. ISBN 1-4129-0403-X.
- ECMA-404, 2017. *Standard ECMA-404: The JSON Data Interchange Syntax*. [online]. Ženeva: ECMA International. 2nd ed. prosinec 2017. Dostupné z: https://www.ecmainternational.org/publications/files/ECMA-ST/ECMA-404.pdf
- EU, 2007. Směrnice Evropského parlamentu a Rady 2007/2/ES: ze dne 14. března 2007 o zřízení Infrastruktury pro prostorové informace v Evropském společenství (INSPIRE). In: *Ú*ř*ední v*ě*stník Evropské unie*. Brusel: Evropské unie, 2007, ročník 2007, L108/1, 2007/2/ES. ISSN 1725-5074. Dostupné z: http://eur-lex.europa.eu/legalcontent/CS/TXT/HTML/?uri=OJ:L:2007:108:FULL&from=EN.
- FIELDING, R. T., 2000. *Architectural Styles and the Design of Network-based Software Architectures*. Doctoral dissertation. Irvine: University of California. 2000.
- GRIMSHAW, D. J., 1996. Towards a taxonomy of geographical information systems. In: *Proceedings of the Twenty Ninth Hawaii International Conference on System Sciences*. Hawaii, USA, pp.547–556.
- HABRYCHOVÁ, E., 2016. *Databáze sídel na mapách III. vojenského mapování*. Plzeň, 2016. Diplomová práce. Západočeská univerzita v Plzni. Vedoucí práce Václav Čada.
- HÁJEK, P., 2009. *Aplikace vybraných demografických metod.* Plzeň, 2009. Bakalářská práce. Západočeská univerzita v Plzni. Vedoucí práce Karel Janečka.
- HENNING, S., OSBERGER, A., NEUSCHMID, J. a kol., 2012. Providing Web Maps for Everyone. Understanding Users and their Requirements. In *Proceedings REAL CORP 2012*. Schwechat. ISBN: 978-3-9503110-2-0.
- HENZEN, CH. a BERNARD, L., 2014. Usability Patterns for Geoportals. In *Proceedings of the AGILE'2014*. Castellón. 2014. ISBN: 978-90-816960-4-3.
- ISO F DIS 9241-210, 2009. *Ergonomics of human system interaction Part 210: Humancentered design for interactive systems.* Ženeva: International Organization for **Standardization**
- ISO 19119, 2016. *Geographic information–Services*. 2nd ed. Ženeva: International Organization for Standardization.
- ISO, 2017. *ISO/TC 211 Multi-Lingual Glossary of Terms* [online]. Technical Committee 211 *-* Geographic information/Geomatics. Ženeva: International Organization for Standardization. Dostupné z: https://committee.iso.org/sites/tc211/home/
- ISO 9241-11, 2018. *Ergonomics of human-system interaction Part 11: Usability: Definitions and concepts.* Ženeva: International Organization for Standardization.
- KEPKA, M. a JEŽEK, J., 2013. Web client for PostGIS the concept and implementation. *Geoinformatics FCE CTU*. 2013, **11**, 63-76. DOI: 10.14311/gi.11.5. ISSN 1802-2669. Dostupné z: https://ojs.cvut.cz/ojs/index.php/gi/article/view/2547
- KEPKA, M. a ČADA, V., 2016. Taxonomie prezentace geodat webovými technologiemi. *Geodetický a kartografický obzor*. Praha: ČÚZK, Bratislava: ÚGKK, 2016, **62**(3), 57- 64. ISSN 1805-7446. Dostupné z: http://archivnimapy.cuzk.cz/zemvest/cisla/Rok201603.pdf.
- K. K. MILITÄRGEOGRAPHISCHES INSTITUT IN WIEN, 1875. *Zeichnungsschlüssel zur Darstellung und Beschreibung der Terrain-Theile und Terrain-Gegenstände in militärischen Aufnahmen und zur Bezeichnung von Kriegsbauten und Truppen.* Uloženo Österreichisches Staatsarchiv – Kriegsarchiv in Wien, Karten- und Plansammlung.
- KRAAK, M. J. a BROWN, A., 2001. *Web Cartography: developments and prospects.* Londýn: Taylor & Francis. 2001. 213 s. ISBN 0-7484-O869-X.
- KRÁLÍČKOVÁ, P., 2008. *Lokalizace rukopisných Müllerových map Práche*ň*ského a Berounského kraje*. Plzeň, 2008. Bakalářská práce. Vedoucí práce Václav Čada.
- KRÁLÍČKOVÁ, P., 2011. *Datový model rukopisných Müllerových map* Č*ech*. Plzeň, 2011. Diplomová práce. Západočeská univerzita v Plzni. Vedoucí práce Václav Čada.
- KRIŠTOFIČOVÁ, E., JURČACKOVÁ, Z. a ONDRIŠOVÁ, M., 1999. *Terminologický slovník z knižni*č*nej a informa*č*nej vedy* [CD-ROM]. 1. vyd. Bratislava: STIMUL, 1999. ISBN 80-88982-12-X.
- KRŇOUL, R., 2012. *Lokalizace speciálních map 1:75 000 pro publikování na mapovém portálu.* Plzeň, 2012. Diplomová práce. Západočeská univerzita v Plzni. Vedoucí práce Václav Čada.
- K. U. K. MILITÄRGEOGRAPHISCHES INSTITUT IN WIEN, 1894. *Schlüssel zur Darstellung und Beschreibung militärischer Aufnahmen nebst Bezeichnung von Kriegsbauten und Truppen.* Uloženo: Ústřední archiv zeměměřictví a katastru v Praze.
- K. U. K. MILITÄRGEOGRAPHISCHES INSTITUT IN WIEN. 1905. *Portativer Zeichenschlüssel für die Darstellung und Beschreibung der Terrainteile und - Gegenstände in militärischen Aufnahmen, in der Spezialkarte, in der Generalkarte 1:200 000 und in der neuen Übersichtkarte.*
- K. U. K. MILITÄRGEOGRAPHISCHES INSTITUT IN WIEN. 1913. *Zeichenschlüssel für die Darstellung und Beschreibung der militärischen Aufnahme, Spezial-, General- und Übersichtkarte.* Uloženo: Mapová sbírka Univerzity Karlovy v Praze.
- MAJORE, G. a KEPKA, M., 2015. Taxonomy and Application of EM for Functional Design of Web Map Applications. In *Procedia Computer Science* [online]. 2015, **77**(1), 158-166. DOI: 10.1016/j.procs.2015.12.375. ISSN 18770509.
- MANSOURIAN, A., OMIDI, E., TOOMANIAN, A. a HARRIE, L., 2011. Expert system to enhance the functionality of clearinghouse services. *Computers, Environment and Urban Systems*. Volume 35, Issue 2. 2011. s. 159-172. ISSN 0198-9715. doi:10.1016/j.compenvurbsys.2010.06.003.
- MINISTERSTVO NÁRODNÍ OBRANY, 1921. *Klí*č *zna*č*ek k mapám 1:25 000, 1:75 000, 1:200 000 a 1:750 000.* Služební předpisy čs. branné moci. Věstník věcný z r. 1921, číslo 43, část 420. Uloženo Vojenský ústřední archiv v Praze.
- MITCHELL, T., 2005. *Web Mapping Illustrated*. Sebastopol: O'Reilly Media, Inc. 2005. ISBN 0-596-00865-1.
- MOUČKA, B., 1994. World Wide Web. In *Zpravodaj ÚVT MU*. Brno: Masarykova univerzita. 1994. ISSN 1212-0901. roč. IV, č. 5, s. 5-6. Dostupné z: http://webserver.ics.muni.cz/bulletin/articles/510.html
- MÜLLER, S., 2008. *Lokalizace rukopisných Müllerových map Litom*ěř*ického a Rakovnického kraje.* Plzeň, 2008. Bakalářská práce. Západočeská univerzita v Plzni. Vedoucí práce Václav Čada.
- NÁDBĚLA, J., 2004. *Velký po*č*íta*č*ový slovník*. Vyd. 1. Kralice na Hané: Computer Media, 2004, 455 s. ISBN 80-866-8621-3.
- ODLIS: *Online Dictionary for Library and Information Science [online].* Santa Barbara, CA: ABC-CLIO, LLC, C2004-2014. Poslední aktualizace 10. ledna 2013. Dostupné z: http://www.abc-clio.com/ODLIS/odlis\_a.aspx.
- OGC 12-128r12, 2017. OGC® GeoPackage Encoding Standard. Wayland MA: Open Geospatial Consortium. Verze 1.2. 25. 8. 2017. Dostupné z: https://portal.opengeospatial.org/files/12-128r14.
- ÖSTERREICHISCHES STAATSARCHIV KRIEGSARCHIV IN WIEN. KARTEN- UND PLANSAMMLUNG. *Muster-Blätter für die Darstellung des Terrains in militärischen Aufnahms-Plänen.* Zum Gebrauche der Armée-Schulen, auf Befehl und unter der Leitung des k. u. k. österreichischen Generalquartiermeisterstabs entworfen und mit dessen hoher Bewilligung herausgegeben (1831 – 1840). sign. KVIIa42 E.
- RYBÁK, Z., PAVLÍČEK, R. a TyfloCentrum Brno, o. p. s., 2009. *Web Content Accessibility Guidelines 2.0*. TyfloCentrum Brno, o. p. s. a SONS ČR. Blind Friendly Web. 2009, [cit. 2015-02-01]. Dostupné z: http://blindfriendly.cz/wcag20/
- ŘEZNÍK, T. a RYBÁKOVÁ, H., 2013. Možnosti testování souladu s INSPIRE požadavky pomocí Abstract Test Suite. *In Sborník abstrakt Symposium GIS Ostrava 2013*. Ostrava: VŠB - Technická univerzita Ostrava, 2013. s. 1-6, 6 s. ISBN 978-80-248-2943-2.
- SDI4APPS CONSORTIUM, 2017. *D3.4.2 Updated Platfrom release Y3*. Project deliverable. Revision no. 3. březen 2017. Dostupné z: http://sdi4apps.eu/wp-content/uploads/2016/02 /d3.4.2\_updated\_platform\_release\_y3\_v03.pdf
- SHAFRANOVICH, Y. 2005. RFC 4180. *Common Format and MIME Type for Comma-Separated Values (CSV) Files.* [online]. DOI 10.17487/RFC4180. říjen 2005. Dostupné z: https://www.rfc-editor.org/info/rfc4180.
- SCHÜTZE, E., 2007. *Current state of technology and potential of Smart Map Browsing in web browsers*. Bremen, 2007. Závěrečná práce. Bremen University of Applied Sciences.
- SPOJENÉ STÁTY AMERICKÉ, 2002. Circular No. A-16 Revised. In: *Circulars*. Washington, D. C.: The Office of Management and Budget, 2002. Dostupné z: http://www.whitehouse.gov/omb/circulars\_a016\_rev/
- STATUTO, D., CILLIS, G. a PICUNO, P. 2017. Using Historical Maps within a GIS to Analyze Two Centuries of Rural Landscape Changes in Southern Italy. *Land* [online]. 2017, roč. 6, č. 3, s. 65. ISSN 2073-445X. DOI:10.3390/land6030065.
- TALICH, M., 2012. Trendy výzkumu možností využívání starých map digitálními metodami. In *Krajina jako historické jevišt*ě. Praha: Historický ústav. 2012. s. 373-386. ISBN: 978- 80-7286-199-6.
- TALICH, M., SOUKUP, L., HAVRLANT, J., AMBROŽOVÁ, K., BÖHM, O. a ANTOŠ, F. 2013. *Metodika georeferencování map III. vojenského mapování*. Zdiby: VÚGTK. 2013. Dostupné z http://www.nusl.cz/ntk/nusl-181094.
- TIMÁR, G., MOLNÁR, G, SZÉKELY, B., BISZAK, S., VARGA, J. a JANKÓ, A., 2006. Digitized maps of the Habsburg Empire – The map sheets of the second military survey and their georeferenced version. Budapešť: Arcanum. 2006. s. 59. ISBN 963-7374-33-7.
- VICHROVÁ, M., 2005. *Státní mapová díla po*č*átku 19. století v sou*č*asných aplikacích.* Plzeň, 2005. Diplomová práce. Západočeská univerzita v Plzni. Vedoucí práce Václav Čada.
- VICHROVÁ, M. a ČADA, V., 2005. Kartografické vyjadřovací prostředky a interpretace obsahu map druhého vojenského mapování. In: *Historické mapy.* Bratislava: Kartografická spoločnosť Slovenskej republiky a Geografický ústav SAV. 2005, s. 246- 255. ISBN: 80-968365-7-9.
- VICHROVÁ, M., 2010. *Rekonstrukce digitálního modelu terénu druhého vojenského mapování (Františkova)*. Plzeň, 2010. Disertační práce. Západočeská univerzita v Plzni. Školitel Václav Čada.
- VICHROVÁ, M., 2012. Kartografické vyjadřovací prostředky obsahu map třetího vojenského mapování. In: *Aktivity v kartografii venované pamiatke Ing. Jána Pravdu, DrSc. Zborník referátov*. Bratislava, 2012, s. 152–163.
- VICHROVÁ, M. a KEPKA, M., 2014. Database Implementation of the Means of Map Representation Catalogue for the Third Military Suervey Maps. In *5th International Conference on Cartography and GIS Proceedings*. Sofia: Bulgarian Cartographic Association. 2014. s. 598-606. ISSN: 1314-0604.
- VICHROVÁ, M. a KEPKA, M., 2016. Možnosti využití databázové implementace katalogu kartografických vyjadřovacích prostředků starých topografických map. In *Z d*ě*jin geodézie a kartografie*, 2016, roč. 18, č. podzim 2016, s. 181-185. ISSN: 0232-0916
- VOHNOUT, P., 2009. *Portál pro staré mapy*. Plzeň, 2009. Diplomová práce. Západočeská univerzita v Plzni. Vedoucí práce Václav Čada.
- VOLDÁN, P., 2014. *Použitelnost webových mapových aplikací*. Praha. Disertační práce. České vysoké učení technické. Fakulta stavební. 2014.
- W3C, 2008. *Web Content Accessibility Guidelines:* W3C Recommendation. 2.0. [online]. W3C®, 2008. Dostupné z: http://www.w3.org/TR/WCAG20/
- W3C, 2004. *Architecture of the World Wide Web, Volume One*: W3C Recommendation. [online]. W3C®, 15. 12. 2004. Dostupné z: http://www.w3.org/TR/webarch/
- YUQI, B., LIPING, D. a WEI, Y., 2009. A taxonomy of geospatial services for global service discovery and interoperability. In *Computers & Geosciences.* Volume 35, Issue 4. 2009. s. 783-790, ISSN 0098-3004. doi:10.1016/j.cageo.2007.12.018.
- ZLATUŠKA, J., 1998. Informační společnost. In *Zpravodaj ÚVT MU*. [online]. Brno: Masarykova univerzita. ISSN 1212-0901, 1998, roč. VIII, č. 4, s. 1-6. Dostupné z: http://webserver.ics.muni.cz/bulletin/articles/122.html

# Seznam publikovaných prací

## **2017**

ŘEZNÍK, T., LUKAS, V., CHARVÁT, K., CHARVÁT JR., K., KŘIVÁNEK, Z., **KEPKA**, M., HERMAN, L. a ŘEZNÍKOVÁ, H. Disaster Risk Reduction in Agriculture through Geospatial (Big) Data Processing. In *ISPRS International Journal of Geo-Information*. 2017, roč. 6, č. 8, s. 238. ISSN 2220-9964. DOI: 10.3390/ijgi6080238. *IF: 1.502*

MAJORE, G., FJODOROVS, A., ZAKE, M., MAJORS, I. a **KEPKA**, M. Integration of Web Map Application and Simulation Modeling Tools for Sustainability Analysis in Regional Development. In *Procedia Computer Science*, č. 104, 2017, 213-221, ISSN 1877-0509, DOI: 10.1016/j.procs.2017.01.110. (Citace Scopus: 1)

KEPKA VICHROVÁ M., FIALA, R., HÁJEK, P., **KEPKA**, M., DUDÁČEK, O., ČERBA, O., ČADA, V., DORNER, W. a VONDRÁČEK, P. Peregrinus Silva Bohemica – cartographic and historical heritage along the ways of Silva Bohemica. In *Proceedings 12th ICA Conference Digital Approaches to Cartographic Heritage*. Thessaloniki: Aristotele University of Thessaloniki, 2017. s. 1-9. ISSN 2459-3893.

ČERBA, O., **KEPKA**, M., MACURA, J., KELLAR, J. Smart Points of Interest. In *Symposium GIS Ostrava 2017 Geoinformatika v pohybu.* Ostrava: VŠB - Technická univerzita Ostrava, 2017. s. 1-9. ISBN: 978-80-248-4029-1, ISSN: 1213-239X.

**KEPKA**, M., CHARVÁT, K., ŠPLÍCHAL, M., KŘIVÁNEK, Z., MUSIL, M., LEITGEB, Š., KOŽUCH, D. a BĒRZIŅŠ, R. The SensLog Platform – A Solution for Sensors and Citizen Observatories. In *ISESS: International Symposium on Environmental Software Systems Proceedings*. Záhřeb. 2017. (In press)

## **2016**

ŘEZNÍK, T., **KEPKA**, M., CHARVÁT, K., CHARVÁT, K., HORÁKOVÁ, Š., LUKAS, V. Challenges of agricultural monitoring: integration of the Open Farm Management Information System into GEOSS and Digital Earth. *IOP Conference Series: Earth and Environmental Science*, 2016, roč. 34, č. 1, s. 1-8. ISSN: 1755-1307.

ŘEZNÍK, T., LUKAS, V., CHARVÁT, K., CHARVÁT, K., HORÁKOVÁ, Š., **KEPKA**, M. FOODIE Data Models for Precision Agriculture. In *Proceedings of the 13th International Conference on Precision Agriculture*. St. Louis: International Society of Precision Agriculture, 2016. s. 1-17.

CHARVÁT, K., ŘEZNÍK, T., LUKAS, V., HORÁKOVÁ, Š., **KEPKA**, M., ŠPLÍCHAL, M. Quo Vadis Precision Farming. In *Proceedings of the 13th International Conference on Precision Agriculture*. St. Louis: International Society of Precision Agriculture, 2016. s. 1-17.

KEPKA VICHROVÁ, M., **KEPKA**, M. Možnosti využití databázové implementace katalogu kartografických vyjadřovacích prostředků starých topografických map. In *Z d*ě*jin geodézie a kartografie*, 2016, roč. 18, č. podzim 2016, s. 181-185. ISSN: 0232-0916

**KEPKA**, M. a ČADA, V. Taxonomie prezentace geodat webovými technologiemi. In *Geodetický a kartografický obzor*. s. 57-64. Číslo 3. Roč. 62. Praha: ČÚZK, Bratislava: ÚGKK. 2016. ISSN: 1805-7446.

MAJORE, G. a **KEPKA**, M. Taxonomy and Application of EM for Functional Design of Web Map Applications. In: GINTERS, E., SCHUMANN, M. (eds.). *Procedia Computer Science: ICTE in regional Development 2015 Valmiera, Latvia.* 77. Nizozemsko: Elsevier B. V., 2015, s. 158-166. DOI: 10.1016/j.procs.2015.12.375. ISSN: 1877-0509. (Citace Scopus: 1)

#### **2015**

JEDLIČKA, K., JEŽEK, J., **KEPKA**, M., HÁJEK, P., MILDORF, T., KOLOVSKÝ, F. a BERAN, D. Dynamic Visualization of Volume of Traffic. In *Papers ICC 2015*. Brazílie: ICA, 2015. s. 1-13. ISBN: 978-85-88783-11-9

ŘEZNÍK, T., CHARVÁT, K., LUKÁŠ, V., CHARVÁT, K., HORÁKOVÁ, Š. a **KEPKA**, M. Open Data Model for (Precision) Agriculture Applications and Agricultural Pollution Monitoring. *ict4s-env-15 - Advances in Computer Science Research*, 2015, roč. 1., č. 22., s. 1- 11. ISSN: 2352-538X. (Citace WOS: 3)

HÁJEK, P., JEDLIČKA, K., **KEPKA**, M., FIALA, R., VICHROVÁ, M., JANEČKA, K. a ČADA, V. 3D Cartography as a Platform for Remindering Important Historical Events: The Example of the Terezín Memorial. In *Modern Trends in Cartography Selected Papers of CARTOCON 2014*. Nizozemsko: Springer International Publishing, 2015, s. 425-437. ISBN: 978-3-319-07925-7. (Citace Scopus: 1)

VICHROVÁ, M., HÁJEK, P., **KEPKA**, M., JANEČKA, K., ČADA, V., JEDLIČKA, K., FIALA, R. a STREJCOVÁ, J. Vybrané 3D modely objektů projektu "Krajina paměti, Drážďany a Terezín jako místa vzpomínek na ŠOA…". In *Z d*ě*jin geodézie a kartografie 17. Zem*ě*m*ěř*ické práce, mapová díla, osobnosti a sbírky*. Praha: Národní technické muzeum v Praze, 2015, s. 171-179. ISBN: 978-80-7037-249-4.

## **2014**

VICHROVÁ, M. a **KEPKA**, M. Database Implementation of the Means of Map Representation Catalogue for the Third Military Suervey Maps. In *5th International Conference on Cartography and GIS Proceedings*. Sofia, Bulgaria: Bulgarian Cartographic Association, 2014. s. 598-606. ISSN: 1314-0604.

HÁJEK, P., JEDLIČKA, K., FIALA, R., **KEPKA**, M., VICHROVÁ, M. a ČADA, V. Completion of a Complex 3D Model of the Terezín City – Technical Issues. In *5th International Conference on Cartography and GIS Proceedings*. Sofia, Bulgaria: Bulgarian Cartographic Association, 2014. s. 598-606. ISSN: 1314-0604.

#### **2013**

**KEPKA**, M., JEŽEK, J. Web client for PostGIS - the concept and implementation. In *Geoinformatics FCE CTU*, 2013, roč. 11, s. 63-75. ISSN: 1802-2669. DOI: 10.14311/gi.11.5.

MILDORF, T., JEŽEK, J., **KEPKA**, M., ČERBA, O., KLIEN, E., TEMPLER, S. a CHARVÁT, K. PLAN4BUSINESS - A SERVICE PLATFORM FOR AGGREGATION, PROCESSING AND ANALYSIS OF URBAN AND REGIONAL PLANNING DATA. In *ISPRS - International Archives of the Photogrammetry, Remote Sensing and Spatial Information Sciences*, 2013, roč. XL-4/W1, s. 41-44. ISSN: 2194-9034.

**KEPKA**, M., JEŽEK, J., CHARVÁT, K. a MUSIL, M. Complex Solution for Sensor Network in Precision Farming. In *IST-Africa 2013 Conference Proceedings*. Nairobi: IIMC International Information Management Corporation, 2013. s. 1-7. ISBN: 978-1-905824-38-0.

**KEPKA**, M., JEŽEK, J. a MILDORF, T. plan4business - servisní platforma pro agregaci, zpracování a analýzu územně plánovacích dat měst a regionů. In *Symposium GIS Ostrava 2013 Geoinformatika pro spole*č*nost Proceedings*. Ostrava: VŠB - Technická univerzita Ostrava, 2013. s. 1-8. ISBN: 978-80-248-2951-7, ISSN: 1213-239X.

## **2012**

**KEPKA**, M. a JEŽEK, J. Server-side solution for sensor data. In *ICT for Agriculture, Rural Developments and Environments - Where we are? Where we will go?.* Praha: České centrum pro vědu a společnost, 2012, s. 264-274. ISBN: 978-80-904830-9-5.

**KEPKA**, M. a JEŽEK, J. Databáze a webové služby pro senzorová data. In *Symposium GIS Ostrava 2012 - Proceedings*. Ostrava: VŠB - Technická univerzita Ostrava, 2012. s. 1-12. ISBN: 978-80-248-2546-5, ISSN: 1213-239X.

**KEPKA**, M. Implementace OGC standardu SOS. In *JUNIORSTAV 2012: 14. odborná konference doktorského studia s mezinárodní ú*č*astí*. Brno: Vysoké učení technické v Brně, Fakulta stavební, 2012. s. 1-10. ISBN: 978-80-214-4393-8.

## **2011**

**KEPKA**, M., JEŽEK, J. *UWB SOSServer*. 2011.

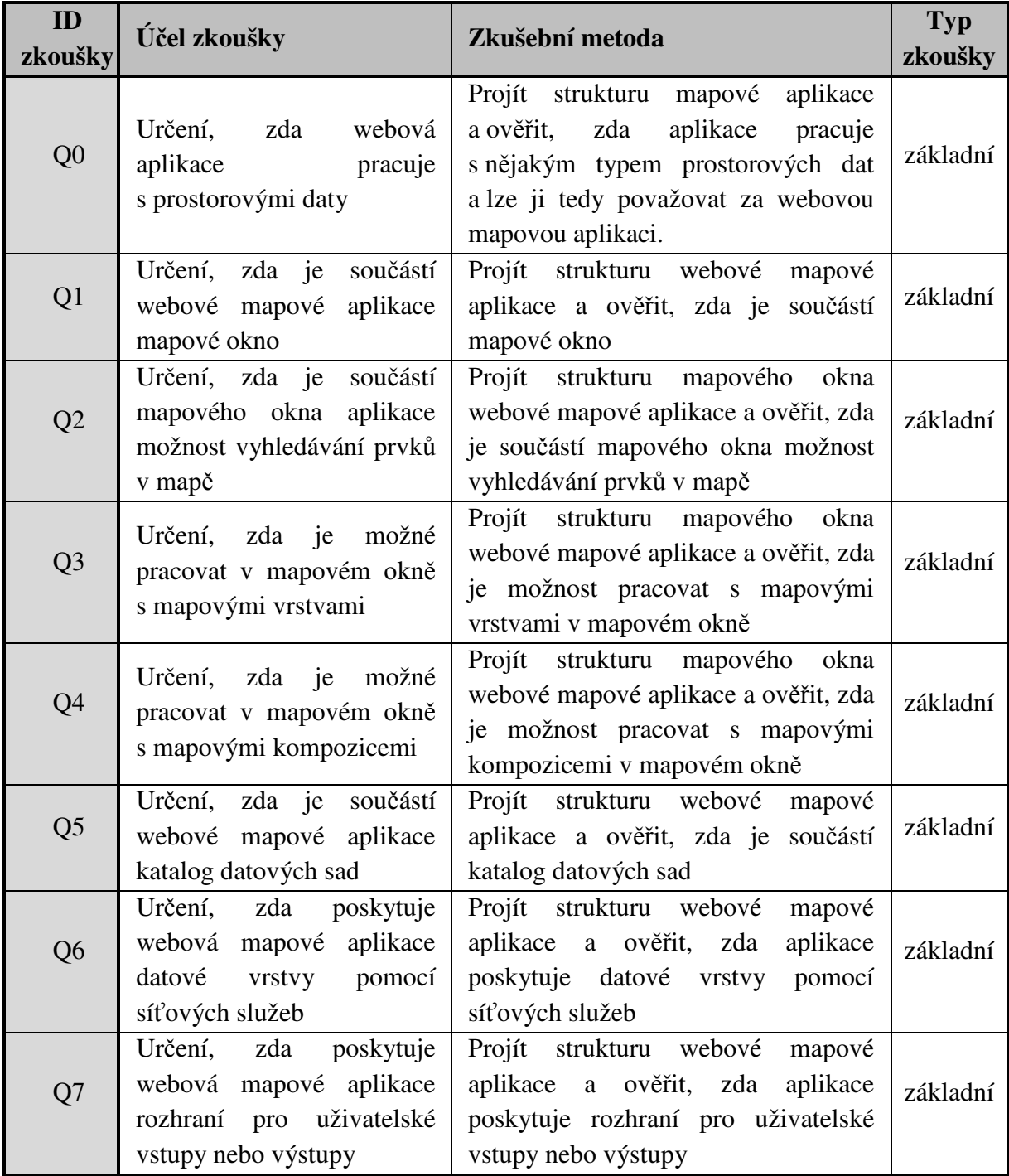

# Příloha A – Přehled základních zkoušek Taxonomie

H<

ehled kategorií a kritérií Taxonomie

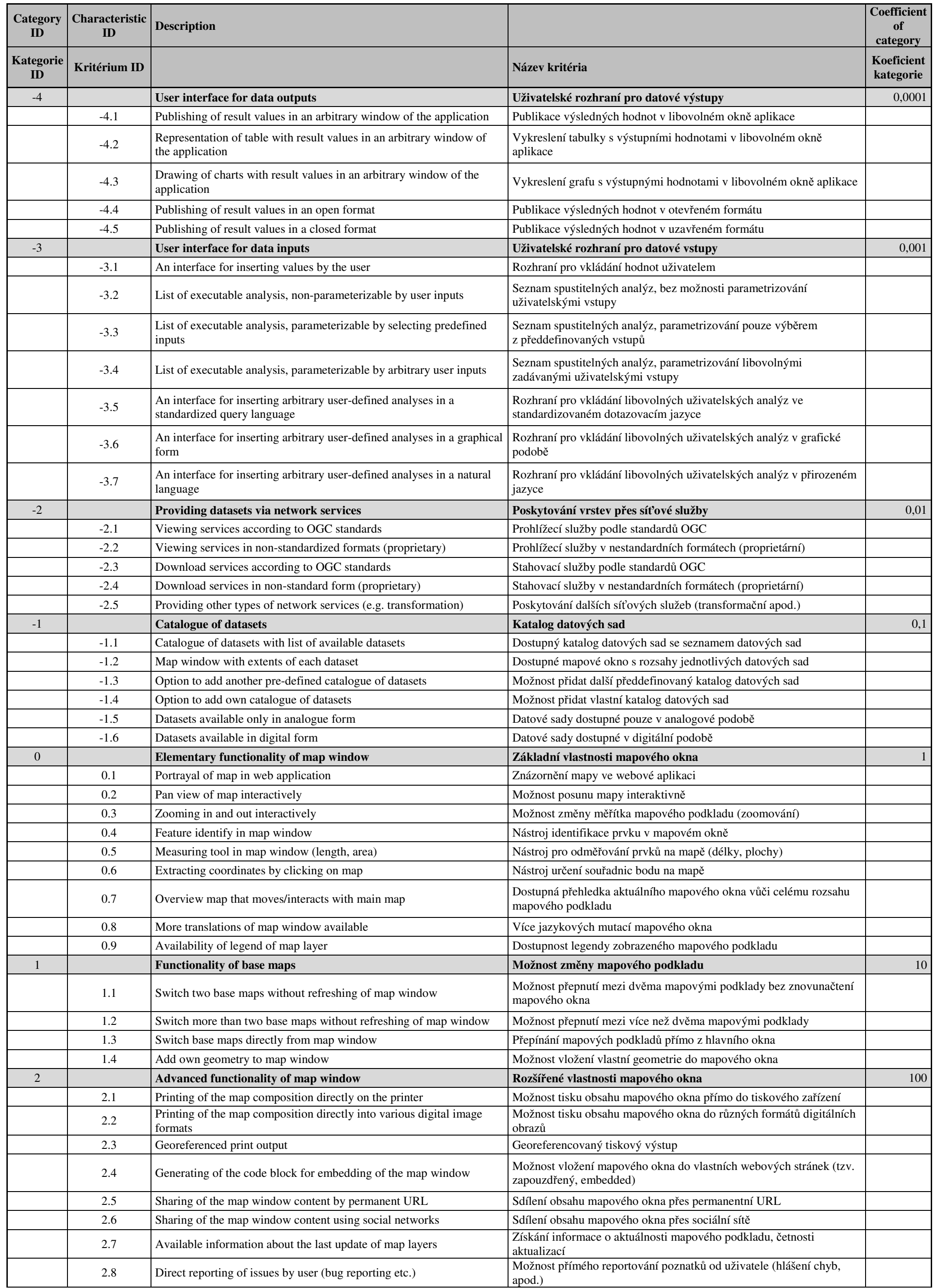

# ehled kategorií a kritérií Taxonomie

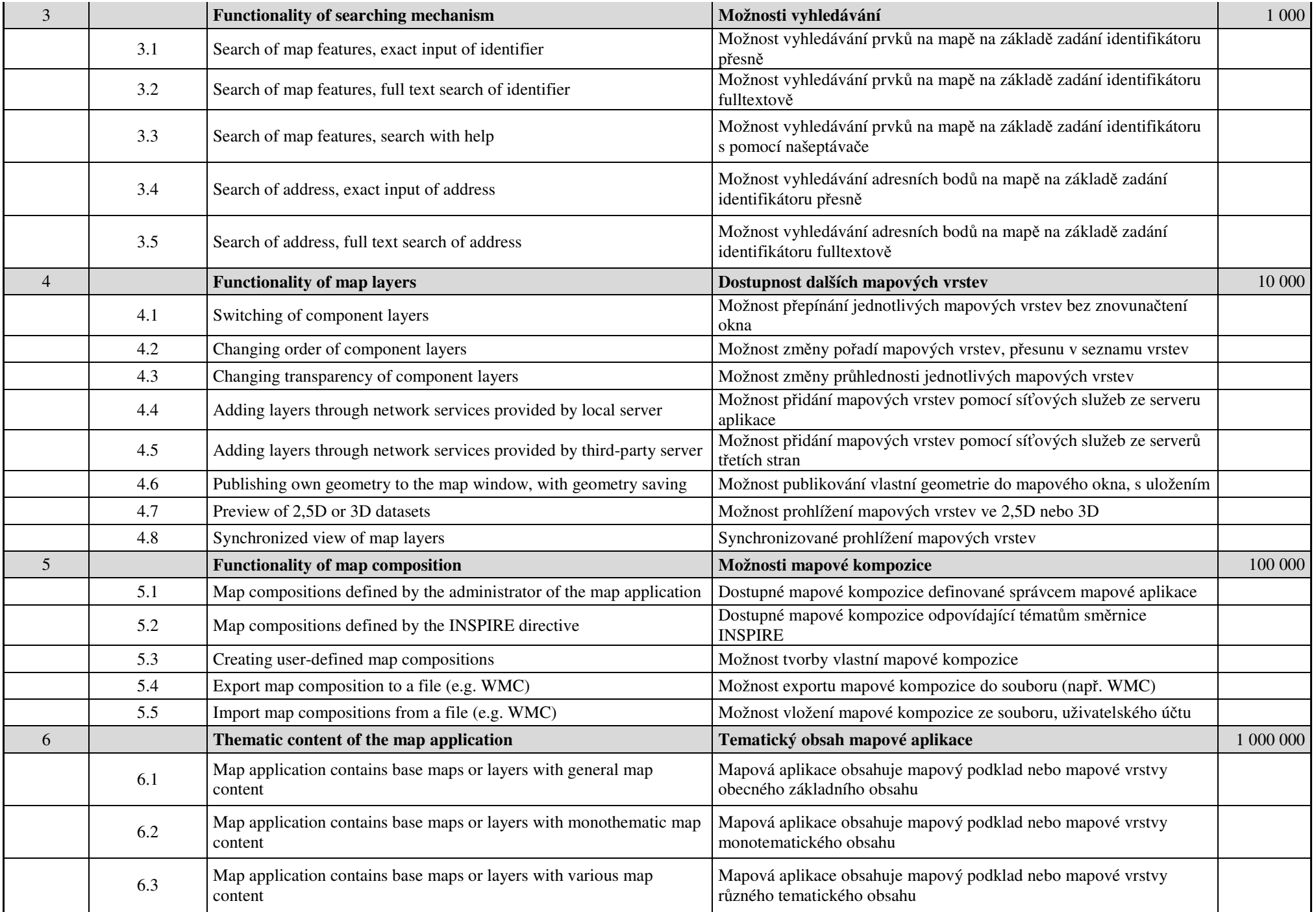

# Příloha C – Detailní popis kritérií Taxonomie

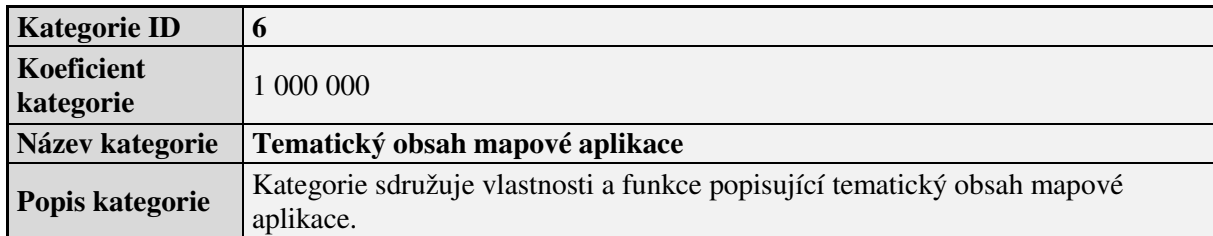

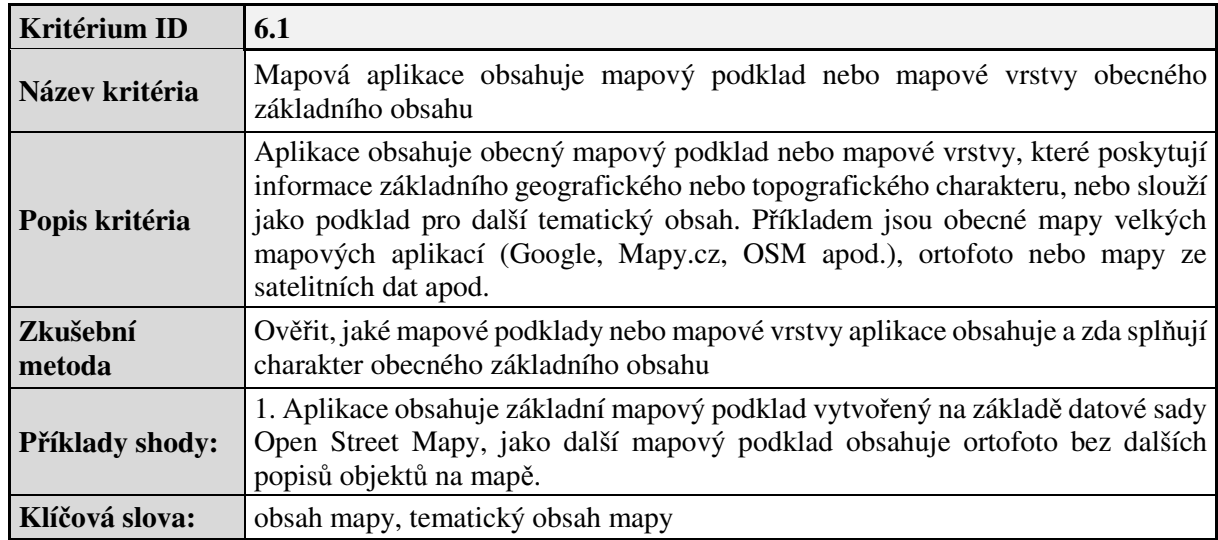

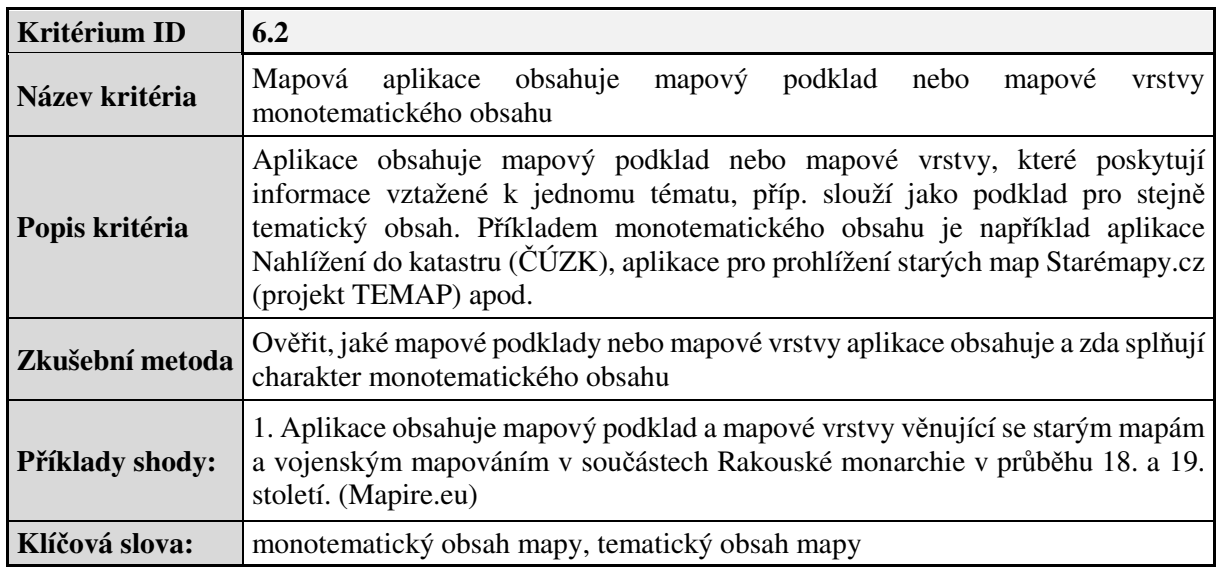

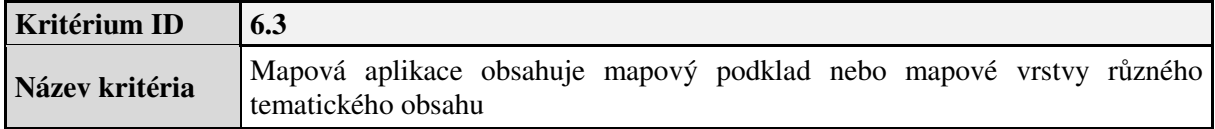

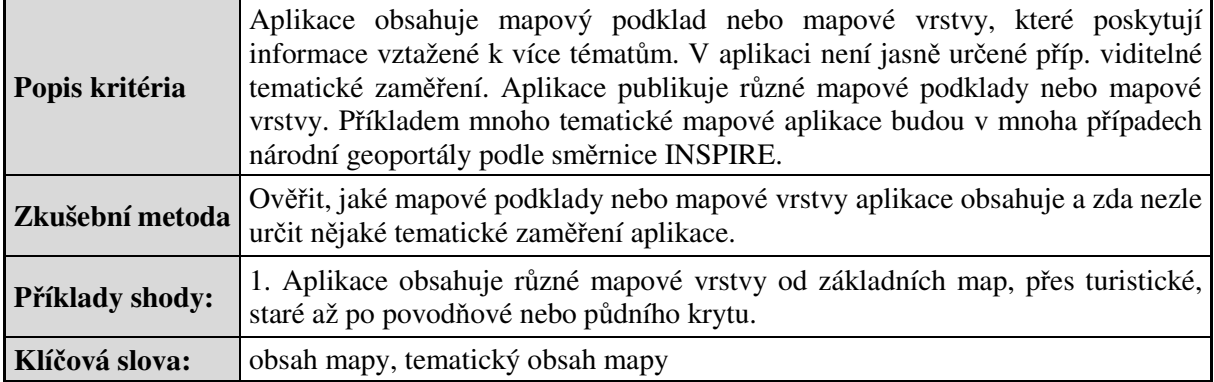

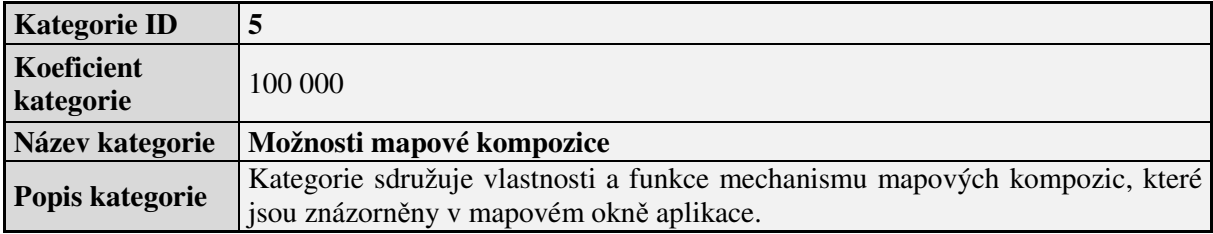

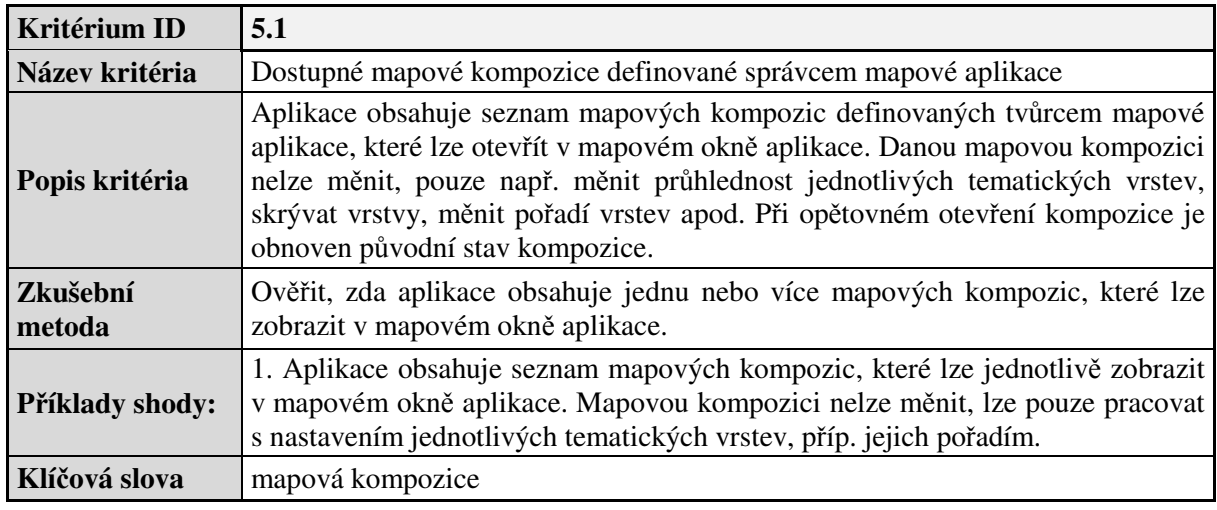

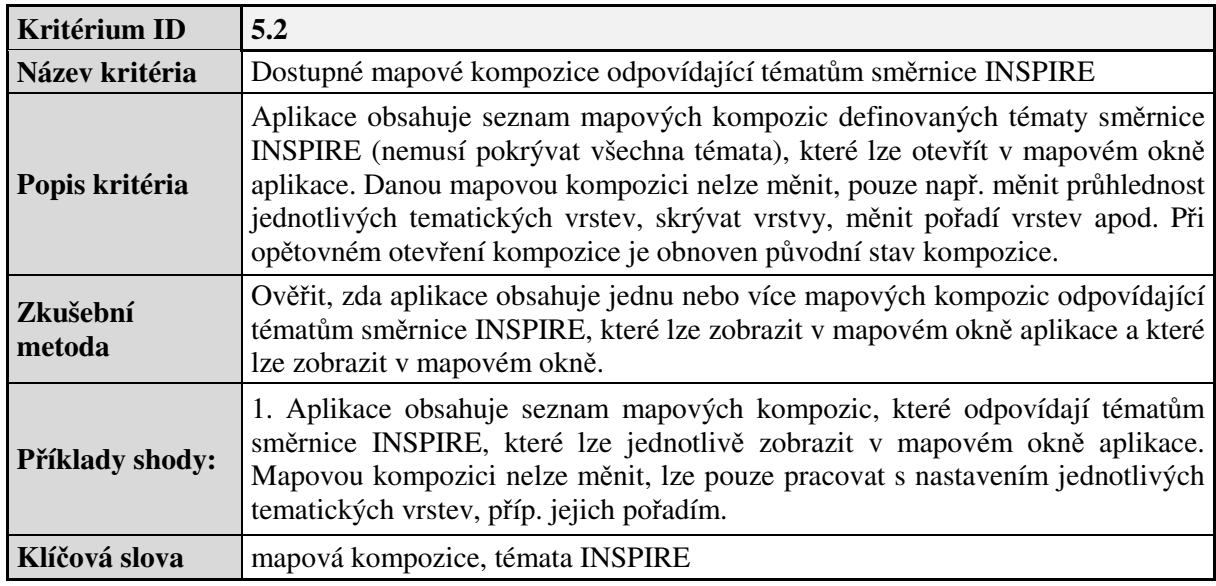

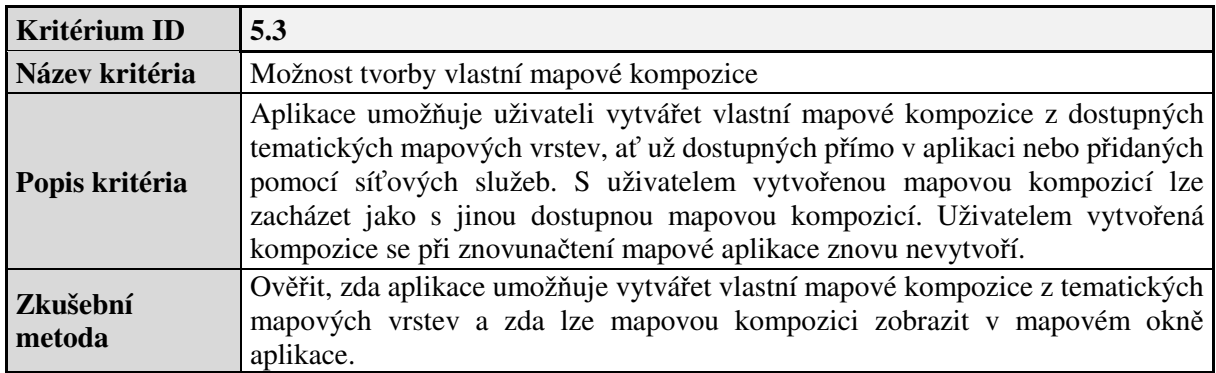

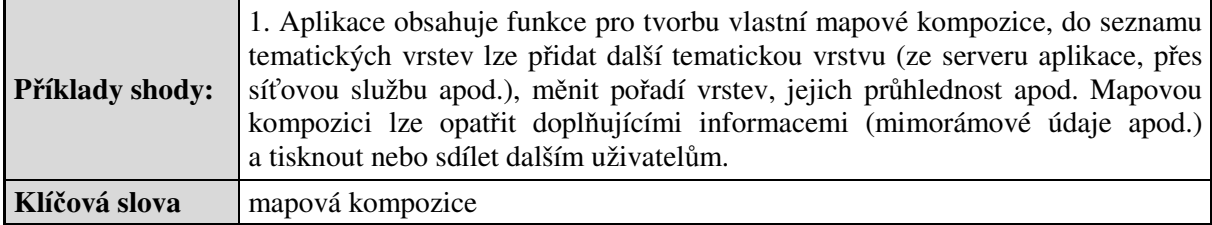

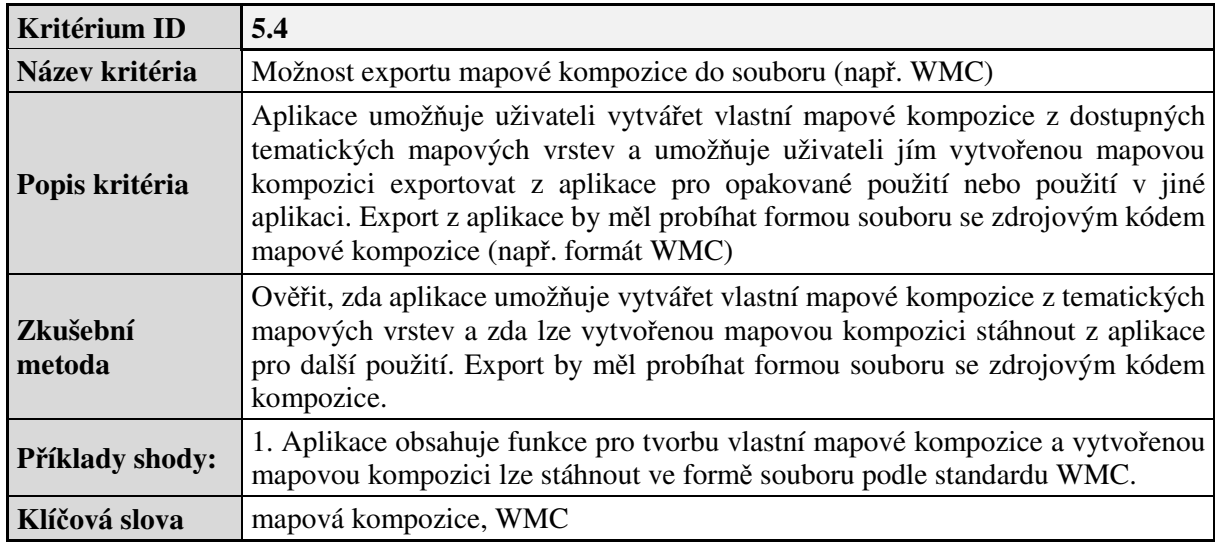

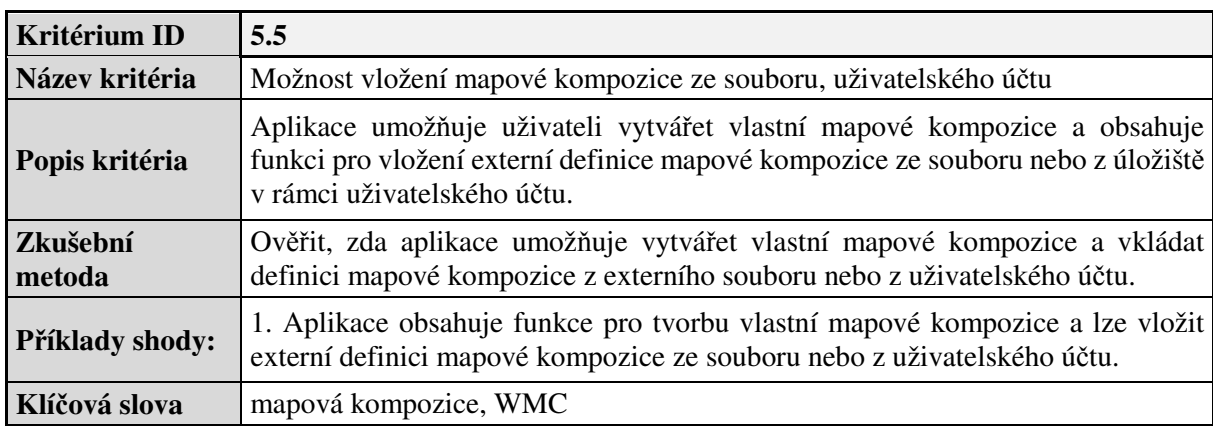

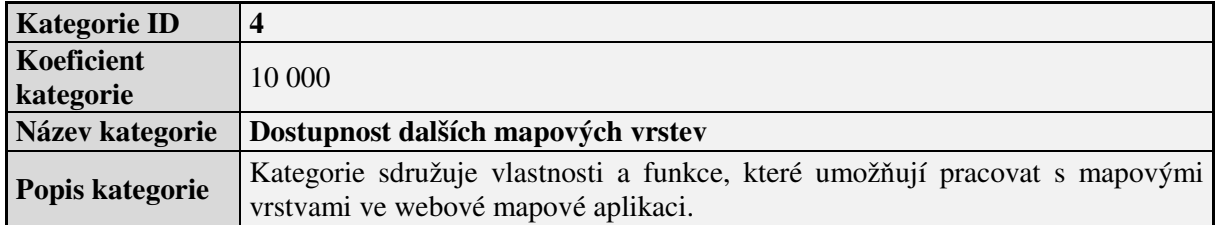

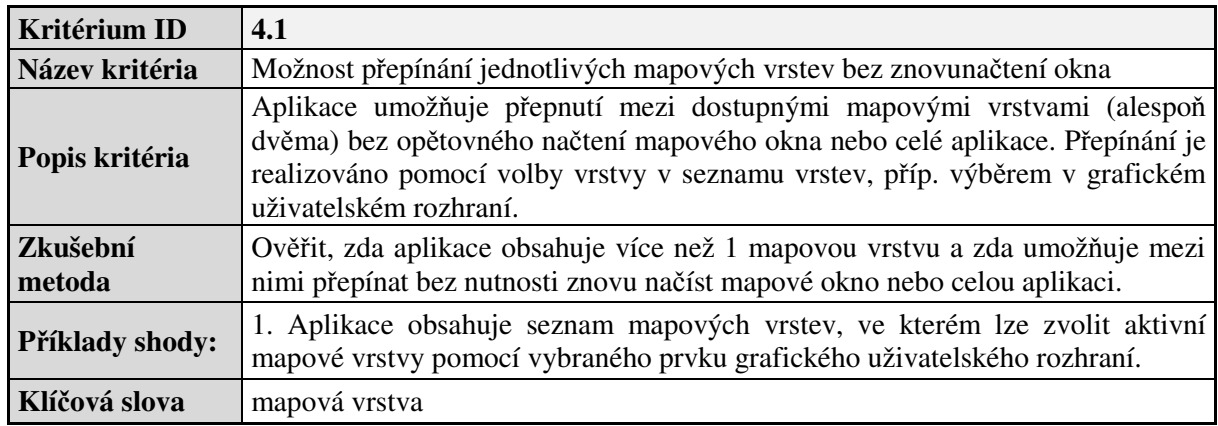

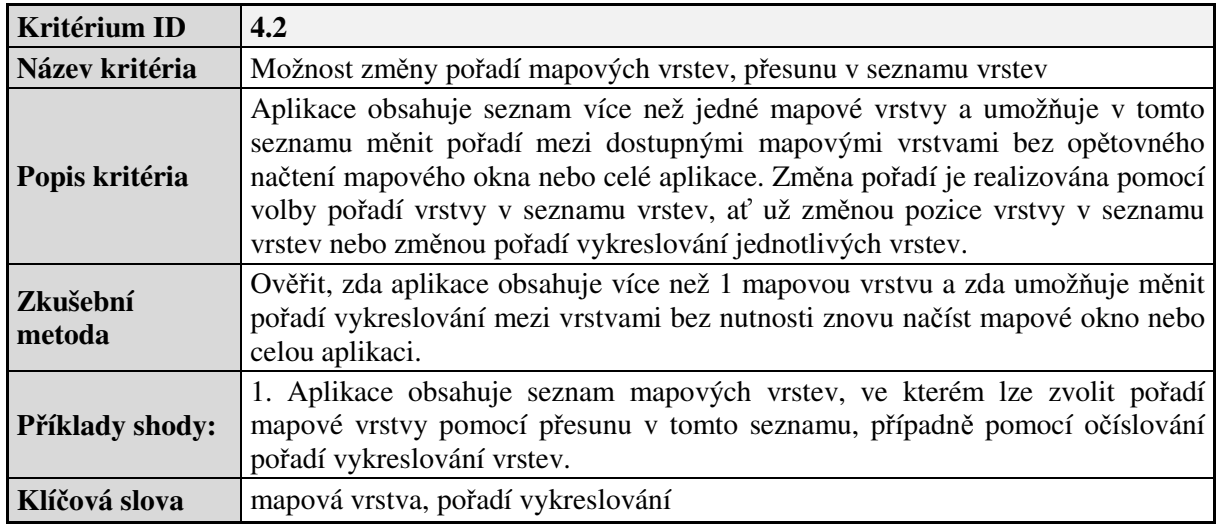

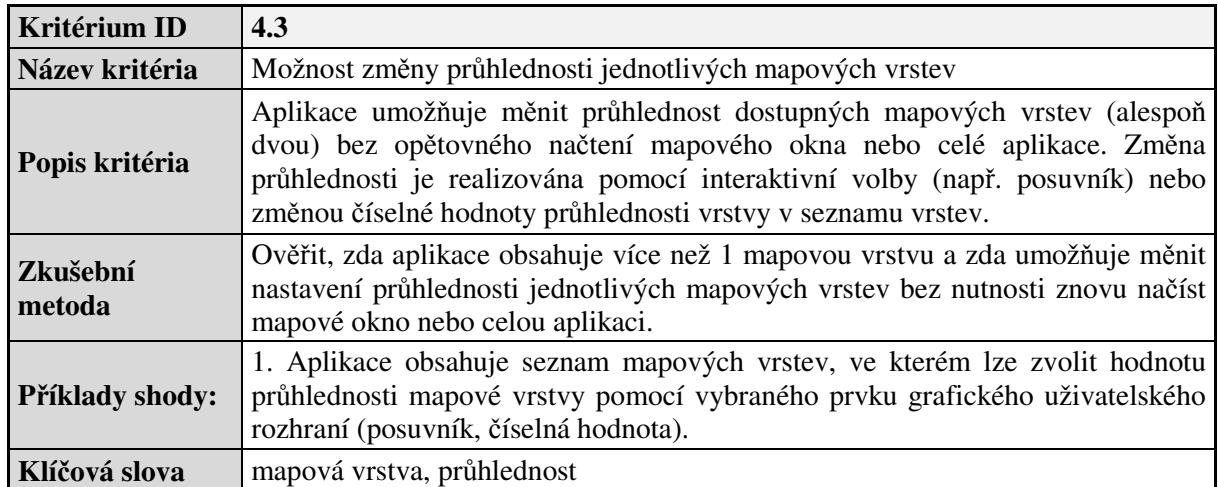

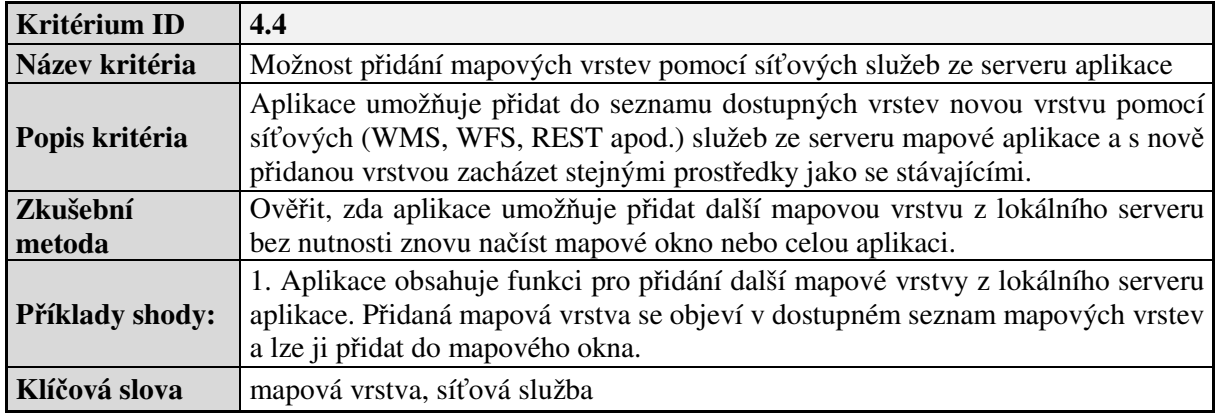

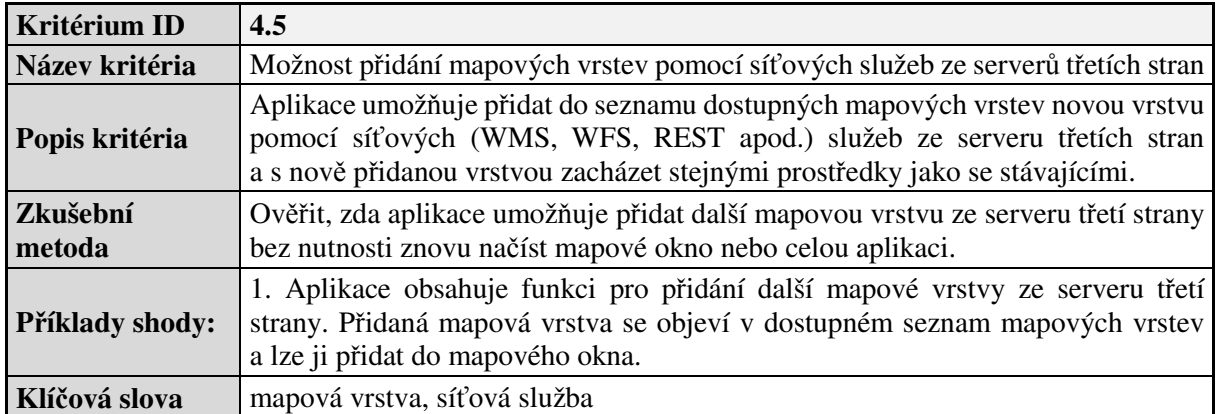

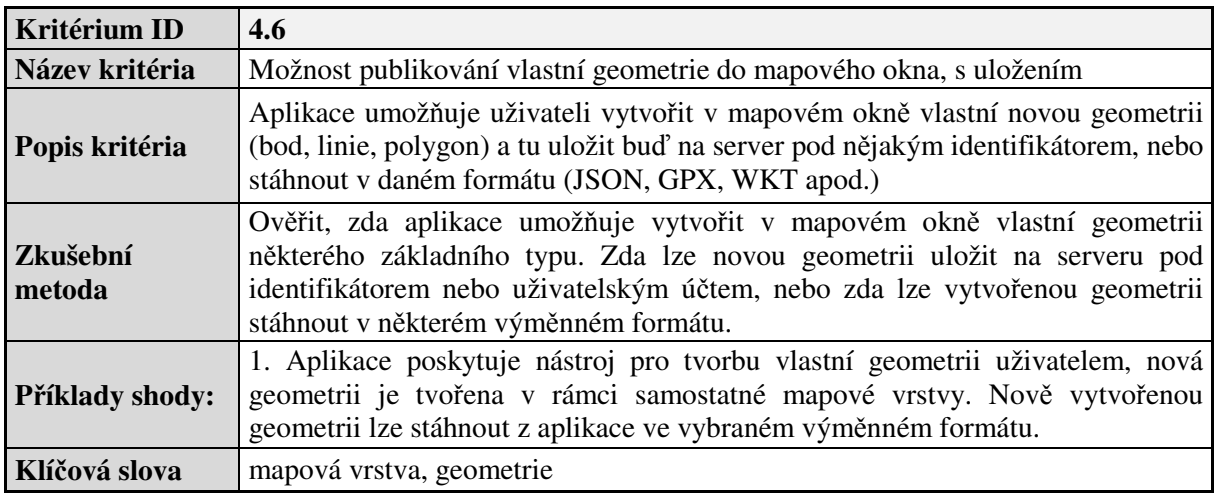

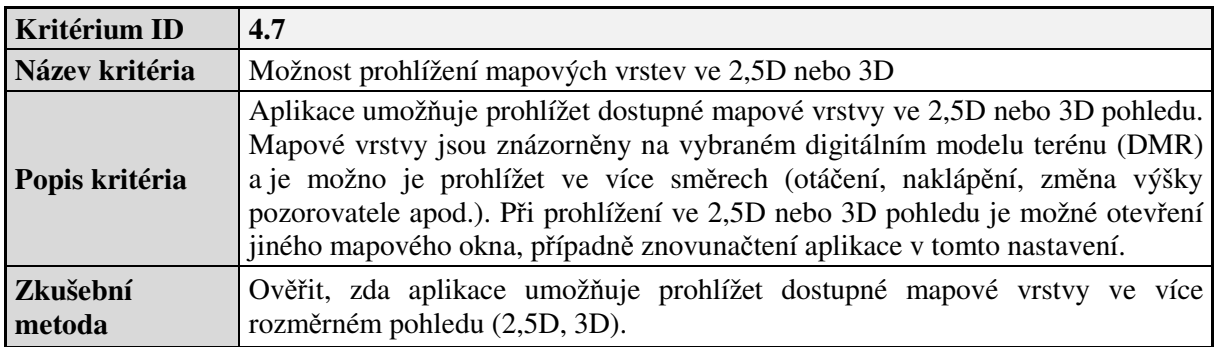

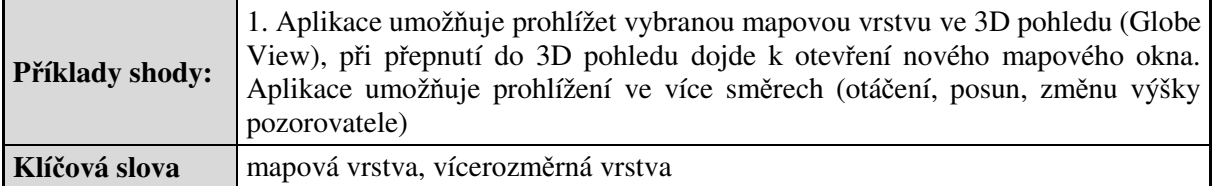

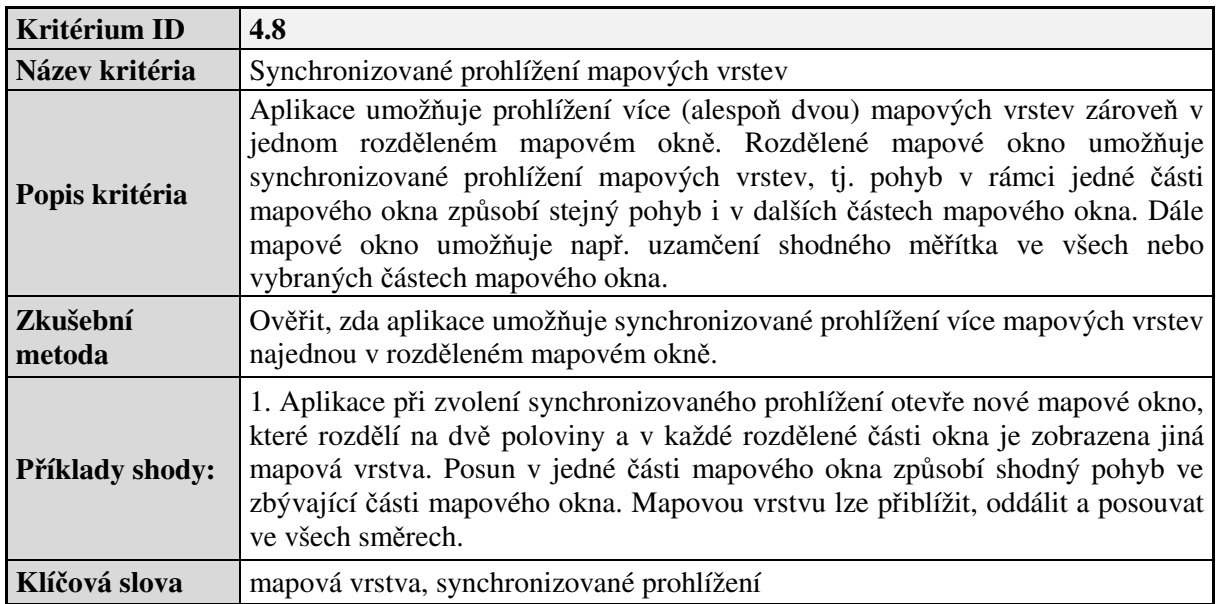

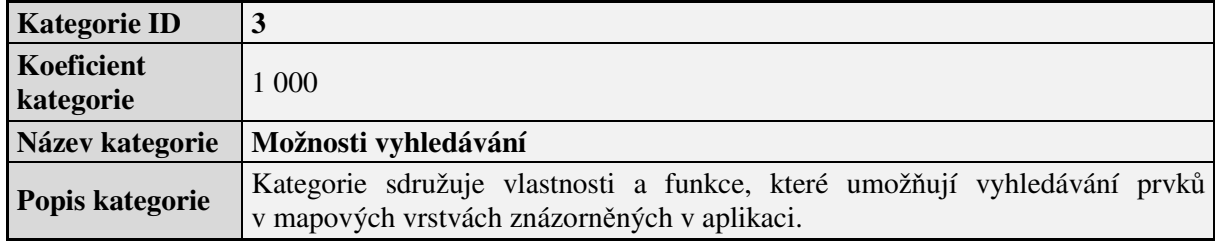

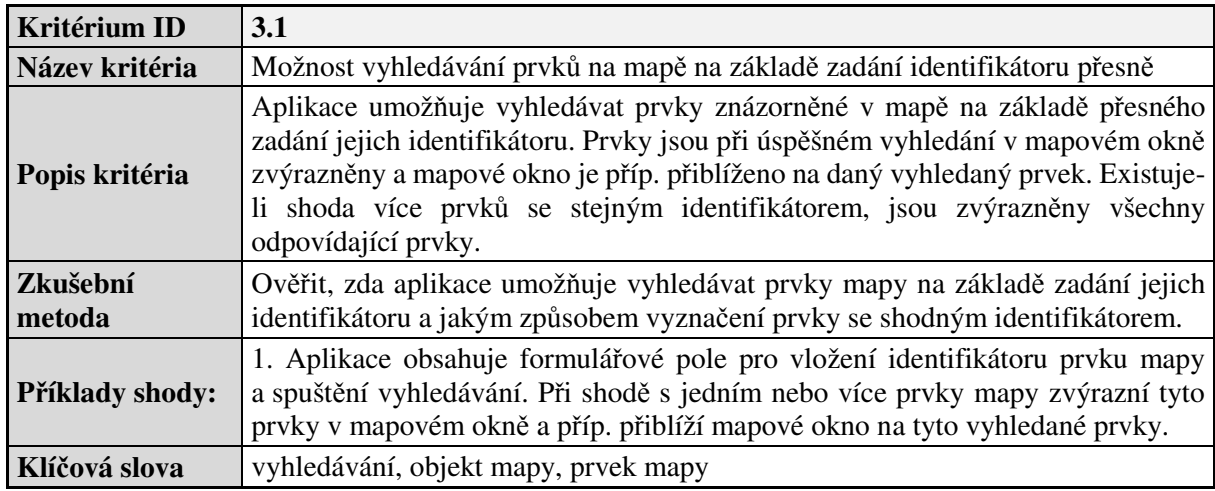

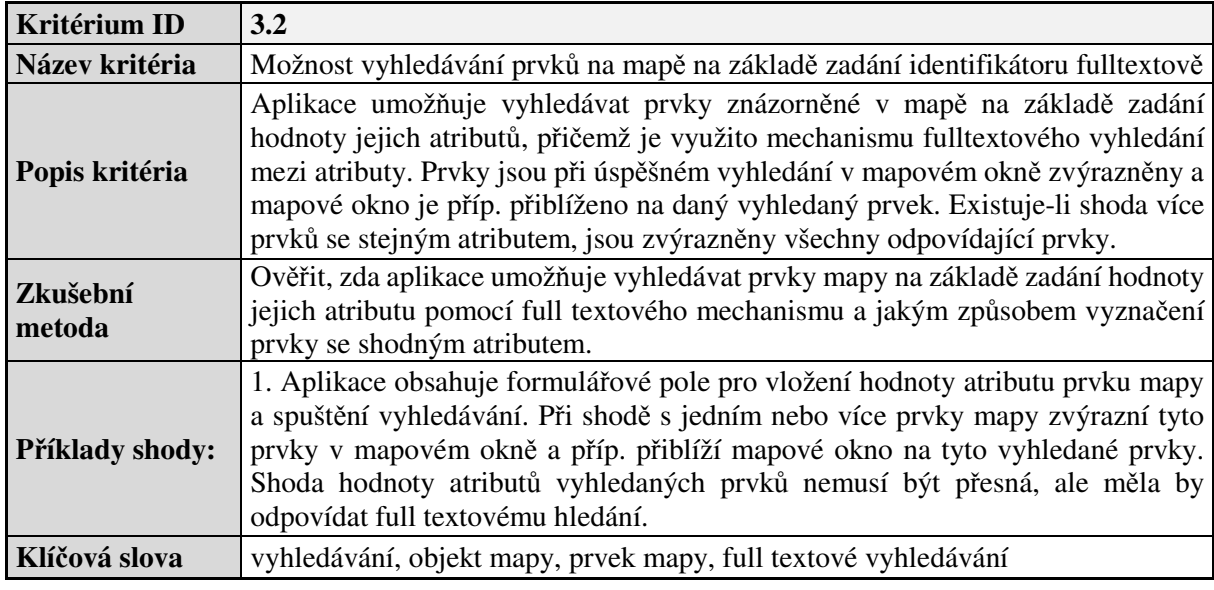

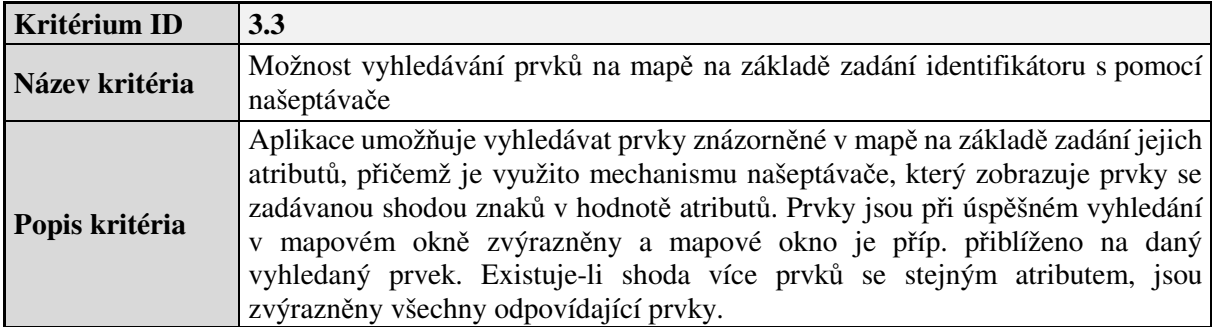

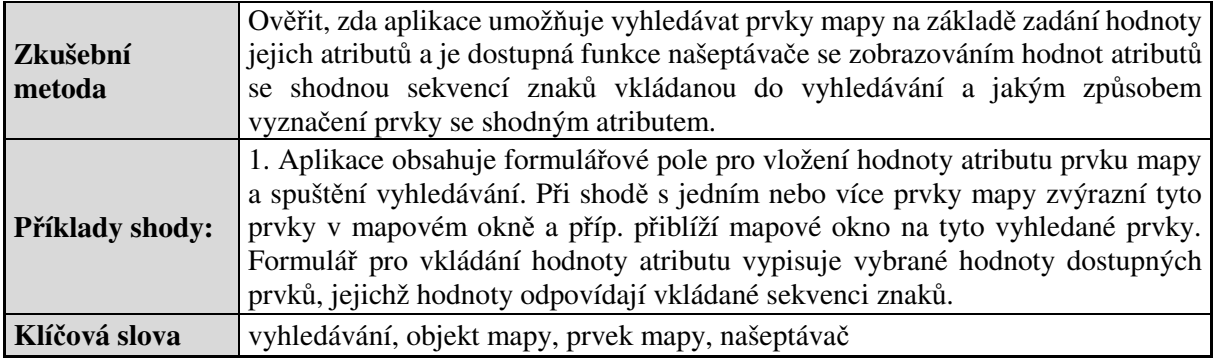

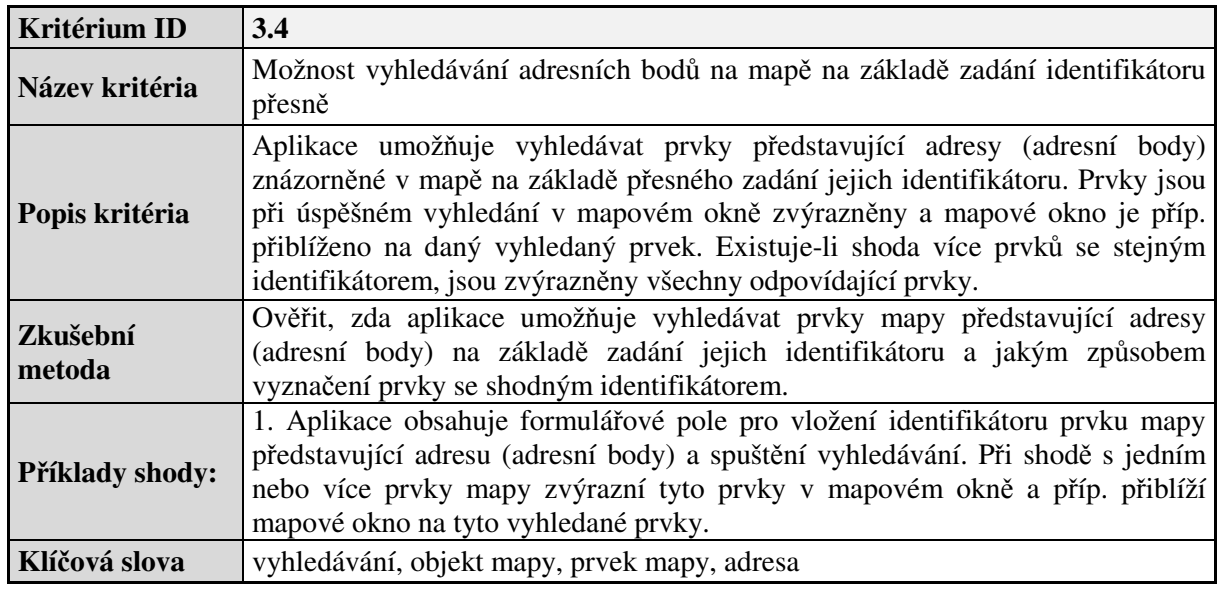

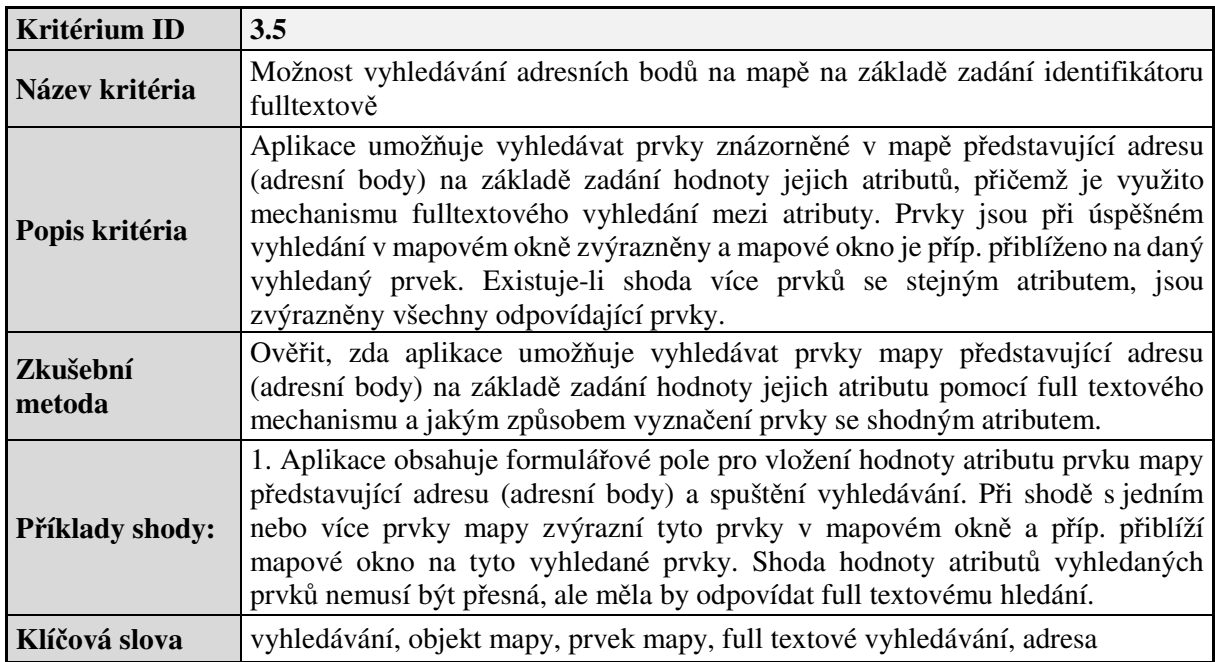

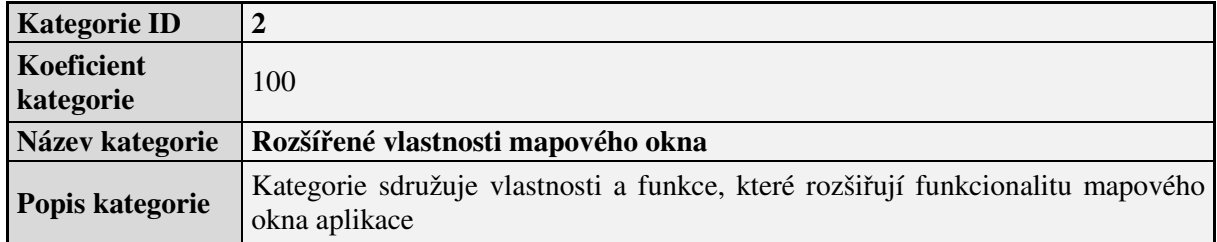

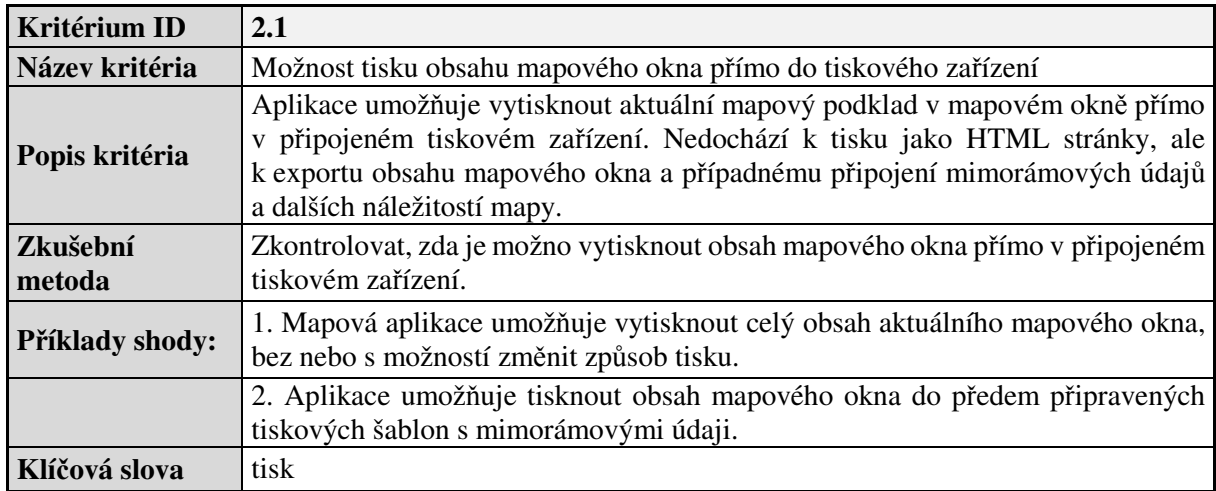

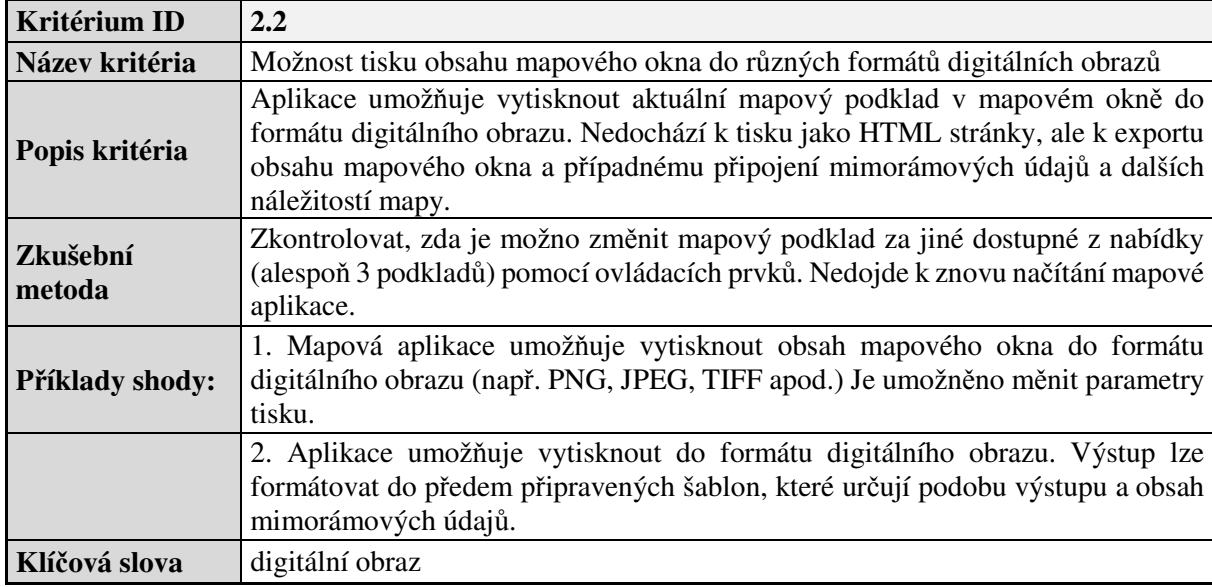

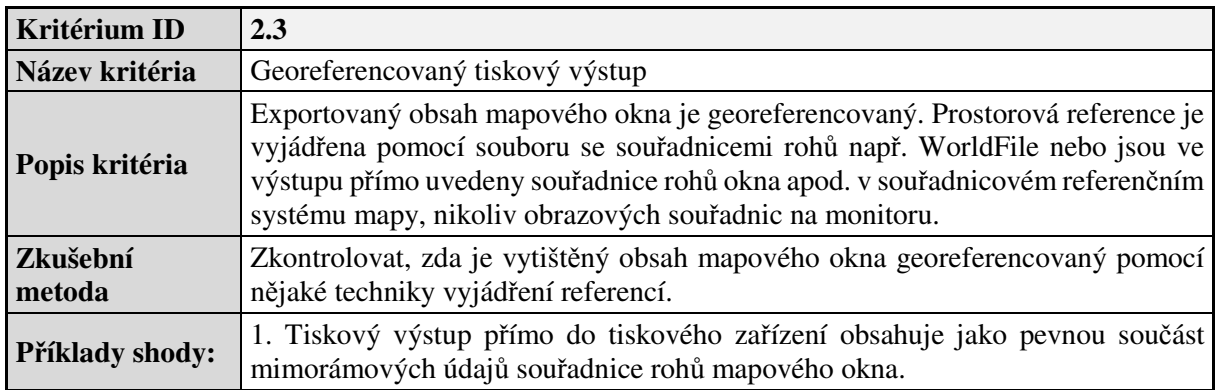

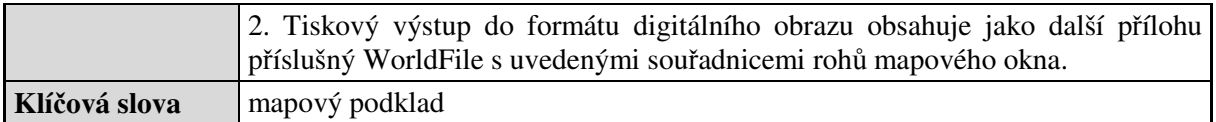

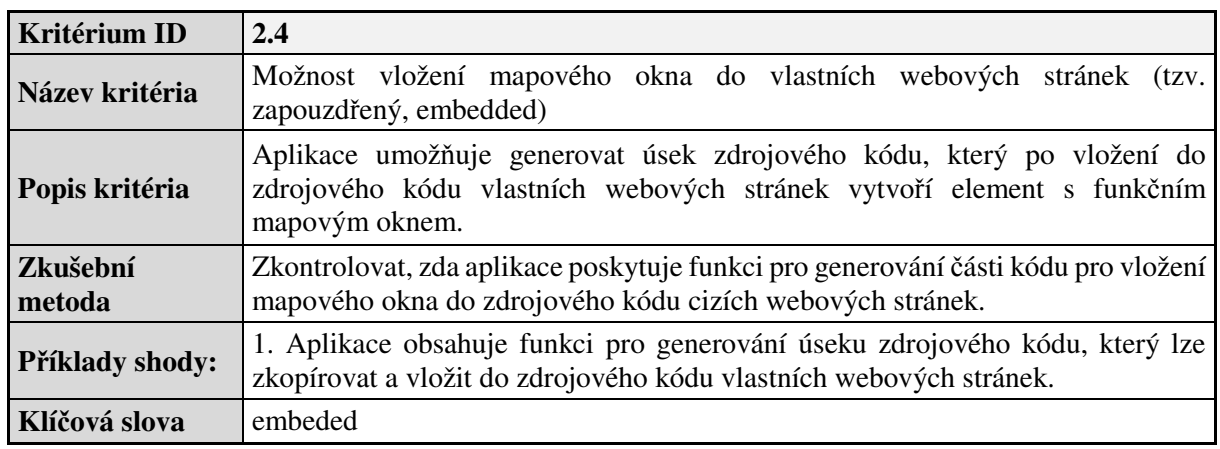

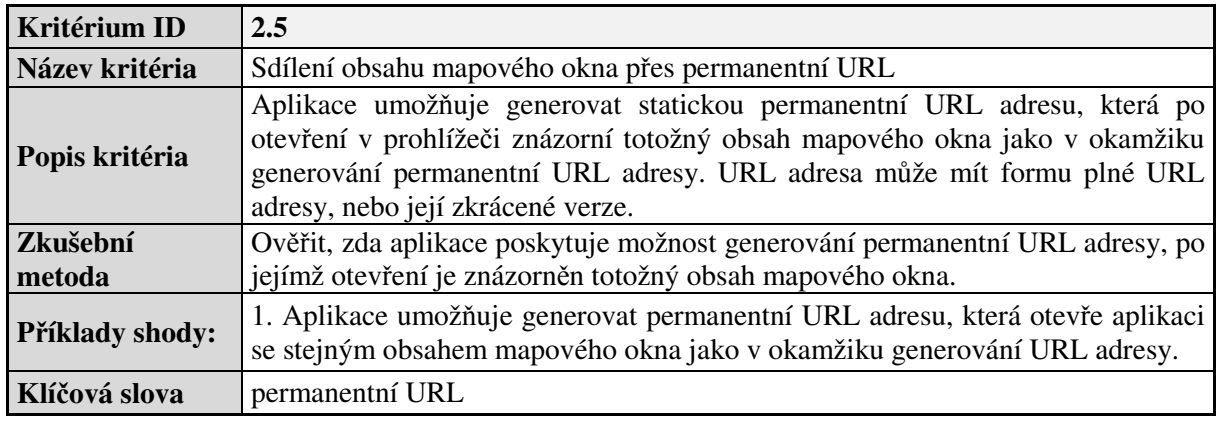

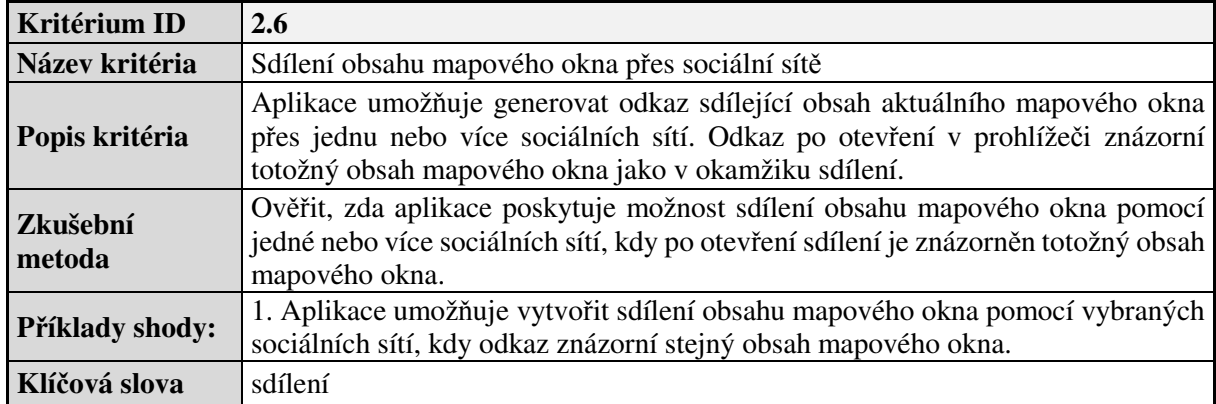

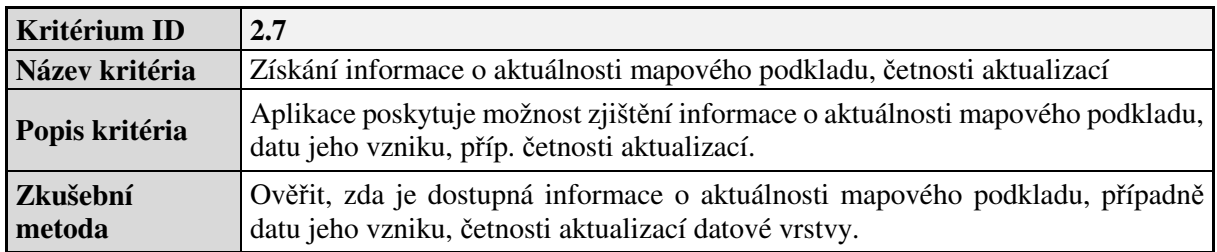
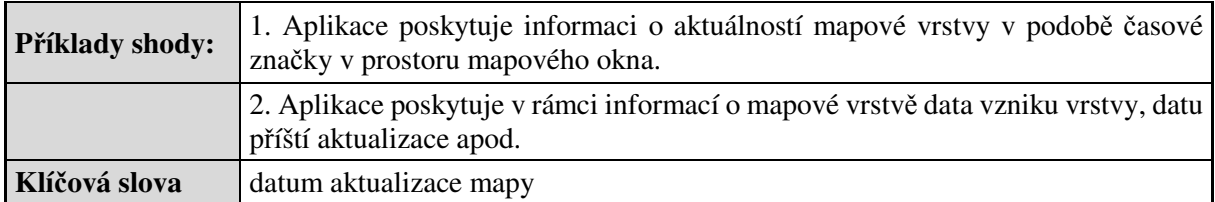

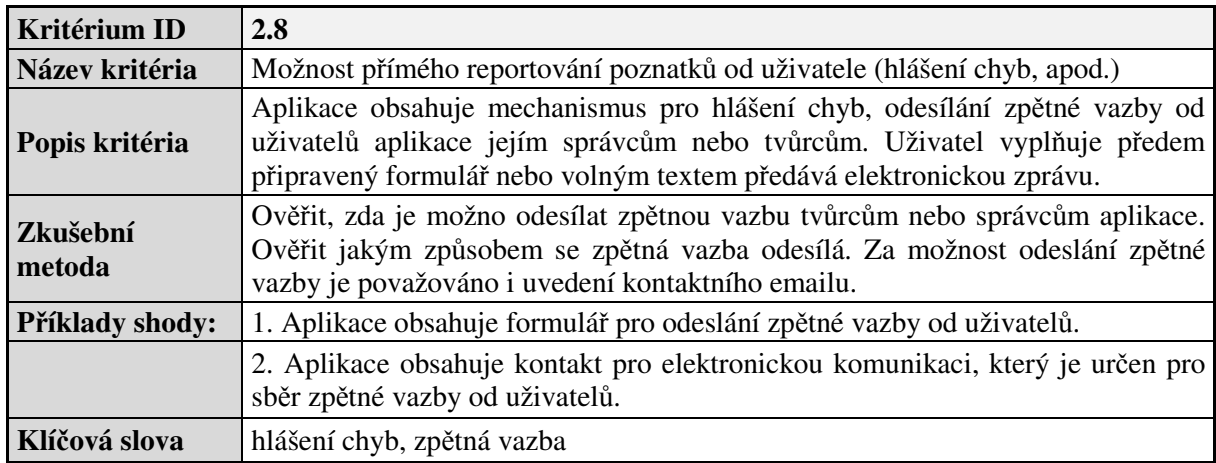

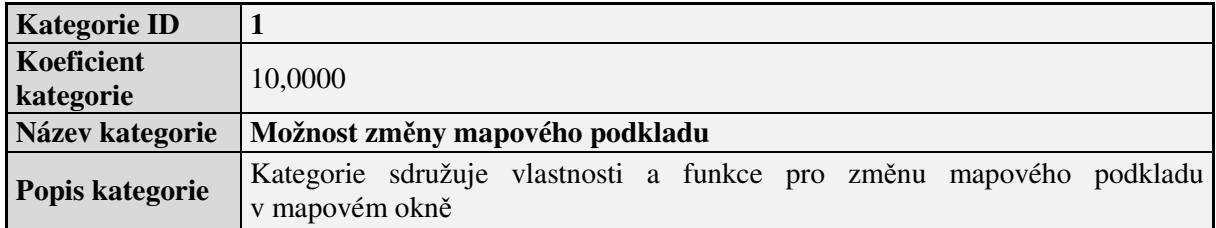

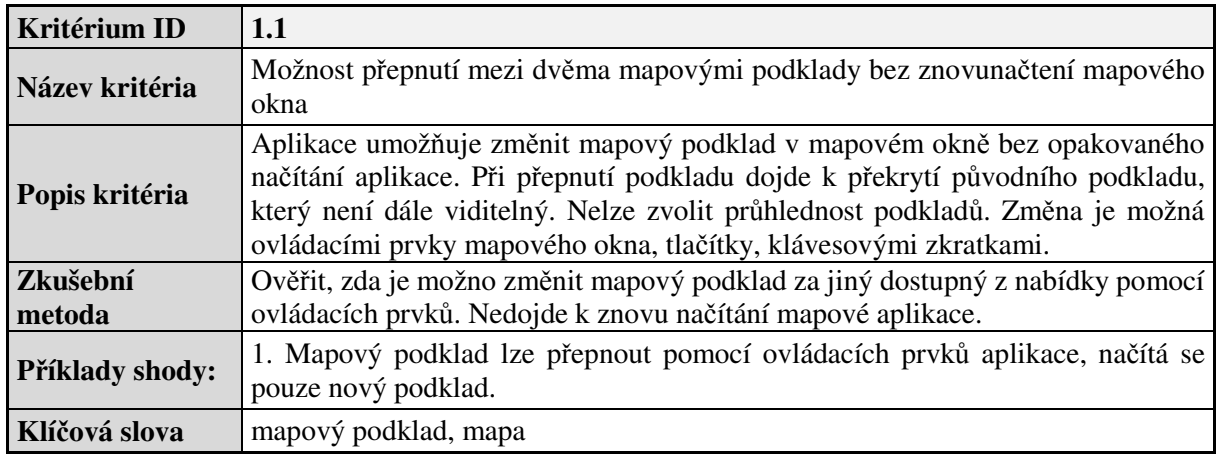

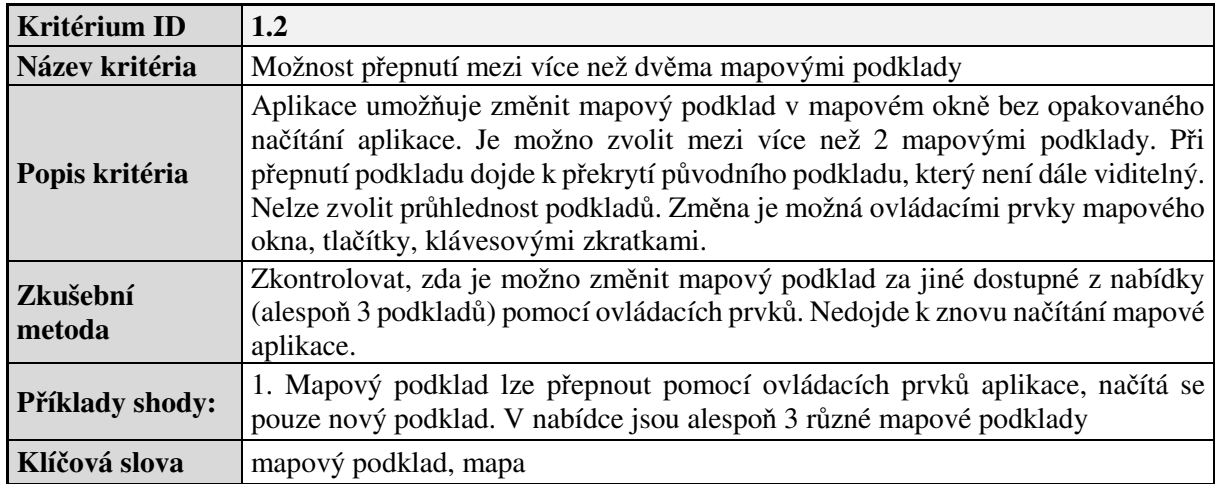

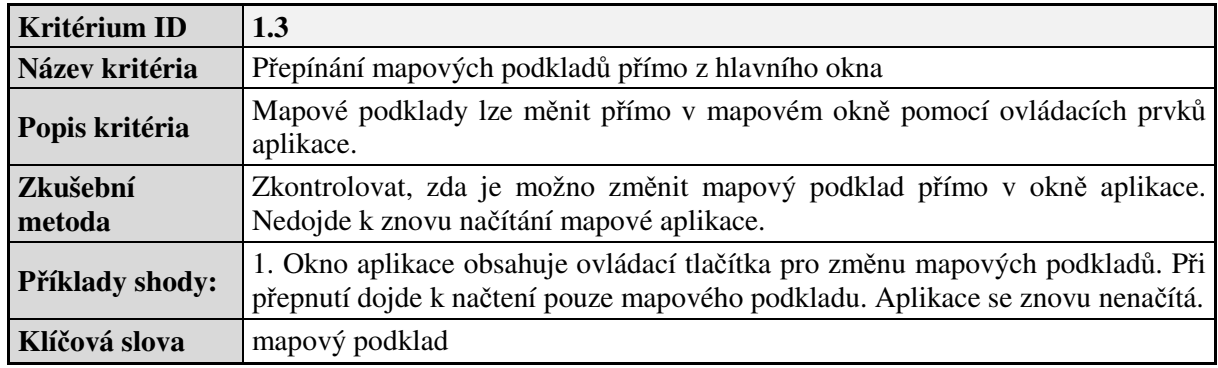

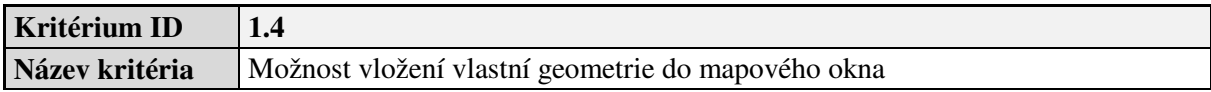

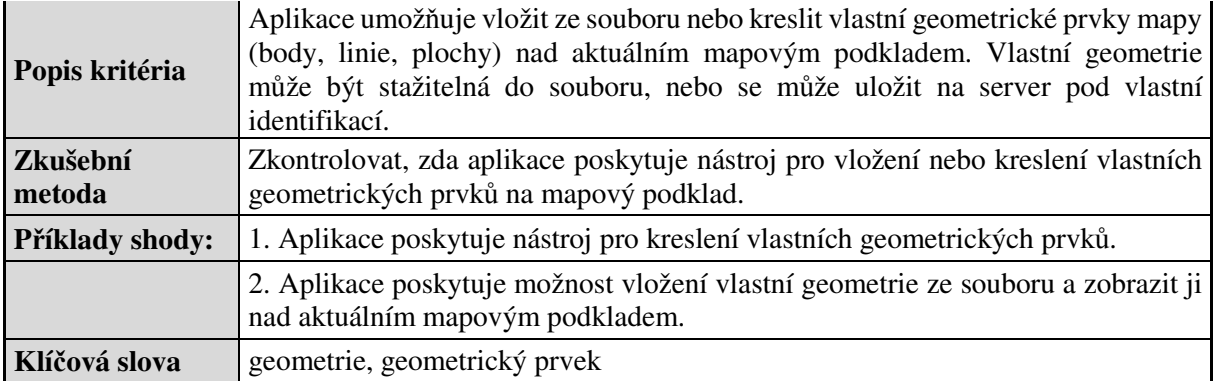

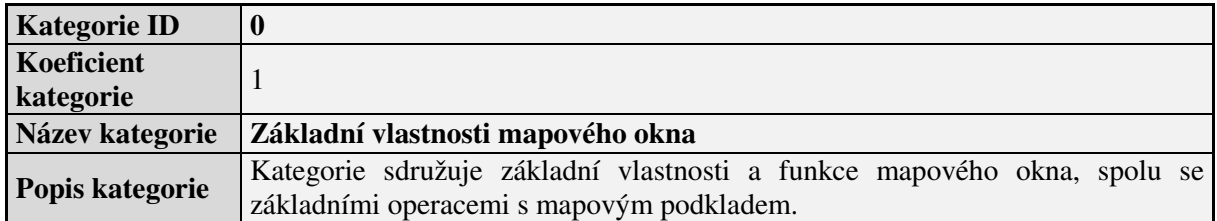

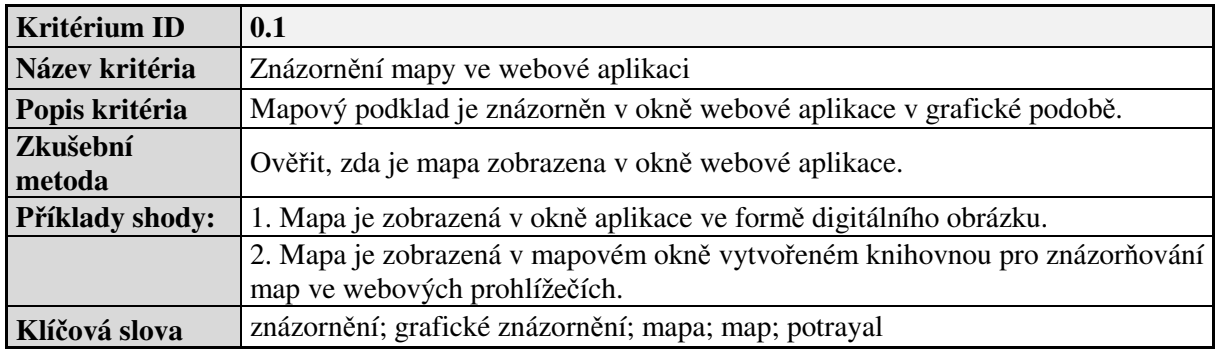

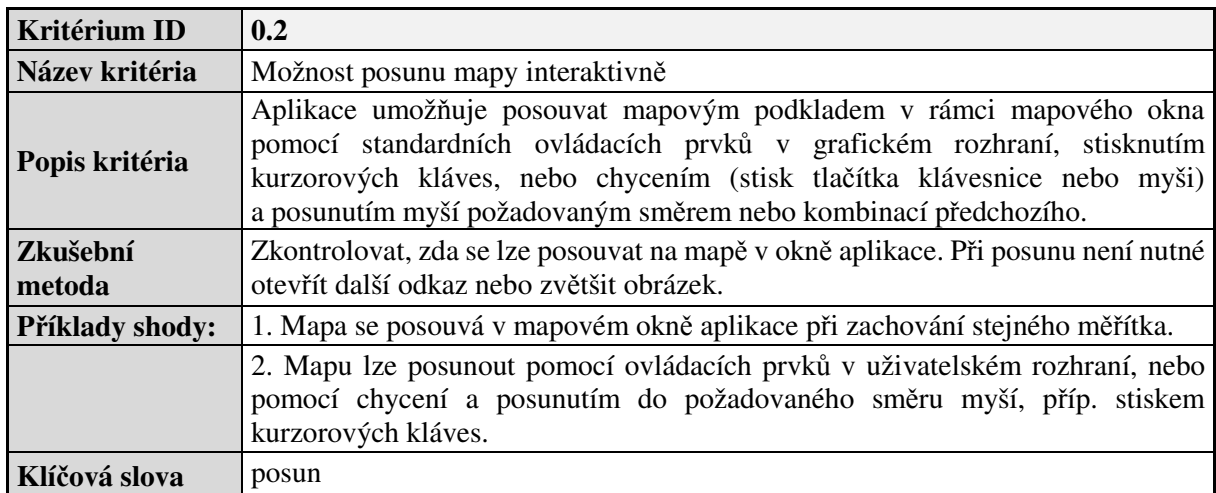

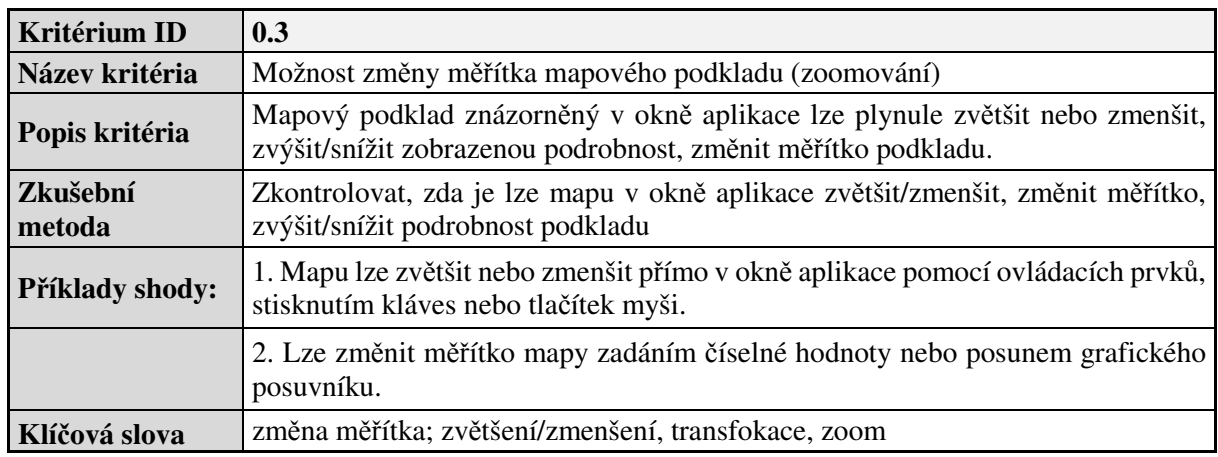

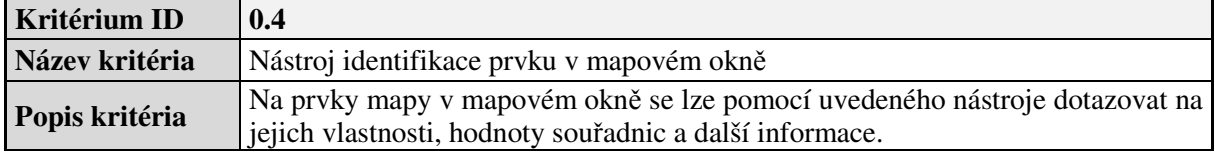

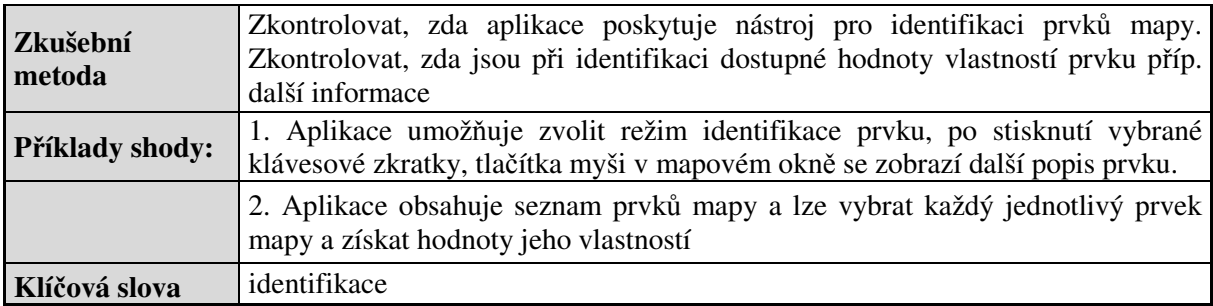

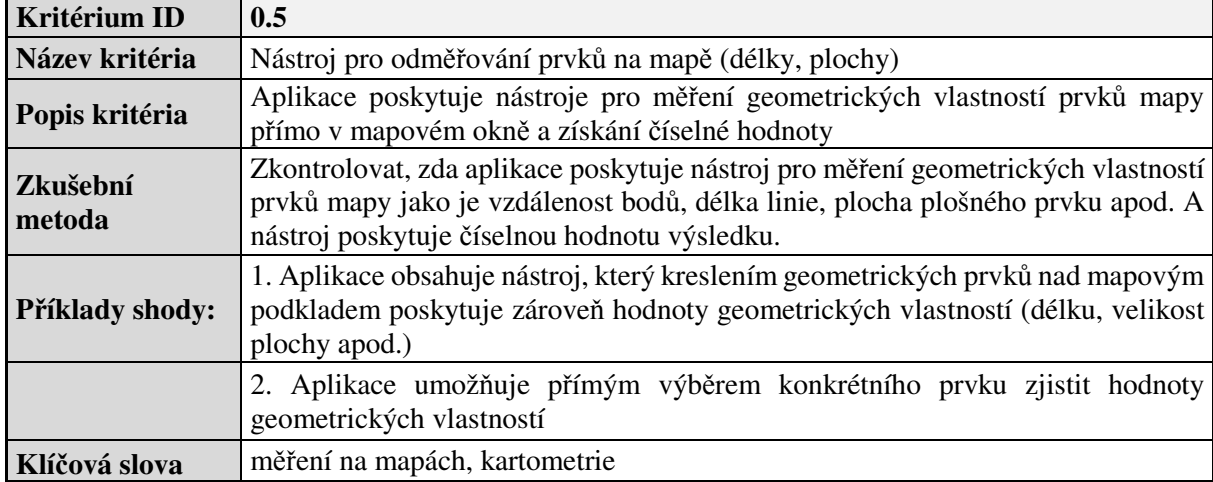

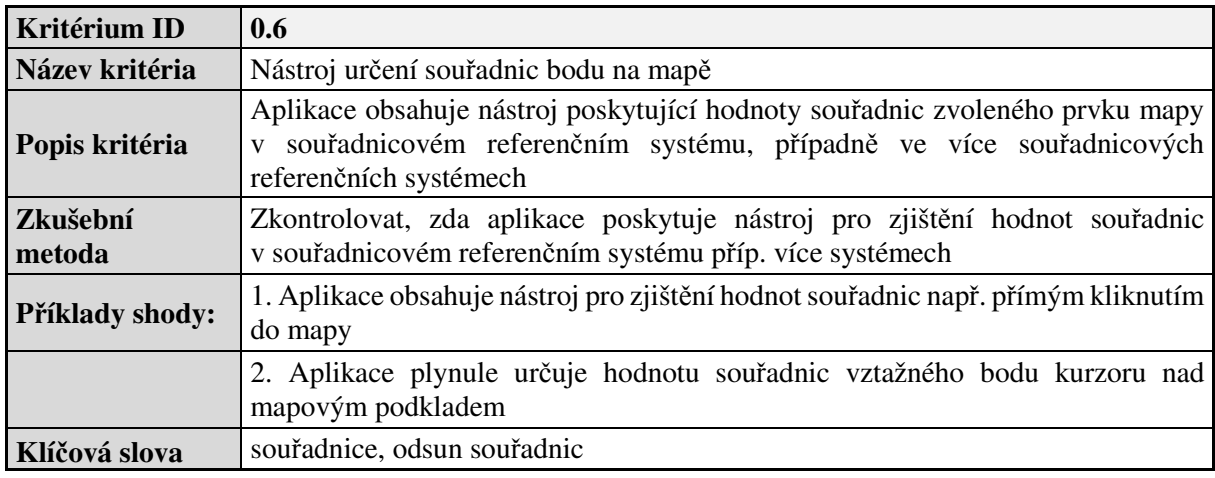

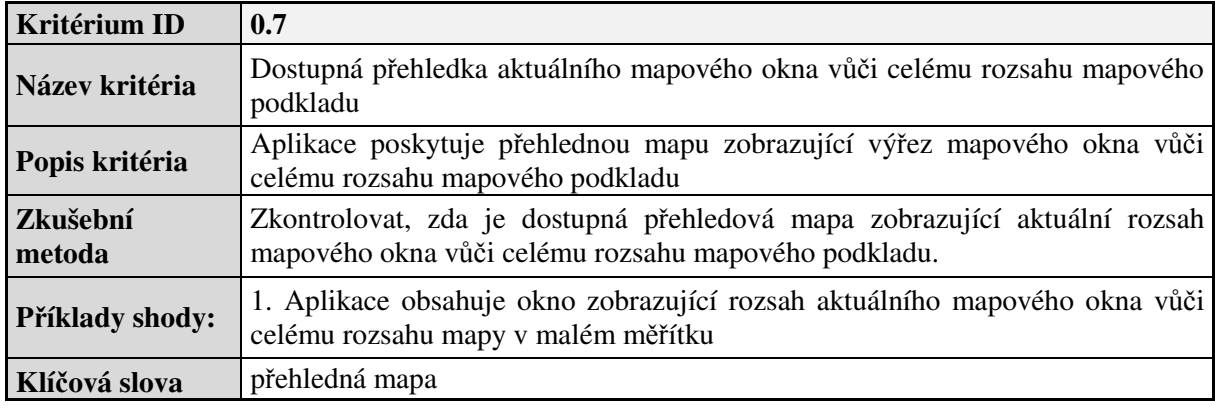

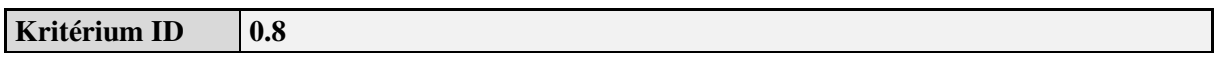

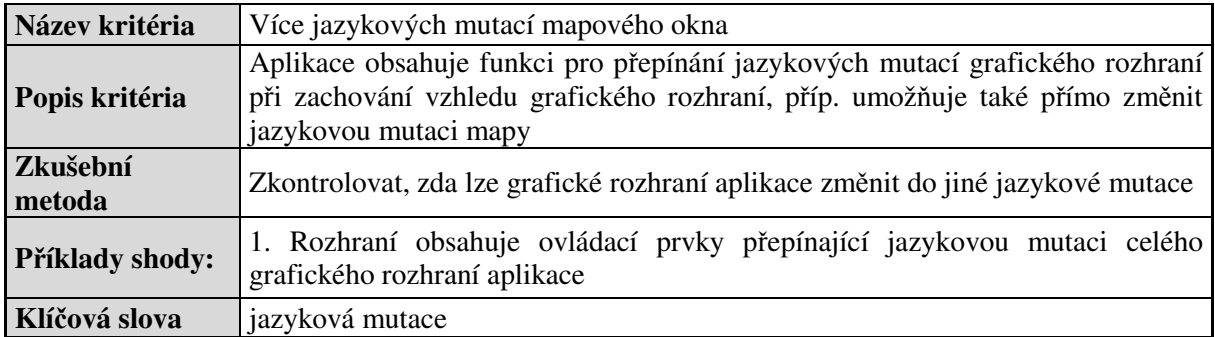

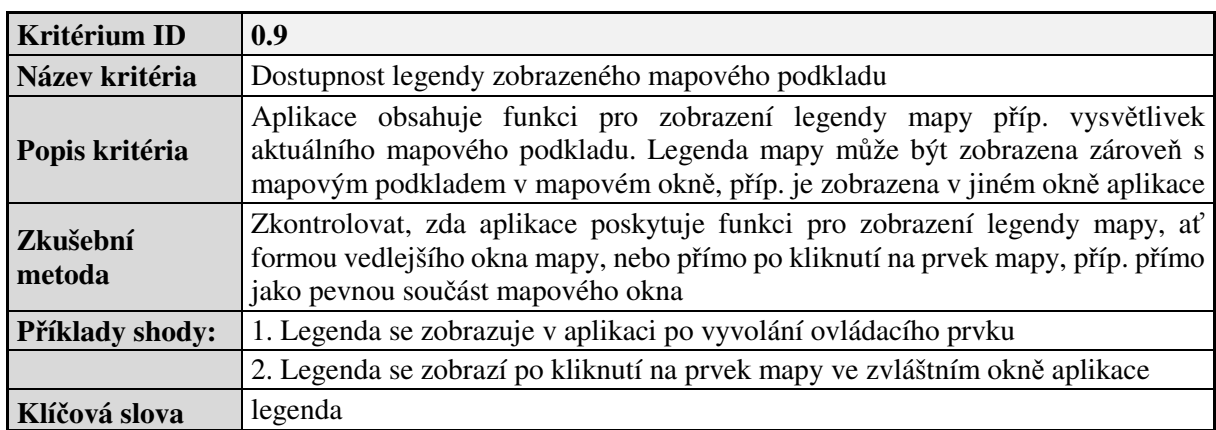

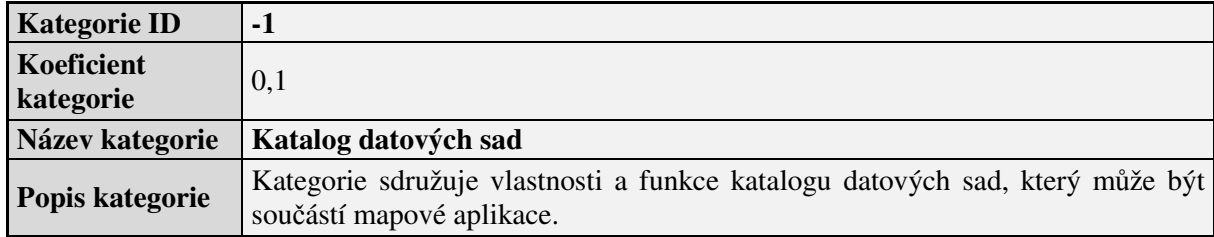

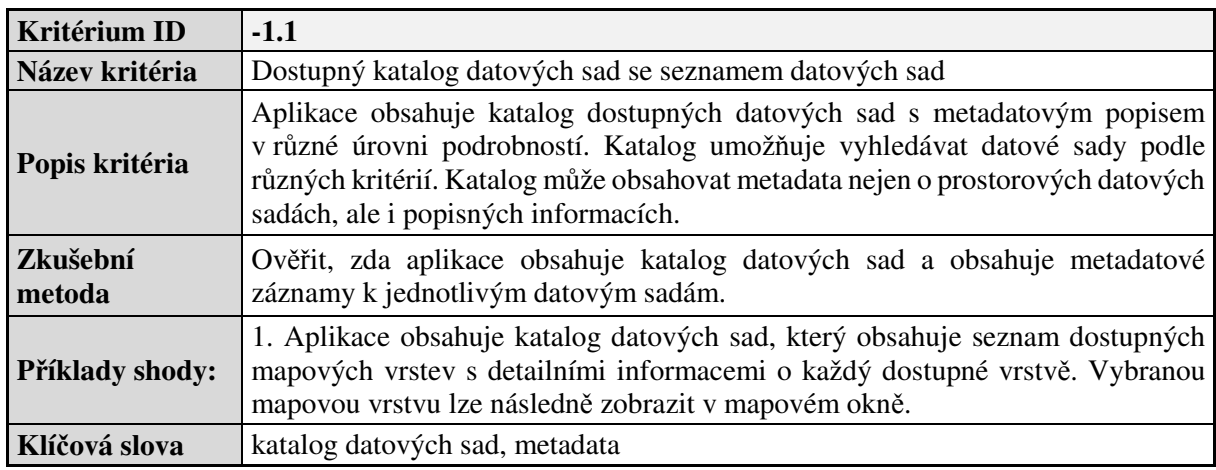

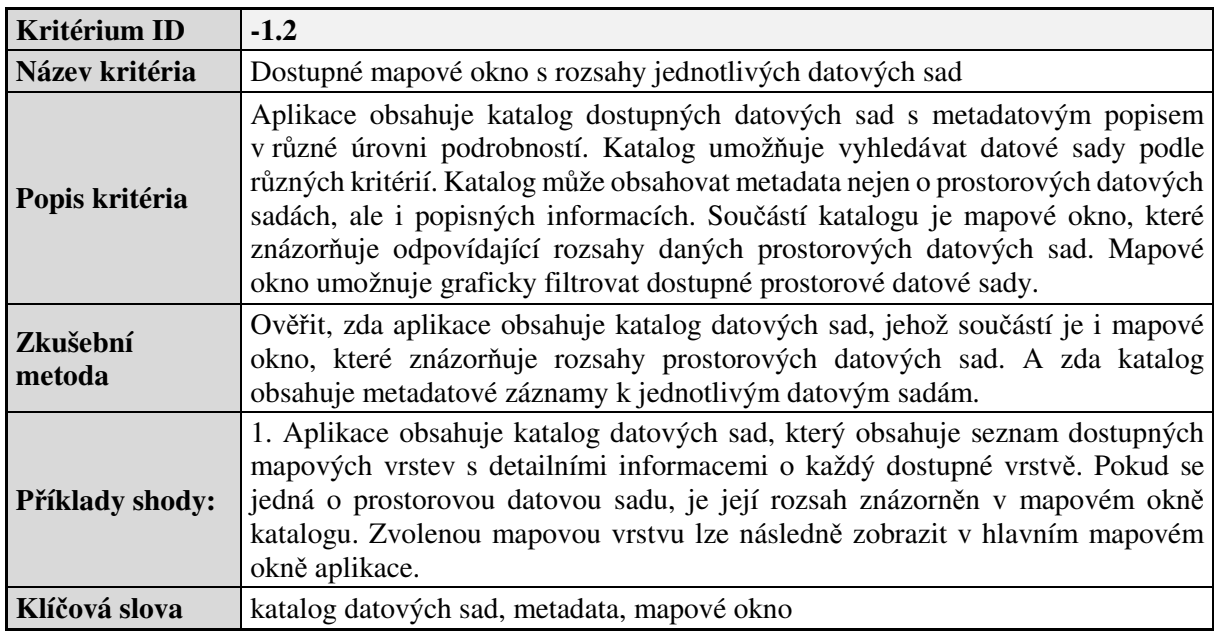

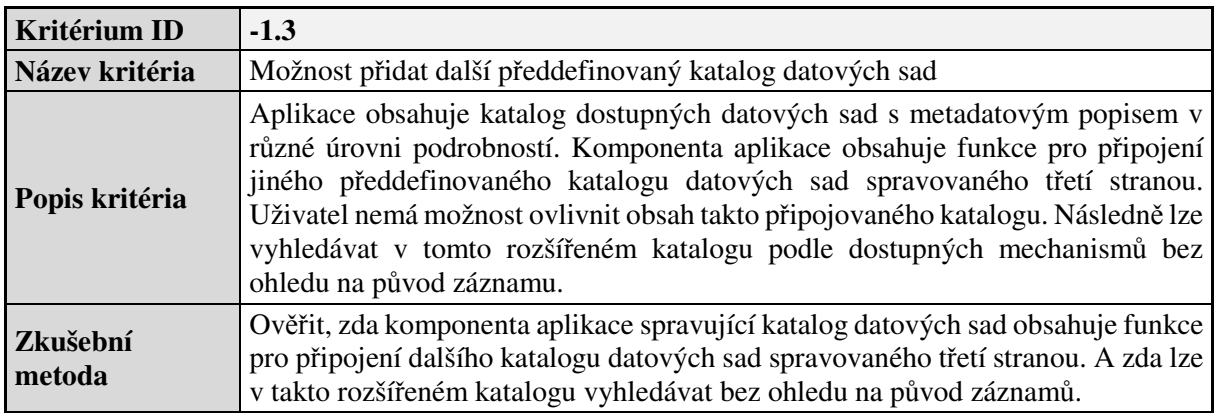

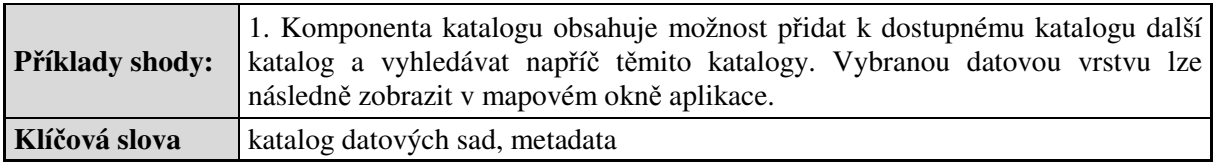

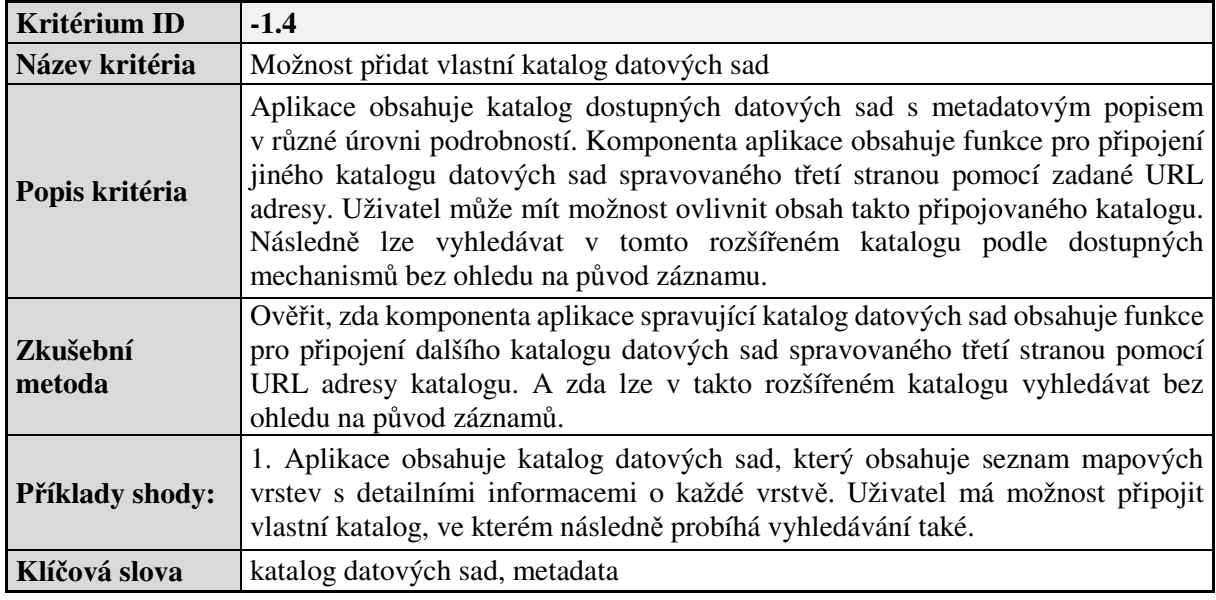

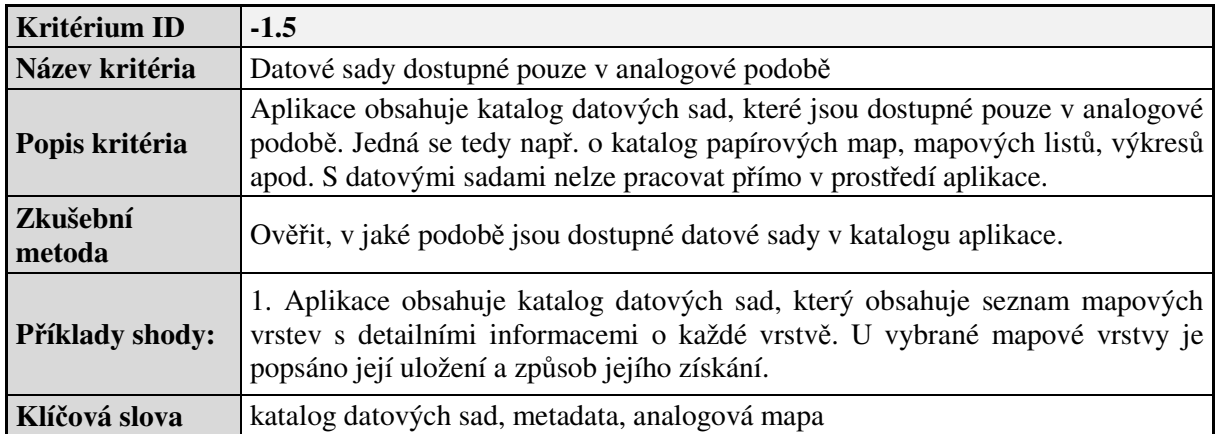

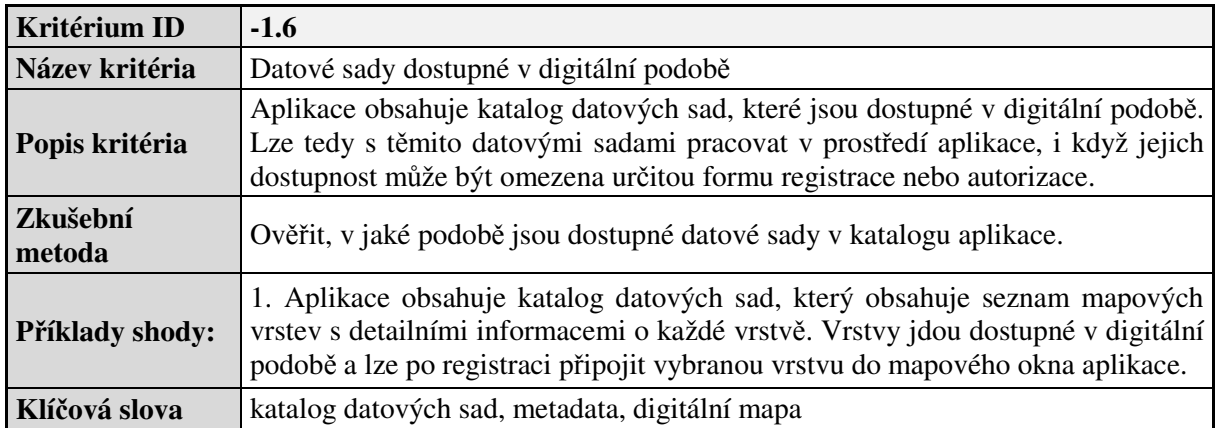

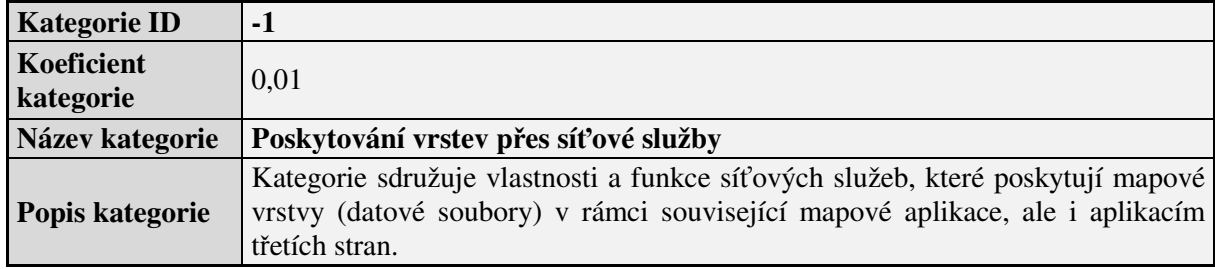

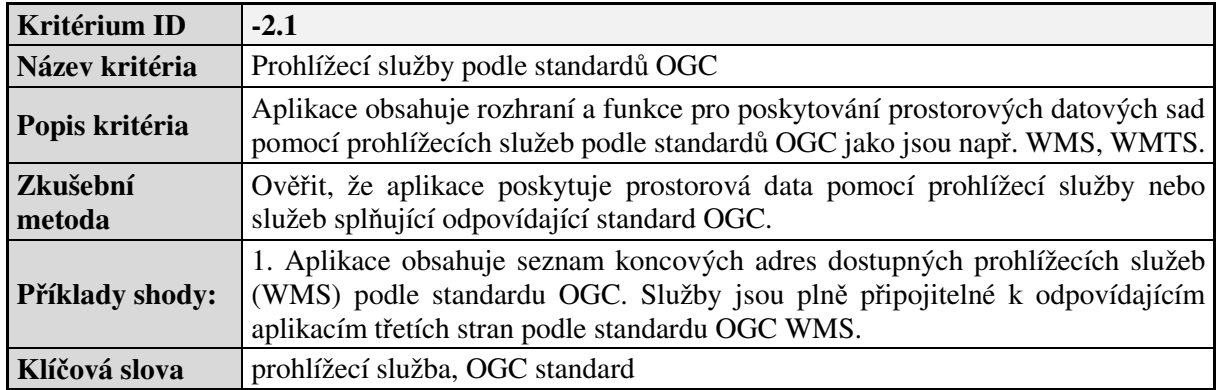

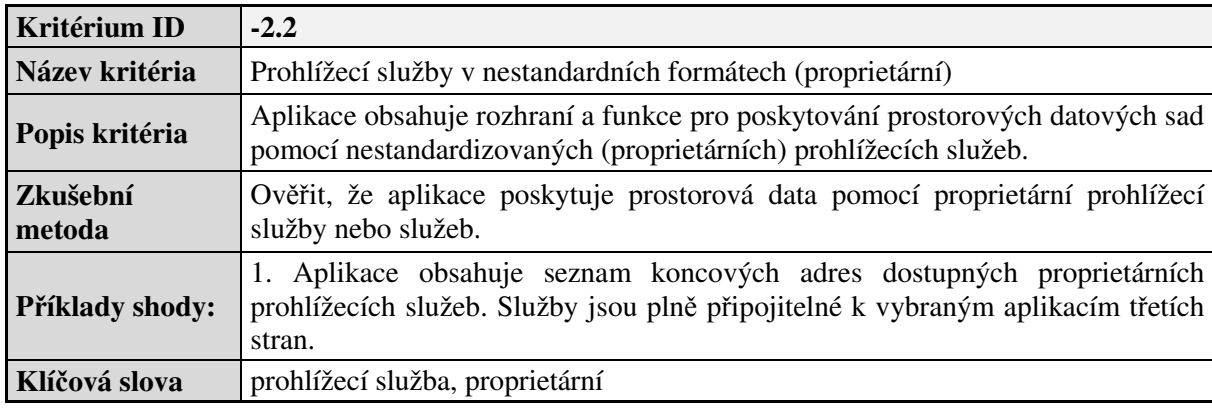

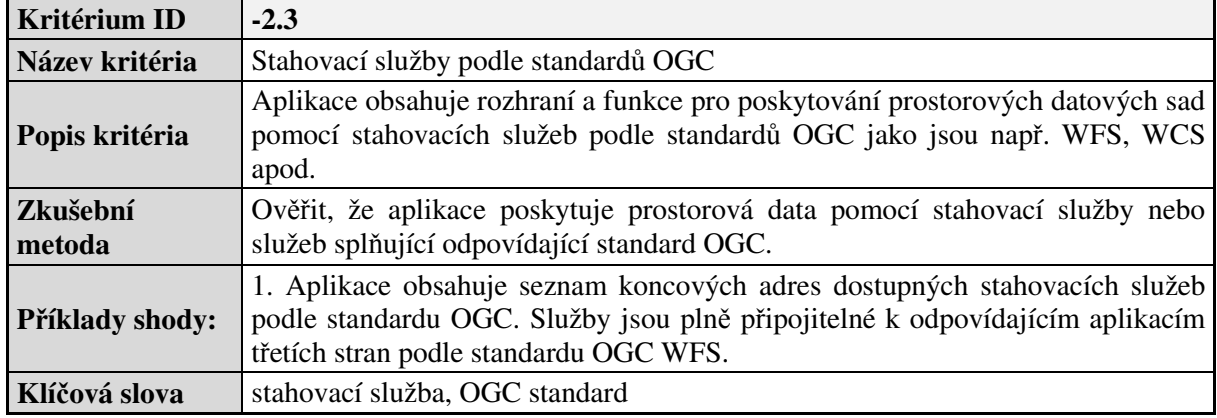

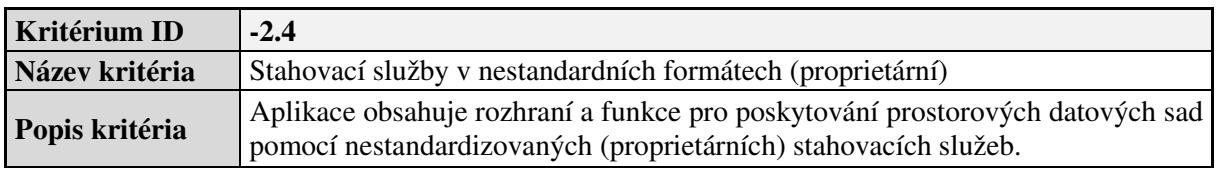

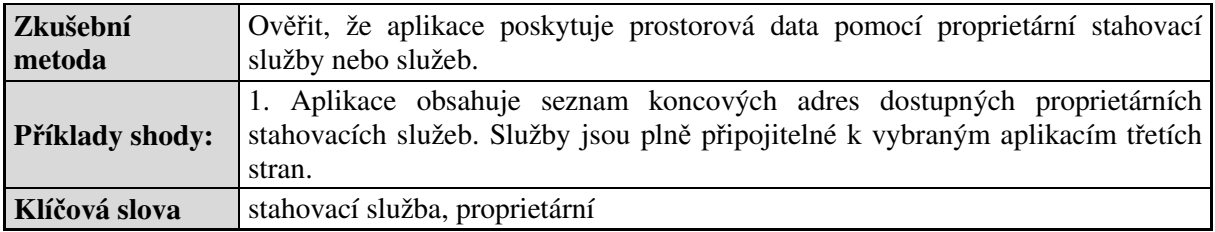

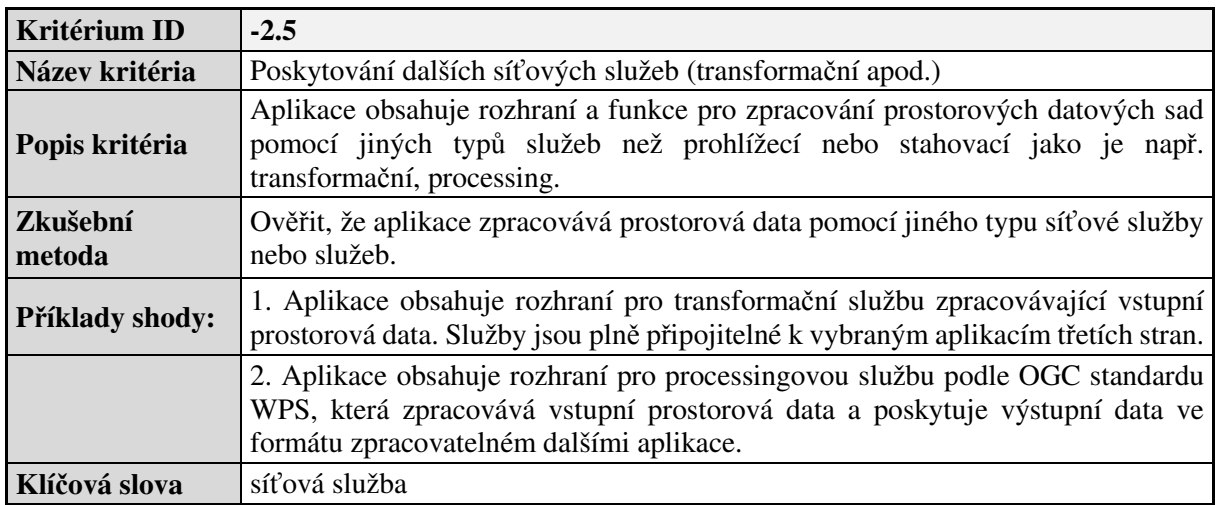

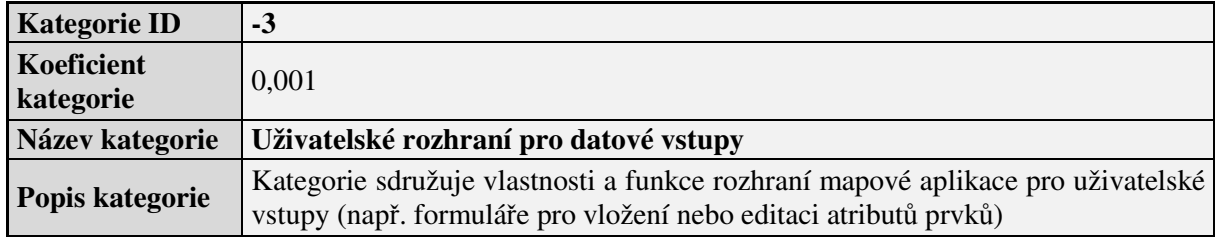

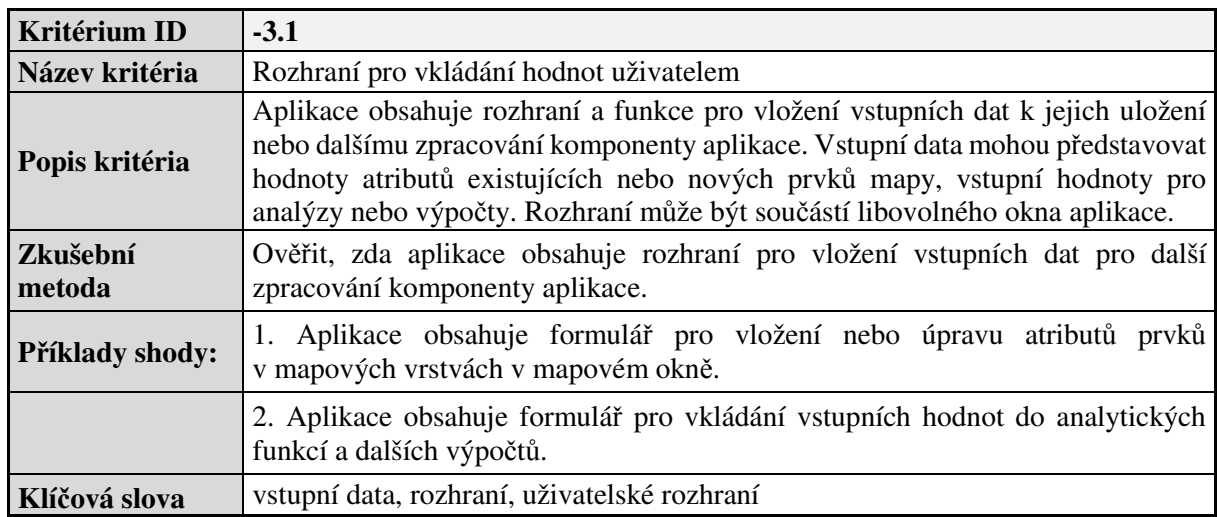

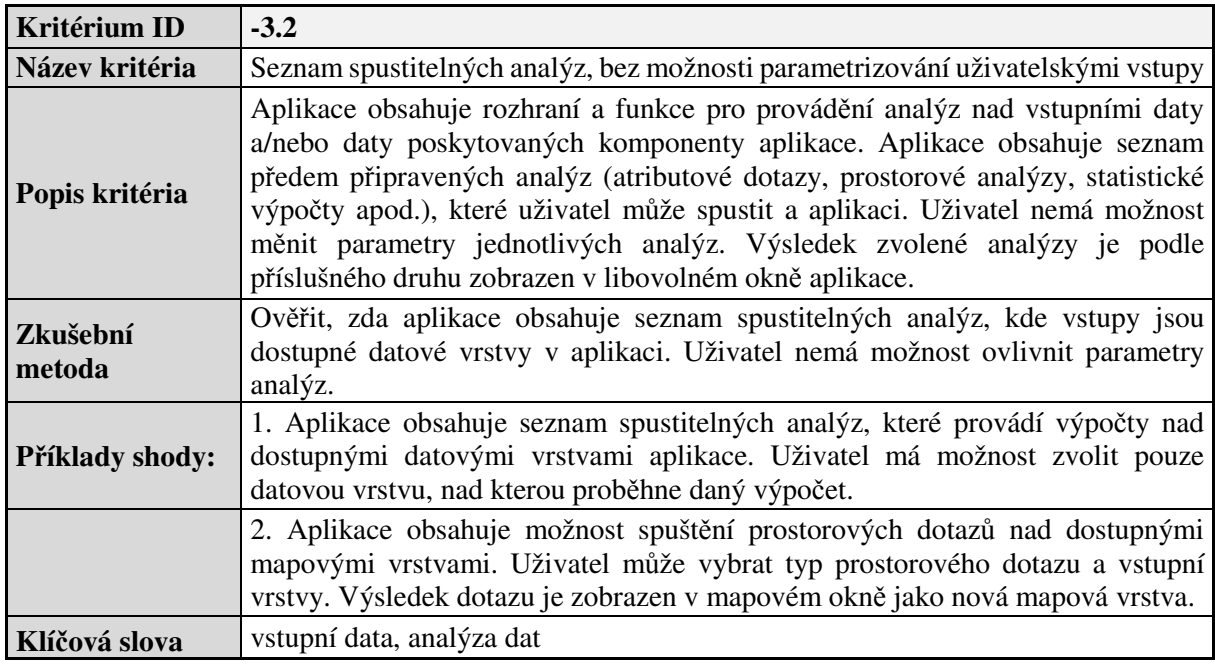

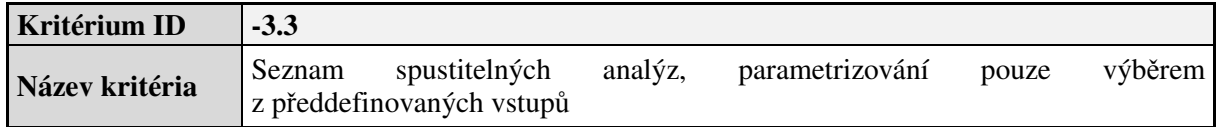

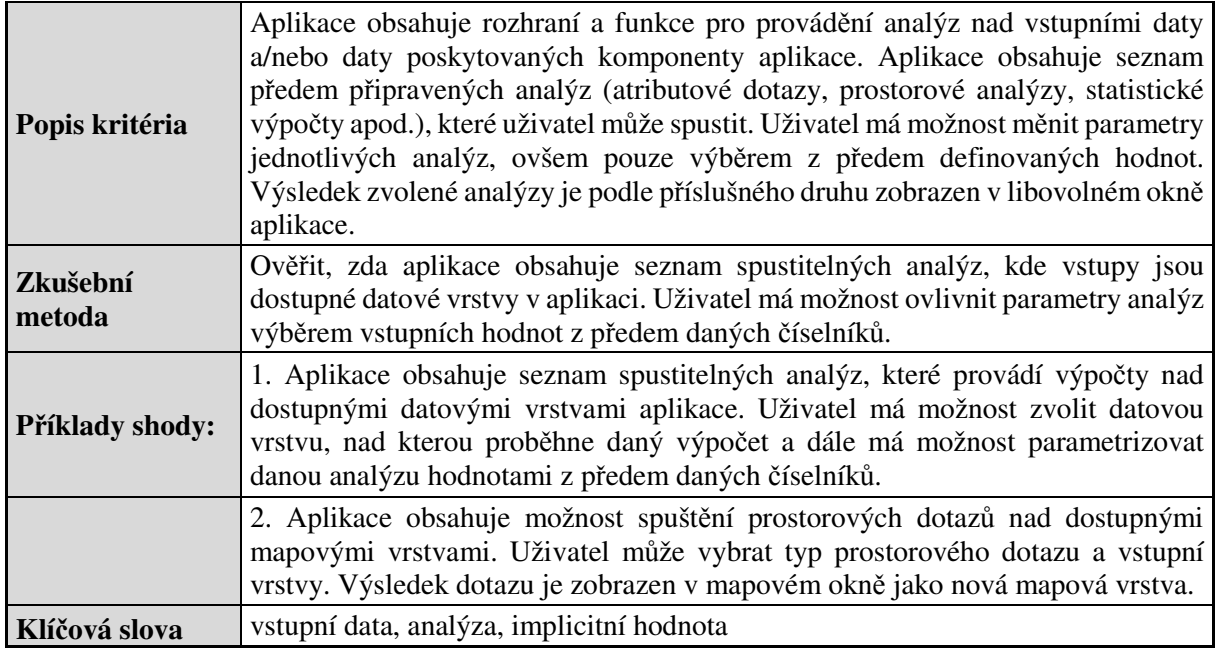

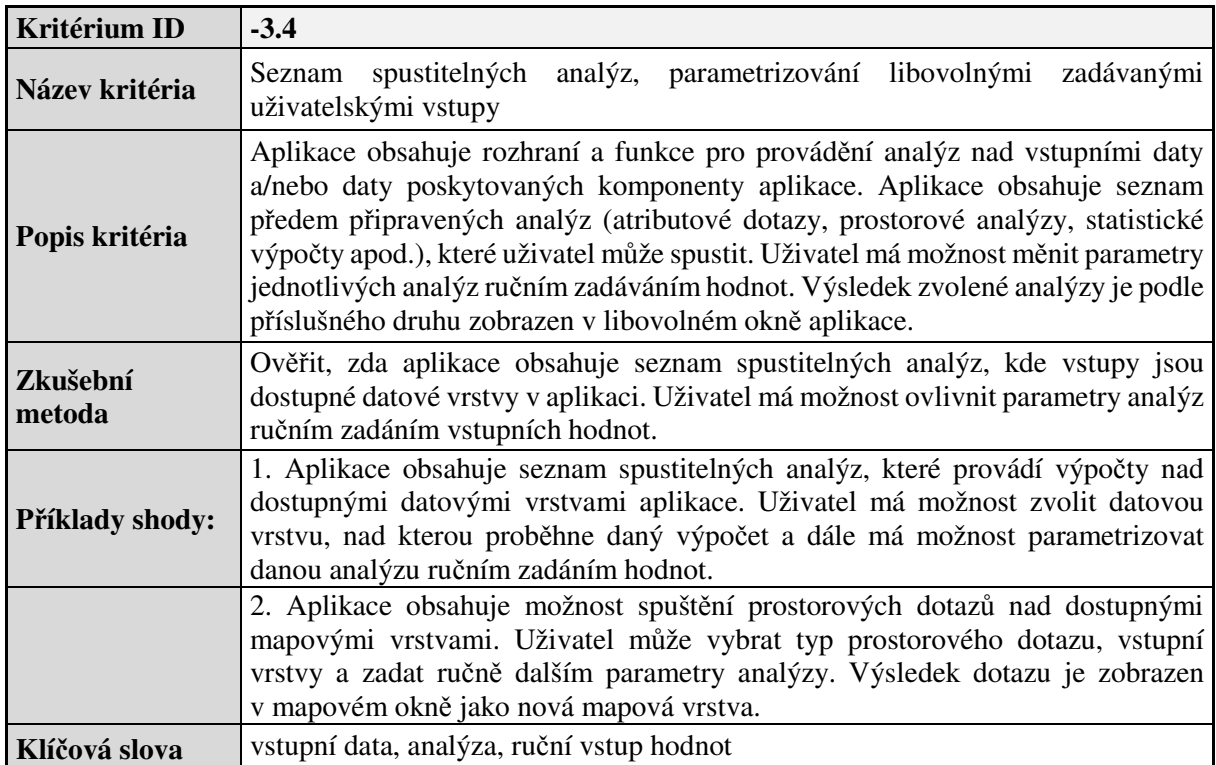

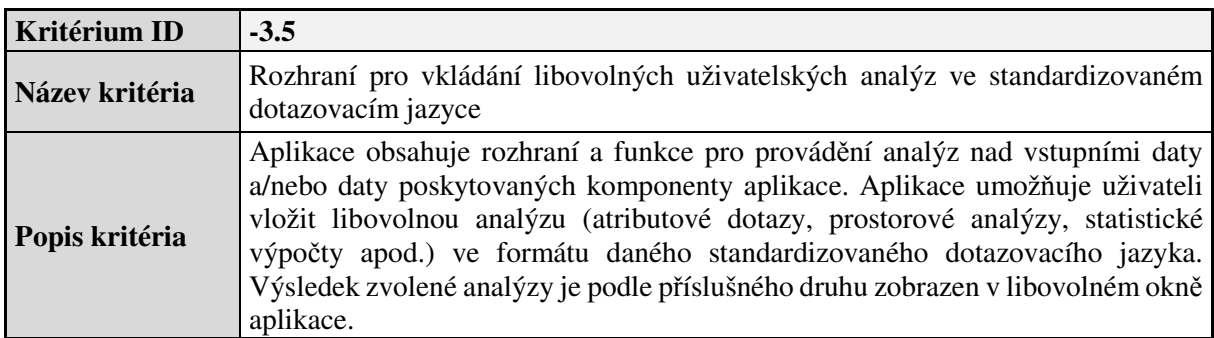

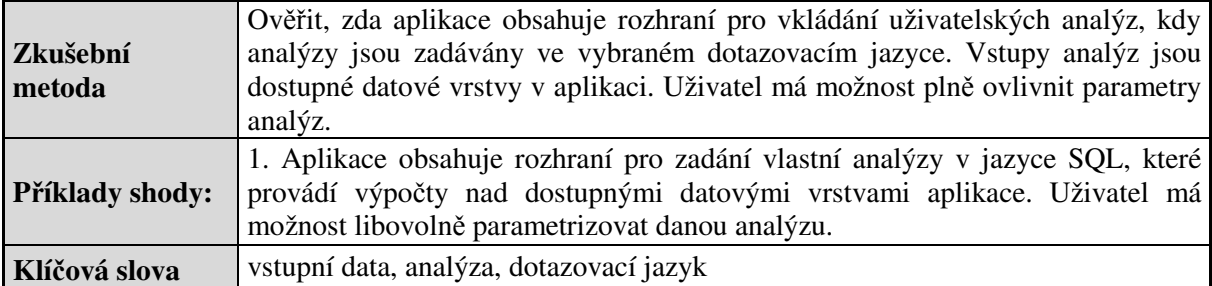

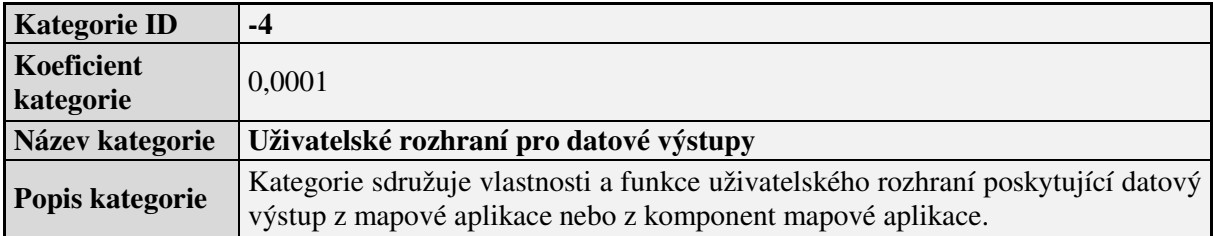

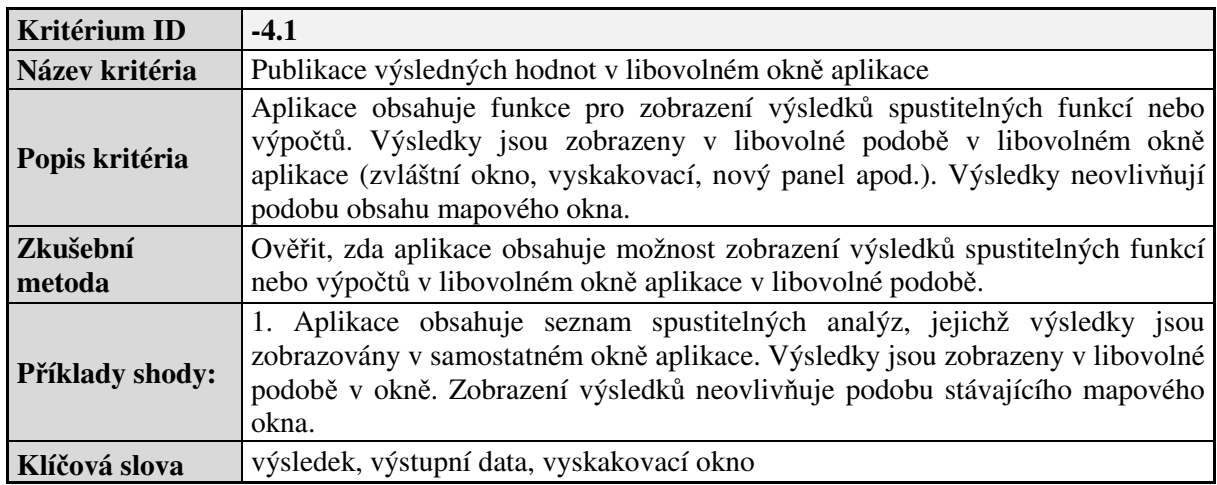

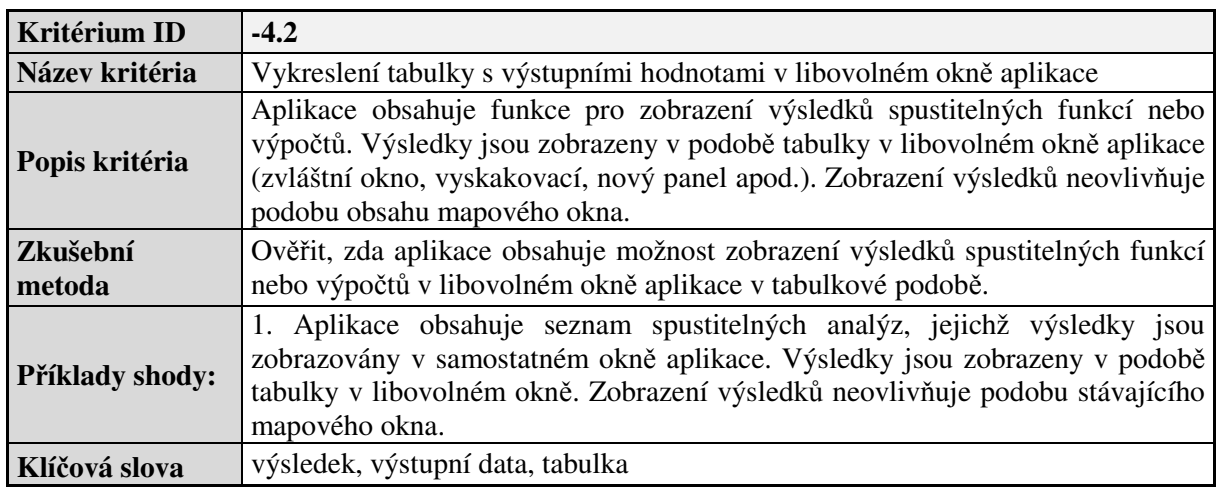

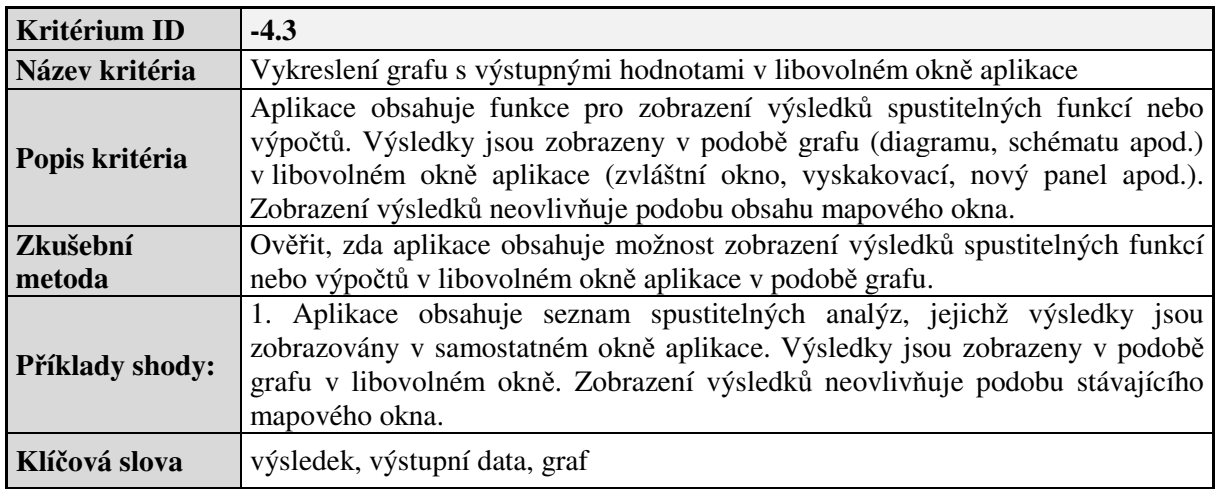

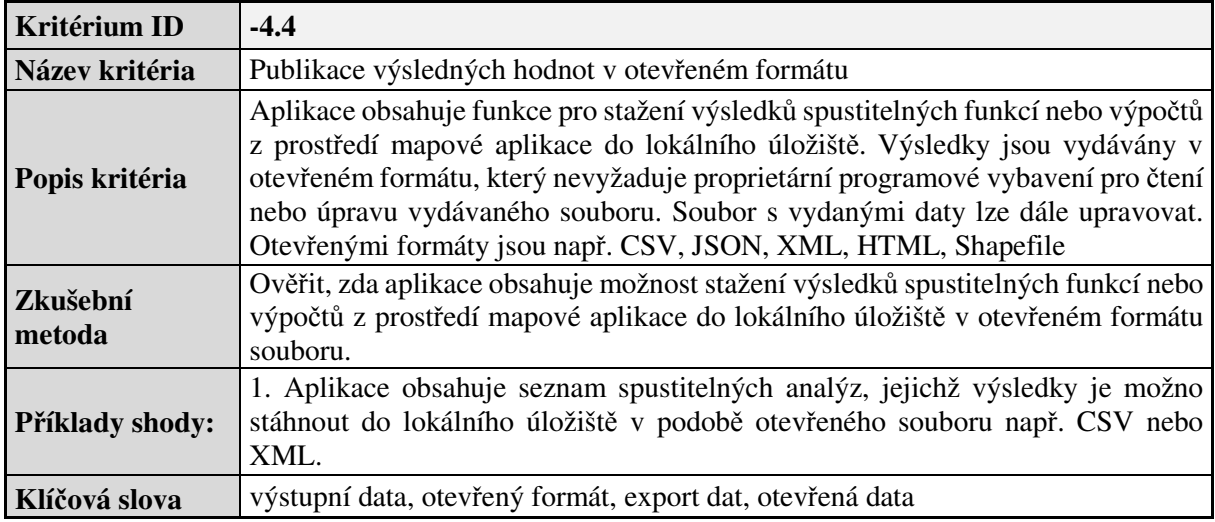

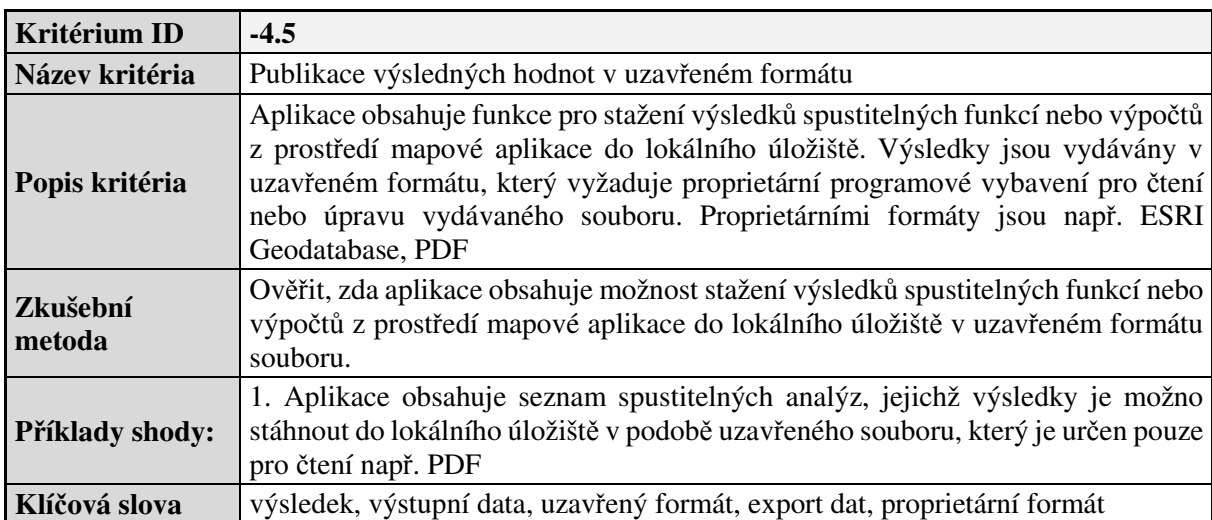

## Příloha D – Detailní seznam kritérií pro Webovou mapovou aplikaci pro staré mapy

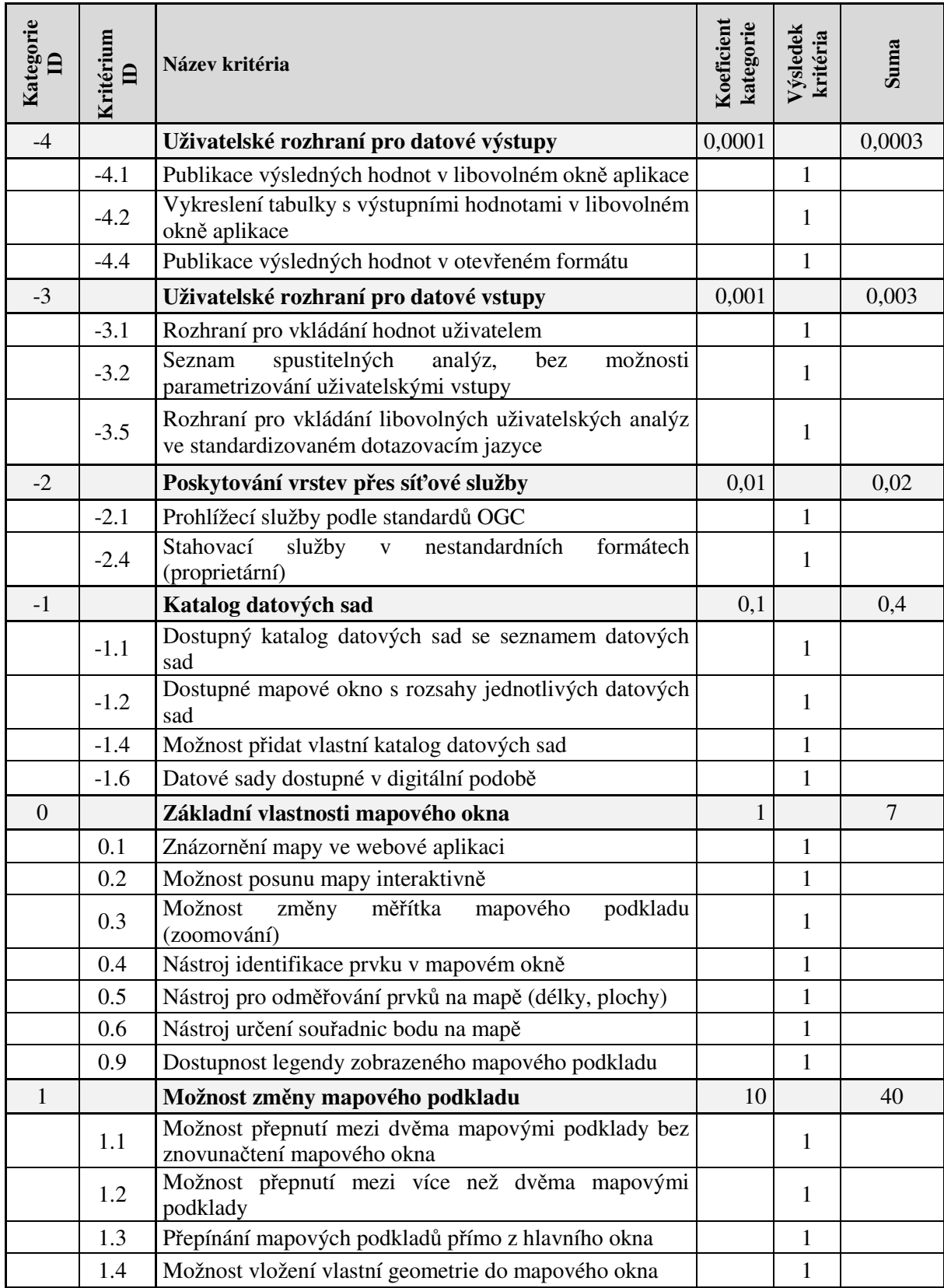

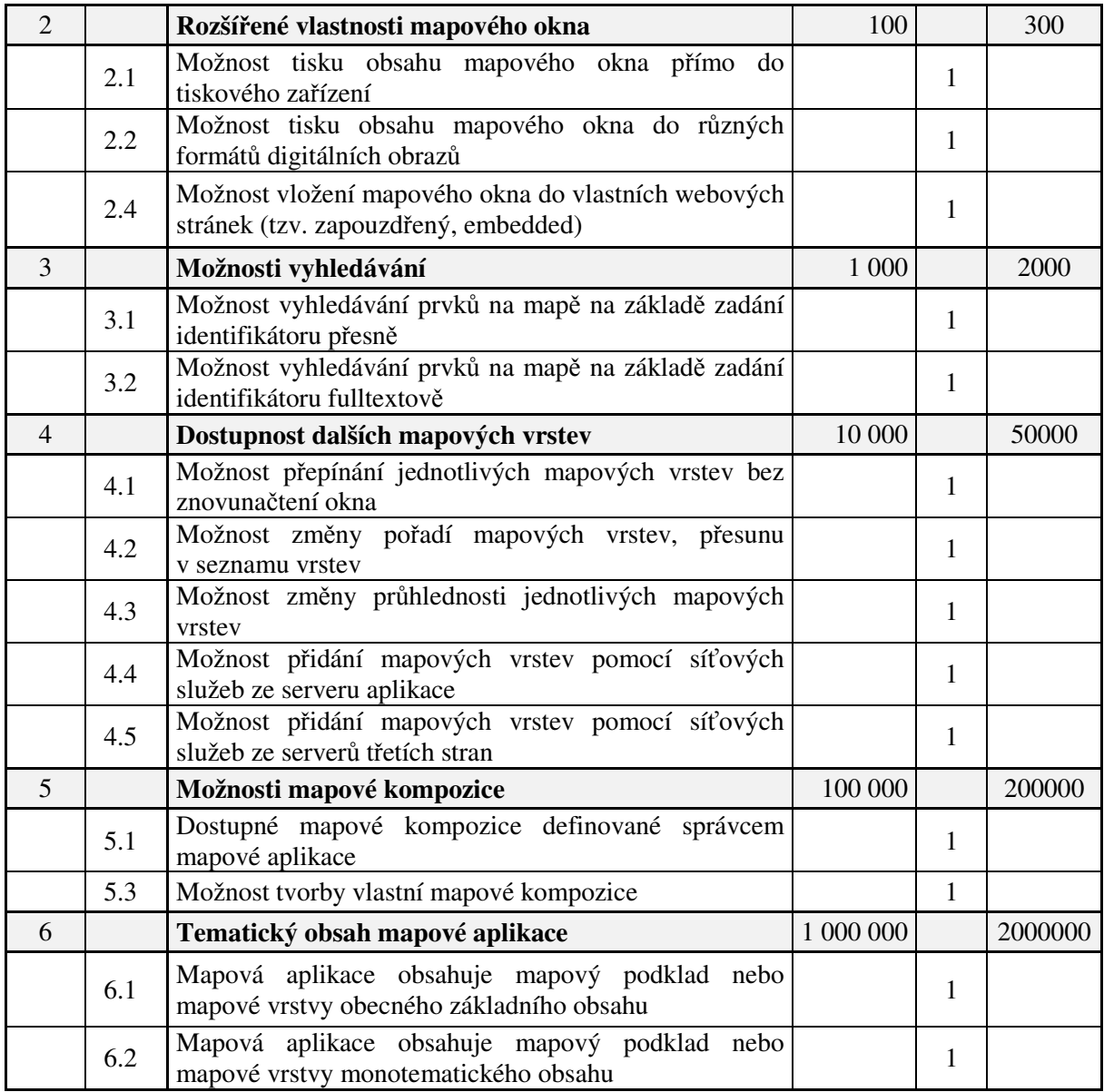